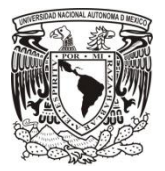

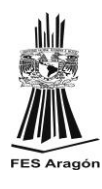

### **UNIVERSIDAD NACIONAL AUTÓNOMA DE MÉXICO**

**FACULTAD DE ESTUDIOS SUPERIORES ARAGÓN**

# **"ADMINISTRACIÓN DE LOS SISTEMAS INFORMÁTICOS DEL SERVICIO NACIONAL DE EMPLEO"**

### **TRABAJO ESCRITO EN LA MODALIDAD DE:**

**INFORME DEL EJERCICIO PROFESIONAL** 

**PARA OBTENER EL TÍTULO DE:** 

**INGENIERO EN COMPUTACIÓN** 

**PRESENTA: RAÚL VELASCO GALLEGOS** 

**ASESOR: ING. RODOLFO VAZQUEZ MORALES**

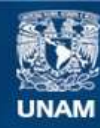

Universidad Nacional Autónoma de México

**UNAM – Dirección General de Bibliotecas Tesis Digitales Restricciones de uso**

#### **DERECHOS RESERVADOS © PROHIBIDA SU REPRODUCCIÓN TOTAL O PARCIAL**

Todo el material contenido en esta tesis esta protegido por la Ley Federal del Derecho de Autor (LFDA) de los Estados Unidos Mexicanos (México).

**Biblioteca Central** 

Dirección General de Bibliotecas de la UNAM

El uso de imágenes, fragmentos de videos, y demás material que sea objeto de protección de los derechos de autor, será exclusivamente para fines educativos e informativos y deberá citar la fuente donde la obtuvo mencionando el autor o autores. Cualquier uso distinto como el lucro, reproducción, edición o modificación, será perseguido y sancionado por el respectivo titular de los Derechos de Autor.

# **ÍNDICE**

微小

 $\frac{1}{2}$ 

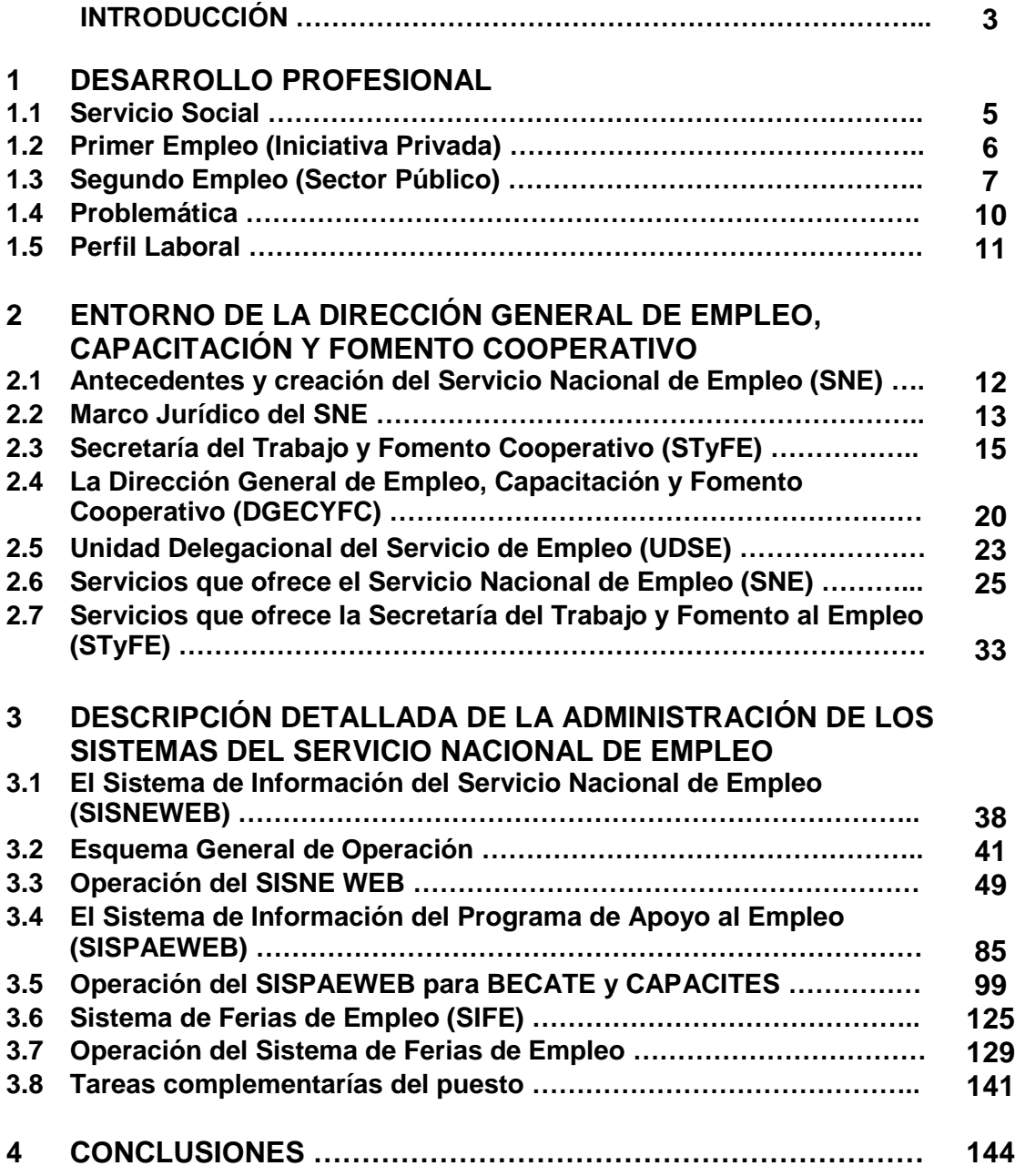

# **INTRODUCCIÓN**

El presente "Informe del Ejercicio Profesional" tiene como fin el de presentar mi trayectoria y desarrollo de actividades a lo largo de mi paso por la Dirección General de Empleo, Capacitación y Fomento Cooperativo (DGECyFC) en los 10 años que estuve asignado en la Unidad Delegacional del Servicio de Empleo (UDSE) Gustavo A. Madero, poniendo especial énfasis en los años 2004 a 2010, con el fin de que me sea otorgado el título correspondiente a la Licenciatura de Ingeniería en Computación. El documento está capitulado de la siguiente manera:

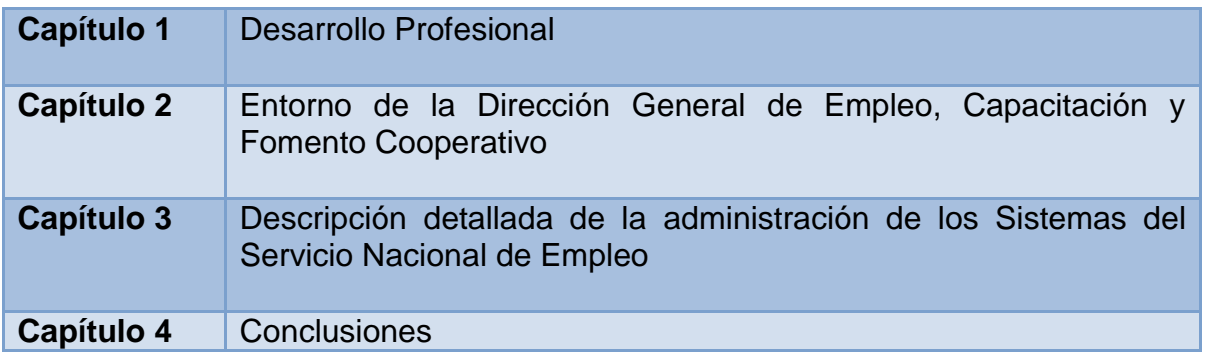

En el primer capítulo se presenta una breve reseña del ejercicio laboral que he realizado en el ámbito profesional, comenzando desde el Servicio Social realizado en el Sistema de Transporte Colectivo Metro que se convirtió en el primer contacto que tuve con la "vida laboral".

Después, se hace una mención de la empresa e institución en las que he trabajado así como las actividades más relevantes que lleve a cabo en ellas, señalando el desarrollo y crecimiento que tuve tanto en habilidades, como en el manejo de herramientas y equipo.

En el segundo capítulo se presenta un resumen del entorno de la Dirección General de Empleo, Capacitación y Fomento Cooperativo (DGEyFC); su relación con las Instituciones que son los pilares de su razón de existir: el Servicio Nacional de Empleo y la Secretaría de Trabajo y Fomento al Empleo del Distrito Federal, antecedentes, historia y evolución.

Se describen también los programas y servicios que ofrece la DGECyFC para ayudar a la disminución de los índices de desempleo en el Distrito Federal. Se describen a grandes rasgos su funcionamiento, población a atender, sus reglas de operación, algunas metas alcanzadas, etc.

Se hará un apartado en este capítulo donde se mencionara la evolución que han tenido los sistemas informáticos que se han utilizado a lo largo de la vida de la DGECyFC: el Sistema de Información del Servicio Nacional de Empleo (SISNE) el Sistema de Información del Programa de Apoyo al Empleo (SISPAE), así como el Sistema de Ferias de Empleo (SIFE); se describirá su funcionamiento, para que se utiliza cada uno de ellos y para qué sirve la información que se obtiene de ellos.

En el tercer capítulo se detalla el trabajo que realice desde que fui asignado por la DGECyFC a la Unidad Delegacional del Servicio de Empleo (UDSE) Gustavo A. Madero, las actividades que se convirtieron en primarias; esto es la administración de los sistemas, conforme se fueron desarrollando y actualizando: su estructura, como se trabajaba, las actividades que se realizaban en cada uno de ellos, los reportes que se entregaban y como se utilizaba el flujo de información.

Se expondrá la problemática que se tienen que enfrentar al trabajar en una Institución gubernamental, la rigidez de la burocracia y la inflexibilidad de los procedimientos y normas que no dejan que se puedan resolver problemas inmediatos y se hablará también de cómo a pesar de lo anterior hubo logros que nos permitieron alcanzar el primer lugar entre las 16 UDSE´s del Distrito Federal.

## **1. DESARROLLO PROFESIONAL**

#### **1.1 SERVICIO SOCIAL**

Mi historia laboral ha sido enfocada específicamente en el mismo sector, afortunadamente tengo estabilidad en el trabajo; todo comenzó cuando estaba por terminar la carrera de Ingeniero en Computación me encontré con el dilema de donde iba a realizar el Servicio Social, estaba la opción de ir a probar suerte en el Instituto Mexicano del Petróleo donde se encontraban mis compañeros o ir a buscar una opción en otro lugar donde me encontrara solo y ver que tal desempeño tenía. Me decidí por la segunda opción y buscando me encontré con que en el Sistema de Transporte Colectivo (Metro) había oportunidad de realizarlo, así que hice mi solicitud y fui aceptado dentro del programa "Apoyo al mejoramiento de transporte masivo en el metro del Distrito Federal" durante el periodo comprendido del 15 de julio de 1995 al 15 de enero de 1996 en el área de Coordinación Operativa de Estaciones, las actividades principales realizadas en los seis meses que duro el Servicio fueron:

- 1. Captura, revisión, corrección y codificación diaria de los principales incidentes ocurridos en la red neumática del Sistema de Transporte Colectivo (S.T.C.), esto se realizaba usando el paquete Word para D.O.S. Los reportes del día anterior se guardaban en un disquete de 3 ½" y se tenía que entregar al edificio de Centro de Control para que la información se integrara al resto de informes entregados por las demás áreas del S.T.C.
- 2. Elaboración y actualización de informes y reportes, para tal fin se empleaban los paquetes Quattro-pro y Works ambos para D.O.S.

Los productos generados por medio de estas aplicaciones eran los siguientes:

- a) Bases de datos sobre recolecciones manuales de boletos en toda la red del S.T.C. diariamente
- b) Reportes mensuales con estadísticas y gráficas de los aspectos más sobresalientes de las recolecciones
- c) Base de datos diaria sobre vendedores de puestos semifijos en el exterior de las estaciones y elaboración de reportes semanales
- d) Reportes mensuales sobre averías en escaleras mecánicas
- e) Actualización de bases de datos sobre expedientes de trabajadores

f) Elaboración de plantillas y formatos para diversos reportes por medio del paquete Flow.

#### **1.2 PRIMER EMPLEO (Iniciativa Privada)**

Al término del Servicio Social y al ver que trabajar en el metro era una buena opción para trabajar hice el intento de colocarme pero al no encontrar un puesto acorde a la carrera de Ingeniería en Computación y después de varios meses de espera desistí de esperar a que surgiera algo y comencé a buscar otra opción.

Esta nueva búsqueda empecé a realizarla tratando de encontrar un lugar donde pudiera aprender más acerca de la reparación de equipo ya que me llamaba la atención este ramo de la computación. Esta nueva opción la encontré en febrero de 1997 en la iniciativa privada, específicamente en la empresa Sánchez Belmonte S.A. de C.V., empresa dedicada a la prestación de servicios informáticos a negocios de todo tipo.

Entre los servicios prestados estaban el mantenimiento tanto preventivo como correctivo a equipo de cómputo, reparación de equipo, instalación de redes Novell (que era el S.O. que se utilizaba en esos años); también se vendía equipo de cómputo y consumibles y finalmente se desarrolló un software para restaurantes y bares que se comenzó a comercializar y a adaptar para otro tipo de negocios.

La manera de trabajar de la empresa era la siguiente: contactar empresas existentes y de inicio ofrecerles contratos de mantenimiento anuales, después de revisar sus equipos se les invitaba a renovar los equipos obsoletos; lo mismo sucedía con el cableado, si ya existía se les sugería cambiarlo y si no había se les trataba de convencer de las bondades de contar con uno.

A las empresas o negocios nuevos con los que se contactaba se ofrecía el paquete completo: instalación de la red (cableado y carga de Novell), venta de equipo y consumibles, contrato de mantenimiento anual. Y había empresas que solo nos requerían para un servicio u otro.

Entre las empresas que tuvimos como clientes estaban:

- Restaurante Angus Polanco y sus oficinas centrales
- Bísquets Obregón, sucursales Álvaro Obregón y Satélite
- Discoteca La Salamandra Plaza Loreto
- Discoteca El Alebrije Cancún
- Caldos Zenón
- Club de Banqueros de México

En esta empresa ocupe dos cargos, el primero como Ingeniero de Servicio de febrero de 1997 a mayo de 1999; en este puesto y al ir incrementando mis conocimientos las actividades que fui realizaron fueron las siguientes:

- 1.- Mantenimiento preventivo y correctivo de equipo de cómputo
- 2.- Ensamblado de equipo de cómputo
- 3.- Reparación de equipo de cómputo (monitores, impresoras)
- 4.- Instalación de redes, que abarcaba desde:
	- o hacer el cableado estructurado, utilizando cable trenzado de cuatro pares nivel 5, en lugares donde se tenía que sustituir el cable coaxial o en otros casos empezar desde cero.
	- o instalación del S.O. Novell 3.1.1. que era la versión con que contábamos
	- o en algunos casos se tenían que instalar tarjetas de red en formato **Ethernet**
	- o en los restaurantes configurar las máquinas para que se pudieran imprimir las comandas
	- o asignación de usuarios y privilegios

#### 5.- Soporte técnico

De junio de 1999 a febrero del 2000 y al haber movimientos de personal dentro de la empresa me quede como Responsable del Área de Servicio, entonces mis actividades cambiaron pues ahora estaba a cargo de cuatro personas y me encargaba de asignarles sus rutas de trabajo y servicios que tenían que realizar, además ahora me encargaba no solo de hacer la instalación de las redes sino supervisar el trabajo terminado y dar soporte técnico o atender los casos más difíciles y los que solicitaban mi presencia en especial.

Salí de esa empresa habiendo aprendido mucho y lamentándolo también porque íbamos a dar el salto hacia los servidores Windows, pero los cambios se continuaron dando y la empresa paso a otras manos, así que de nuevo tuve que iniciar la búsqueda de un nuevo empleo.

#### **1.3 SEGUNDO EMPLEO (Sector Público)**

Después de unos meses de estar trabajando por mi cuenta llegó la oportunidad de entrar a trabajar en el Sector Público, en la Dirección General De Empleo, Capacitación y Fomento Cooperativo (DGECyFC) fue la dependencia donde trabaje por 10 años; del 16 de julio del 2000 al 31 de diciembre de 2010, donde fui asignado a la Unidad Delegacional del Servicio de Empleo (UDSE) Gustavo a. Madero en el puesto de Administrador de Red.

Antes de llegar a la UDSE solo había 4 máquinas 486 y un servidor Novell conectadas en red por medio de cable coaxial y todo el trabajo informático se hacía ahí. Cuando yo entre a trabajar la STPS ya había comprado equipo Pentium II y había contratado a la empresa TELNET para que instalara una red de cable telefónico, porque iban a liberar sistemas en internet.

La dinámica de trabajo hizo que el puesto de Administrador de Red, pasara a ser prácticamente de Administrador de Sistemas, pues de lo que se trataba era de tratar de insertar a la mayor cantidad de desempleados al sector laboral formal.

Entre las principales actividades de la UDSE está una bolsa de trabajo; es decir, vinculación laboral directa, así que el sistema que se ha utilizado como herramienta es el SISNE Sistema de Información del Servicio Nacional de Empleo; al paso del tiempo esta aplicación ha ido sufriendo cambios pues cuando llegue se usaba uno que estaba hecho en Clipper y se estuvo utilizando hasta el año 2004 cuando fue liberado la primer versión del SISNEWEB, o sea la versión para internet del sistema.

Mi nivel en ese sistema era como Administrador regional y aunque variaron un poco las tareas en general las actividades que hice fue la de supervisar y operar diferentes módulos como eran:

- Alta de empresas
- Captura de vacantes
- Captura de solicitantes reclutados directamente por las empresas
- Envío de solicitantes a las vacantes ofertadas
- Colocación o rechazo de solicitantes
- Depuración de vacantes obsoletas
- Elaboración de reportes mensuales, trimestrales, semestrales y anuales de solicitantes atendidos, enviados, colocados y también de empresas atendidas y vacantes ofertadas

Más adelante ahondare en cada una de estas actividades de manera más detallada, así como en las actividades que realizaban los demás miembros de la UDSE encargados de la vinculación laboral.

Otros de los programas que se manejan en la UDSE es el de capacitación a desempleados o estudiantes recién egresados que les permita colocarse en un empleo.

El sistema que se utilizaba estaba hecho en Clipper también y se llamaba SICAT Sistema de Capacitación para el Trabajo, en el año 2002 se utilizó uno hecho en Visual Basic y casi un año después uno hecho en Access y cambio su nombre a BECATE, Becas de Capacitación para el Trabajo.

En el año 2005 se libero la primer versión del SISPAEW, Sistema de Información del Programa de Apoyo al Empleo, que aglutino varios de los programas que opera el Servicio Nacional de Empleo (SNE) y la Secretaría de Trabajo y Fomento al Empleo del Distrito Federal (STyFE) y que fueron en un principio programas piloto y que posteriormente se hicieron oficiales como el de Repatriados trabajando, Estrategia de Empleo Formal, Fomento al Autoempleo, Ocupación Temporal, entre otros.

Como mencione el programa de capacitación es de los más importantes pues maneja una importante cantidad de recursos económicos en sus diferentes modalidades de capacitación así que era donde más atención tenía que poner y mi trabajo con esta parte consistía de manera general la de supervisar y operar diferentes módulos como:

- Alta de empresas o instituciones que se encargan de dar la capacitación
- Captura de beneficiarios de los diferentes cursos de capacitación, así como de los instructores monitores que impartirán la capacitación
- Elaboración de listas de asistencia
- Captura de asistencias de beneficiarios y elaboración de relaciones de apoyo
- Elaboración de Constancias de participación de beneficiarios en cursos
- Captura de colocación de beneficiarios en alguna empresa
- Elaboración de reportes que incluyen egresados y colocados por curso, detalles de cada curso, de modalidades de capacitación entre otros reportes.

Obviamente había otros pasos que se realizan antes, entre y después de estos que mencione pero que se hacían ya sea en la Coordinación de Capacitación de la UDSE o en la Unidad Central

Y como con el otro sistema detallare más adelante en este programa y en los demás programas y cuál era mi labor en cada uno de ellos.

Las Ferias de Empleo son otra parte importante y hasta el año 2004 solamente se hacían bases en Excel donde se registraba a los asistentes a las mismas porque el registro de empresas y vacantes se hacían en la Unidad Central es decir en la DGECyFC, pero en ese año se liberó el Sistema de Ferias de Empleo (SIFE) para internet y ahí se delegaron más tareas y responsabilidades al personal de las UDSE´s, yo como Administrador de Red tenía la responsabilidad de hacer lo siguiente:

- Hacer una vinculación entre oferentes y solicitantes de empleo e imprimirlas para las empresas para que estas puedan elegir solicitantes que cubran sus perfiles más fácilmente
- Después del evento y en los días posteriores checar que las empresas hayan subido su colación correctamente
- Elaborar reportes con respecto solicitantes, vacantes, empresas, colocación entre otros.
- También me encargaba de supervisar que la captura de solicitantes y vacantes estuvieran bien hechos para poder realizar lo que mencione antes.

Como Administrador de Red y para que todo lo anterior funcionara de manera correcta tenía que realizar otras labores propias del puesto como:

- Mantenimiento de los equipos, detección y resolución de averías.
- Gestión de cuentas de usuario y asignación de recursos a las mismas.
- Evaluación de necesidades de recursos (memoria, discos, tóner, etc.) y provisión de los mismos en su caso.
- Instalación y actualización de utilidades de software.
- Soporte técnico a usuarios (consultas, preguntas frecuentes, información general, resolución de problemas, asesoramiento...).
- Cableado de nuevos nodos de la red.

El trabajar en una dependencia gubernamental como en la que estuve trabajando hizo que mi desarrollo profesional diera un giro de 180° pues después de prácticamente dedicarme al 100% a un trabajo de hardware, tuve que adaptarme a un sistema donde casi todos los procesos iniciaban o terminaban en el área de informática incremento mis habilidades para trabajar en equipo y bajo presión pues al ser una unidad donde de alguna manera se manejan recursos económicos, las metas deben cumplirse para poder seguir teniendo presupuesto cada vez mayor para trabajar.

#### **1.4 PROBLEMÁTICA**

Como en cualquier empresa existen problemáticas, en el caso de la Unidad Delegacional del Servicio de Empleo (UDSE) era un área que opera los programas, era el último eslabón del Servicio Nacional de Empleo (SNE), lo que hace que el funcionamiento sea muy rígido pues al tener que apegarse a los lineamientos me dejaba muy poco rango de accionar.

Un ejemplo muy palpable es con los cursos a los que fui enviado como el de Access y el de Visual Basic, y cuya finalidad era la de generar sistemas que facilitaran la emisión de reportes o generar nuevos; sin embargo la DGECyFC nunca contemplo que necesitábamos que el SNE nos permitiera la manipulación de las bases de datos, lo que nunca sucedió y por lo tanto los únicos datos que podíamos manejar eran los generados por el mismo sistema, por lo tanto los cursos sirvieron como de manera personal pero no sirvieron de mucho para poder aplicarse en beneficio de la UDSE.

Otro problema con el que me enfrente desde que llegue a trabajar en la Unidad es que había equipo de cómputo del que no teníamos los discos originales de los S.O. ni de las paqueterías, lo que significaba gran pérdida de tiempo pues si era necesario dar formato a las máquinas y volver a cargar los sistemas necesitaba mandar los equipos a la Unidad Central para que lo hicieran porque no estaba permitido utilizar programas "piratas" o si bien me iba ir a la Unidad Central a pedir prestados los discos originales para poder hacerlo en la Unidad, que como sabemos implica trámites burocráticos y pérdida de tiempo.

Otra problemática es que al ser parte de una dependencia gubernamental el servicio de internet fue adjudicado a una empresa externa por contrato por lo que solo tenía posibilidad de hacer el cableado de nodos y aunque muchas veces solicité junto con los demás administradores de red un curso a la DGECyFC para que pudiéramos resolver algún problema relacionado con el internet, nunca se realizó y si tenía una dificultad con este servicio y era algo que no pudiera resolver vía telefónica con la empresa tenía que esperar a que personal de la misma fuera a la Unidad para que el problema fuera resuelto.

Y como siempre suele ocurrir en las dependencias gubernamentales me enfrentaba a la falta de dotación de consumibles, desde hojas, tóner, entre otros y de material para dar mantenimiento al equipo de cómputo o para poder hacer cableados, lo que en no pocos casos significo que el dinero saliera tanto de mis bolsillo como del de los demás miembros de la Unidad.

#### **1.5 PERFIL LABORAL**

Mi trayectoria profesional me permite participar en una amplia gama de actividades con habilidades para realizar:

- Cableado y configuración de nodos; instalación y configuración de hardware y software en los equipos de la red y los periféricos para su operación
- Reparación de equipo de cómputo como PC´s, Impresoras, No-break.
- Supervisión de personal y de operación de sistemas informáticos.
- Administración, afinamiento, mantenimiento y seguridad de la red como son antivirus, respaldos, mantenimientos.
- Administración de los recursos de la red a nivel de usuarios, información, hardware y software.
- Llevar los informes de los sistemas y elaborar los informes de seguridad según sean requeridos.
- Capacidad de realizar análisis, de trabajo en equipo, bajo presión y de capacitar a los usuarios de la red, en temas relacionados al área para la cual se contrata.

#### **CURSOS**

- Reparación de No-break
- Administración de redes Novell
- Taller de mantenimiento preventivo y correctivo menor para PC's
- SQL Server básico
- Visual Basic
- Access
- Planeación.Estratégica

### **2. ENTORNO DE LA DIRECCIÓN GENERAL DE EMPLEO, CAPACITACIÓN Y FOMENTO COOPERATIVO**

#### **2.1 ANTECEDENTES Y CREACIÓN DEL SERVICIO NACIONAL DE EMPLEO (SNE)**

Para promover mayores oportunidades de empleo, en 1978 el Gobierno Federal creó el Servicio Nacional de Empleo (SNE), desde entonces atiende de manera gratuita y personalizada a millones de mexicanos en todo el país. Con la participación de los Gobiernos Estatales, el Servicio Nacional de Empleo se ha extendido a toda la República Mexicana teniendo al día de hoy más de 160 oficinas distribuidas en todo el territorio nacional.

El SNE tiene como propósitos brindar a la población la información, vinculación y orientación ocupacional necesaria, así como apoyos económicos y de capacitación. Además, se encarga de instrumentar estrategias de movilidad laboral interna y externa entre la población económicamente activa.

Los objetivos de su creación, de acuerdo con el Artículo 537 de la [Ley Federal del](http://www.empleo.gob.mx/es_mx/empleo/ley_federal_del_trabajo)  [Trabajo,](http://www.empleo.gob.mx/es_mx/empleo/ley_federal_del_trabajo) son:

I. Promover la generación de empleos.

II. Impulsar y supervisar la colocación de los trabajadores

III. Organizar, promover y supervisar la capacitación y adiestramiento de los trabajadores.

IV. Registrar las constancias de habilidades laborales.

Los antecedentes del Servicio Nacional de Empleo derivan de las reformas a las fracciones XIII y XXXI del Apartado A del Artículo 123 Constitucional, a través de las cuales se consignó como deber de los patrones el proporcionar a sus trabajadores capacitación y adiestramiento en el trabajo.

Otro de los cambios que propició su creación fue la federalización de la aplicación de las normas laborales en varias ramas industriales, incluyendo la capacitación, adiestramiento, seguridad e higiene en el trabajo.

Como consecuencia de dicha reforma constitucional, la [Ley Federal del Trabajo](http://www.empleo.gob.mx/es_mx/empleo/ley_federal_del_trabajo) (LFT) tuvo diversas modificaciones relacionadas con el derecho de los trabajadores a recibir capacitación y adiestramiento (Artículos 3°, 25 Y 132), así como a cambios en los artículos 523 y 538.

Eso motivó la creación del Servicio Nacional del Empleo, Capacitación y Adiestramiento (SNECA), en sustitución al Servicio Público de Empleo, quedando a cargo de un órgano desconcentrado dependiente de la [Secretaría de Trabajo y Previsión Social](http://www.stps.gob.mx/bp/index.html) (STPS) denominado Unidad Coordinadora del Empleo, Capacitación y Adiestramiento.

Las actividades encomendadas a dicho órgano se describieron en el Artículo 539 de la [LFT,](http://www.empleo.gob.mx/es_mx/empleo/ley_federal_del_trabajo) y se relacionaron con diversos aspectos de la promoción de empleos: colocación de trabajadores, capacitación y adiestramiento y registro de constancias de habilidades laborales.

De acuerdo con el Título Once de la Ley Federal del Trabajo [\(LFT\)](http://www.empleo.gob.mx/es_mx/empleo/ley_federal_del_trabajo), correspondiente a Autoridades del Trabajo y Servicios Sociales, se prevé al Servicio Nacional de Empleo, Capacitación y Adiestramiento como autoridad competente para aplicar las normas de trabajo.

Posteriormente, con la reforma al artículo 538 de la [LFT,](http://www.empleo.gob.mx/es_mx/empleo/ley_federal_del_trabajo) el SNECA quedó a cargo de la [Secretaría del Trabajo y Previsión Social](http://www.stps.gob.mx/bp/index.html) (STPS) por conducto de las unidades administrativas a las que competan las funciones correspondientes en los términos de su reglamento interior.

El artículo 14, fracción I, del reglamento interior de dicha dependencia establece que corresponde a la Coordinación General de Empleo operar el SNECA con la participación de la Dirección General de Capacitación y, por su parte, el artículo 23, fracción I, dispone que a dicha unidad administrativa le corresponde participar en el SNECA únicamente en la parte que se refiere a la capacitación y adiestramiento de trabajadores en activo

#### **2.2 MARCO JURÍDICO DEL SNE**

La creación del Servicio Nacional de Empleo se encuentra dentro de un marco legal establecido por las siguientes leyes y reglamentos:

- Constitución Política de los Estados Unidos Mexicanos: Prevé la estructura del estado mexicano como una república representativa, democrática y federal, compuesta de estados libres y soberanos, pero unidos en una federación (Artículo 40). Estipula que toda persona tiene derecho al trabajo digno y socialmente útil (Artículo 123).
- Ley Orgánica de la Administración Pública Federal: Establece las facultades de las secretarías de Gobernación, Hacienda y Crédito Público, Desarrollo Social y de la Función Pública en lo correspondiente a la coordinación con las entidades federativas (Artículos 27, fracción XIV, 31, 32 y 37). El Artículo 40 determina los pormenores en materia de capacitación, adiestramiento y funcionamiento del Servicio Nacional de Empleo.
- Ley de Planeación: Establece y regula la planeación nacional de desarrollo y las bases de coordinación del Ejecutivo Federal con las entidades federativas, así como los instrumentos jurídicos a través de los cuales se dará ésta última.
- Ley Federal de Presupuesto y Responsabilidad Hacendaria: Regula la programación, presupuesto, aprobación, ejercicio, control y evaluación de los egresos públicos federales, en donde se incluye la elaboración del proyecto de Presupuesto de Egresos y la manera en que se ejecutarán los programas a cargo de la dependencias del Ejecutivo Federal.
- Ley Federal del Trabajo: Prevé y establece las actividades que corresponden al Servicio Nacional de Empleo, Capacitación y Adiestramiento (Artículos 537, 538 Y 539).
- Ley Federal de Transparencia y Acceso a la Información Pública Gubernamental: Regula la publicidad y transparencia de la aplicación de recursos en la ejecución de los programas a cargo de las dependencias del Ejecutivo Federal.
- Plan Nacional de Desarrollo: Determina la promoción de las políticas de Estado y genera las condiciones en el mercado laboral que incentiven la creación de empleos de alta calidad en el sector formal. (Eje temático 2. Economía competitiva y generadora de empleos. Objetivo 2. Estrategias 4.1 y 4.2.)
- Presupuesto de Egresos de la Federación. Prevé el ejercicio, control y evaluación del gasto público para cada ejercicio fiscal.
- Reglamento de Agencias de Colocación de Trabajadores: Determina las acciones que en dicha materia prevén los Anexos de Ejecución del PAE, específicamente en las facultades de los gobiernos de los Estados sobre agencias de colocación de trabajadores, así como el fortalecimiento de la coordinación entre las citadas agencias y las bolsas de trabajo públicas y privadas.
- Convenio de Coordinación para el Desarrollo Social y Humano: Este fue celebrado por el Poder Ejecutivo Federal con la participación de las secretarías de Gobernación, de Hacienda y Crédito Público, de Desarrollo Social y de la Función Pública, con el titular del Poder Ejecutivo de las entidades federativas.

Su objetivo es coordinar a los poderes ejecutivos tanto federal como estatales para ejecutar programas, acciones y recursos con el fin de trabajar de manera conjunta en la tarea de superar la pobreza y marginación; vincular las acciones de los programas sectoriales, regionales, institucionales y especiales que lleve a cabo el Ejecutivo Federal a través de sus dependencias y entidades y conjuntar esfuerzos en materia de planeación, diseño, implementación y evaluación de programas y políticas sociales.

 Acuerdo para establecer las Reglas de Operación e Indicadores de Evaluación y de Gestión del Programa de Apoyo al Empleo (PAE). Este tuvo como objetivos instaurar los subprogramas y demás acciones que ofrece el PAE, así como los

lineamientos, la población objetivo, los beneficiarios, requisitos y procedimientos de selección, auditoria, control y seguimiento.

#### **COBERTURA**

El Servicio Nacional de Empleo opera a través de 147 oficinas a nivel nacional: 33 centrales y 114 unidades operativas.

El Gobierno Federal, a través de la Coordinación General del Servicio Nacional de Empleo de la Secretaría del Trabajo y Previsión Social, ejecuta las acciones propias del servicio, emite las normas de operación y transfiere los recursos necesarios para su funcionamiento.

Los gobiernos de las entidades federativas, a través de sus oficinas del Servicio Nacional de Empleo, operan directamente los programas y subprogramas de ayuda y capacitación para el trabajo, además de aportar recursos.

#### **2.3 SECRETARÍA DEL TRABAJO Y FOMENTO AL EMPLEO (STyFE)**

#### **Antecedentes**

La Dirección General de Trabajo y Previsión Social nace al publicarse la Ley Orgánica del Gobierno del Distrito Federal el 31 de diciembre de 1941, siendo Presidente de la República el General de División Don Manuel Ávila Camacho.

La ley de referencia fue reformada en 1970, aumentándose sustancialmente sus atribuciones.

Posteriormente y por acuerdo No. 45 emitido por el entonces Jefe del Departamento del Distrito Federal, queda adscrita esta Dirección a la Secretaría General de Gobierno.

Con las reformas al Reglamento Interior de la Administración Pública del Distrito Federal del 15 de enero de 1998 y la reforma del 11 de agosto de 1999, surgió la Subsecretaría de Trabajo y Previsión Social.

Asimismo con las reformas al Reglamento Interior de la Administración Pública del Distrito Federal de fecha 28 de diciembre del año 2000, a la Subsecretaría de Trabajo y Previsión Social, quedan adscritas la Dirección General de Trabajo y Previsión Social, la Dirección General de Empleo, Capacitación y Fomento Cooperativo y la Procuraduría de la Defensa del Trabajo.

A partir del 1 de noviembre del año 2001 entra en vigor el dictamen 163/2001 que tiene como finalidad la reestructuración orgánica de la Subsecretaria de Trabajo y Previsión Social, Unidades Administrativas y Órgano Desconcentrado adscritos a su sector.

Derivado de las constantes necesidades, problemáticas y demandas ciudadanas aunado a la nueva forma de gobierno y a la prioridad de mejorar en calidad y oportunidad del servicio público en todos los sectores del Gobierno del Distrito Federal, a partir del primero de Abril de 2002, entra en vigor la estructura orgánica con el dictamen 9/2002, con fundamento en el artículo 33, fracciones I, II, III, VII y VIII, de la Ley Orgánica de la Administración Pública del Distrito Federal.

#### **Reglamento Interior de la Administración Pública del Distrito Federal**

*Artículo 20.-* Para el estudio, planeación y despacho de los asuntos que le competen, la Administración Pública del Distrito Federal, contará con las siguientes Dependencias, Unidades Administrativas y Órganos Desconcentrados:

- Jefatura de Gobierno
- Dirección General de Trabajo y Previsión Social

#### **Reglamento Interior de la Administración Pública del Distrito Federal**

*Artículo 20*.- Para el estudio, planeación y despacho de los asuntos que le competen, la Administración Pública Centralizada del Distrito Federal, contará con las siguientes Dependencias, Unidades Administrativas y Órganos Descentralizados:

- Jefatura de Gobierno
- Subsecretaría de Trabajo y Previsión Social
- Dirección General de Trabajo y Previsión Social
- Dirección General de No Asalariado
- Dirección General de Empleo, Capacitación y Fomento Cooperativo *Artículo 18*.- Corresponde a la Dirección General de Trabajo y Previsión Social:

**XX.** Coordinar a la Procuraduría de la Defensa del Trabajo del Distrito Federal en sus funciones de asesoría, representación y patrocinio a trabajadores y sus sindicatos en relación con los asuntos laborales que se dirijan a Instancias Jurisdiccionales.

**Gaceta Oficial del Distrito Federal (11 de agosto de 1999)**

Reglamento Interior de la Administración Pública del Distrito Federal Artículo 7, Fracción I, Apartado 2

Artículo 7.- Para el despacho de los asuntos que competen a las Dependencias de la Administración Pública, se les adscriben Unidades Administrativas, las Unidades Administrativas de Apoyo Técnico-Operativo, los Órganos Político-Administrativos y los Órganos Desconcentrados siguientes:

I. A la Secretaría de Gobierno

La Subsecretaría de Gobierno, a la que quedan asignadas.... La Subsecretaría de Trabajo y Previsión Social, a las que quedan adscritas la:

- Dirección General de Trabajo y Previsión Social
- Dirección General de Trabajo No Asalariado y,
- Dirección General de Empleo, Capacitación y Fomento Cooperativo

**Gaceta Oficial del Distrito Federal (28 de diciembre de 2000)** Reglamento Interior de la Administración Pública del Distrito Federal *Artículo 7.-* Para el despacho de los asuntos que competen a las Dependencias de la Administración Pública, se les adscriben Unidades Administrativas, las Unidades Administrativas de Apoyo Técnico-Operativo, los Órganos Político-Administrativos y los Órganos Desconcentrados siguientes:

**I.** A la Secretaría de Gobierno

A) La Subsecretaría de Gobierno, a la que quedan asignadas.... B) La Subsecretaría de Trabajo y Previsión Social, a las que quedan adscritas la:

- 1. Dirección General de Trabajo y Previsión Social
- 2. Dirección General de Empleo, Capacitación y Fomento Cooperativo
- 3. Procuraduría de la Defensa del Trabajo

*Artículo 42.-* Corresponde a la Dirección General de Trabajo y Previsión Social: **I.**

**XVII.** Dirigir, coordinar y supervisar a la Procuraduría de la Defensa del Trabajo del Distrito Federales sus funciones de asesoría, representación y patrocinio a trabajadores y sus sindicatos con relación a los asuntos laborales que se dirijan en instancias jurisdiccionales.

**Gaceta Oficial del Distrito Federal (14 de enero de 2001)** Reglamento Interior de la Administración Pública del Distrito Federal

**Artículo 7.-** Para el despacho de los asuntos que competen a las Dependencias de la Administración Pública, se les adscriben Unidades Administrativas, las Unidades Administrativas de Apoyo Técnico-Operativo, los Órganos Político-Administrativos y los Órganos Desconcentrados siguientes:

- **I.** A la Secretaría de Gobierno
- 1. La Subsecretaria de Gobierno, a las que quedan adscritos:
- 2. La Subsecretaría de Trabajo y Previsión Social, a las que quedan adscritas:
- a. Dirección General de Trabajo y Previsión Social
- b. Dirección General de Trabajo No Asalariado
- c. Dirección General de Empleo, Capacitación y Fomento Cooperativo, y
- d. Procuraduría de la Defensa del Trabajo

#### **La STyFE en la Actualidad**

El 16 de febrero de 2007, el Decreto que reforma la Ley Orgánica de la Administración Pública, publicada en la Gaceta Oficial del D.F., que tuvo como base la resolución del pleno de la Asamblea Legislativa del Distrito Federal (ALDF), que aprobó la propuesta por unanimidad el 2 de febrero de 2007, se crea la Secretaría del Trabajo y Fomento al Empleo.

Con las nueva Secretaría surgió la necesidad de contar con otras unidades administrativas y órganos que complementaran y eficientaran su operación, siendo entre estas la Dirección de Administración, Contraloría Interna, Oficina de Información Pública y Dirección de Estudios y Estadística del Trabajo; además de la Dirección del Programa Seguro de Desempleo, de la instalación del Consejo Consultivo de Fomento Cooperativo del distrito Federal y el Consejo Consultivo del Empleo.

Al mismo tiempo, se adiciona a la Dirección General de Empleo, Capacitación y Fomento Cooperativo las funciones de promover el cooperativismo, para atender, por un lado, la capacitación para el empleo, y por el otro, el fomento cooperativo.

#### **Atribuciones**

**(A) Artículo 23 ter.** A la Secretaría de Trabajo y Fomento al Empleo corresponde el despacho de las materias relativas al trabajo, previsión social y protección al empleo. Específicamente cuenta con las siguientes atribuciones:

- 1) Promover y consolidar acciones que generen ocupación productiva;
- 2) Vigilar la observancia y aplicación y aplicación de la Ley Federal del Trabajo, sus reglamentos y las disposiciones de ellos derivadas;
- 3) Proponer al Jefe de Gobierno para su expedición, las políticas dirigidas a hacer efectiva la fracción anterior, así como los lineamientos para la formulación, ejecución y evaluación de la política laboral en el Distrito Federal;
- 4) Proteger a los trabajadores no asalariados y a los menores trabajadores, así como auxiliar a las autoridades federales en materia de seguridad e higiene;
- 5) Apoyar y fomentar relaciones con asociaciones obrero patronales del Distrito Federal, procurando la conciliación de sus intereses;
- 6) Proponer a la Junta Local de Conciliación y Arbitraje del Distrito Federal, estrategias para el mejoramiento de la administración e impartición de justicia laboral en el Distrito Federal, para coadyuvar a su aplicación eficiente;
- 7) Formular, fomentar, coordinar y ejecutar políticas y programas en materia laboral en el Distrito Federal, tendientes a la protección y mejoramiento de las condiciones laborales de los trabajadores;
- 8) Emitir los lineamientos generales que propicien un mejoramiento en el nivel y calidad de vida de los trabajadores no asalariados, primordialmente de aquellos que realizan sus actividades económicas en la vía pública;
- 9) Aplicar las políticas que establezca el Jefe de Gobierno para la promoción y protección de los derechos de los menores que trabajan, y propiciar acciones que impulsen el desarrollo de los derechos laborales de las mujeres en equidad con los hombres;
- 10) Mantener relaciones con la Comisión Nacional de Salarios Mínimos y las instancias que correspondan para la protección y mejoramiento del salario en el Distrito Federal;
- 11) Fomentar el servicio de empleo, capacitación y adiestramiento, así como auxiliar a las autoridades federales a aumentar la cobertura y calidad de la capacitación laboral impulsando una cultura de trabajo que favorezca el respeto a los derechos y garantías sociales a favor de los trabajadores del Distrito Federal;
- 12) Organizar las inspecciones de trabajo en los establecimientos de circunscripción local, en el ámbito de su competencia;
- 13) Proponer y coordinar las campañas publicitarias encaminadas a difundir los derechos y obligaciones de trabajadores y patrones;
- 14) Promover la productividad en el trabajo, basada en la equidad, seguridad e higiene, capacitación y progreso de los factores productivos;
- 15) Proponer la firma de convenios en materia de empleo, competencias laborales y capacitación en el ámbito del Distrito Federal, y en su caso, darles seguimiento;
- 16) Coadyuvar con el servicio de empleo en los Órganos Político-Administrativos;
- 17) Promover e implementar las políticas establecidas por el Jefe de Gobierno para que los trabajadores del Distrito Federal y sus familias gocen del derecho a la cultura y recreación, con la intervención que corresponda a la Secretaría de Desarrollo Social;
- 18) Promover la investigación sobre la problemática laboral en el Distrito Federal, y elaborar diagnósticos, análisis y estudios en la materia, que contribuyan a la formulación de la política laboral en el Distrito Federal, así como promover la participación de organizaciones no gubernamentales en el estudio y difusión de

la misma; y el establecimiento de relaciones de colaboración con instituciones nacionales e internacionales, para desarrollar conjuntamente investigaciones, seminarios y programas de difusión relacionados con dicha problemática;

- 19) Integrar un banco de información estadística y archivo documental de temas relacionados con la problemática laboral, así como proporcionar a trabajadores, empresarios e instituciones académicas, los servicios del centro de documentación e información y la asesoría de su unidad de apoyo e investigación;
- 20) Difundir con recursos propios, o mediante convenios con otros organismos públicos o privados, estudios y documentos de interés general, en el ámbito laboral;
- 21) Coadyuvar en el cumplimiento de las funciones desconcentradas de los Órganos Político-Administrativos que correspondan al ámbito de su competencia;
- 22) Tener bajo su adscripción directa a la Procuraduría de la Defensa del Trabajo y a la Inspección Local del Trabajo;
- 23) Nombrar y remover a los Subprocuradores, Procuradores Auxiliares, peritos y demás personal de apoyo técnico-operativo de la Procuraduría de la Defensa del Trabajo, así como a los Inspectores y demás personal de la Inspección Local de Trabajo excepción hecha del Director General;
- 24) Fomentar y apoyar la organización social para el trabajo y el auto empleo;
- 25) Proponer la actualización de las medidas de seguridad e higiene en los centros de trabajo, para la protección de los trabajadores;
- 26) Promover en coordinación con la Dirección General de Prevención y Readaptación Social del Distrito Federal, la integración laboral de las personas recluidas en los Centros de Readaptación Social;
- 27) Promover la inclusión laboral de las personas adultas mayores o con capacidades diferentes a los sectores productivos.

#### **2.4 LA DIRECCIÓN GENERAL DE EMPLEO, CAPACITACIÓN Y FOMENTO COOPERATIVO (DGECYFC)**

Antes de iniciar con esta parte y solo como una mención, hasta finales de marzo del año 2007 la dependencia tenía como nombre Dirección General de Empleo y Capacitación; no fue sino hasta que se creó la Secretaría del Trabajo y Fomento al Empleo (STyFE) del Distrito Federal cuando se le da el nombre de Dirección General de Empleo, Capacitación y Fomento Cooperativo pues como se mencionó anteriormente la STyFE le dio mayor apoyo al cooperativismo y al autoempleo.

Para el caso particular del Distrito Federal, el Servicio Nacional de Empleo del Distrito Federal (SNE DF) opera a través de la Dirección General de Empleo, Capacitación y Fomento Cooperativo (DGECyFC), que tiene como objetivo principal contribuir a subsanar las condiciones de desempleo y subempleo, mediante la coordinación de acciones que realizan las 16 Unidades Delegacionales (UDSE) del Servicio de Empleo y 7 Centros de Integración de Atención a Jóvenes Desempleados (COMUNAS), para la vinculación de los solicitantes de trabajo en la oferta de puestos vacantes existentes en la economía formal, así como la operación de programas de capacitación a los buscadores de empleo que requieran calificar su mano de obra para su inserción en el aparato productivo o su autoempleo.

Adicionalmente, el SNE DF a través de la DGECyFC, pone a disposición de la población otros programas y servicios integrales financiados por el Gobierno del Distrito Federal a través de la Secretaría del Trabajo y Fomento al Empleo (STyFE)

#### **Misión**

Coadyuvar a la disminución del desempleo y subempleo en la Ciudad de México, mediante estrategias de información, vinculación, capacitación y de ocupación por cuenta propia que facilite a mujeres y hombres su inserción laboral, garantizando así su derecho al trabajo.

#### **Visión**

Ser una oficina que brinde servicios gratuitos y asesoría personalizada a las buscadoras y los buscadores de empleo, para su inserción laboral con criterios de calidad y oportunidad, en apego a los lineamientos de operación y transparencia.

#### **Atribuciones**

Corresponde a la Dirección General de Empleo, Capacitación y Fomento Cooperativo: Planear, diseñar, coordinar, fomentar y evaluar programas de empleo, de capacitación y adiestramiento, con la intervención que corresponda a las autoridades federales;

Coadyuvar en la emisión de las políticas y lineamientos que se deban observar para desarrollar los Programas de Trabajo de conformidad con la normatividad vigente;

Fomentar actividades de promoción y concertación que apoyen acciones relativas al empleo y la capacitación;

Promover y consolidar acciones que generen ocupación productiva;

Verificar que la organización y programación de cursos relativos al programa de becas de capacitación trabajadores desempleados se realice oportuna y eficazmente, de acuerdo con el calendario que establezca la Secretaría del Trabajo y Previsión Social;

Gestionar y administrar los recursos financieros del programa de becas de capacitación a trabajadores desempleados y evaluar permanentemente la ejecución del programa, informando a las instancias competentes de los avances correspondientes;

Autorizar, en su caso, el establecimiento y operación de las agencias de colocación de los trabajadores, en coordinación con la Secretaría del Trabajo y Previsión Social;

Estudiar y coordinar, en su caso, las campañas publicitarias, encaminadas a difundir los derechos y obligaciones de trabajadores y empresas que establece la Ley Federal del Trabajo en materia de empleo y capacitación, con intervención que corresponda a la Dirección General de Comunicación Social;

Instruir a las unidades administrativas y unidades administrativas de apoyo técnicooperativo para que elabore materiales de promoción y difusión relativos a su competencia;

Coordinarse con el Servicio Nacional de Empleo y Capacitación para proporcionar la asesoría que permita la colocación adecuada de los trabajadores en el ámbito del Distrito Federal;

Auxiliar en el diseño e instrumentación de programas para la formación y capacitación laboral;

Planear, organizar, fomentar y dirigir, como auxiliar de las autoridades federales, el empleo, la capacitación y el adiestramiento, así como la seguridad e higiene en los centros de trabajo en el ámbito de jurisdicción local.

Planear, organizar, fomentar, difundir, ejecutar, financiar y evaluar programas de apoyo al sector cooperativista;

Vigilar, supervisar, coordinar y ejecutar los programas de fomento cooperativo instrumentados por las unidades administrativas, de su competencia;

Impulsar la coordinación de los programas de fomento cooperativo en las unidades administrativas de apoyo técnico-operativo, de su competencia;

#### **ORGANIGRAMA DE LA DIRECCIÓN GENERAL DE EMPLEO, CAPACITACIÓN Y FOMENTO COOPERATIVO**

人人

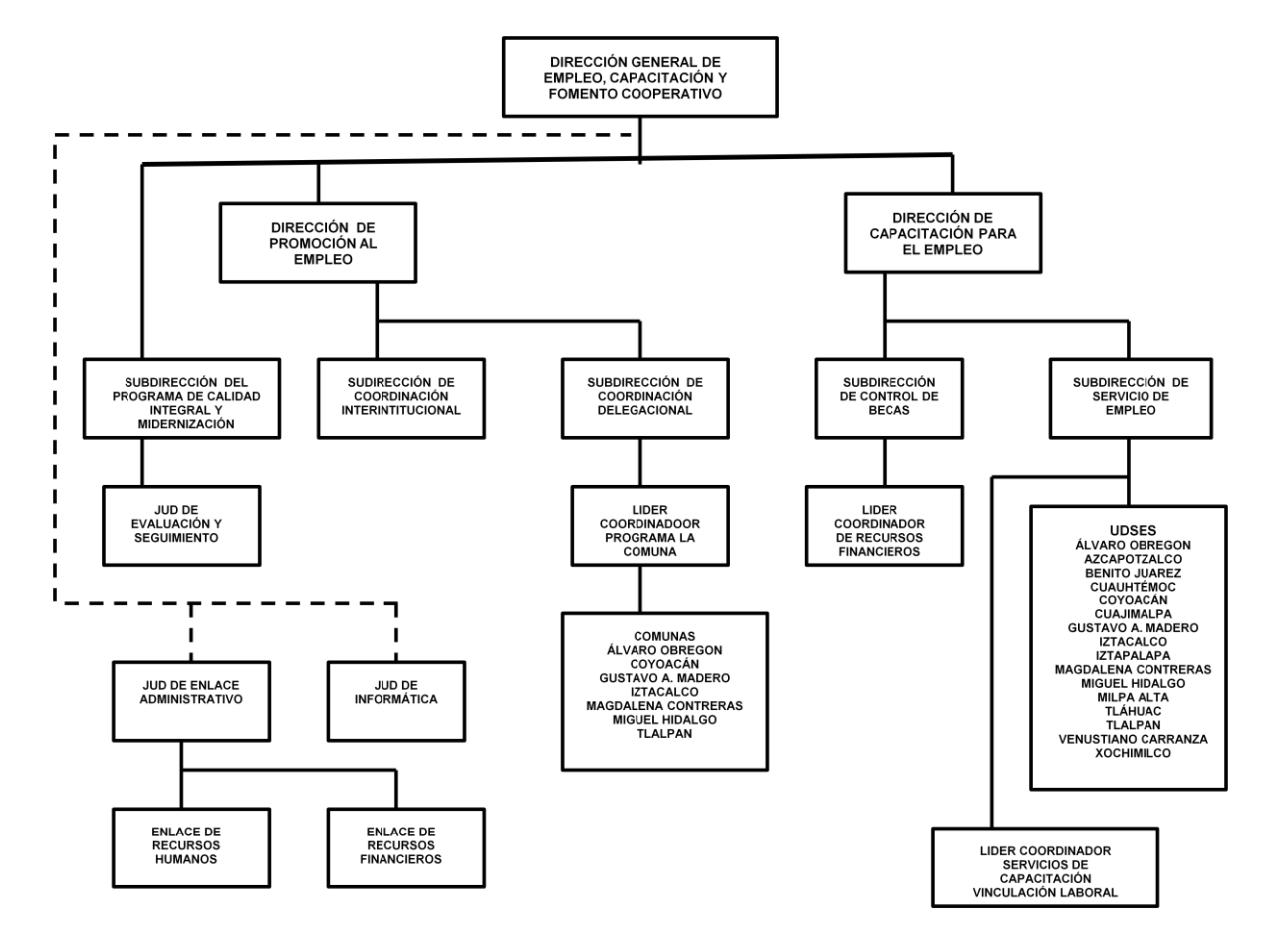

Página de la Dirección General de Empleo, Capacitación y Fomento Cooperativo: http://www.dgec.df.gob.mx Actualizado a enero de 2008

#### **2.5 UNIDADES DELEGACIONALES DEL SERVICIO DE EMPLEO (UDSE´s)**

Las 16 Unidades Delegacionales del Servicio de Empleo (UDSE´s) dependen directamente de la Subdirección de Servicio de Empleo y son las entidades que se encargan de operar los programas del Servicio Nacional de Empleo (SNE) y de la Secretaría del Trabajo y Fomento al Empleo (STyFE) del Distrito Federal, las unidades tienen una organización sencilla como se muestra en el siguiente organigrama:

23

#### **ORGANIGRAMA DE LA UNIDAD DELEGACIONAL DEL SERVICIO DE EMPLEO**

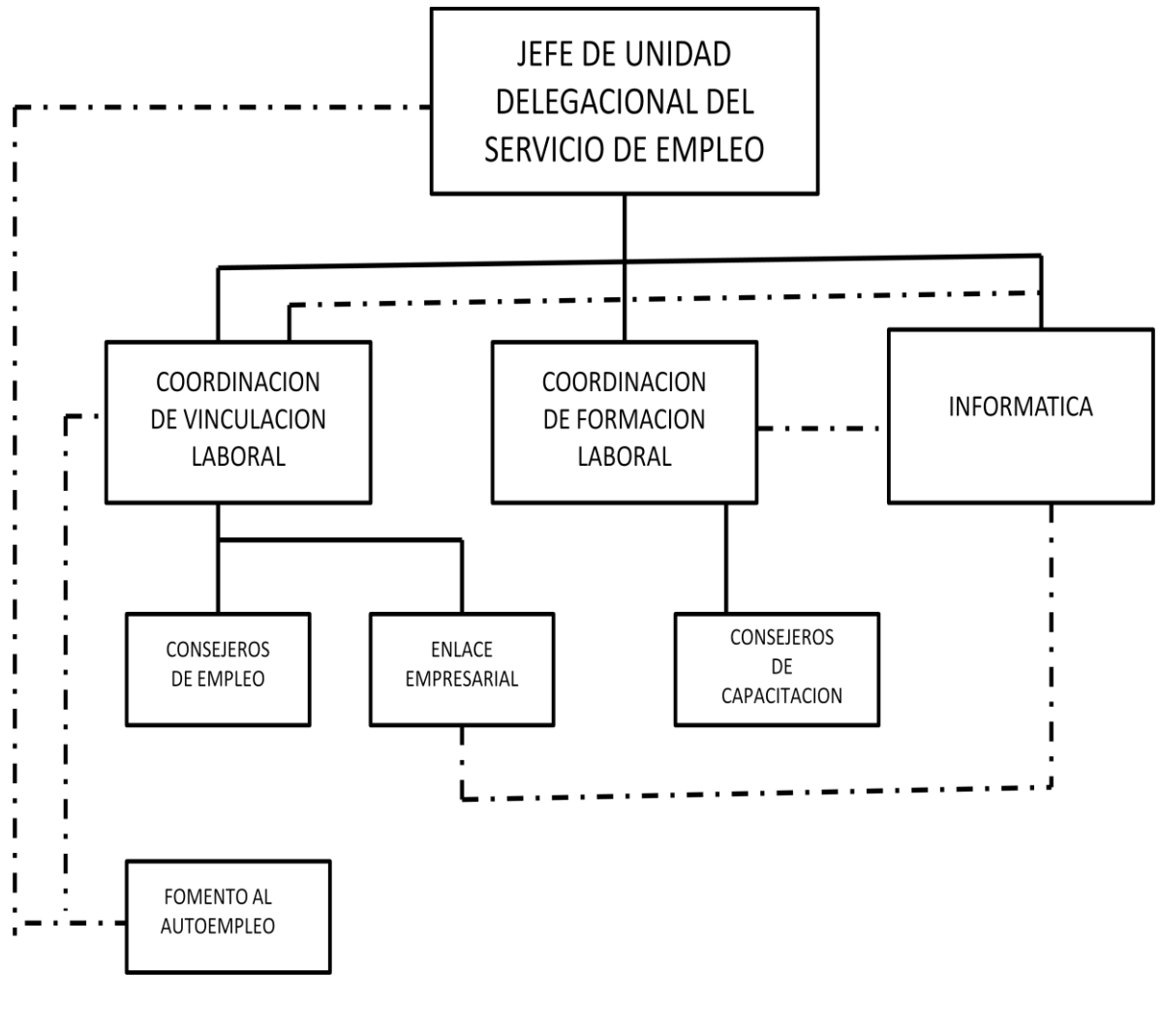

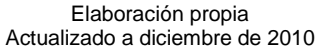

Al ser una organización pequeña se puede trabajar mejor porque están bien definidas las áreas de responsabilidad y hay reglas que se tienen que aplicar de modo imparcial y las condiciones del trabajo descritas con claridad, lo que permite desempeñar las actividades de manera eficaz y eficiente, por lo que los servicios que se ofrecen a la población pueden ser aplicados de la mejor manera.

24

#### **2.6 SERVICIOS QUE OFRECE EL SERVICIO NACIONAL DE EMPLEO (SNE)**

El Servicio Nacional de Empleo del Distrito Federal a través de sus 16 Unidades Delegacionales del Servicio de Empleo (UDSE), apoya gratuitamente a los Buscadores de Empleo, con los siguientes servicios:

- [Bolsa](http://www.dgec.df.gob.mx/servicios/snedf/index.html) de trabajo
- [Ferias y Jornadas de Empleo](http://www.dgec.df.gob.mx/servicios/snedf/ferias.html)
- Día del Contrato
- Cursos de Capacitación a Desempleados: [BECATE](http://www.dgec.df.gob.mx/servicios/snedf/capacitacion.html)
- Repatriados Trabajando
- Fomento al Autoempleo

#### **BOLSA DE TRABAJO**

Es un servicio permanente que se ofrece en las 16 Unidades Delegacionales del Servicio de Empleo, con el propósito de facilitar la vinculación entre oferentes y demandantes de empleo. Las personas que buscan trabajo reciben atención personalizada de un Orientador Ocupacional que les asesora sobre las ofertas de empleo que se tienen registradas, de acuerdo con su perfil laboral y el requerido por las empresas. Al ingresar su solicitud, el buscador de empleo obtiene su registro en el Sistema de Información del Servicio Nacional de Empleo y cuando existe compatibilidad entre su perfil ocupacional y los requisitos fijados por los empleadores, es canalizado a entrevista a la empresa mediante una Carta de Presentación.

Además a los buscadores de empleo cuyo perfil e interés se orienten al desarrollo de actividades productivas por cuenta propia se apoyan mediante cursos de corto plazo para fortalecer sus conocimientos y habilidades técnicas y administrativas

#### **FERIAS Y JORNADAS DE EMPLEO**

Son eventos de vinculación directa y oportuna, cuyo objetivo principal es concentrar en un mismo lugar a un número importante de empresas de diferentes sectores y tamaños que necesitan personal para cubrir sus vacantes y a buscadores de empleo con diferentes características y calificaciones interesados en conseguir un trabajo. Además de brindar la oportunidad a los buscadores de empleo que conozcan el mercado de trabajo y entren en contacto directo y al mismo tiempo con varias empresas. Las empresas entran en contacto con un número importante de solicitantes de empleo obteniendo información sobre los perfiles laborales disponibles, los intereses particulares de los trabajadores y las condiciones de competencia para atraer y contratar a futuros colaboradores. Con su participación en estos eventos, empleadores y buscadores de empleo, disminuyen significativamente el tiempo y costo invertido en los procesos de reclutamiento y selección de personal, por una parte y de búsqueda de empleo por otra.

Las Ferias de Empleo de la Ciudad de México, se han posicionado como uno de los eventos más importantes de su tipo, debido a la gran afluencia de empresas y buscadores de empleo. Adicionalmente se realizan en menor escala Ferias de Empleo Regionales y Jornadas de Empleo, donde se conjuntan esfuerzos con las autoridades delegacionales y otras instituciones, para atender la demanda laboral de las empresas y de los habitantes de las demarcaciones participantes.

#### **DÍA DEL CONTRATO**

En lo que respecta al Día del Contrato, es un evento organizado por cada Unidad Delegacional en sus instalaciones con una participación máxima de hasta 9 empresas, y cuyo propósito es la de buscar vacantes para los buscadores de empleo que han tenido dificultad para encontrar un empleo, o bien para cubrir necesidades específicas de los empleadores, la condicionante de participar es de que la empresa realice la contratación el mismo día del buscador de empleo que cumpla con los requerimientos de la empresa; estos eventos han mostrado su eficiencia como un mecanismo ágil de vinculación y colocación en el propio ámbito delegacional.

#### **CURSOS DE CAPACITACIÓN A DESEMPLEADOS BECAS DE CAPACITACION PARA EL TRABAJO (BECATE)**

El Subprograma Bécate llamado hasta el año 2002 Programa de Becas de Capacitación para el Trabajo (PROBECAT) es una política activa de empleo que otorga apoyos y propicia condiciones favorables para la capacitación de la población objetivo, en función de los requerimientos del mercado laboral.

Este Subprograma apoya a personas que requieren capacitarse para facilitar su colocación o permanencia en un empleo o el desarrollo de una actividad productiva por cuenta propia.

Actualmente, el Subprograma Bécate opera las modalidades: Capacitación Mixta, Capacitación en la Práctica Laboral, Capacitación para el Autoempleo, Vales de Capacitación y Capacitación para Trabajadores en Suspensión Temporal de Labores. A través de estas modalidades, se atiende a la población del Distrito Federal, la cual tiene la posibilidad de recibir capacitación para el trabajo, una beca mientras dura el curso, seguro de accidentes y ayuda de transporte.

#### **A) Capacitación Mixta**

Se dirige a desempleados y se imparte a petición de empresas que requieren personal capacitado en una actividad o puesto específico y que están dispuestas a facilitar sus instalaciones para que en ellas se lleve a cabo el curso de capacitación. Son esencialmente prácticos y orientados a la adquisición, fortalecimiento o reconversión de habilidades laborales que les permita favorecer su colocación en un puesto de trabajo.

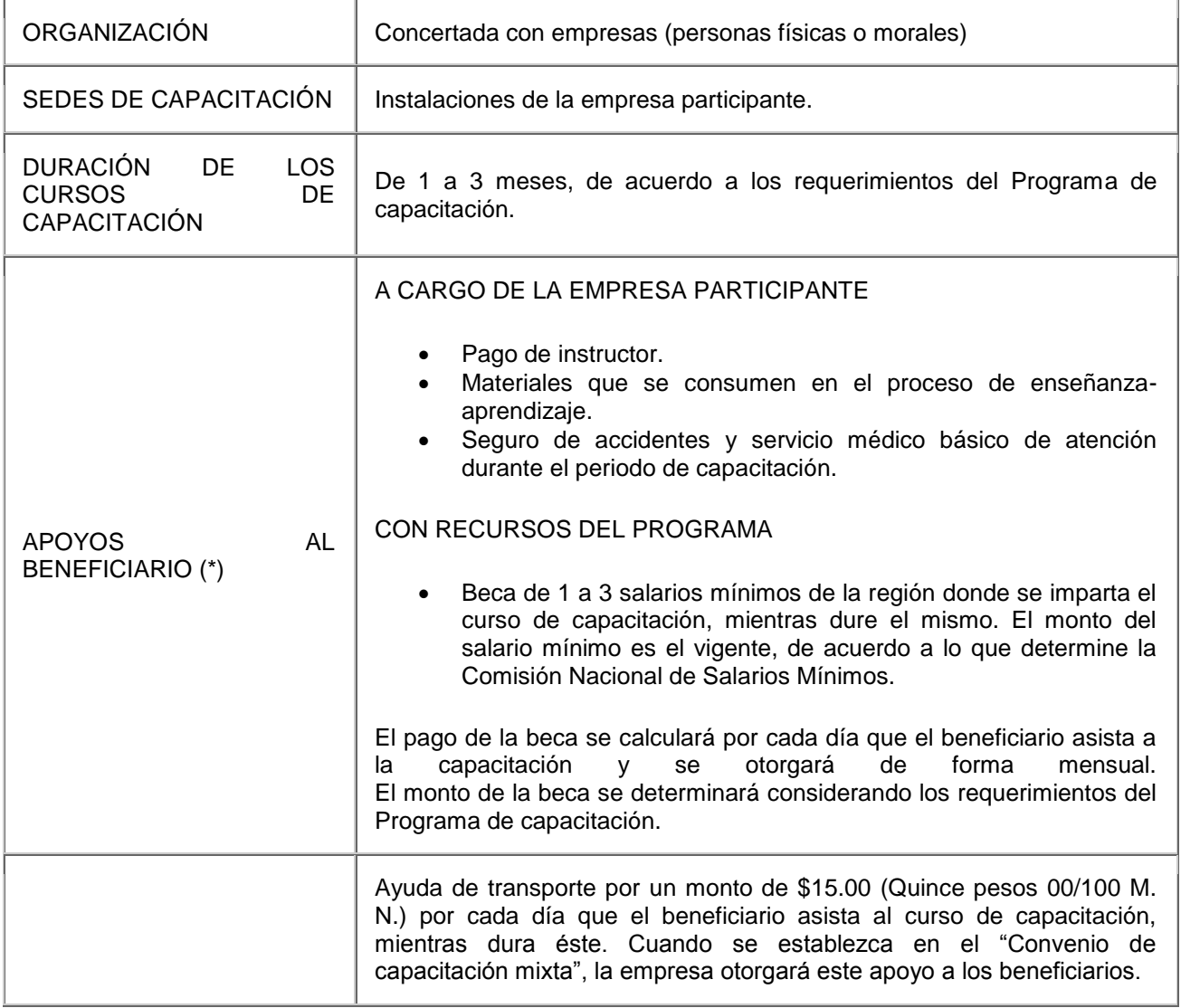

#### **CARACTERÍSTICAS DE LA MODALIDAD**

å

Página de la Dirección General de Empleo, Capacitación y Fomento Cooperativo: http://www.dgec.df.gob.mx Actualizado a enero de 2008

#### **B) Capacitación en la Práctica Laboral**

Se orienta a desempleados, preferentemente jóvenes entre 16 y 29 años recién egresados de los niveles técnico o profesional, que requieran adquirir experiencia laboral. La práctica se imparte a los beneficiarios en las empresas con el fin de facilitar su inserción en el mercado de trabajo.

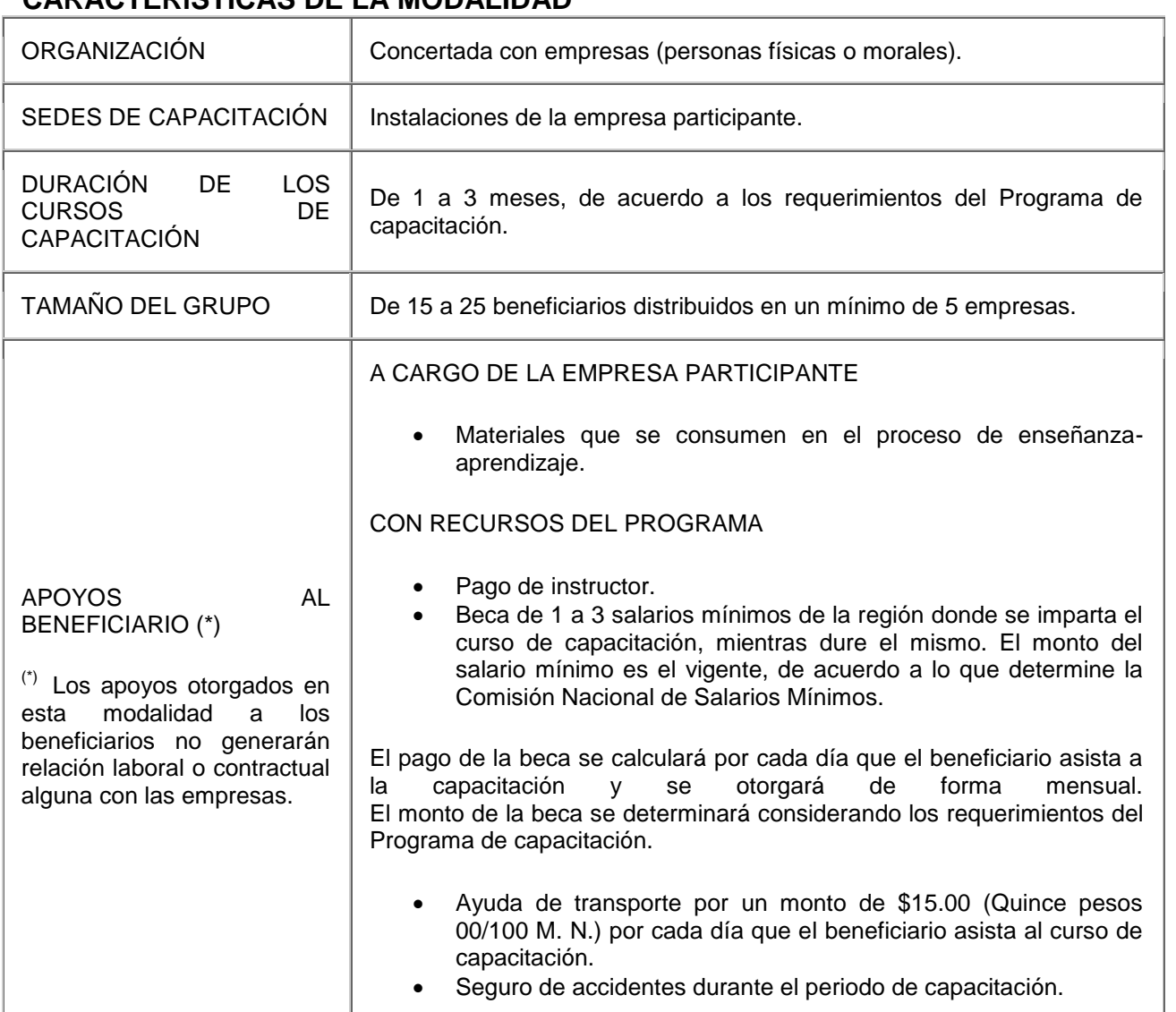

#### **CARACTERÍSTICAS DE LA MODALIDAD**

一个小

Página de la Dirección General de Empleo, Capacitación y Fomento Cooperativo: http://www.dgec.df.gob.mx Actualizado a enero de 2008

#### **C) Capacitación para el Autoempleo**

Se dirige a desempleados o subempleados que de forma individual o grupal, están interesados en desarrollar una actividad productiva por cuenta propia.

### **CARACTERÍSTICAS DE LA MODALIDAD**

å

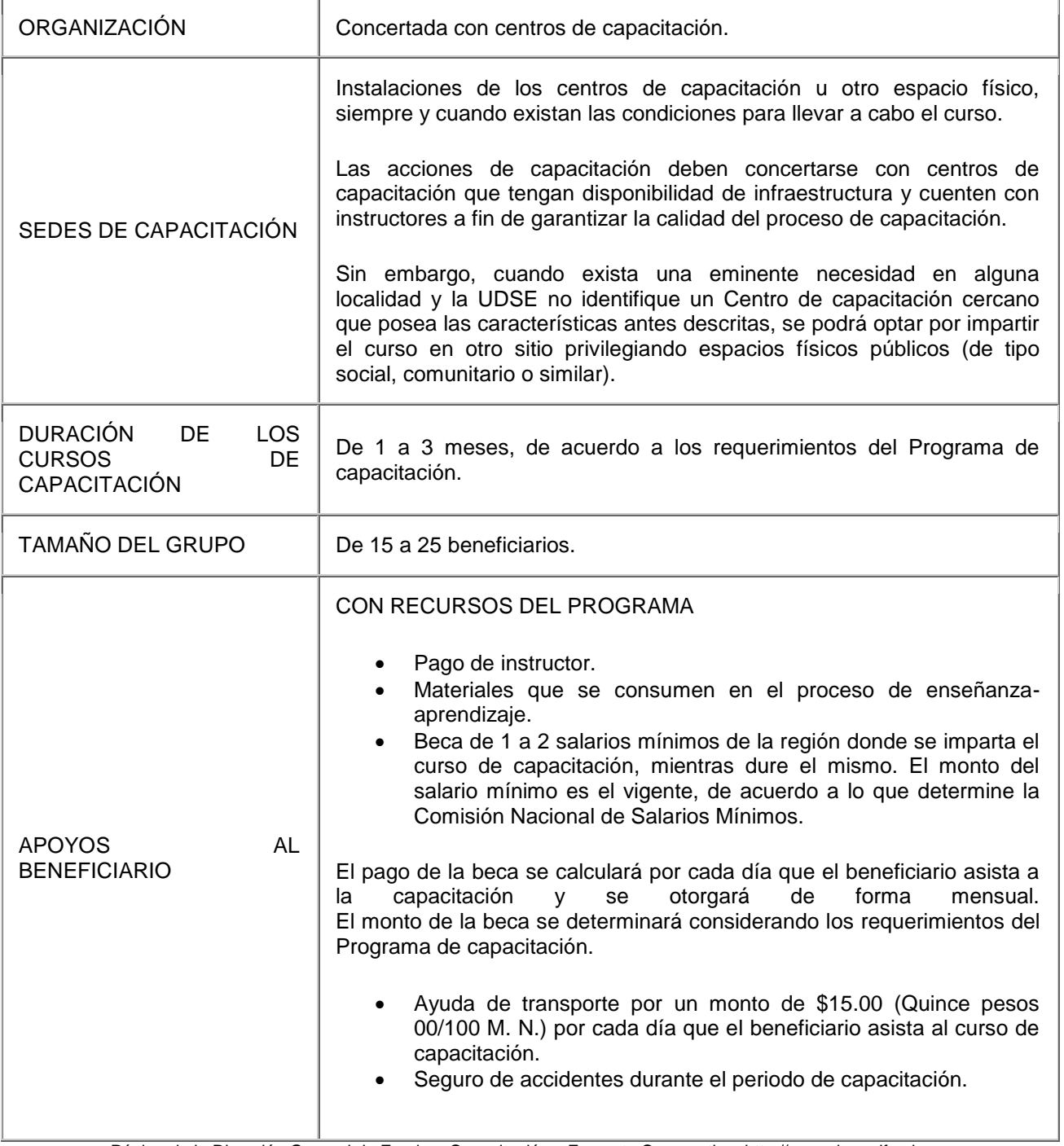

Página de la Dirección General de Empleo, Capacitación y Fomento Cooperativo: http://www.dgec.df.gob.mx Actualizado a enero de 2008

#### **D) Vales de Capacitación**

点瓜

Se orienta a desempleados que enfrentan dificultades para insertarse al mercado laboral y requieren actualizar, mejorar y/o reconvertir sus competencias, habilidades y/o destrezas laborales. Los cursos se imparten en instituciones educativas y la UDSE promueve el acceso de los beneficiarios a prácticas laborales en empresas interesadas en participar en la modalidad, con la finalidad de incrementar sus posibilidades de contratación.

#### **CARACTERÍSTICAS DE LA MODALIDAD**

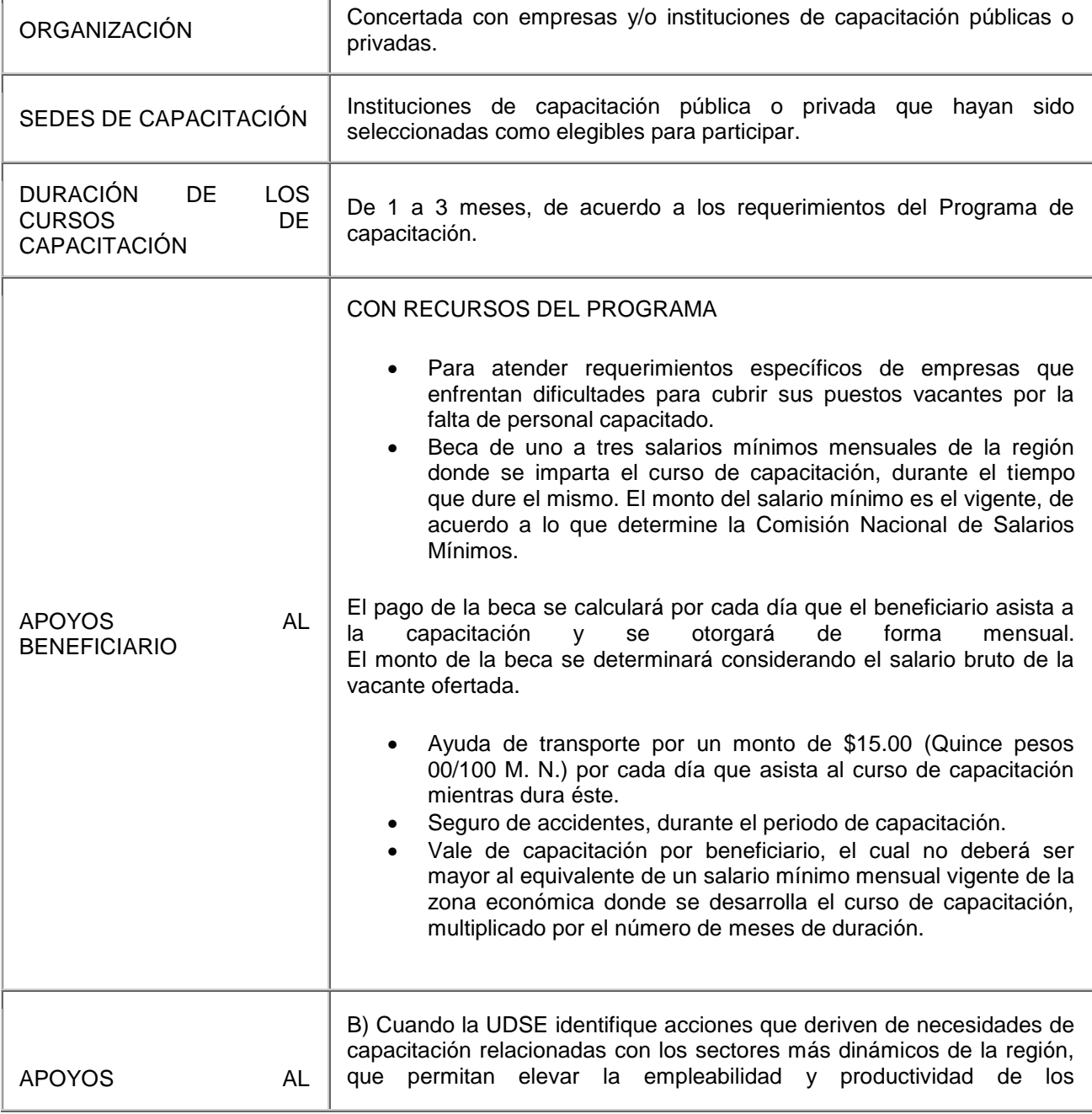

| <b>BENEFICIARIO</b> | beneficiarios.                                                                                                    |
|---------------------|----------------------------------------------------------------------------------------------------|
|                     | Beca de uno a dos salarios mínimos mensuales de la región<br>donde se imparta el curso de capacitación, durante el tiempo<br>que dure el mismo. El monto del salario mínimo es el vigente, de<br>acuerdo a lo que determine la Comisión Nacional de Salarios<br>Mínimos.                                                                                                    |
|                     | El pago de la beca se calculará por cada día que el beneficiario asista a<br>la capacitación y se otorgará de forma quincenal o mensual, de acuerdo<br>capacidad<br>operativa<br>de<br>OSNE.<br>la l<br>la l<br>a<br>Con el propósito de ampliar la cobertura de operación en esta<br>modalidad, es pertinente que la UDSE considere para el pago del apoyo<br>económico por concepto de beca la siguiente información: 2 SMM para<br>profesionistas, 1.5 SMM para técnicos y 1 SMM para operativos. |
|                     | Ayuda de transporte por un monto de \$15.00 (Quince pesos<br>00/100 M. N.) por cada día que asista al curso de capacitación<br>mientras dura éste.<br>Seguro de accidentes, durante el periodo de capacitación.<br>Vale de capacitación por beneficiario de hasta \$ 780.00 M.N.<br>mensuales, multiplicado por el número de meses de duración.                                                                                                    |

Página de la Dirección General de Empleo, Capacitación y Fomento Cooperativo: http://www.dgec.df.gob.mx Actualizado a enero de 2008

#### **E) Capacitación a Trabajadores en Suspensión Temporal de Labores**

Apoya a subempleados (trabajadores que se encuentren en suspensión temporal de las relaciones de trabajo) mediante su incorporación a cursos de capacitación técnica y/o de carácter transversal, que les permita fortalecer sus conocimientos y habilidades laborales. En esta modalidad es necesario que se acredite que la Junta de Conciliación y Arbitraje aprobó o autorizó la suspensión temporal de las relaciones de trabajo y que exista el interés de las partes para participar en esta modalidad.

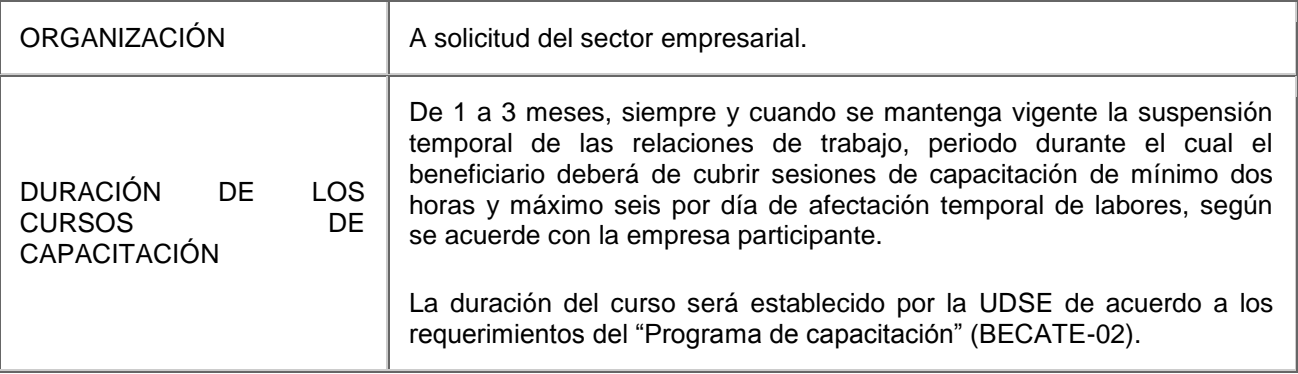

#### **CARACTERÍSTICAS DE LA MODALIDAD**

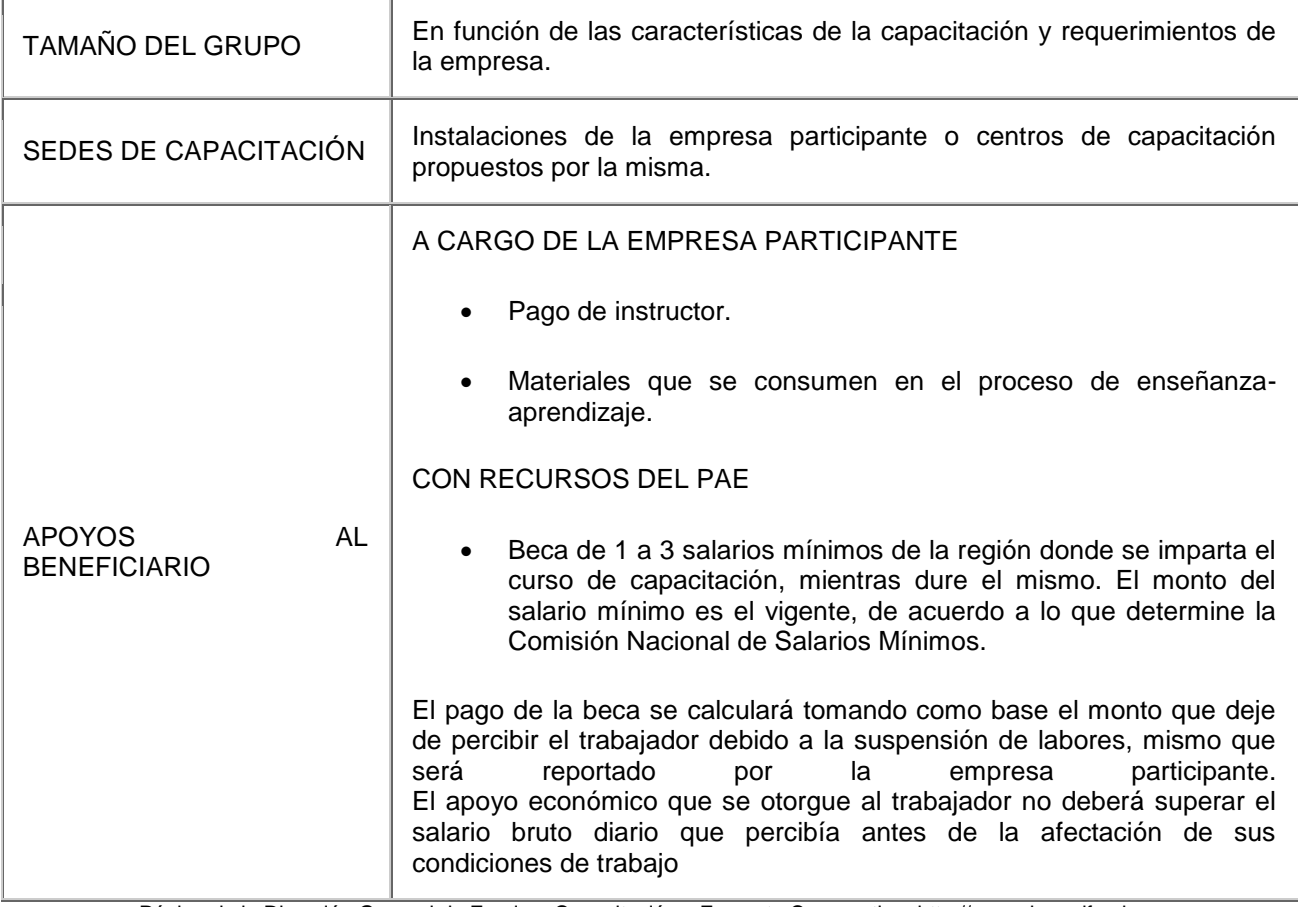

Página de la Dirección General de Empleo, Capacitación y Fomento Cooperativo: http://www.dgec.df.gob.mx Actualizado a enero de 2008

#### **REPATRIADOS TRABAJANDO**

El Subprograma Repatriados Trabajando brinda información sobre oportunidades de empleo en la frontera norte o en el lugar donde habitan, así como recursos para subsistir dignamente durante un mes en los estados fronterizos donde se empleen o para la compra de boletos de autobús que les permita retornar en condiciones adecuadas a sus lugares de origen o residencia, en caso de así decidirlo.

#### **FOMENTO AL AUTOEMPLEO**

A las personas que están desempleadas o subempleadas que necesitan apoyo para fortalecer o iniciar un negocio formalmente establecido, el SNE puede ayudar mediante la entrega de herramientas, equipo y/o maquinaria, para formalizar un negocio que permita incentivar la generación o consolidación de empleos.

Para poder acceder a este apoyo se debe tener experiencia de por lo menos 6 meses, en las actividades inherentes al proceso y desarrollo del negocio propuesto.

Presentar una propuesta de negocio que cumpla con los siguientes aspectos:

- Ser viable, en términos de desarrollar una actividad productiva, ya sea para la presentación de servicios o producción de bienes que impliquen un proceso de transformación. Haciendo.
- Ser rentables, en términos de aportar los ingresos suficientes para la manutención de los miembros que integren el apoyo del negocio y sus familias.

#### **2.7 SERVICIOS QUE OFRECE LA SECRETARÍA DEL TRABAJO Y FOMENTO AL EMPLEO DEL DISTRITO FEDERAL (STyFE)**

Para fortalecer e incrementar las acciones que se llevan a cabo en el marco del Programa de Apoyo al Empleo, la Secretaría del Trabajo y Fomento al Empleo, a través de la Dirección General de Empleo, Capacitación y Fomento Cooperativo (DGECyFC), promueve programas orientados a lograr un óptimo aprovechamiento de las oportunidades de ocupación remunerada que generan las empresas; a mejorar las capacidades productivas de los desempleados y subempleados e impulsar iniciativas individuales y colectivas para generar empleos por cuenta propia. De manera complementaria, estimula la conservación de los empleos ya existentes, a través del apoyo a la capacitación y el adiestramiento en las micro, pequeñas y medianas empresas. Para ello se apoya en la siguiente acción:

#### **PROGRAMA DE CAPACITACIÓN PARA EL IMPULSO DE LA ECONOMÍA SOCIAL (CAPACITES)**

El CAPACITES, pondrá especial atención en el desarrollo de los conocimientos, habilidades, destrezas y actitudes de las personas desempleadas con mayores dificultades para incorporarse al mercado laboral (por su edad, escolaridad o limitaciones físicas), y en los subempleados que se encuentran en riesgo de perder su fuente de trabajo o que necesitan mejorar sus capacidades productivas para dedicar todo su tiempo a dicha ocupación, incluyendo en ella a los trabajadores de regiones de la Ciudad menos urbanizadas o rurales.

Con este tipo de acciones, se complementa el trabajo que realizan las unidades operativas de la Dirección General de Empleo, Capacitación y Fomento Cooperativo que son: las Unidades Delegacionales del Servicio de Empleo del Distrito Federal (UDSE) y los Centros de Atención Integral a Jóvenes Desempleados (COMUNA), tendiente a vincular de manera eficiente a los buscadores de empleo con las oportunidades de trabajo que genera el sector formal. De igual modo, con el Programa se amplía la base de beneficiarios de los programas de capacitación para el trabajo que hasta el momento ha venido operando la DGECyFC.

El presupuesto del CAPACITES, será aplicado para el pago de agentes capacitadores (Instituciones, Instructores y Consultores), materiales de capacitación y el otorgamiento de una ayuda económica a los beneficiarios (sólo aplicable en una de sus dos modalidades de intervención).

#### **Objetivos General**

Apoyar la iniciativa de personas desempleadas y subempleadas del Distrito Federal, para generar o consolidar alternativas de empleo por cuenta propia, mediante el otorgamiento de cursos de capacitación intensivos, que les permitan obtener o actualizar sus conocimientos teórico-prácticos, en aspectos técnicos, esquemas de financiamiento, comercialización, administración y gestión de procesos, entre otras áreas, contribuyendo con ello a la elevación del empleo y el mejoramiento del nivel de vida de la población.

#### **Específicos**

Proporcionar a la población objetivo las herramientas que le permitan integrar proyectos de inversión rentables, económica y socialmente, con los que pueda acceder a esquemas de financiamiento.

Mejorar la operación de proyectos productivos del sector social (microempresas, cooperativas, productores rurales, artesanales y jóvenes emprendedores), que operan de manera informal o en condiciones de precariedad.

Generar las condiciones para que grupos de población vulnerable (jóvenes en situación de riesgo; personas con discapacidad; adultos mayores; mujeres maltratadas; internos de los Centros de Readaptación Social que estén próximos a ser liberados, preliberados o externados, así como las personas liberadas, preliberadas o externadas de dichos centros) puedan contar con alternativas de ocupación digna, en términos de ingresos, prestaciones y condiciones de trabajo.

El CAPACITES opera con las siguientes modalidades, cada una de las cuales tiene una orientación específica que a continuación se describe:

#### **A) Capacitación para el Autoempleo**

Dirigida a apoyar a la población desempleada o subempleada cuyo perfil e interés se orienta a desarrollar una actividad productiva por cuenta propia, pero requiere fortalecer sus conocimientos y habilidades tanto técnicos como administrativos. Los cursos deberán ser eminentemente prácticos y se impartirán en planteles educativos, centros de capacitación o espacios que habiendo sido habilitados para este fin reúnan las condiciones mínimas para que tenga efecto el aprendizaje. Podrán participar de 20 a 30 beneficiarios.

La duración de los cursos será de 1 a 6 meses, cubriendo un mínimo de 30 horas a la semana y los apoyos económicos se cubrirán dependiendo del proyecto. Las especificaciones de los apoyos económicos se señalan en el documento "Manual de Procedimientos del CAPACITES", elaborado por la Dirección General de Empleo y Capacitación del G. D. F.

#### **B) Capacitación para la Consolidación de Iniciativas de Empleo**

Se dirige a trabajadores de escasos recursos dedicados a una actividad productiva (véase población objetivo) con el propósito de que mejoren su competitividad. La capacitación se proporcionará en planteles educativos, centros de capacitación o en las instalaciones de las unidades económicas a un mínimo de 15 y un máximo de 30 participantes. El programa de capacitación será elaborado por el instructor, agente capacitador o consultor, el cual será autorizado por la DGEC y tendrá una duración de 1 a 2 meses, cubriendo un mínimo de 20 horas a la semana, dependiendo del contenido temático a desarrollar. En esta modalidad, el CAPACITES únicamente cubre los honorarios del agente capacitador, instructor o consultor y los materiales didácticos y de consumo.

En esta modalidad se pueden autorizar cursos especiales, principalmente para la población solicitante interesada en desarrollar un Proyecto de Inversión Productiva y que solicite apoyo en especie (maquinaria y equipo), en el marco del Programa de Apoyo al Empleo (PAE), con una duración de 15 días naturales y un mínimo de 15 horas por semana. En ellos sólo se cubrirán los honorarios del agente capacitador, instructor o consultor y el material didáctico y de consumo, que tendrán un tabulador del 50%, con respecto a los cursos equivalentes de duración de un mes.

De igual manera, se podrá apoyar y promover la capacitación en el lugar de trabajo de los micro y pequeños productores que requieran consolidar su Proyecto Productivo, siempre y cuando manifiesten la necesidad de obtener o actualizar sus conocimientos teórico-prácticos en aspectos técnicos, esquemas de nuevos financiamientos, comercialización, administración y gestión de procesos, entre otras áreas. Para su operación se contará con la figura de un Instructor-Consultor-Monitor (ICM), el cual constituirá un elemento fundamental, ya que se encargará de concertar acciones de capacitación con los productores; apoyará en las acciones de reclutamiento; asesorará grupos de 15 a 25 beneficiarios, distribuidos en un mínimo de 10 proyectos productivos; supervisará y llevará el control del proceso de capacitación, así como elaborará los reportes de impacto de la capacitación. Estos cursos tendrán una duración mínima de 15 días naturales y de 20 horas por semana. En ellos sólo se cubrirán los honorarios del instructor o consultor y el material didáctico y de consumo.

Al incorporarse a un curso de capacitación del CAPACITES, el beneficiario adquiere los siguientes derechos:

Por parte de la DGECyFC recibirán:

- Pago de una beca durante el tiempo que dure la capacitación (excepto para grupos de población subempleada, para aquellos casos que determinen los titulares de la Dirección de Capacitación para el Empleo, Subdirección de Servicio del Empleo y Coordinación de Servicios de Capacitación de la DGECyFC y para la modalidad de "Consolidación de Iniciativas de Empleo");
- Ayuda de transporte (excepto para grupos de población subempleada, para aquellos casos que determinen los titulares de la Dirección de Capacitación para
el Empleo, Subdirección de Servicio del Empleo y Coordinación de Servicios de Capacitación de la DGECyFC y para la modalidad de "Consolidación de Iniciativas de Empleo");

- $\bullet$  Información necesaria sobre las características del curso;
- Información sobre las instancias de control del Gobierno del Distrito Federal;
- Orientación para trabajar por su cuenta o formar un grupo de trabajo;
- Capacitación en la especialidad durante el período y horarios acordados;
- Material didáctico y de consumo para las prácticas establecidas en el programa de capacitación;
- Atención médica de primer nivel (consulta externa), en el Sector Salud del Distrito Federal, para los beneficiarios y sus dependientes económicos menores de 15 años de edad que carezcan de ella.
- Orientación de los apoyos económicos para proyectos productivos que otorgan las diversas instancias de gobierno.

Por parte del Centro Capacitador recibirán:

- Curso de capacitación, durante el periodo y horario establecido;
- Herramienta y equipo para realizar prácticas (en préstamo), excepto en la modalidad de "Consolidación de Iniciativas de Empleo" donde la capacitación práctica se realiza en el lugar de trabajo.

Adicionalmente, los agentes capacitadores, instructores o consultores, podrán concertar con empresas o instituciones la realización de prácticas o trabajo comunitario, lo cual deberán indicarlo en el programa de capacitación respectivo.

El SNE DF a partir del 2009, celebra acuerdos con la Subsecretaría del Sistema Penitenciario del Gobierno del Distrito Federal, con la finalidad de capacitar internos de los Centros y a los adolescentes de las Comunidades que estén preferentemente próximos a salir.

Con estos acuerdos, se ponen a su alcance los recursos necesarios para que ellos mismos, como sujetos de su propio proceso, realicen cambios necesarios en su proyecto de vida, dirigiéndolo hacia una reintegración positiva en su medio social.

# **PROGRAMA DE COMPENSACIÓN A LA OCUPACIÓN TEMPORAL (PCOT)**

Un programa que entro en operación el 2010 es el Programa de Compensación a la Ocupación Temporal (PCOT) a través de la DGECyFC, en beneficio de la población desempleada y subempleada, aportando recursos locales y suscribiendo convenios de coordinación con las 16 Delegaciones y brinda compensación económica a estos sectores de la población para que se incorpore en alternativas de ocupación parcial en proyectos de instituciones públicas o privadas y que les permita contar transitoriamente con ingresos para atender sus necesidades básicas y continuar con su búsqueda de empleo.

Coadyuva en el desarrollo de proyectos federales o locales de carácter gubernamental, social y/o comunitario de instituciones públicas o privadas incorporándose en alternativas de ocupación parcial en el marco de un Proyecto, aprovechando el capital humano.

# **3. DESCRIPCIÓN DETALLADA DE LA ADMINISTRACIÓN DE LOS SISTEMAS DEL SERVICIO NACIONAL DE EMPLEO**

A continuación se hará referencia a los tres principales sistemas con que opera el Servicio Nacional de Empleo y que son utilizados en la UDSE Gustavo A. Madero:

# **1. SISNE WEB**

Utilizado para:

Vinculación de solicitantes con ofertas de empleo a través de 5 actividades básicas:

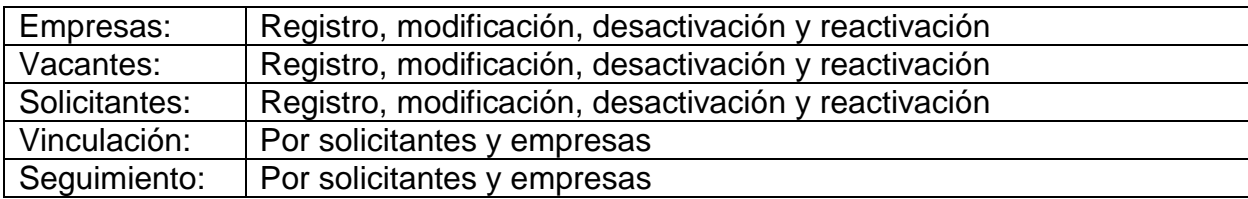

El sistema ha seguido el siguiente esquema de crecimiento:

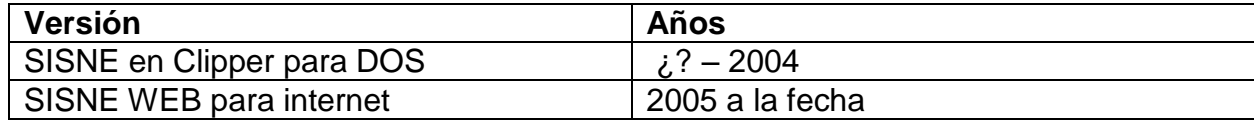

# **2. SISPAE WEB**

Utilizado para:

Operación de los Sistemas del Programa de Apoyo al Empleo (PAE) y de la Secretaría del Trabajo y Fomento al Empleo del Distrito Federal(STyFE)

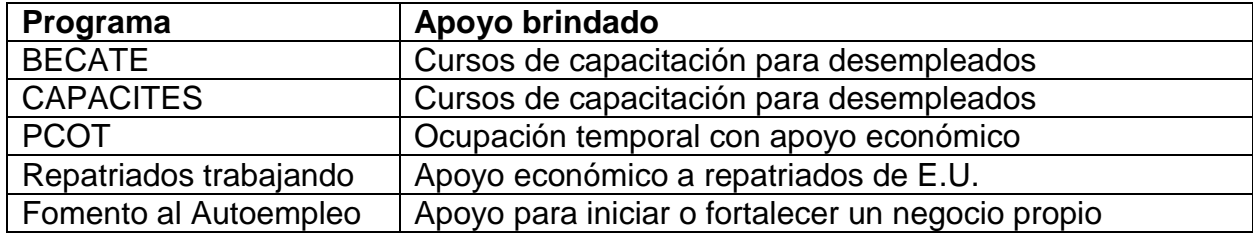

El sistema ha seguido el siguiente esquema de crecimiento:

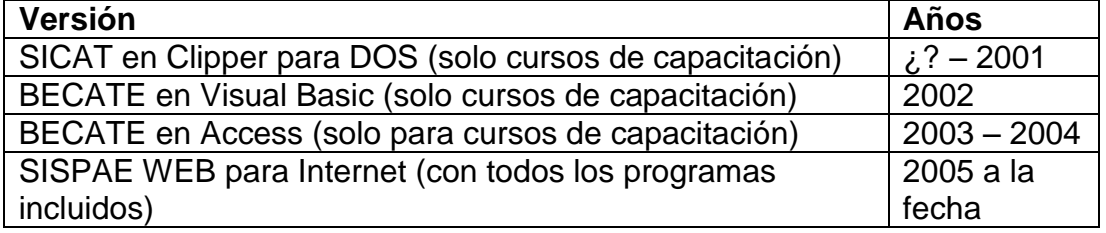

# **3. SISTEMA DE FERIAS DE EMPLEO**

Utilizado para:

Vinculación de solicitantes con ofertas de empleo en Ferias de Empleo de la Ciudad de México y Ferias Regionales o Delegacionales.

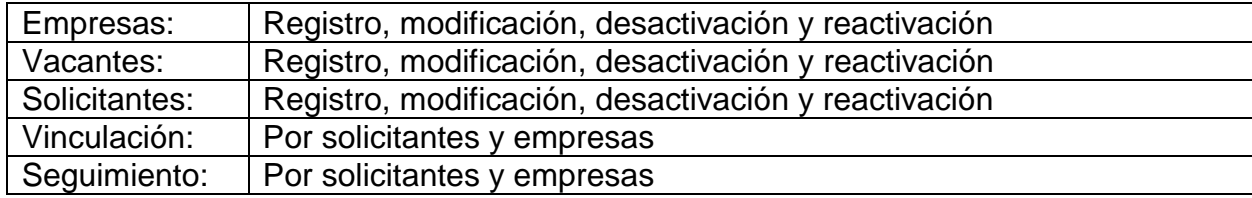

No existía un sistema solo se utilizaban hojas de cálculo en Excel para registro de solicitantes y empresas con sus vacantes. Hasta el año de 2007 se liberó la primera versión del Sistema de Ferias de Empleo (SIFE) para internet.

# **3.1 EL SISTEMA DE INFORMACIÓN DEL SERIVICIO NACIONAL DE EMPLEO (SISNE WEB)**

Comenzaremos dando a conocer los procedimientos que se realizan en la Unidad Delegacional del Servicio de Empleo (UDSE) en la **supervisión y operación del Sistema de Información del Servicio Nacional de Empleo (SISNE WEB)**, en apego a sus Reglas de Operación.

A fin de facilitar el entendimiento y la identificación de los procedimientos para su adecuada aplicación, se incluye un flujograma referente al proceso de operación del Sistema.

# **ANTECEDENTES**

El Sistema de Información del Servicio Nacional de Empleo (SISNE) es el sistema por antonomasia de las UDSE´s y tiene como objetivo el de vincular en forma eficiente y oportuna a los solicitantes de empleo con las oportunidades de trabajo que se generan en el aparato productivo, a través de la ejecución de procedimientos de atención, preselección, registro, canalización, seguimiento y colocación de mano de obra.

El sistema cuenta con cinco actividades básicas en las que se engloba su funcionalidad;

1) **Empresas:** Registro, modificación, desactivación y reactivación

- 2) **Vacantes:** Registro, modificación, desactivación y reactivación
- 3) **Solicitantes:** Registro, modificación, desactivación y reactivación
- 4) **Vinculación**: Por empresa, por solicitante, impresión de carta de presentación
- 5) **Seguimiento:** Por empresa y por solicitante

El sistema estaba hecho para ser utilizado por **"Consejeros de Empleo"** que son las personas dentro de la UDSE encargadas de atender a los buscadores de empleo y ofrecerles la mejor alternativa para su colocación y para ser alimentado por el área de informática en materia de empresas y vacantes.

Antes de que la versión WEB fuera lanzada las UDSE´s utilizaban una versión local del sistema por lo que la información que se manejaba estaba limitada a la atención que se pudiera dar a empresas de la demarcación en el mejor de los casos, o lo que pasaba generalmente es que al no tener un real control de las empresas, estas iban de una Delegación a otra boletinando las mismas vacantes, lo que hacía que la información entregada a la Unidad Central no fuera del todo confiable, ni exacta.

Este sistema estaba hecho en Clipper para DOS y aunque era una aplicación para red, nunca fue utilizado con todo sus recursos pues no había computadoras donde se pudiera utilizar ya que solo existía una pequeña red Novell con un servidor y tres computadoras 386, que eran usadas por el Administrador de Red, la capturista de datos y dos personas más quienes eran los encargados de operar el sistema.

Como era mucha la gente que iba a solicitar empleo, se creó una aplicación en Excel en la que por medio de macros se les imprimían cartas de presentación para que los solicitantes de empleo fueran a entrevistarse a las empresas con el fin de colocarse.

El área de informática se encargaba de imprimir las vacantes vigentes para que pudieran ser checadas por los buscadores de empleo. A los solicitantes de empleo se les entregaba un Registro Personal para que lo llenaran y los Consejeros de Empleo solo se dedicaban a hacerles una pequeña entrevista para ver cuál era la vacante que mejor encajara con su perfil.

En el área de informática se imprimían las cartas de presentación y se capturaban todos los registros personales, se hacían los envíos y se hacía el seguimiento.

Al final del mes se corría un archivo bat que hacia una compresión de la información mensual y se guardaba en un disco de 3 ½ " que se entregaba a la Unidad Central de Informática de la DGECyFC, para que ahí se reuniera la información de las 16 Delegaciones y se entregará a la Coordinación General de Empleo y ellos extrajeran la información que les era de utilidad.

A mediados del año 2000 y de ahí en adelante se entregaron a las UDSE´s maquinas Pentium porque ya se comenzaban a hacer pruebas de lo que iba a ser el SISNE WEB, pero se siguió manteniendo el sistema de trabajo anteriormente mencionado, con la única diferencia que ahora los Consejeros de Empleo se encargaban de hacer las cartas de presentación.

Fue a finales del año 2004 que los Administradores de Red y a los Coordinadores de Vinculación Laboral se nos capacito en la operación del SISNE WEB ya que el sistema presentaba ciertos cambios en la forma de atención a los buscadores de empleo y a las empresas, además de ser una versión de internet que permitiría una mejor administración de la información.

En enero de 2005 se arranca con la primera versión del SISNE WEB que entre sus principales características que presentó fueron:

- El sistema tiene 3 tipos de usuarios:
	- Consejero de Empleo, utiliza el sistema en las 5 actividades básicas.
	- Administrador Regional, es el usuario del Administrador de Red, tiene acceso a las 5 actividades básicas más la administración de usuarios y a la generación de reportes de la UDSE.
- Administrador Estatal, usuario de la Unidad Central, puede generar reportes de todas las UDSE´s y manipular los datos para extraer la información que requiera.
- El sistema facilita la atención a empresas ya que con registrarse en cualquier Unidad automáticamente puede ser vista en las demás Unidades.
- El sistema permite hacer búsquedas de vacantes en Municipios del Estado de México.
- Proporcionar un servicio eficiente de información y contacto con las mejores oportunidades de empleo.
- Generar lealtad en el solicitante hacia los servicios de empleo de la Secretaría de Trabajo y Previsión Social
- Apoyar al solicitante en la toma de decisiones relacionadas con conservar, cambiar o dejar un empleo.

# **3.2 ESQUEMA GENERAL DE OPERACIÓN**

El proceso de Vinculación Laboral se divide en dos partes: Atención a empresas y Atención a solicitantes de empleo.

# **Atención a Empresas**

La atención a empresas se divide en dos partes:

**1. Registro de empresas y vacantes**. Si la empresa va a registrar una vacante por primera vez el encargado de Enlace Empresarial de la UDSE le informa en qué consiste la labor de la Unidad con respecto a la bolsa de trabajo y le informa de las políticas de atención entre las que se encuentran:

- Debe estar registrada ante la Secretaría de Hacienda.
- Proporcionar con veracidad la información de los requisitos que se deben cubrir los solicitantes para ocupar las vacantes que oferta y las prestaciones que ofrece.
- Proporcionar la información que se le requiera en el seguimiento y observar los procedimientos de trámite establecidos.
- Deberá notificar al SNE cuando su oferta de empleo ya no se encuentre disponible, ya sea porque se ocupó o porque se canceló.
- Para que se pueda registrar una vacante se requiere que proporcione todas las prestaciones de ley. Y el sueldo base sea mayor o igual al mínimo en la región
- Si la empresa es de Seguridad deberá estar registrada ante la Secretaría de Seguridad Pública.

En caso de incumplir alguna de esas políticas le será negada la atención.

Si la empresa cumple y acepta se le entrega un formato de "Registro de vacante" por cada vacante que quiera registrar y que contiene el perfil requerido que deberá cubrir el

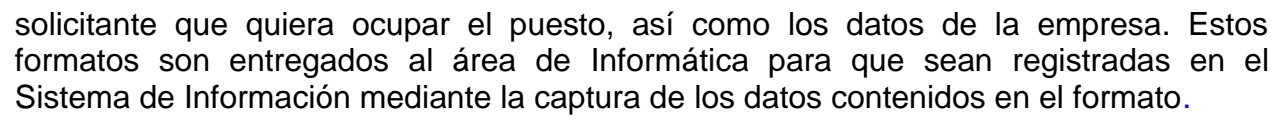

Si la empresa ya está registrada con anterioridad se le pregunta si quiere renovar la vigencia de sus vacantes, reactivar alguna de ellas o dar de alta alguna nueva vacante. En cualquiera de los casos esa información se entrega al área de informática para hacer lo correspondiente en el sistema.

**2. Seguimiento de empresas y vacantes.** Los días jueves se imprime un listado con las empresas que han registrado vacantes y se entrega al Enlace Empresarial el cual se encarga de contactarse con las empresas para checar la situación de las mismas (vigentes, cubiertas o canceladas) en el primer caso se pregunta a la empresa cuánto tiempo más se le da de vigencia a las vacantes, en el segundo caso se pregunta a las empresas que ha pasado con los buscadores de empleo enviados a su empresa, la empresa tiene que proporcionar los datos de los rechazados y de los colocados. El listado se regresa al área de informática con el seguimiento terminado para que se haga el registro de los movimientos de vacantes y solicitantes en el sistema de información.

Las empresas se pueden dar de baja porque algún solicitante tenga una queja de la misma y que generalmente consiste en que no respeta el sueldo, las prestaciones o las condiciones de trabajo, se le habla a la empresa y se le comunica la queja y se le avisa que se le dará de baja en el sistema, se le pasa la información al área de informática para que se haga la correspondiente cancelación en el sistema.

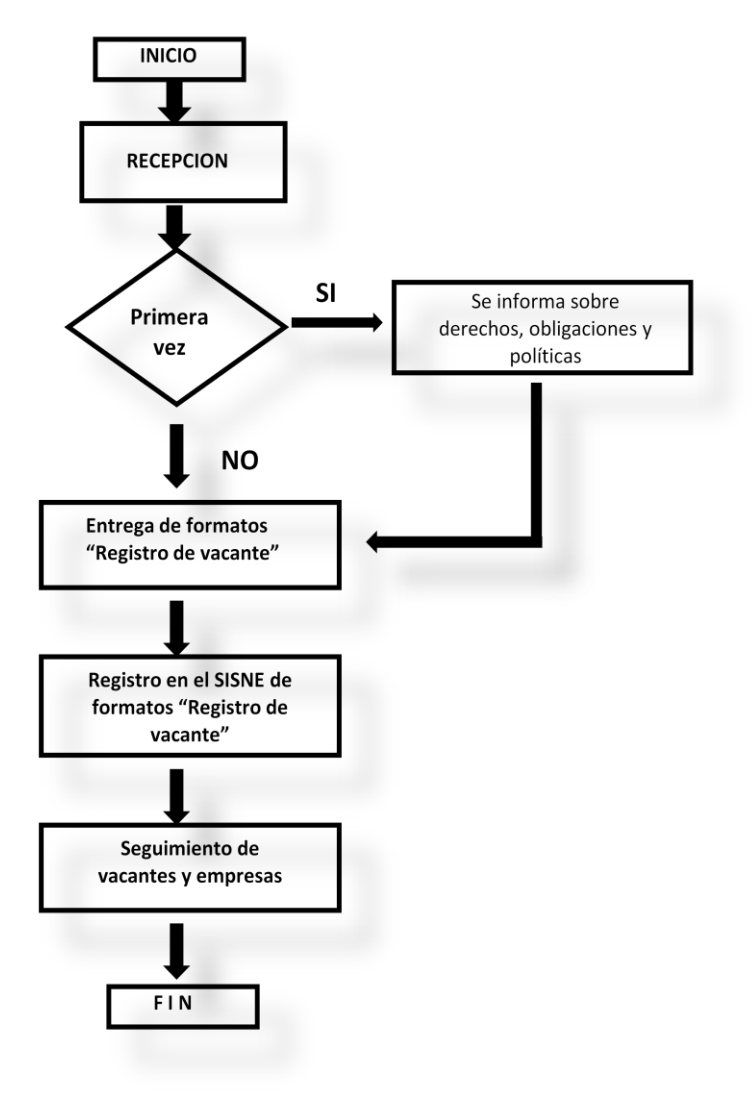

# **FLUJOGRAMA DE ATENCIÓN A EMPRESAS**

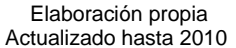

#### **Atención a Buscadores de Empleo**

Para poder atender a las personas que acuden al Servicio Nacional de Empleo con el fin de ser canalizados a puestos de trabajo vacantes ofrecidos y debido a que constituye el núcleo del proceso de colocación se requiere que:

- El solicitante de empleo tenga como mínimo 16 años de edad.
- El solicitante de empleo solicite el servicio directamente, no a través de una tercera persona
- Proporcionar con veracidad la información que se le requiera y observar los procedimientos de trámite establecidos

En caso de que no se cumplan alguno de estos requisitos los buscadores de empleo no serán atendidos.

Cabe distinguir las características fundamentales de los solicitantes que acuden al Servicio y que ameritan una atención específica por parte de los Consejeros de Empleo, entre los que se pueden mencionar los siguientes:

Los **solicitantes de primera vez**, que aún no se encuentran registrados en el Servicio como candidatos a cubrir puestos vacantes o como participantes en algún curso de capacitación.

Los **solicitantes subsecuentes o de reingreso**, que tienen su solicitud registrada en el servicio, para los que no se encontró una vacante adecuada a su perfil o que buscan ser colocados nuevamente. También se considera a las personas que fueron canalizados a un curso de capacitación y que requieren ser colocados en una vacante una vez concluido su curso.

Para la atención de los solicitantes de empleo, se siguen principalmente dos procedimientos: Recepción y Consejería:

#### **Recepción:**

Es el primer contacto que tiene el solicitante de empleo al llegar a las oficinas del Servicio de Empleo, lo que implica que la función principal de la persona encargada de la misma es: recibir, atender, proporcionar información a los solicitantes y canalizarlos adecuadamente hacia la Consejería de Empleo.

Dentro de las tareas principales que se realizan en esta etapa se encuentran: recibir al solicitante, informarle las características del servicio que se le va a proporcionar, así como los requisitos que debe cubrir, preguntarle si es la primera vez que acude al Servicio, solicitarle una identificación personal, informe las condiciones generales bajo las cuales se otorga el servicio y una vez aceptadas por el solicitante le indicará que espere a ser llamado para ser atendido por un Consejero de Empleo.

## **Consejería:**

La consejería es la etapa central del proceso de colocación, está a cargo de los Consejeros de Empleo, quienes tienen como función fundamental la de orientar a los solicitantes hacia las alternativas más adecuadas a fin de que sean colocados en la mejor opción disponible y en el menor tiempo posible.

En esta etapa el Consejero de Empleo debe realizar una entrevista, con el fin de conocer el perfil del solicitante y de esta manera orientarlo a la mejor alternativa para ser colocado en una vacante.

El Consejero de Empleo debe realizar las siguientes actividades:

 Recibir al solicitante de empleo y le informa que requiere proporcione sus datos generales para registrarlo en el SISNE para poder proporcionarle las opciones de empleo que más se apeguen a su perfil laboral.

- En lo relativo a los aspectos de escolaridad y experiencia laboral, profundizará en los aspectos que le permitan conocer el nivel alcanzado y las ocupaciones en que puede desempeñarse el buscador de empleo.
- Con base en la información obtenida, determinará la alternativa adecuada para el solicitante y orientará la conclusión de la entrevista hacia ella.

El solicitante de empleo puede recibir atención cuando va a la UDSE por primera vez y de manera subsecuente.

## **Solicitud de primera vez**

Cuando el solicitante de empleo acude por primera vez a la bolsa de trabajo del SNE, el Consejero de Empleo verificará en el SISNE si se encuentra registrado a fin de evitar duplicidad en la información registrada.

Si el solicitante de empleo no fue localizado se procederá a registrar sus datos generales como son nombre, dirección, fecha de nacimiento, curp, entre otros.

Posteriormente se registra la Escolaridad y otros conocimientos, la Situación laboral, el Perfil laboral (Último trabajo o trabajo actual) y el Puesto deseado.

Con los datos proporcionados, el Consejero de Empleo procederá a buscar en el Sistema de Información las vacantes que empaten con el perfil laboral del solicitante de empleo. Una vez que el SISNE le muestra una lista de vacantes empezando con las que se ubiquen en la misma delegación o municipio del solicitante y ordenadas por el porcentaje de empate del más alto al más bajo. Posteriormente si el Solicitante de empleo lo desea, el Consejero podrá buscar las vacantes ubicadas en otras delegaciones o municipios ordenadas alfabéticamente, y dentro de una misma delegación o municipio siempre comenzarán con la que ofrece el salario mayor a la de menor salario.

El Consejero de Empleo deberá proporcionar al solicitante de empleo las opciones que cumplan con al menos el 85% de los requisitos que pide la vacante.

Una vez que el solicitante de empleo se ha interesado por una vacante en particular, se hace un envío a esa vacante y el Consejero de Empleo deberá imprimir la carta de envío que genera el SISNE para que el solicitante de empleo pueda ponerse en contacto con la vacante que le interesó.

Dicha carta contiene:

Nombre y ubicación de la Empresa Nombre de la persona de contacto Dirección completa de la Empresa Días y horario de la entrevista

El Consejero de Empleo podrá proporcionar hasta dos cartas de envío como máximo en cada visita. Una vez finalizada la atención, el Consejero de Empleo deberá pedir al Solicitante de Empleo nos informe si queda colocado o no, la fecha y las condiciones de su contratación, o en su defecto, las causas por las que no fue contratado, asimismo le

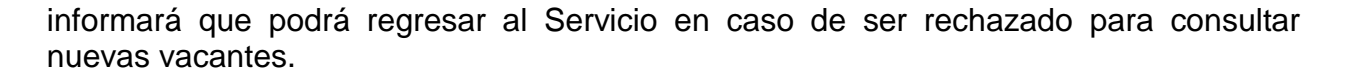

#### **Solicitud de segunda vez o subsecuentes**

Cuando el solicitante de empleo acude a la bolsa de trabajo del SNE, el Consejero de Empleo verificará en el SISNE si se encuentra registrado a fin de evitar duplicidad en la información registrada.

Si el solicitante de empleo fue localizado se procederá a corroborar sus datos generales si hay algún dato por modificar se hace en el apartado de modificación de beneficiario y si no se procede a buscar opciones de empleo y a la entrega de las cartas de envío.

#### **Seguimiento a Solicitantes de Empleo**

A efecto de mantener información fidedigna y de calidad en el SISNE se requiere realizar una labor de seguimiento constante. El proceso de seguimiento consiste en recabar información acerca de la colocación o rechazo de un candidato.

Para realizar el seguimiento, se deben llevar a cabo las siguientes actividades:

Generar semanalmente el listado de solicitantes canalizados a un empleo y verificar con las empresas la situación de los solicitantes. El resultado de los envíos se entrega al área de informática para capturar dicho resultado de manera inmediata en el SISNE.

También las empresas pueden informar a la UDSE si algún candidato se colocó en alguna vacante y esta información se pasa al área de informática para que sea registrado en el sistema.

Otra manera es cuando los solicitantes de empleo vuelven a regresar porque no se colocaron en alguna opción y para poder darles otra carta de presentación el Consejero de Empleo tiene que hacer el seguimiento en ese momento en el SISNE.

Como se puede ver la parte de Atención a solicitantes de empleo está a cargo de los Consejeros de Empleo en mayor parte ya que mi participación en esta parte es la de solucionar problemas que surgen en el momento de la atención, como es la cancelación de solicitantes o solicitudes, impresión de cartas de envío, duplicidad en datos y donde la participación es mayor es en la parte del seguimiento.

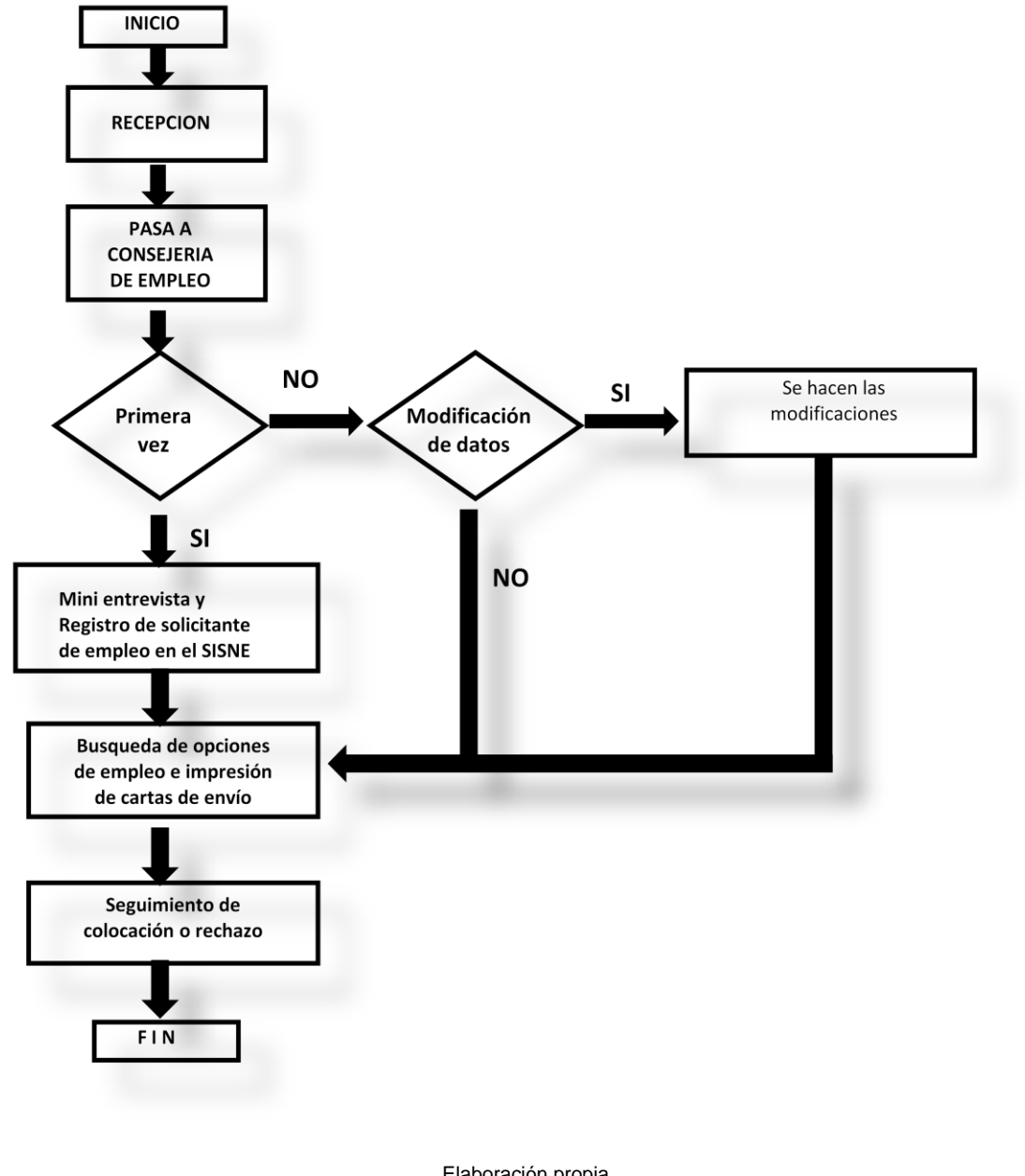

# **FLUJOGRAMA DE ATENCION A SOLICITANTES DE EMPLEO**

Elaboración propia Actualizado hasta 2010

## **Reclutamiento en Instalaciones**

å

Dentro de la atención que se brinda a las empresas está el reclutamiento que puede hacer personal de Recursos Humanos de las mismas y que permiten una más rápida colocación.

Este reclutamiento se realiza afuera de las instalaciones de la UDSE y consiste en que personal de las empresas hace promoción de sus vacantes y entrevista a los

solicitantes, aquellos que la empresa considera que pueden continuar con el proceso de colocación son citados a sus instalaciones.

El encargado de Enlace Empresarial de la UDSE le hace entrega a las empresas formatos de "Registro personal" para que sean llenados por los solicitantes que pueden colocarse en sus vacantes y al final del día son entregadas. Si las empresas colocan a alguno de ellos tienen la obligación de informarlo a la UDSE, para que el área de informática haga todo el proceso de atención y sea registrado en el sistema de información, desde la captura de las vacantes si es que no existe, el registro de solicitantes, envío y seguimiento.

## **FLUJOGRAMA DE RECLUTAMIENTO EN INSTALACIONES**

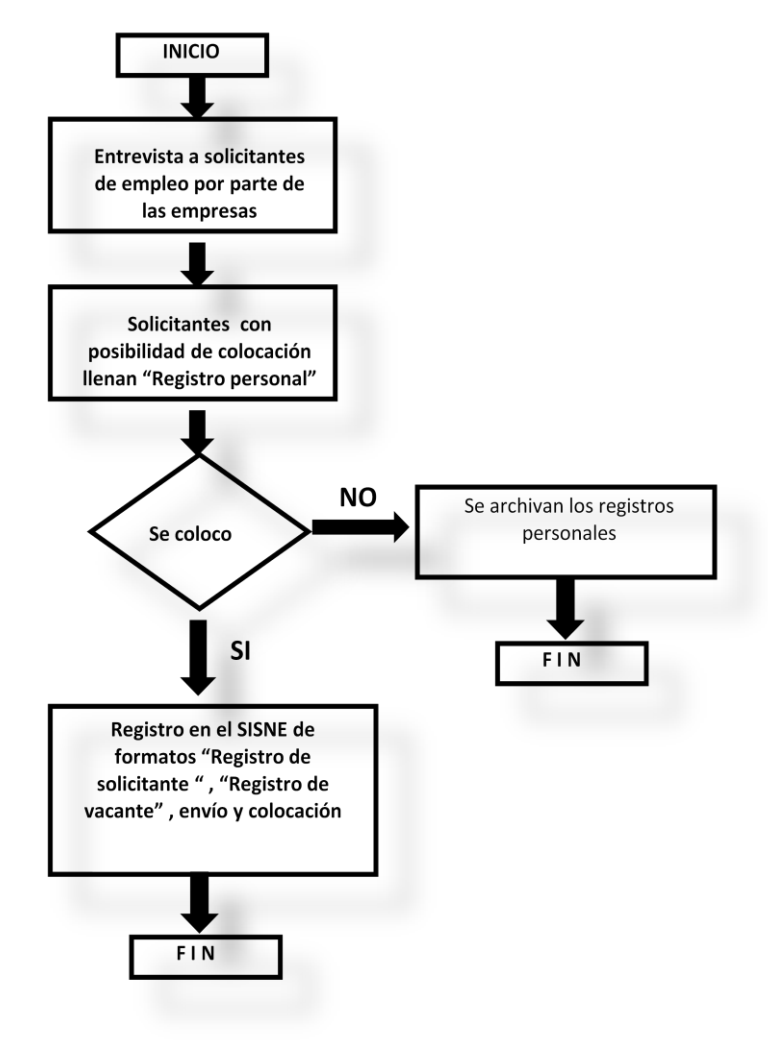

Elaboración propia Actualizado hasta 2010

Como se puede ver parecería que para el funcionamiento de este Programa y por ende la operación del SISNE estaría a cargo estrictamente del personal que forma parte del área de Vinculación Laboral y que mi participación sería solamente la de supervisar el trabajo y resolver problemas que surgieran; sin embargo se decidió que fuera el área de informática quien se encargara del registro de empresas y vacantes y de hacer el seguimiento, porque era indispensable que la información fuera lo más confiable posible, el mismo criterio se siguió para la parte del reclutamiento en instalaciones.

# **3.3 OPERACIÓN DEL SISNE WEB**

Ahora procederé a mostrar cómo se realizan los procedimientos utilizando el SISNE WEB auxiliándome de algunas pantallas.

Como mencione anteriormente hay tres tipos de usuario y a mí me correspondía utilizar la clave de Administrador Regional.

El sistema está disponible en la siguiente dirección [http://www.sisneweb.gob.mx](http://www.sisneweb.gob.mx/) y esta es la página principal: (Fig. 1)

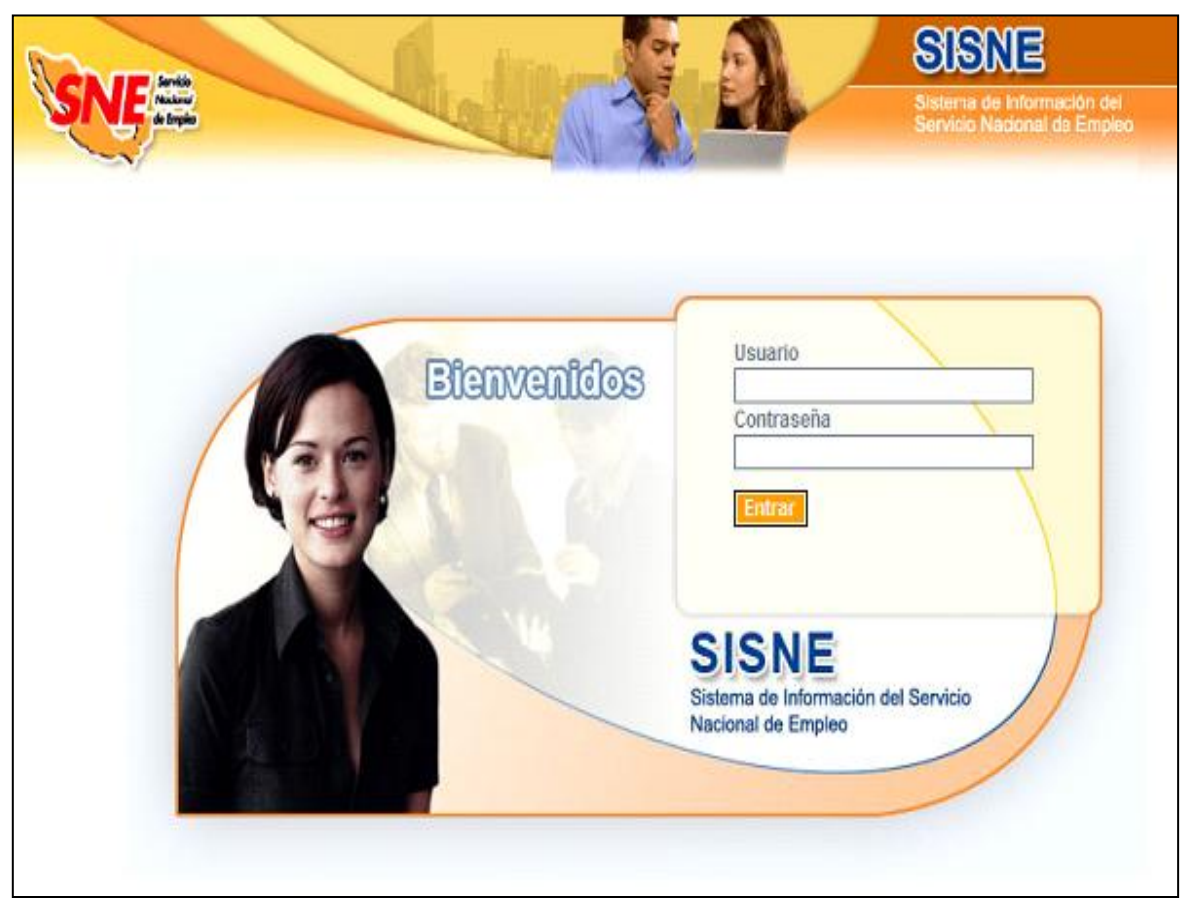

(Fig. 1) Pantalla principal del SISNEWEB Manual de operaciones 2008

Después de teclear el usuario y la clave entramos al sistema en su pantalla de menús principales que de acuerdo al nivel de usuario permite ver las secciones a las que se puede acceder, en el caso del Administrador Regional se mostrará la siguiente: (Fig. 2)

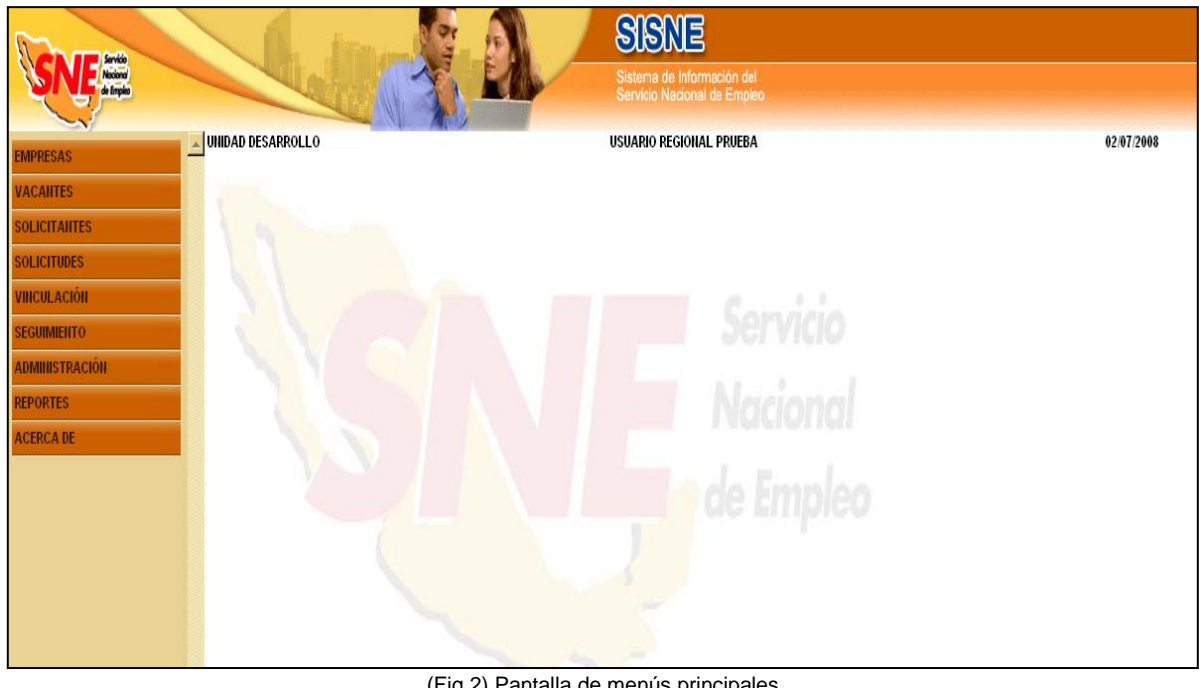

) Pantalla de menús princ Manual de operaciones 2008

## **EMPRESAS**

å

Si desplegamos el menú se nos presentan las siguientes opciones: Registro, Modificación, Desactivación, Reactivación y Servicios prestados. (Fig. 3)

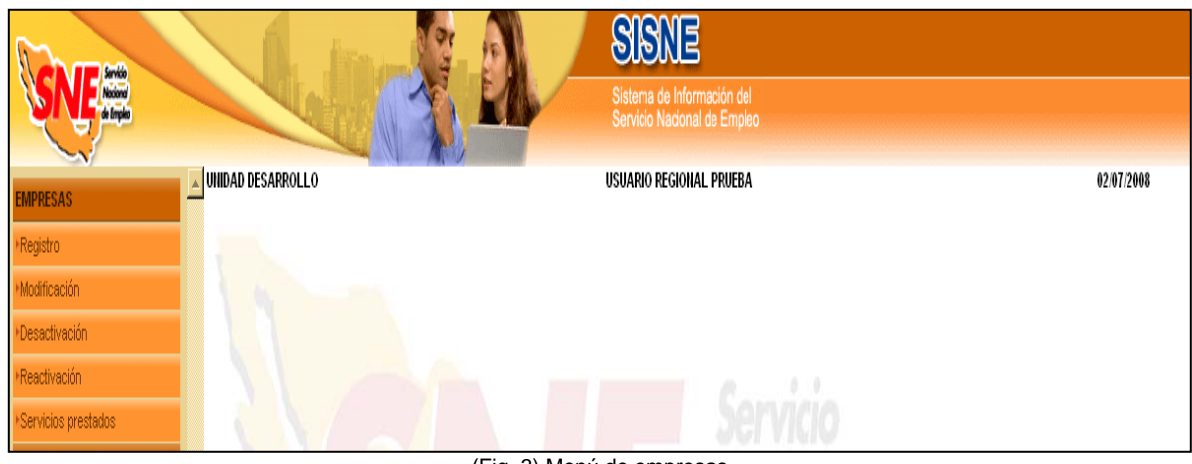

(Fig. 3) Menú de empresas Manual de operaciones 2008 Para poder realizar cualquiera de estas acciones con las empresas es necesario realizar una búsqueda previa, así cada que elegimos una de ellas nos vamos a encontrar con una ventana de búsqueda donde se nos pide que introduzcamos la Razón Social o el teléfono de la empresa. (Fig. 4)

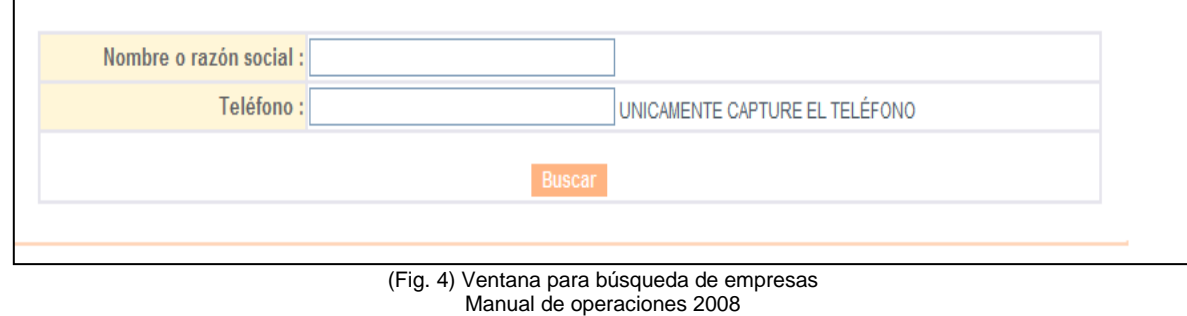

#### **Registro de empresas**

Así pues para el registro de la empresa y una vez que se nos haya regresado una búsqueda negativa se nos despliega la ventana de Registro de empresa donde se nos piden todos los datos que nos permiten tener los datos referentes a la empresa como son: el Nombre de la empresa, Dirección, Teléfono, Actividad económica, etc. (Fig. 5)

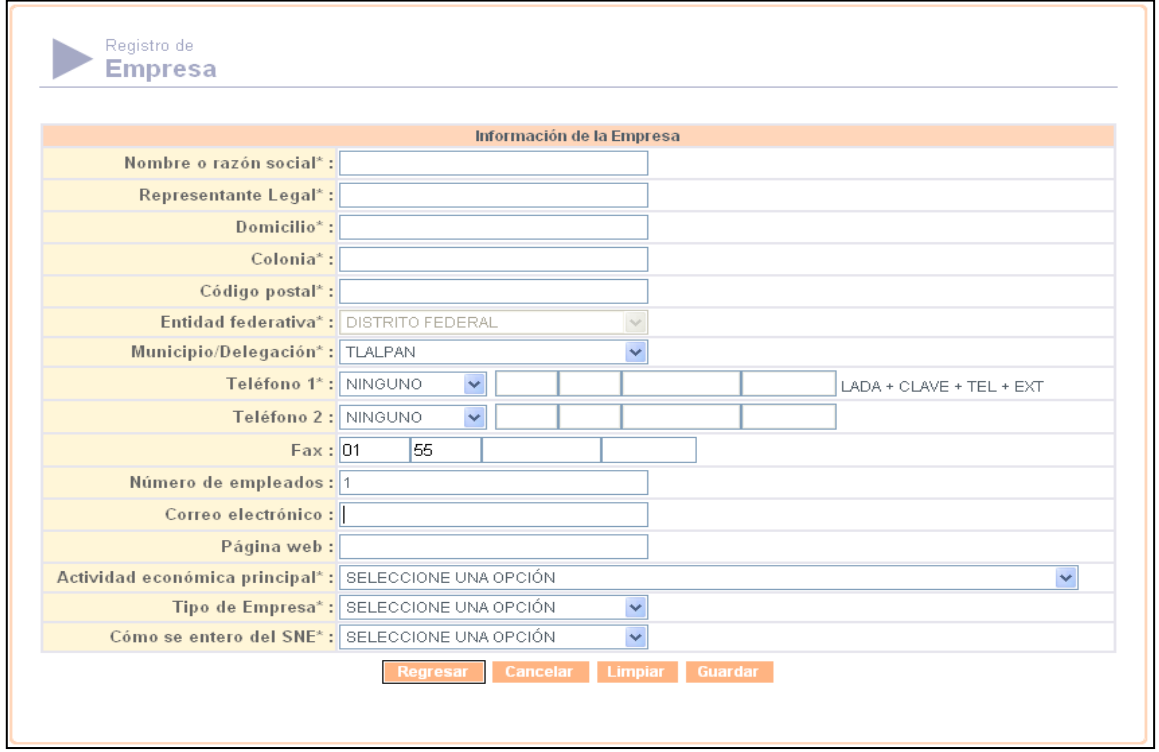

(Fig. 5) Pantalla para registro de empresas Manual de operaciones 2008

Una vez que el registro se ha completado se guarda y la empresa queda almacenada con un número de folio único.

#### **Modificación de empresa**

Para modificar una empresa se hace la búsqueda de empresa por medio de una cadena de caracteres y si hay coincidencias el sistema regresará una pantalla donde se nos mostrará la información de las empresas que pueden ser las buscadas. (Fig. 6)

| Nombre o<br>razón social | Actividad económica<br>principal                                     | <b>Dirección</b>             | Colonia                    | Código<br>postal | Teléfono                              | <b>Entidad</b><br>federativa      | Municipio/Delegación Estatus |               |
|--------------------------|----------------------------------------------------------------------|------------------------------|----------------------------|------------------|---------------------------------------|-----------------------------------|------------------------------|---------------|
| D CIOSOS                 | ACTIVIDADES BURSÁTILES<br>CAMBIARIAS Y DE<br>INVERSIÓN FINANCIERA    | CALLE<br>CIOSOS #4 CIOSOS #4 | COLONIA                    | 11430            | 01-55-55445599 DISTRITO<br>EXT.987848 | FEDERAL                           | <b>TLALPAN</b>               | <b>ACTIVO</b> |
| CIOSOS 4                 | AGUA Y SUMINISTRO DE GAS<br>POR DUCTOS AL<br><b>CONSUMIDOR FINAL</b> | CIOSOS 4                     | <b>COLONIA</b><br>CIOSOS 4 | 11430            | 01-55-52896544                        | <b>DISTRITO</b><br><b>FEDERAL</b> | <b>TLALPAN</b>               | <b>ACTIVO</b> |
|                          |                                                                      |                              |                            |                  |                                       |                                   |                              |               |
|                          |                                                                      |                              | Regresar                   |                  |                                       |                                   |                              |               |

(Fig. 6) Pantalla con empresas registradas Manual de operaciones 2008

Si alguna es la que buscamos se elige y se nos mostrará la pantalla de registro de empresas con los datos que fueron introducidos, se modificará lo que necesario y se guarda.

#### **Desactivación de empresas**

Para la desactivación se sigue el mismo procedimiento, se hace la búsqueda si se encuentra la empresa se elige y para desactivarla se tiene que dar una causa, se desactiva y la empresa no podrá recibir servicio hasta que no se reactive. (Fig. 7)

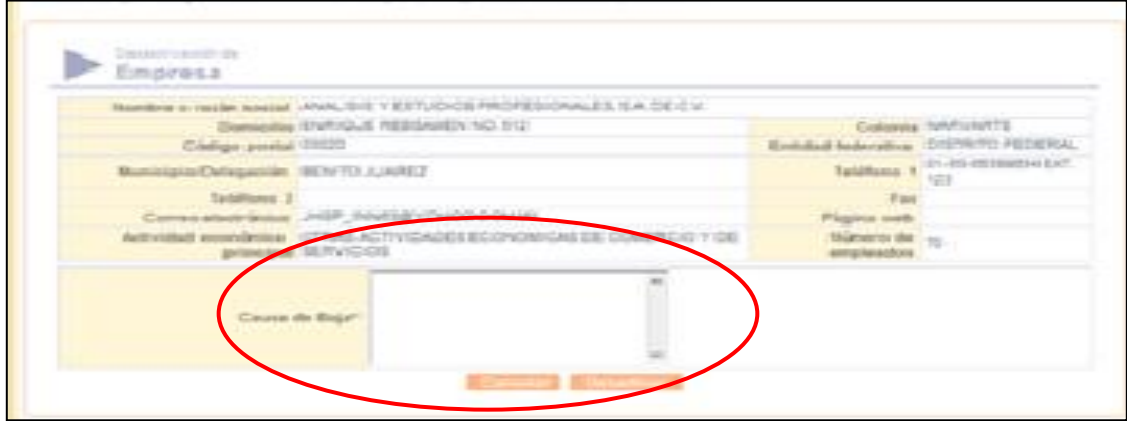

(Fig. 7) Pantalla para desactivación de empresas Manual de operaciones 2008

#### **Reactivación de empresas**

Se hace lo mismo que con la Desactivación de empresas pero en este caso solamente se oprime el botón de activar y la empresa quedará lista para poder recibir atención de parte de la UDSE. (Fig. 8)

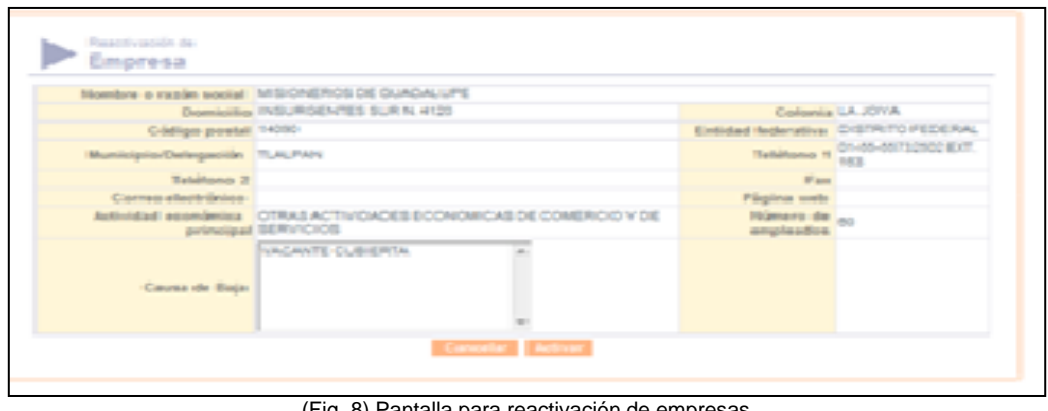

Fig. 8) Pantalla para reactivación de empresas Manual de operaciones 2008

#### **Servicios prestados**

Este es un pequeño reporte que está disponible para el Administrador Regional y nos muestra de manera resumida que ha pasado con las empresas y sus vacantes ofertadas, en el momento en que se genere el reporte, para poder generarlo se hace una búsqueda y la pantalla que nos regresará nos muestra, las siguientes columnas: Nombre o Razón Social, Fecha de Registro, Última actualización, Puesto ofrecido, Plaza de la vacante, Envíos a la vacante, Colocados en la vacante, Rechazos de la vacante, Vacantes canceladas y Situación. (Fig. 9)

Este reporte puede exportarse en formato de Excel para su mejor manipulación

| Nombre o razón social                                                     | Fecha de<br>registro  | Última<br>actualización | <b>Puesto ofrecido</b>                | Plazas de Envíos a<br>la<br>vacante | la<br>vacante  | Colocados<br>en la<br>vacante | <b>Rechazos</b><br>de la<br>vacante | <b>Vacantes</b><br>canceladas | <b>Situación</b> |
|---------------------------------------------------------------------------|-----------------------|-------------------------|---------------------------------------|-------------------------------------|----------------|-------------------------------|-------------------------------------|-------------------------------|------------------|
| œ<br>ASESORIA EN<br>COPISISTEMAS Y<br>COMUNICACION, S.A.<br>DE C.V.       | 18/06/2008            | 18/06/2008              | INTENDENCIA 1                         |                                     | 0              | 0                             | 0                                   | 0                             | <b>VENCIDA</b>   |
| m<br>ASESORIA EN<br><b>COPISISTEMASY</b><br>COMUNICACION, S.A.<br>DE C.V. | 19/06/2008            | 19/06/2008              | <b>ARQUITECTO</b>                     | $\overline{1}$                      | 3              | $\Box$                        | $\Box$                              | $\cup$                        | <b>VENCIDA</b>   |
| $E$ PISIS                                                                 | 11/06/2008            | 11/06/2008              | <b>ARQUITECTO</b>                     | -1                                  | 0.             | 0                             | 0                                   | 0                             | <b>VENCIDA</b>   |
| $E$ PISIS                                                                 | 11/06/2008            | 12/06/2008              | CHOFER 11727 1                        |                                     | $\Omega$       | 3                             | $\overline{0}$                      | $\Omega$                      | <b>VENCIDA</b>   |
| $E$ PISIS                                                                 | 11/06/2008            | 12/06/2008              | <b>INTENDENTE</b>                     |                                     | 0              | 5                             | 0                                   | 0                             | CUBIERTA         |
| ы<br>PISIS                                                                | 12/06/2008            | 12/06/2008              | <b>GUARDIA DE</b><br><b>SEGURIDAD</b> |                                     | $\overline{0}$ | $\cup$                        | $\overline{0}$                      | $\overline{0}$                | <b>VENCIDA</b>   |
| $E$ PISIS                                                                 | 18/06/2008            | 18/06/2008              | <b>INTENDENCIA</b>                    | -1                                  | 2              | $\mathbf{1}$                  | 0                                   | 0                             | CUBIERTA         |
| $E$ PISIS                                                                 | 18/06/2008            | 18/06/2008              | <b>CHOFER</b>                         | $\vert$                             | $\overline{2}$ | $\mathbf{1}$                  | $\Omega$                            | $\Box$                        | <b>CUBIERTA</b>  |
| $\blacksquare$ PISIS                                                      | 18/06/2008            | 18/06/2008              | <b>INTENDENCIA</b>                    | -1                                  | $\overline{2}$ | 1                             | 0                                   | 0                             | <b>CUBIERTA</b>  |
| Œ<br>PISIS                                                                | 18/06/2008 19/06/2008 |                         | CHOFER 11756 1                        |                                     | 3              | $\overline{1}$                | $\Box$                              | $\Box$                        | <b>CUBIERTA</b>  |
|                                                                           |                       |                         |                                       | 12 >                                |                |                               |                                     |                               |                  |

(Fig. 9) Pantalla de servicios prestados a las empresas Manual de operaciones 2008

## **VACANTES**

El siguiente paso es el de las vacantes, en este submódulo aparecen las siguientes opciones: (Fig. 10)

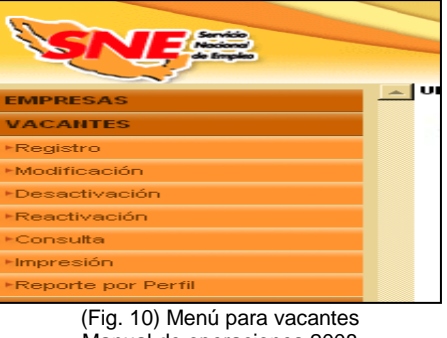

Manual de operaciones 2008

De estas la UDSE solo utilizaba las primeras cinco y se hacía de la siguiente manera:

#### **Registro de vacantes**

Para el registro de una vacante se tiene que seguir el mismo procedimiento de búsqueda de empresa y en este caso la empresa ya tiene que estar registrada, la pantalla de registro de vacantes está dividida en tres partes, la primera muestra la información de la empresa como es la Razón social, Domicilio, Teléfono, entre otros y está inhabilitado ya que es solo informativo. (Fig. 11)

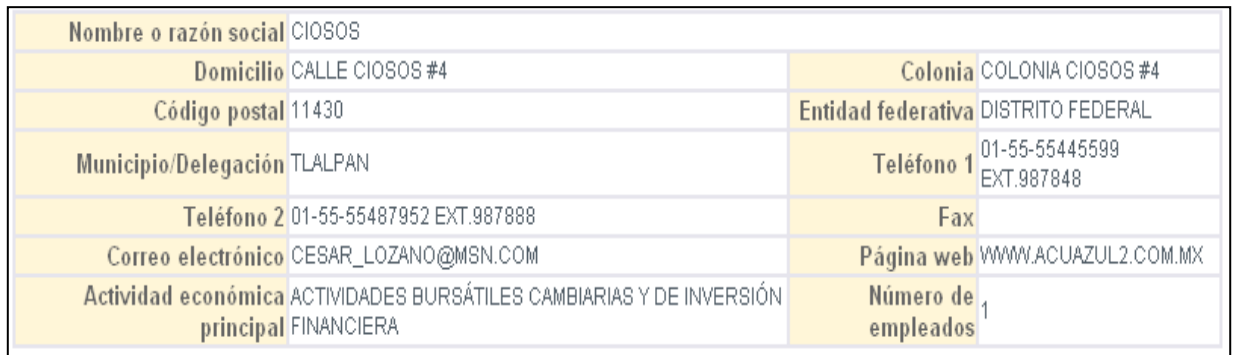

(Fig. 11) Información de la empresa registrada Manual de operaciones 2008

La segunda parte nos muestra el registro de la vacante, es decir el perfil requerido por la empresa para cada una de sus vacantes. Aquí es muy importante que la información sea lo más clara posible pues de esto depende el porcentaje de empate entre vacante y solicitante de empleo.

En este registro se capturara el nombre del puesto como lo denomina la empresa y sus funciones, pero aquí es muy importante hacer notar que en el sistema se tiene que elegir una ocupación de un catálogo para tener nombres de puestos estandarizados y hacer más fácil el empate.

Otros puntos importantes son el lugar donde se ubica la vacante, salario ofrecido, número de plazas, vigencia de la vacante, género y escolaridad. (Fig. 12)

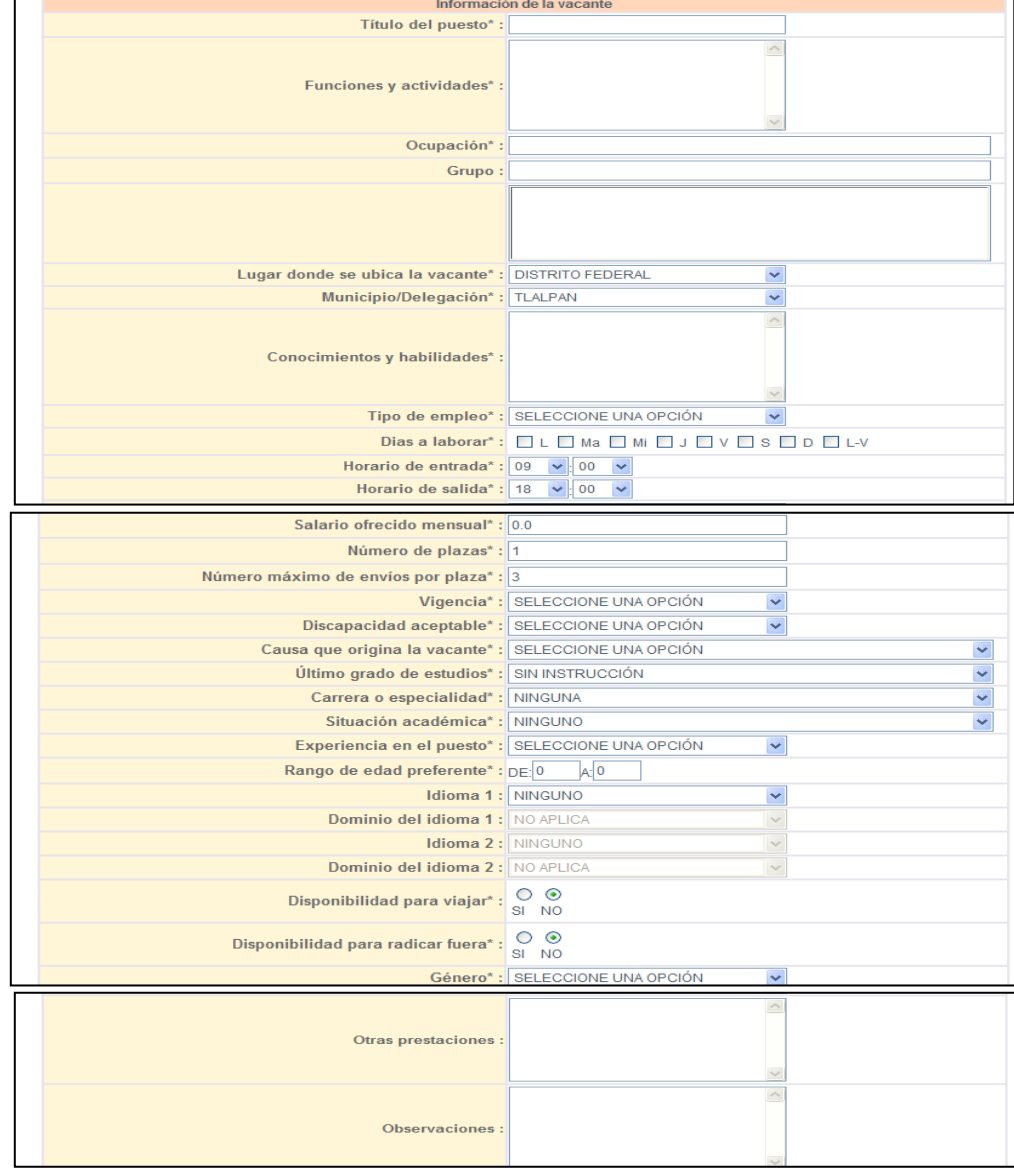

(Fig. 12) Pantalla de registro de perfil de la vacante Manual de operaciones 2008

La tercera parte es la información sobre la persona con que se van a entrevistar en la empresa así como el teléfono, email, los días y el horario de las entrevistas.

Esta información se puede modificar porque hay ocasiones en que para una misma empresa es diferente el departamento donde se solicitan las vacantes y el contacto puede cambiar. (Fig. 13)

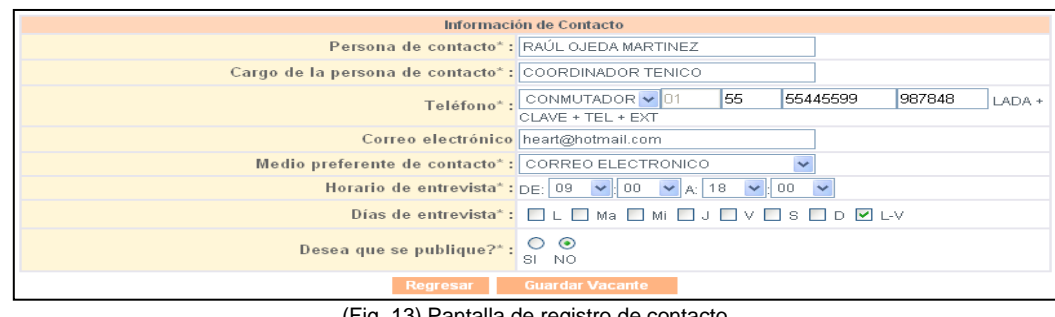

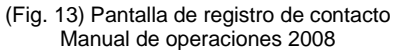

Una vez que se guarda la vacante esta queda almacenada con un número de folio único que servirá para posteriores usos.

#### **Modificación de vacantes**

La modificación se inicia con una búsqueda de la empresa cuya vacante queremos modificar, una vez que encontramos a la empresa se enlistan las vacantes que se encuentran activas y escogemos la que deseamos modificar por medio del folio. (Fig.14)

| <b>Folio</b> | <b>Nombre</b><br>social | o razón Domicilio Colonia       |                                                            | <b>Título</b> del<br>puesto | <b>Salario</b><br>ofrecido<br>mensual |                             | Federativa Municipio/Delegación | Unidad<br><b>Regional</b>   | <b>Vigencia</b> |
|--------------|-------------------------|---------------------------------|------------------------------------------------------------|-----------------------------|---------------------------------------|-----------------------------|---------------------------------|-----------------------------|-----------------|
|              |                         | CALLE<br>#4                     | COLONIA<br>11766 CIOSOS CIOSOS CIOSOS CHOFER \$3,000<br>#4 |                             |                                       | DISTRITO<br>FEDERAL TLALPAN |                                 | <b>UNIDAD</b><br>DESARROLLO | 03/07/2008      |
|              |                         | $\frac{11767}{4}$ Closos closos | <b>COLONIA</b><br>CIOSOS CHOFER \$3,000<br>$\mathbf{4}$    |                             |                                       | DISTRITO<br>FEDERAL TLALPAN |                                 | <b>UNIDAD</b><br>DESARROLLO | 03/07/2008      |

Manual de operaciones 2008

Se despliega la pantalla de registro de vacante, se hace la modificación deseada y se guarda la vacante.

#### **Desactivación de vacante**

Se sigue el mismo proceso que para la modificación pero al igual que con las empresas una vez elegida la vacante se requiere de una razón para cancelar la vacante, se oprime el botón de desactivar y listo. (Fig. 15)

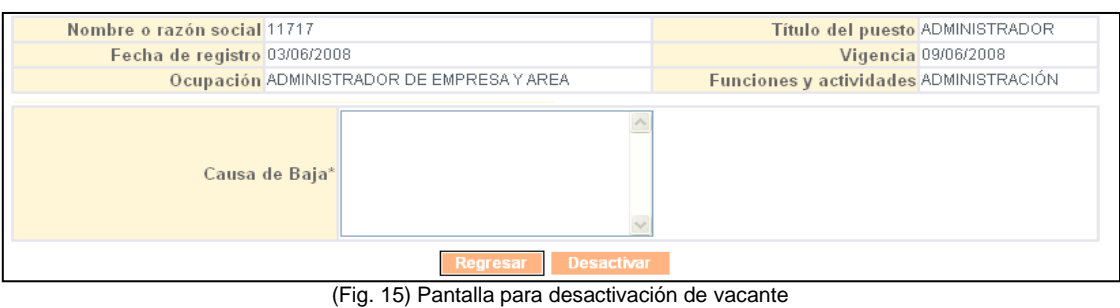

Manual de operaciones 2008

## **Reactivación de vacante**

Mismo proceso solo que ahora se oprime el botón activar. (Fig. 16)

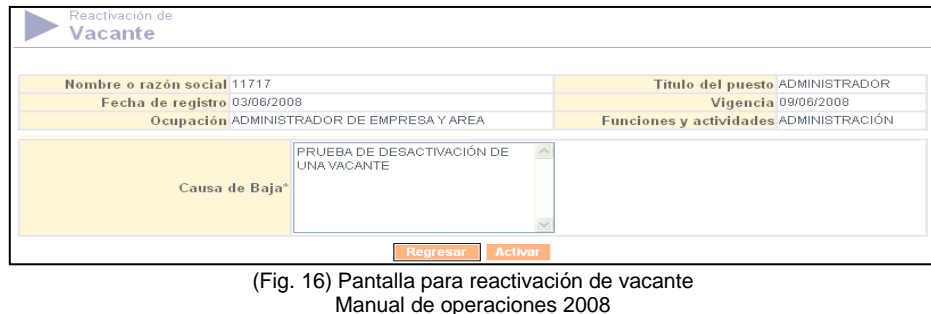

#### **Consulta**

Esta consulta es la utilizada para hacer el seguimiento de las vacantes, al mostrar el estatus de las vacantes se puede hacer un filtro para seleccionar aquellas que están disponibles y que tienen envíos.

La consulta se hace por el periodo de tiempo que deseamos, en el caso de la UDSE se hacía del viernes al miércoles para el seguimiento semanal. (Fig. 17)

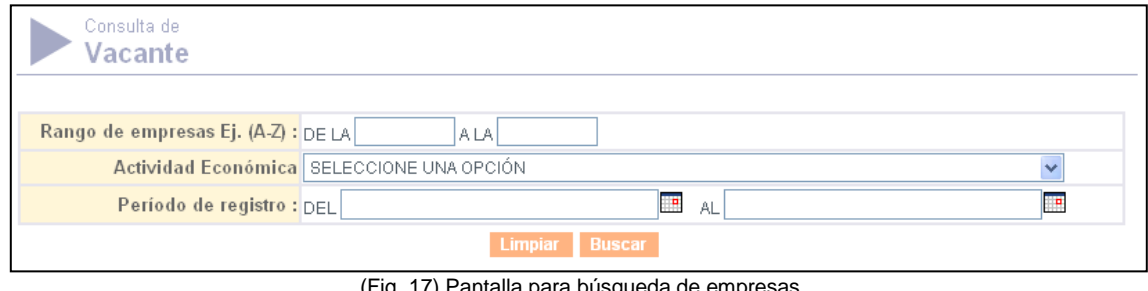

(Fig. 17) Pantalla para búsqueda de empresas Manual de operaciones 2008

Se puede exportar como un archivo de Excel para poder hacer un listado de empresas por orden alfabético y hacer más sencillo el seguimiento. (Fig. 18)

| <b>Nombre Fecha</b><br>Folio o razón de<br>social registro | <b>Titulo del puesto</b>            |  | Tipo de Salario<br>empleo ofrecido Escolaridad<br>mensual mínima requerida                                 | Vigencia | Ocupación                                                                              | Experiencia<br>mínima Género<br>requerida |                      | de l | Número Número<br>de<br>plazas colocados rechazos envios | Número Numero<br>de | de           | <b>Fuente Situación</b> |
|------------------------------------------------------------|-------------------------------------|--|----------------------------------------------------------------------------------------------------|----------|----------------------------------------------------------------------------------------|-------------------------------------------|----------------------|------|---------------------------------------------------------|---------------------|--------------|-------------------------|
|                                                            | 11581 CIOSOS 26/05/08 REPARTIDOR    |  | TIEMPO \$2,000 SABER LEER Y 07/06/2008 CAMION COMPLETO \$2,000 ESCRIBIR                                    |          | AYUDANTE DE<br><b>REPARTIDOR</b>                                                       |                                           | 6M-1 AÑO MASCULINO 1 |      |                                                         | 0                   | 4            | <b>SISNE CUBIERTA</b>   |
|                                                            |                                     |  | 11589 CIOSOS 27/05/08 MANTENIMIENTO TIEMPO<br>11589 CIOSOS 27/05/08 DE SISTEMAS COMPLETO \$ 2,000 ESCRIBIR |          | <b>TECNICO</b><br><b>EN</b><br><b>DIGITALES</b>                                        |                                           | 6M-1 AÑO MASCULINO 1 |      | $\Omega$                                                | $\Omega$            | $\mathbf{0}$ | SISNE CANCELADA         |
|                                                            | 11717 CIOSOS 03/06/08 ADMINISTRADOR |  | TIEMPO<br>COMPLETO \$ 20,000 LICENCIATURA                                                                  |          | <b>ADMINISTRADOR</b><br>09/06/2008 DE EMPRESA Y 6M - 1 AÑO INDISTINTO 1<br><b>AREA</b> |                                           |                      |      | $\Omega$                                                | $\Omega$            | $\mathsf{n}$ | SISNE CANCELADA         |
|                                                            | 11723 CIOSOS 10/06/08 CHOFER        |  | TIEMPO \$2,000 SABER LEER Y 21/06/2008                                                                     |          | CONDUCTOR /<br><b>CHOFER</b><br><b>VEHICULOS</b><br><b>AUTOMOTORES</b>                 |                                           | 6M-1 AÑO MASCULINO 1 |      | $\Omega$                                                | $\Omega$            |              | SISNE VENCIDA           |
| 11748 CIOSOS 18/06/08                                      |                                     |  | PERSONAL DE TIEMPO<br>INTENDENCIA COMPLETO \$ 3,000 TÉCNICA                                                |          | <b>AFANADOR</b><br>INTENDENTE / 6M - 1 AÑO INDISTINTO 1<br>LIMPIEZA                    |                                           |                      |      | $\Delta$                                                | $\theta$            | 3.           | SISNE CUBIERTA          |
|                                                            | 11751 CIOSOS 18/06/08 INTENDENCIA   |  | TEMPO \$3,000 SECUNDARIA/SEC. 19/06/2008 INTENDENTE / NINGUNA FEMENINO 1                                   |          | <b>AFANADOR</b><br>LIMPIEZA                                                            |                                           |                      |      |                                                         | $\Omega$            | $\Omega$     | SISNE CUBIERTA          |
|                                                            | 11752 CIOSOS 18/06/08 INTENDENCIA   |  | TIEMPO \$3,000 SECUNDARIA/SEC. 21/06/2008<br>COMPLETO \$3,000 TÉCNICA                                      |          | <b>AFANADOR</b><br>INTENDENTE / 6M - 1 AÑO MASCULINO 1<br>LIMPIEZA.                    |                                           |                      |      | $-1$                                                    | 0.                  | $\mathbb{R}$ | SISNE CUBIERTA          |
|                                                            | 11767 CIOSOS 30/06/08 CHOFER        |  | TIEMPO \$3,000 SECUNDARIA/SEC. 03/07/2008                                                                  |          | CONDUCTOR /<br>CHOFER<br><b>VEHICULOS</b><br><b>AUTOMOTORES</b>                        |                                           | NINGUNA MASCULINO 1  |      | $\Omega$                                                | $\Omega$            | $\Omega$     | <b>SISNE DISPONIBLE</b> |

(Fig. 18) Pantalla de consultas de vacantes registradas Manual de operaciones 2008

## **SOLICITANTES**

Como mencione anteriormente este módulo debería ser utilizado por los Consejeros de Empleo sin embargo al ser el área de informática la encargada de hacer el registro de los colocados por el reclutamiento en las instalaciones es necesario mostrar cómo se utilizaba el SISNE. (Fig. 19)

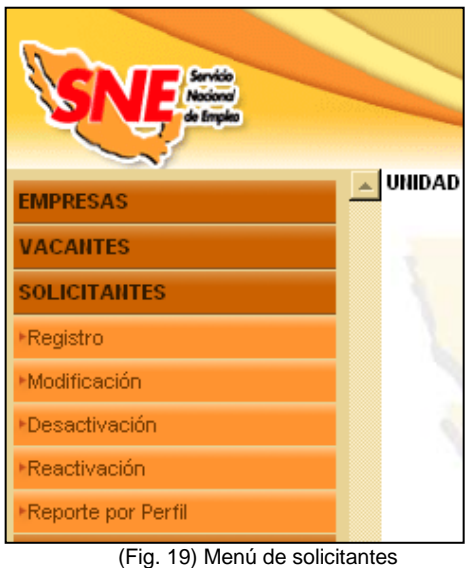

Manual de operaciones 2008

Al igual que con las vacantes solo se ocupan algunos módulos, en este caso la de reporte por perfil no se utiliza.

#### **Registro de Solicitantes**

Antes de utilizar alguna de las opciones es necesario ubicarlo por medio de una búsqueda dentro del SISNE. Para lo cual es necesario proporcionar el nombre del

solicitante ya sea completo con apellidos o solo alguna parte del nombre, también puede hacerse por medio del número telefónico, pero está casi no se utiliza. (Fig.20)

| Registro de<br><b>Solicitante</b> |                                                |  |
|-----------------------------------|------------------------------------------------|--|
| Nombre:                           |                                                |  |
| Apellido paterno:                 |                                                |  |
|                                   |                                                |  |
| Apellido materno:                 |                                                |  |
| Teléfono:                         |                                                |  |
|                                   | <b>Buscar</b>                                  |  |
|                                   | (Fig. 20) Ventana para búsqueda de solicitante |  |

Manual de operaciones 2008

Entonces una vez que un solicitante fue colocado por alguna empresa y tenemos el "Registro de solicitante" con nosotros hacemos la búsqueda del mismo en el sistema, si este no se encuentra procederemos a registrarlo. El registro está dividido en dos partes, la primera es el registro de solicitante que contiene los datos personales del mismo, como su nombre, dirección, teléfono, entre otros. (Fig. 21)

| Alta de<br><b>Solicitud</b>           |                                                                               |
|---------------------------------------|-------------------------------------------------------------------------------|
|                                       | Identificación personal                                                       |
| Nombre*: CESAR                        |                                                                               |
| Apellido paterno*: PRUEBA CIOSOS      |                                                                               |
| Apellido materno : PRUEBA CIOSOS      |                                                                               |
|                                       | Domicilio*: DOMICILIO PRUEBA CIOSOS                                           |
|                                       | Colonia*: COLONIA PRUEBA CIOSOS                                               |
| Código postal*: 11430                 |                                                                               |
| Entidad federativa*: DISTRITO FEDERAL |                                                                               |
| Municipio/Delegación*: TLALPAN        | v                                                                             |
|                                       | 55<br>Teléfono 1: PARTICULAR<br>12578934<br>lO1<br>LADA + CLAVE + TEL + EXT   |
| Teléfono 2:                           | 55<br>CELULAR<br> 044<br>45987221<br>$\checkmark$<br>LADA + CLAVE + TEL + EXT |
| Correo electrónico : cesar@msn.com    |                                                                               |
| Lugar de nacimiento* : AGUASCALIENTES | v                                                                             |
| Fecha de nacimiento*: 01/01/1970      | P                                                                             |
| Edad*: $38$                           |                                                                               |
|                                       | Género*: MASCULINO<br>Y                                                       |
| Cómo se entero del SNE* : VOLANTE     | Y                                                                             |
|                                       | Y<br>Medio de contacto*: CORREO ELECTRONICO                                   |
| CURP:                                 |                                                                               |

(Fig. 21) Pantalla Datos personales del solicitante Manual de operaciones 2008

Una vez guardados estos datos se pasa a la segunda parte, que es el registro de la solicitud donde se captura el perfil del solicitante que servirá para la búsqueda de opciones de empleo y que contiene su Escolaridad y otros conocimientos, Situación laboral, Perfil laboral (Último trabajo o trabajo actual) y Puesto deseado. (Fig. 22) y (Fig.23)

å

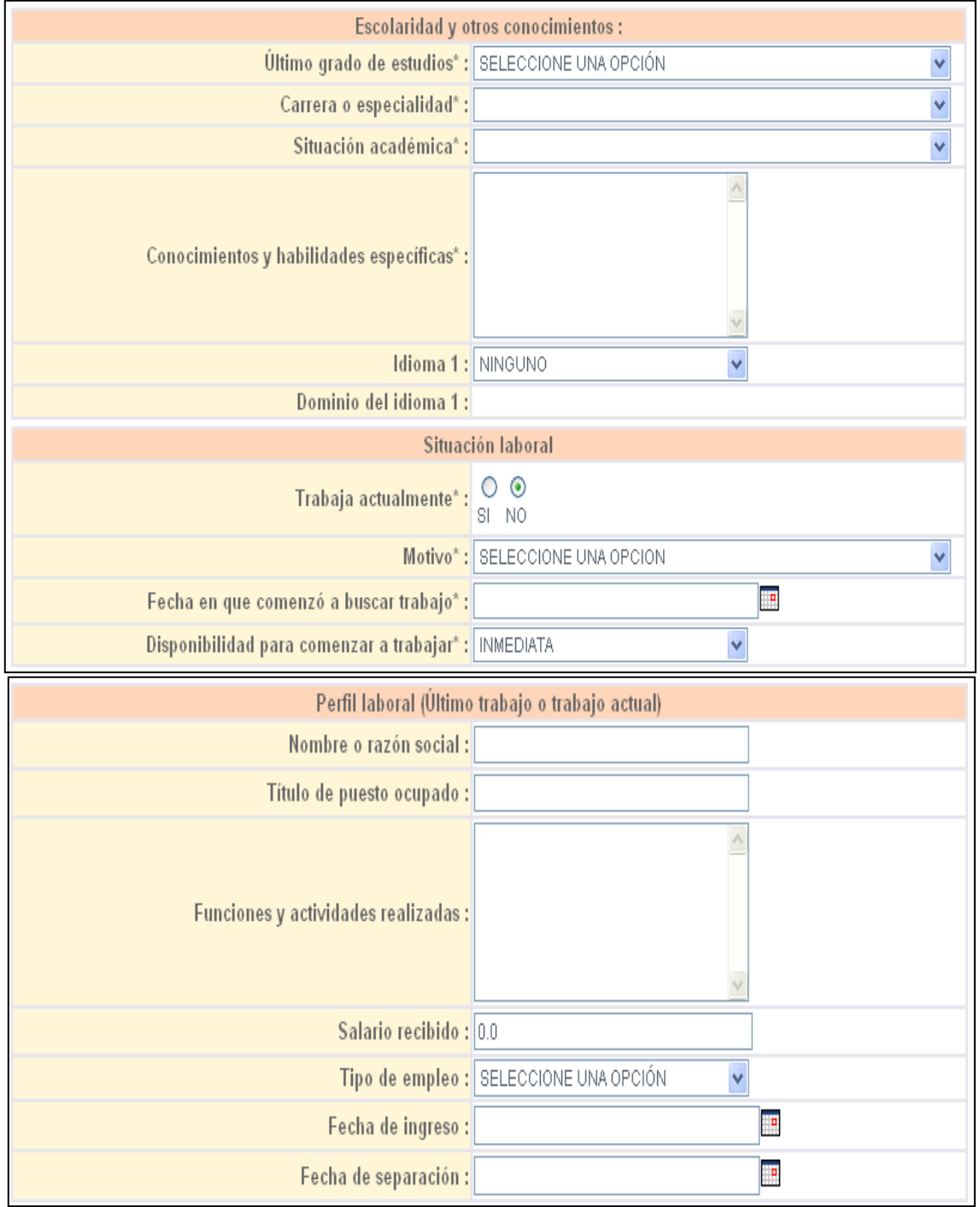

(Fig. 22) Pantalla de registro de perfil del solicitante Manual de operaciones 2008

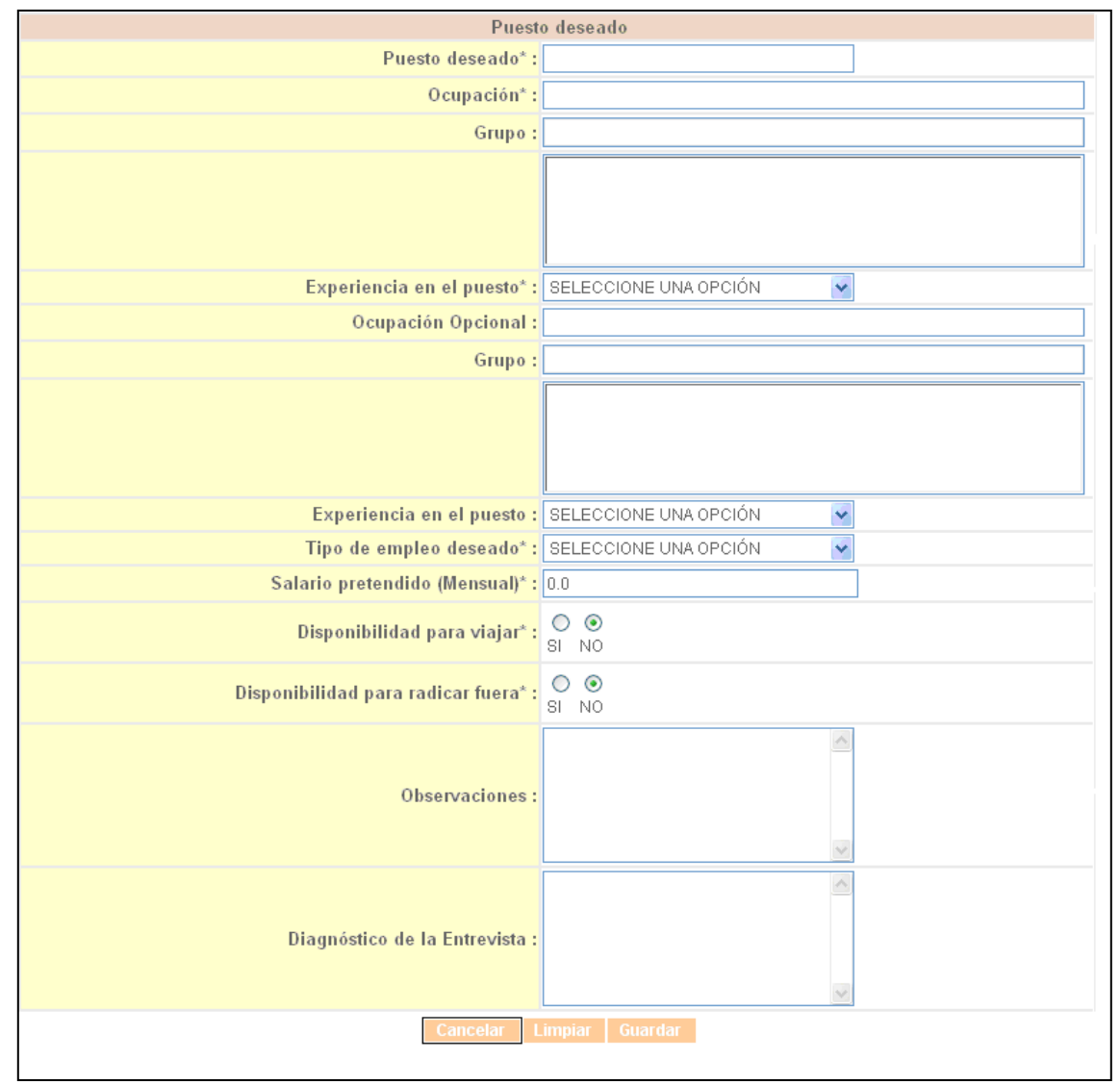

(Fig. 23) Pantalla de registro de puesto solicitado Manual de operaciones 2008

En la parte de puesto deseado es muy importante que la ocupación deseada coincida al 100% con la ocupación de la vacante donde se colocó el solicitante ya que como se recordará esta sección era utilizada por el área de informática para registrar colocación en instalaciones. Una vez guardado automáticamente se puede hacer una vinculación con la vacante donde se coloco.

#### **Modificación**

Para hacer una modificación se tiene que hacer una búsqueda, se enlistarán los solicitantes que coincidan con el criterio de búsqueda y si uno de ellos es el que buscamos se elige por medio del nombre propio. (Fig. 24)

|                        | Modificación de<br><b>Solicitante</b> |                            |                        |                                      |                     |                  |                              |
|------------------------|---------------------------------------|----------------------------|------------------------|--------------------------------------|---------------------|------------------|------------------------------|
| <b>Nombre</b>          | <b>Apellido</b><br>paterno            | <b>Apellido</b><br>materno | Fecha de<br>nacimiento | <b>Dirección</b>                     | Colonia             | Código<br>postal | Teléfono                     |
| $\blacksquare$ CESAR   | LOZANO                                | PADILLA                    | 17/08/1982             | PRIMERA CERRADA DE<br>GINEBRA        | PENSIL              | 11430            | 044-55-40421393              |
| CESAR<br><b>FECHAS</b> | LOZANO<br><b>FECHAS</b>               | PADILLA<br><b>FECHAS</b>   | 17/08/1982             | CERRADAD DE<br>GINEBRA FECHAS        | PENSIL FECHAS 11430 |                  | 01-55-55669872<br>EXT.246555 |
| <b>E</b> CESAR         | NUEVO APP<br>LOZANO                   | NUEVO APP<br>PADILLA       | 17/08/1982             | DOMICILIO DE PRUEBA COLONIA DE<br>#4 | PRUEBA#4            | 11456            | 044-55-78911111              |
|                        |                                       |                            | <b>Cancelar</b>        | Regresar                             |                     |                  |                              |

(Fig. 24) Pantalla de solicitantes registrados en el sistema Manual de operaciones 2008

Las modificaciones solo se hacen en los datos personales, si se quiere modificar alguna parte del perfil laboral se tiene que hacer de otra manera que se verá más adelante.

#### **Desactivación**

Para desactivar a un solicitante se hace una búsqueda y una vez seleccionado se tiene que introducir una causa por la cual se dará de baja al solicitante. (Fig. 25)

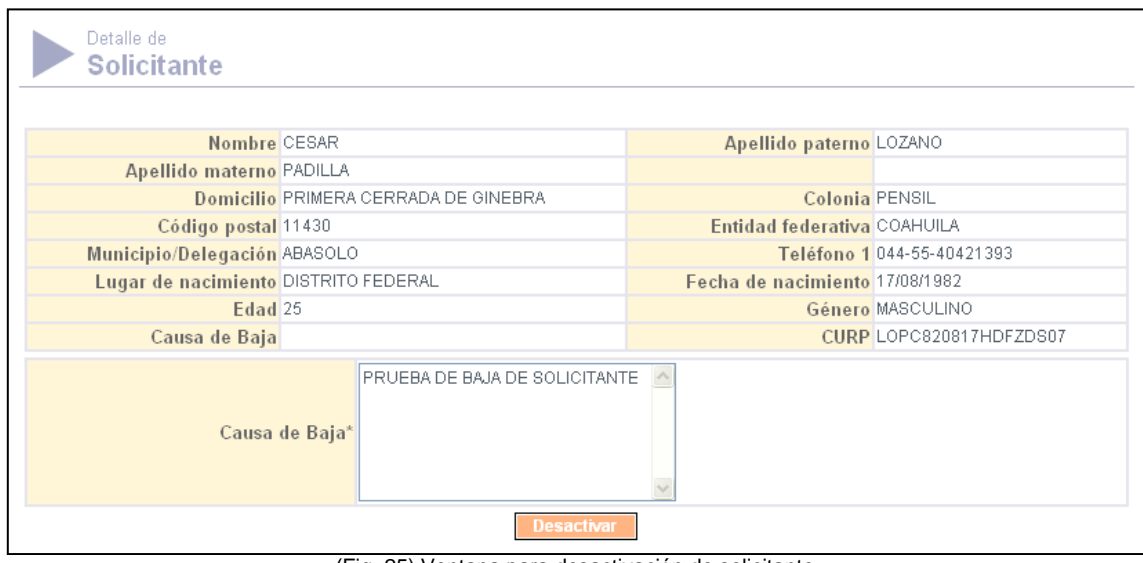

(Fig. 25) Ventana para desactivación de solicitante Manual de operaciones 2008

Una vez que se desactiva al solicitante automáticamente se desactiva la solicitud y si hay un envío sin seguimiento este quedará desactivado.

#### **Reactivación**

Para reactivar a un solicitante se hace la búsqueda del mismo y solamente se tiene que oprimir un botón de activar y es todo.

## **SOLICITUDES**

Este módulo era utilizado cuando los solicitantes eran colocados en un puesto que no tenía que ver con el puesto que originalmente estaba solicitando y el módulo se compone de: (Fig. 26)

| <b>EMPRESAS</b>                               | UNIDAD |
|-----------------------------------------------|--------|
| <b>VACANTES</b>                               |        |
| <b>SOLICITANTES</b>                           |        |
| <b>SOLICITUDES</b>                            |        |
| ▶Registro                                     |        |
| Consulta                                      |        |
| Cancelación                                   |        |
| <b>ACIÓN</b><br>(Fig. 26) Menú de solicitudes |        |

Manual de operaciones 2008

De los que se utilizaban el de cancelación primero y el de registro después así que comenzaremos con el de cancelación.

#### **Cancelación de solicitud**

El proceso de cancelación se aplica cuando el solicitante se coloco en un puesto que no era el que originalmente deseaba, por lo que al cancelar la solicitud se puede ingresar nuevamente su perfil para poder empatarlo con la vacante y hacer el envío y colocación.

Para realizarlo se hace una búsqueda de solicitante y una vez encontrado se cancela, se muestra una pantalla donde se ve más a detalle la información del solicitante para estar seguros que se debe cancelar. (Fig. 27)

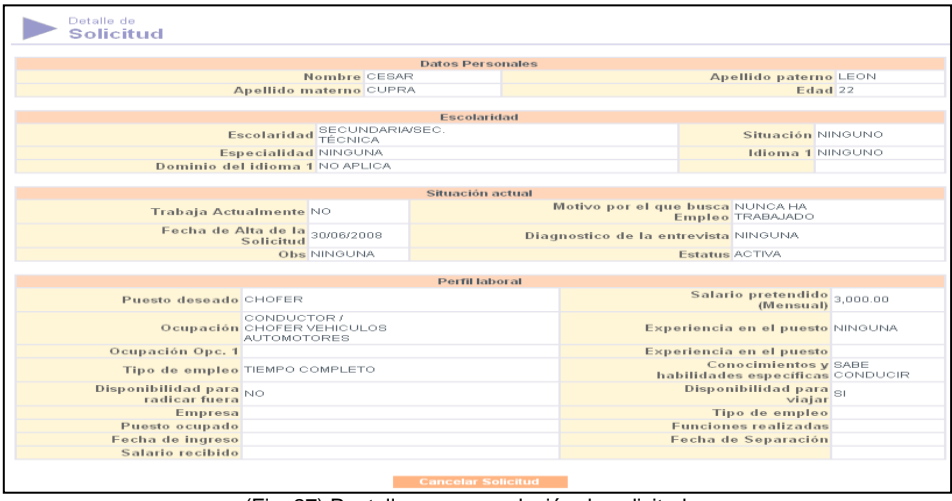

(Fig. 27) Pantalla para cancelación de solicitudes Manual de operaciones 2008

#### **Registro de solicitud**

Una vez que se hizo la cancelación se procede a hacer el registro, comenzando con una búsqueda de solicitante, una vez encontrado se desplegará la pantalla de registro de solicitante, solo que la información de datos personales estará inhabilitada y será solo de información y la parte de la solicitud aparecerá en blanco pues al cancelarse será borrada del sistema.

Se introduce el nuevo perfil y al guardarlo se nos presentará la opción de hacer la vinculación si es que ya tenemos la vacante en el sistema, si este no fuera el caso se tiene que hacer la vinculación como un paso posterior.

## **VINCULACIÓN**

Este módulo se utiliza cuando los solicitantes hacen visitas subsecuentes a la UDSE y los Consejeros de Empleo les buscan nuevas opciones de empleo.

En el caso del reclutamiento en instalaciones como el fin es registrar la colocación, la vinculación se hace directamente con la empresa que coloco a los solicitantes de empleo.

Los submódulos que lo integran son: (Fig. 28)

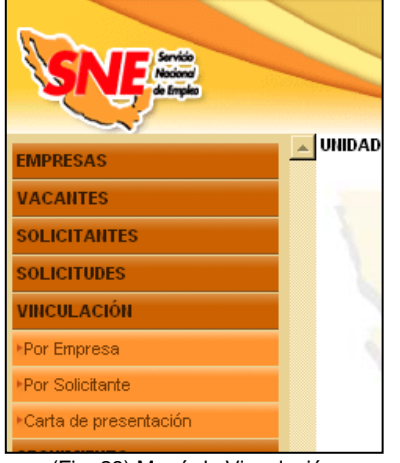

(Fig. 28) Menú de Vinculación Manual de operaciones 2008

#### **Vinculación por solicitante**

Esta es la opción que utilizábamos porque las vacantes se registraban después que se hacia el registro de solicitante, para hacer más fácil la colocación.

La vinculación se inicia haciendo una búsqueda de solicitante, una vez que lo encontramos y lo elegimos se despliega una lista de las vacantes que tienen compatibilidad con su perfil y donde se encontrará la vacante donde se colocará. (Fig.29)

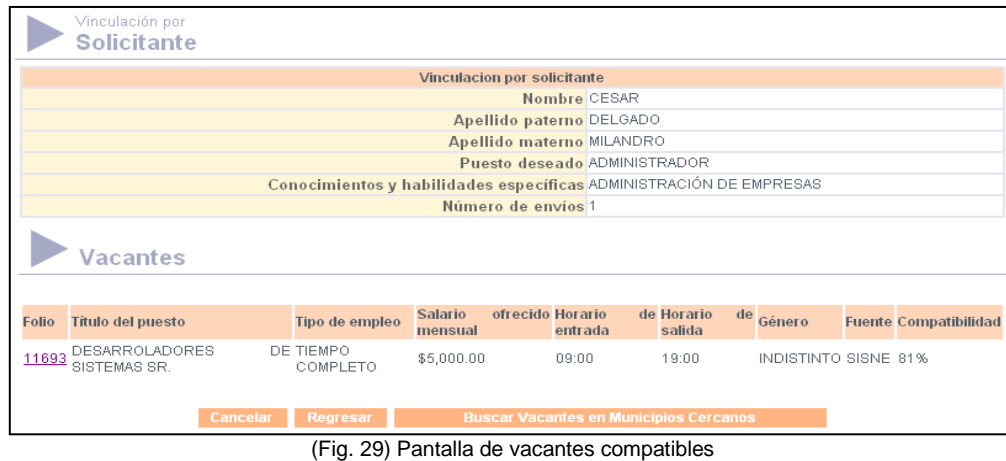

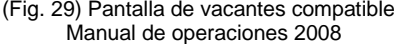

Cuando se escoge la vacante se despliega una pantalla que se encuentra dividida y que muestra por una parte los datos del solicitante de empleo y por la otra los datos de la empresa y la vacante y donde se muestra en que aspectos coincide y se envía. (Fig.30)

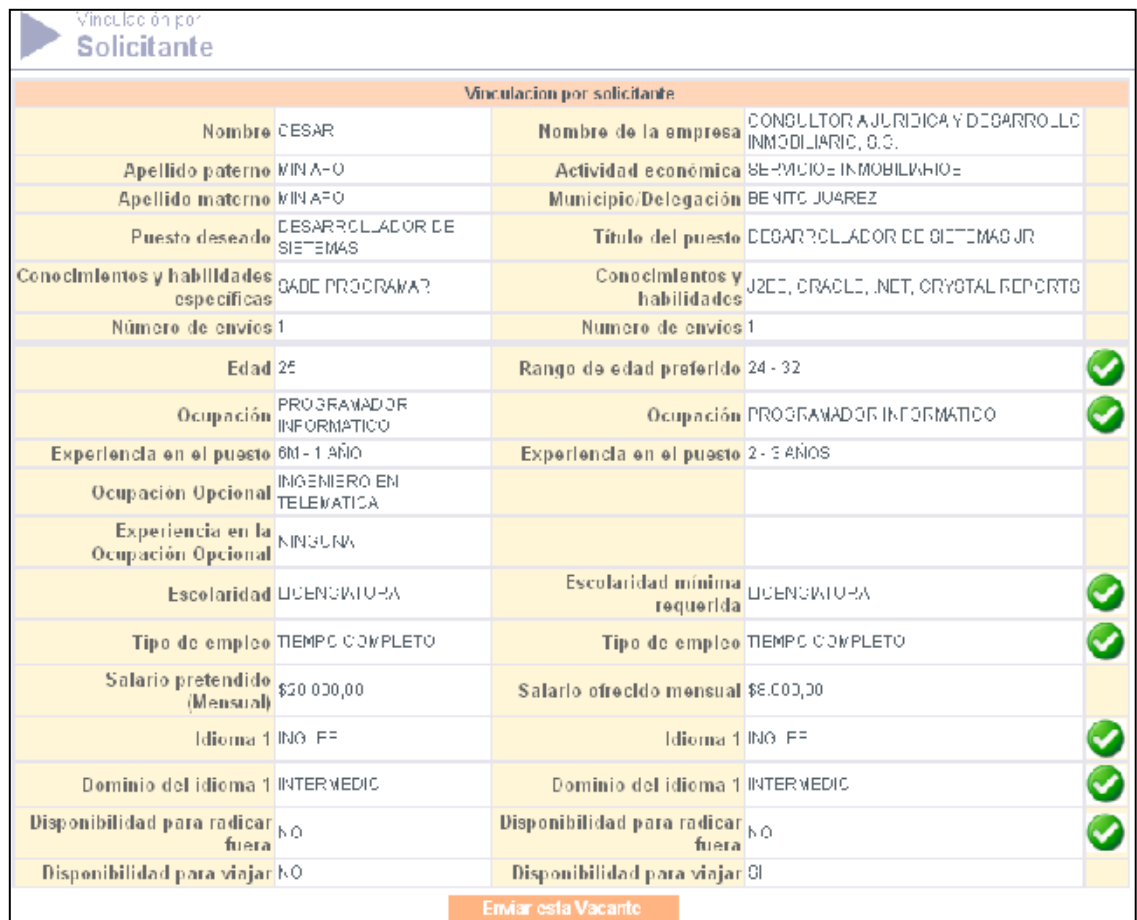

(Fig. 30) Pantalla de vinculación de solicitante Manual de operaciones 2008

#### **Vinculación por empresa**

Este tipo de vinculación no se utiliza ya que al hacerlo se nos muestran todos los solicitantes enviados a todas sus vacantes y no solo a la que deseábamos y hacía más tardados los envíos.

#### **Carta de presentación**

La carta de presentación se despliega automáticamente cuando se hace el envío y es la que se imprime y se entrega al solicitante, en el caso del reclutamiento en las instalaciones no es necesario imprimirla.

Sin embargo hay ocasiones en que al momento de hacer la consejería de empleo no se despliega la carta de envío y como Administrador de Red me tenía que encargar de imprimirlas por lo que es necesario mostrar cómo se hacía.

Como en los casos anteriores se inicia con la búsqueda del solicitante por medio de su nombre, una vez encontrado se despliega una ventana donde se muestran los envíos hechos al solicitante de empleo. (Fig. 31)

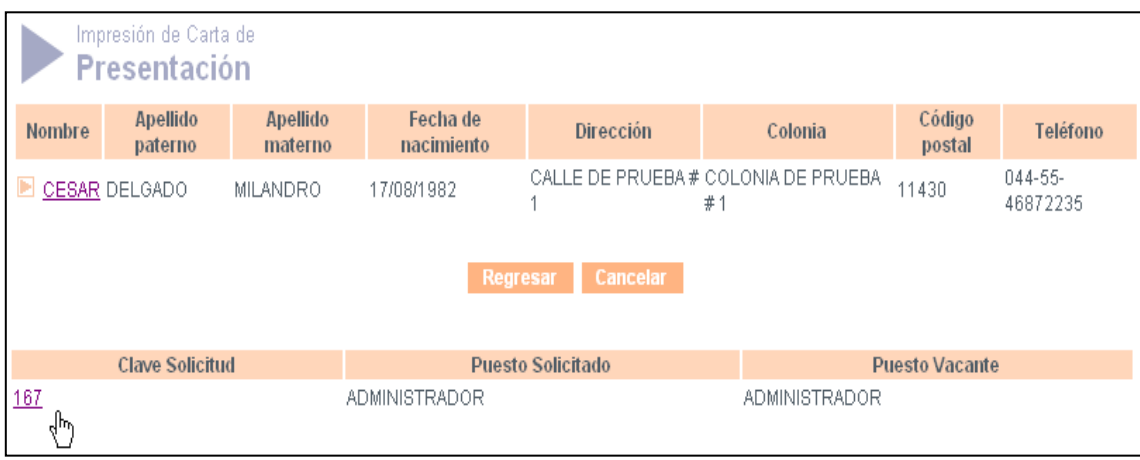

(Fig. 31) Ventana de búsqueda de envíos Manual de operaciones 2008

Se da clic en el envío y se nos muestra la carta que contiene los datos del contacto de la empresa, el nombre del solicitante y el puesto en el que se quiere colocar, también tiene un talón que la empresa puede mandar a la UDSE que contiene la situación del solicitante de empleo, si fue colocado o no y la razón. (Fig. 32)

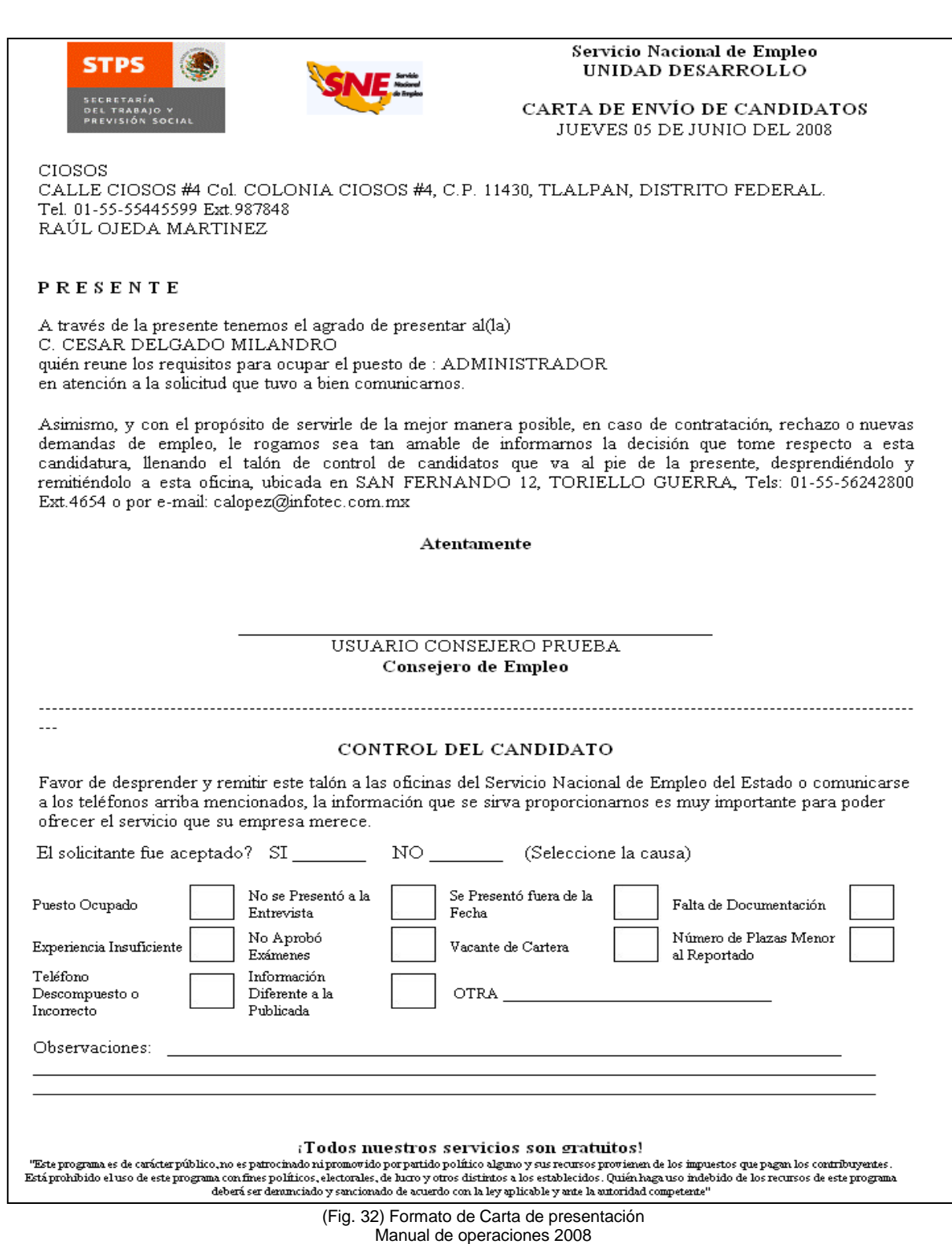

å

 $\hat{\mathbf{r}}$ 

#### **SEGUIMIENTO**

El seguimiento que no es otra cosa que registrar en el Sistema los rechazos y colocaciones se hacía de manera inmediata cuando se entregaba la colocación de las personas reclutadas por las empresas afuera de las instalaciones, otra cuando las empresas reportaban por su cuenta a los colocados y la otra era cuando se hacía el seguimiento semanal de vacantes y enviados.

Este módulo está conformado por: (Fig. 33)

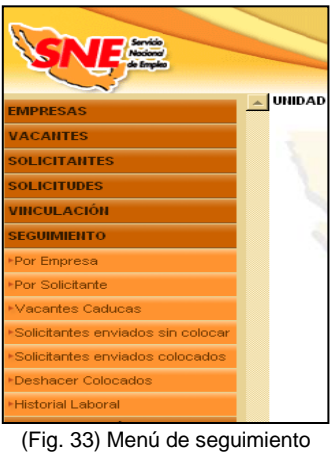

Manual de operaciones 2008

El área de informática de nuestra UDSE no utilizaba el seguimiento por empresa ya que este solo sirve cuando la empresa tiene una sola vacante y era muy raro que las empresas solamente boletinara una sola vacante.

Además que la búsqueda no se hacía por cada empresa sino por rango de empresas; es decir que se hacía por la letra con que comenzaba el nombre de las mismas y el criterio mínimo era por una letra, por eso no se utilizaba.

#### **Seguimiento por Solicitante**

El seguimiento se hace iniciando con la búsqueda del solicitante y una vez que hemos encontrado al que deseamos se desplegara una ventana que contiene los envíos que tiene el solicitante. (Fig. 34)

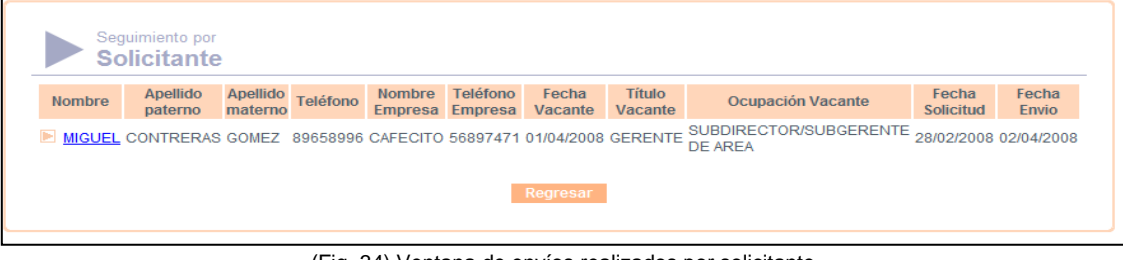

(Fig. 34) Ventana de envíos realizados por solicitante Manual de operaciones 2008

Cuando se da clic en el envío se abre una ventana donde se registra la situación del solicitante, colocado o rechazado; si se elige colocado termina el seguimiento, si se elige rechazado se tiene que poner el motivo por el que no se colocó. (Fig. 35)

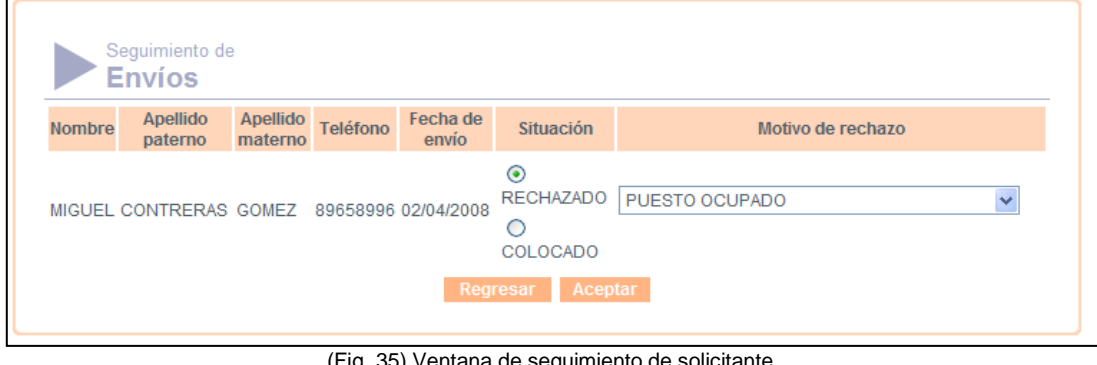

(Fig. 35) Ventana de segui Manual de operaciones 2008

Entre los motivos de rechazo se encuentran el de Puesto ocupado, Falta de experiencia, Falta de documentación entre otros.

#### **Vacantes caducas**

Este submódulo tampoco se ocupa ya que la finalidad de éste es el de poder actualizar las vacantes caducas que no es otra cosa que hacer una modificación de vacantes y eso lo hacíamos con el seguimiento semanal y en el submódulo de modificación de vacantes.

#### **Consulta de solicitantes enviados sin colocar**

Esta consulta se hace como un apoyo para el seguimiento que se hace semanalmente de vacantes y de colocación.

Para generarlo hay diferentes criterios para hacerlo pero nosotros solo utilizábamos un rango de días: de viernes a miércoles. (Fig. 36)

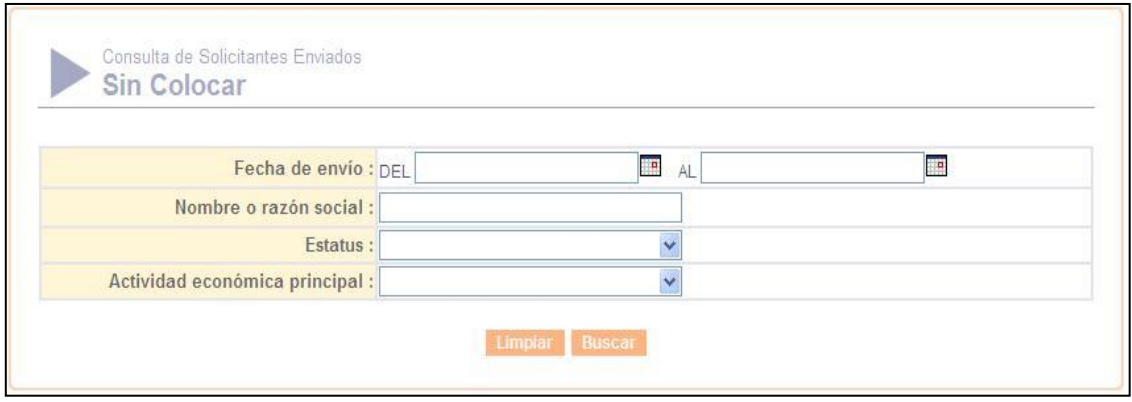

(Fig. 36) Ventana para búsqueda de no colocados Manual de operaciones 2008

El sistema elaborará la consulta con base en las solicitudes enviadas y que no han sido colocadas. (Fig. 37)

| <b>Nombre</b>           | <b>Apellido</b><br>paterno | <b>Apellido</b><br>materno                             | <b>Teléfono</b> | <b>Nombre</b><br><b>Empresa</b> | <b>Teléfono</b><br><b>Empresa</b> | Fecha<br>Vacante                      | <b>Título Vacante</b>                    | Ocupación<br>Vacante                     | Fecha<br><b>Solicitud</b> | Fecha<br>Envio |
|-------------------------|----------------------------|--------------------------------------------------------|-----------------|---------------------------------|-----------------------------------|---------------------------------------|------------------------------------------|------------------------------------------|---------------------------|----------------|
| ADRIANA MARTINEZ MESTAS |                            |                                                        |                 | 45645645 INFOTECC 55411111      |                                   | 28/03/2008                            | <b>PROGRAMADOR</b><br><b>AVAL</b>        | <b>PROGRAMADOR</b><br><b>INFORMATICO</b> | 13/02/2008 10/03/2008     |                |
|                         | ADRIANA MARTINEZ MESTAS    |                                                        |                 |                                 |                                   | 45645645 INFOTECC 55411111 07/03/2008 | <b>PROGRAMADOR</b><br><b>JAVA</b>        | <b>PROGRAMADOR</b><br><b>INFORMATICO</b> | 13/02/2008 03/04/2008     |                |
| <b>DIEGO</b>            |                            | SANCHEZ ENRIQUEZ 14770498 INFOTECC 55411111 07/03/2008 |                 |                                 |                                   |                                       | <b>PROGRAMADOR</b><br><b>JAVA</b>        | <b>PROGRAMADOR</b><br><b>INFORMATICO</b> | 12/02/2008 03/04/2008     |                |
| <b>P DIEGO</b>          |                            | SANCHEZ ENRIQUEZ 14770498 INFOTECC 55411111 12/02/2008 |                 |                                 |                                   |                                       | DESARROLLADOR PROGRAMADOR<br><b>AVAL</b> | <b>INFORMATICO</b>                       | 12/02/2008 12/02/2008     |                |
|                         |                            |                                                        |                 |                                 |                                   |                                       |                                          |                                          |                           |                |

(Fig. 37) Consulta de solicitantes no colocados Manual de operaciones 2008

Al tener la opción de exportar el reporte como un archivo de Excel se podía ordenar por empresa y así resultaba más sencillo hacer el seguimiento.

## **Consulta de solicitantes enviados colocados**

Esta consulta solo se hacía cuando se requería un listado específico de colocados ya fuera por fecha de envío y/o razón social y se hacía con el mismo método de búsqueda y la única diferencia era la del estatus pues aparece una nueva columna con la fecha de colocación. (Fig. 38)

| <b>Nombre</b> | <b>Apellido</b><br>paterno | <b>Apellido</b><br>materno | Teléfono | <b>Nombre</b><br>Empresa Empresa | <b>Teléfono</b> | Fecha<br>Vacante | <b>Título Vacante</b>                                  | Ocupación<br>Vacante                     | Fecha<br><b>Solicitud</b> | Fecha<br>Envio                   | Fecha<br>Colocación |
|---------------|----------------------------|----------------------------|----------|----------------------------------|-----------------|------------------|--------------------------------------------------------|------------------------------------------|---------------------------|----------------------------------|---------------------|
|               | OMAR ARRIAGA               |                            |          |                                  |                 |                  | 78784111 INFOTECC 55411111 07/03/2008 PROGRAMADOR JAVA | PROGRAMADOR<br><b>INFORMATICO</b>        |                           | 10/03/2008 10/03/2008 10/03/2008 |                     |
|               | OMAR ARRIAGA               |                            |          |                                  |                 |                  | 78784111 INFOTECC 55411111 07/03/2008 PROGRAMADOR .NET | <b>PROGRAMADOR</b><br><b>INFORMATICO</b> |                           | 10/03/2008 10/03/2008 30/03/2008 |                     |
|               | YAZMIN HERNANDEZ           |                            |          |                                  |                 |                  | 41411111 INFOTECC 55411111 07/03/2008 PROGRAMADOR JAVA | <b>PROGRAMADOR</b><br><b>INFORMATICO</b> |                           | 14/02/2008 10/03/2008 30/03/2008 |                     |
|               |                            |                            |          |                                  |                 |                  |                                                        |                                          |                           |                                  |                     |

(Fig. 38) Consulta de solicitantes colocados Manual de operaciones 2008

Igualmente se puede hacer una exportación de la información en Excel.

#### **Deshacer colocados**

Esta opción sólo era manejada por el Administrador de Red y se utilizaba cuando por error se colocaba a un solicitante en un puesto equivocado.

Se comenzaba haciendo una búsqueda del solicitante por su nombre, una vez encontrado y solamente se deshace la colocación dando un clic y vuelve a quedar como enviado sin colocar. (Fig. 39)

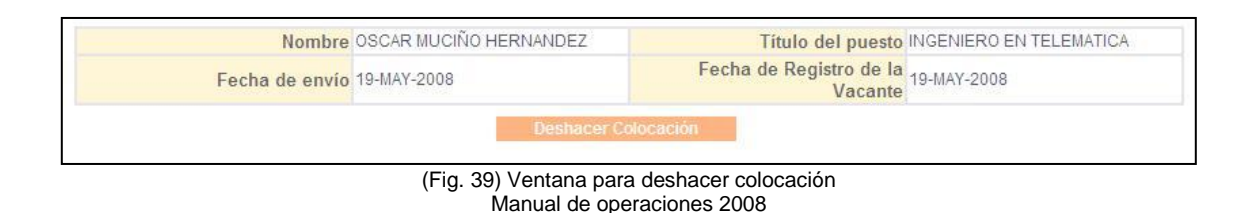

#### **Historia laboral**

Esta consulta se utiliza cuando hay un solicitante que ha regresado en varias ocasiones y necesitamos saber qué es lo que ha pasado con los envíos que se le han hecho, porque puede darse el caso de que se haya colocado y entonces ya no se le pueden dar nuevos envíos a menos que se capture de nuevo la solicitud o puede darse el caso que no se haya hecho el seguimiento y por lo mismo no se puedan hacer nuevos envíos.

Se ubica a la persona por medio de una búsqueda por su nombre y podemos ver todos los envíos hechos y el estatus de cada uno de ellos. (Fig. 40)

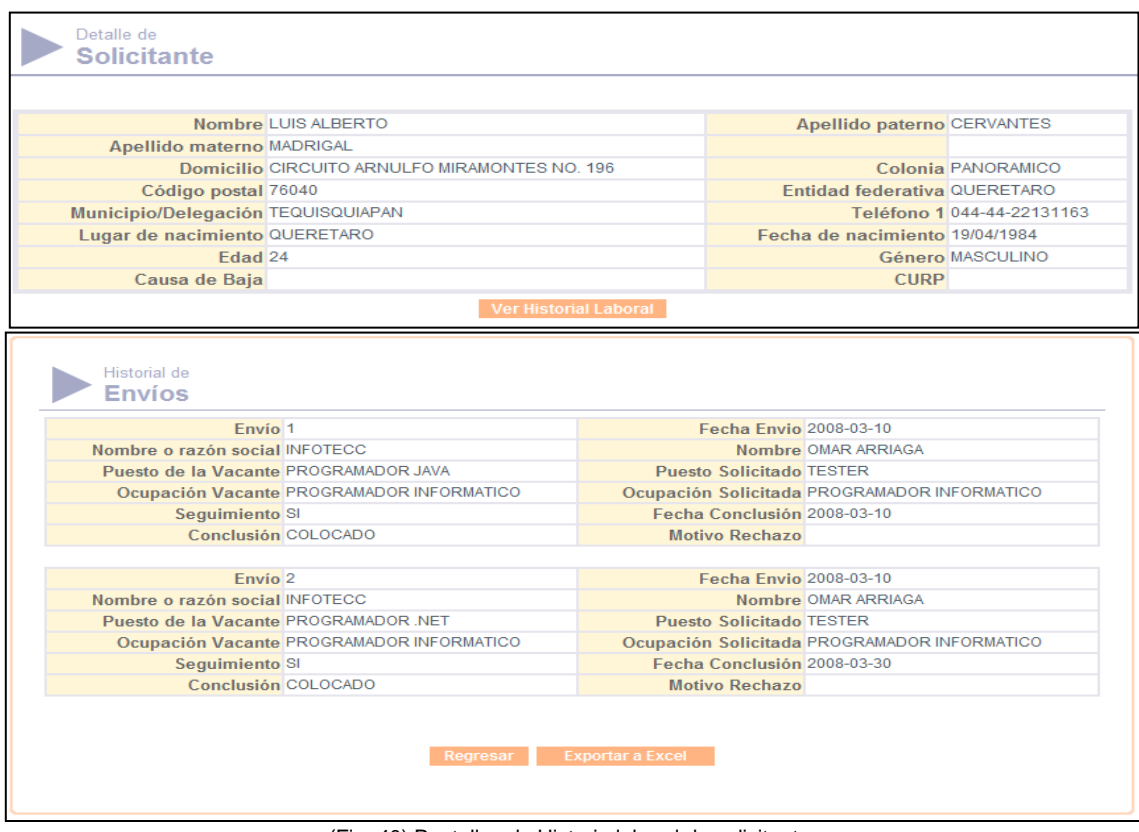

(Fig. 40) Pantallas de Historia laboral de solicitantes Manual de operaciones 2008
## **ADMINISTRACIÓN**

点瓜

El usuario de Administrador Regional tenía otros privilegios de acceso en el sistema, este módulo contiene los siguientes submódulos: (Fig. 41)

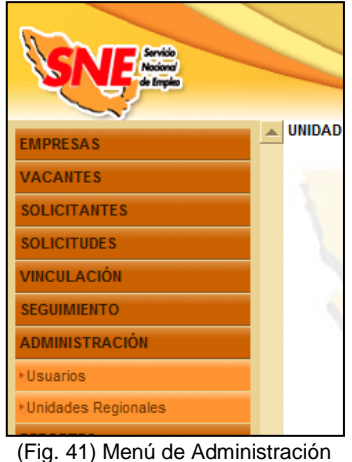

Manual de operaciones 2008

De los cuales solo se utiliza el módulo de usuarios y donde se nos permite hacer las siguientes actividades: (Fig. 42)

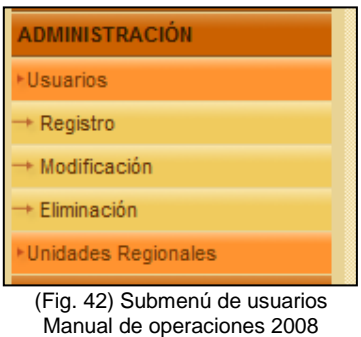

## **Registro**

En esta pantalla el usuario podrá registrar usuarios, y asignar contraseñas para su autentificación.

Esta pantalla está dividida en dos secciones: Información de la Persona y Gestión Colaborativa.

La primera parte contiene los datos personales del usuario y la segunda parte el tipo de usuario, en este caso se dan de alta a los Consejeros de Empleo asignados a la UDSE con su usuario y contraseña. (Fig. 43)

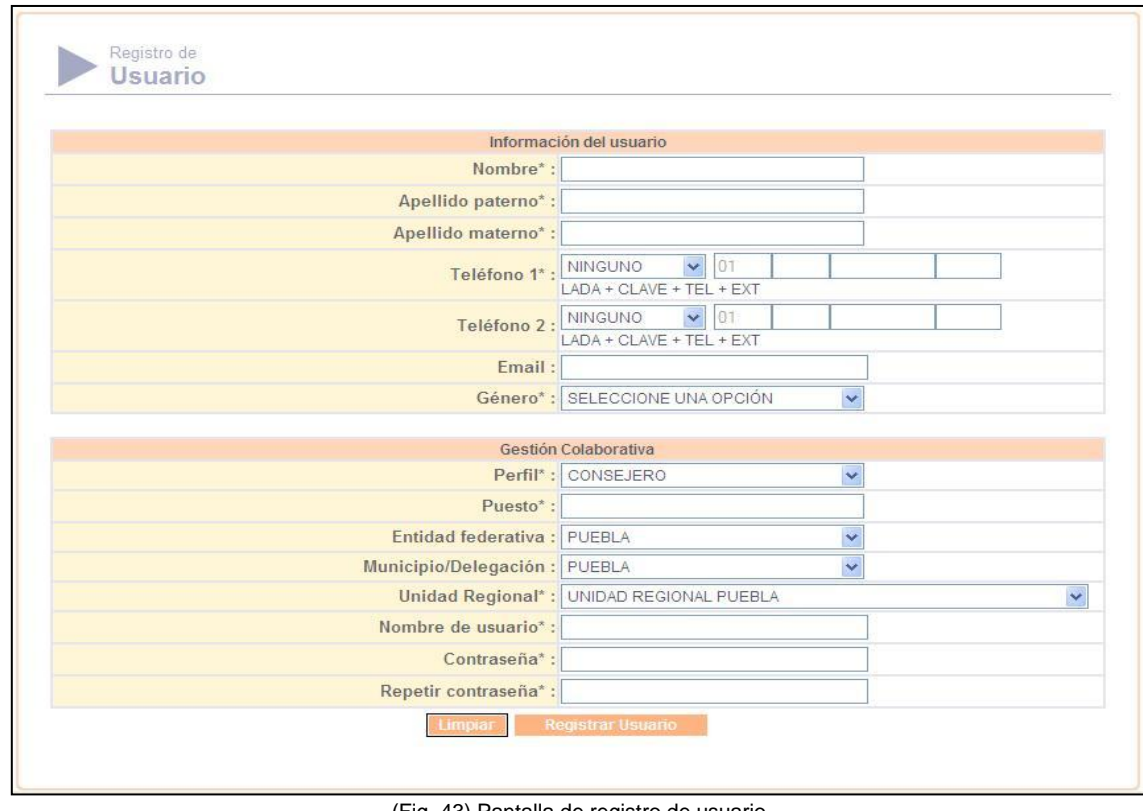

(Fig. 43) Pantalla de registro de usuario Manual de operaciones 2008

## **Modificación**

Antes de hacer una modificación de usuarios es necesario ubicarlo dentro del sistema por medio de una búsqueda por medio del nombre o de la clave de usuario.

Una vez ubicado se despliega la pantalla con los datos ingresados y se procede a hacer la modificación correspondiente y se guardan los cambios.

#### **Eliminación**

Al igual que con la modificación se tiene que encontrar al usuario por medio de una búsqueda, una vez encontrado bastará con que se seleccione una casilla de verificación y se elimine del sistema. (Fig. 44)

|                | Usuario                  |                            |                                 |                            |                     |                                   |                                      |                        |
|----------------|--------------------------|----------------------------|---------------------------------|----------------------------|---------------------|-----------------------------------|--------------------------------------|------------------------|
|                | <b>Nombre</b><br>usuario | de Fecha<br>de<br>registro | Nombre                          | <b>Apellido</b><br>paterno | Apellido<br>materno | <b>Entidad</b><br>federativa      | Municipio/Delegación                 | Última<br>modificación |
|                | calopez                  | 10/02/08                   | <b>CARLOS</b><br><b>ALBERTO</b> | LÓPEZ                      | <b>SÁNCHEZ</b>      | <b>DISTRITO</b><br><b>FEDERAL</b> | <b>TLALPAN</b>                       | 30/05/2008<br>21:05:00 |
| $\blacksquare$ | adzulc200                | 02/07/08                   | <b>ALBERTO</b>                  | <b>DZUL</b>                | <b>CALVILLO</b>     | <b>DISTRITO</b><br><b>FEDERAL</b> | <b>VENUSTIANO</b><br><b>CARRANZA</b> | 02/07/2008<br>16:30:34 |

(Fig. 44) Ventana de eliminación de usuarios Manual de operaciones 2008

### **REPORTES**

Este módulo era íntegramente ocupado por el Administrador de Red y consiste en la generación de reportes estadísticos por periodo de tiempo; se generan mensual, trimestral, semestral y anualmente.

Tiene como finalidad mostrar un resumen informativo de cada uno de los módulos que lo conforman y que son: (Fig. 45)

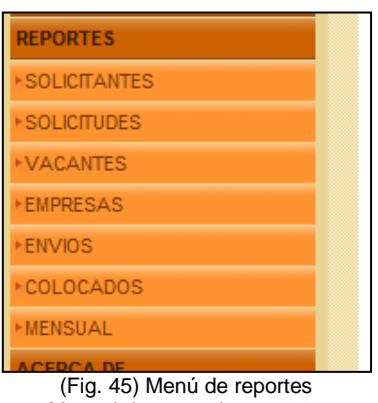

Manual de operaciones 2008

Todos los reportes se pueden exportar a Excel lo que permite un mejor manejo de información.

#### **SOLICITANTES**

Hay dos tipos de reportes:

- General
- Por genero

#### **General**

Este tipo de reporte era rara vez generado porque importaba más saber cuántos solicitantes se atendían y no a quienes. Solamente se utilizaba cuando el área de capacitación necesitaba contactar posibles beneficiarios para los cursos que se iban a impartir ya que el reporte generado incluía nombre, dirección, teléfono y puesto solicitado.

Para generar el reporte es necesario hacer una búsqueda en el sistema por medio de diferentes criterios, pero el que se utilizaba era la búsqueda por periodo de tiempo. (Fig.46)

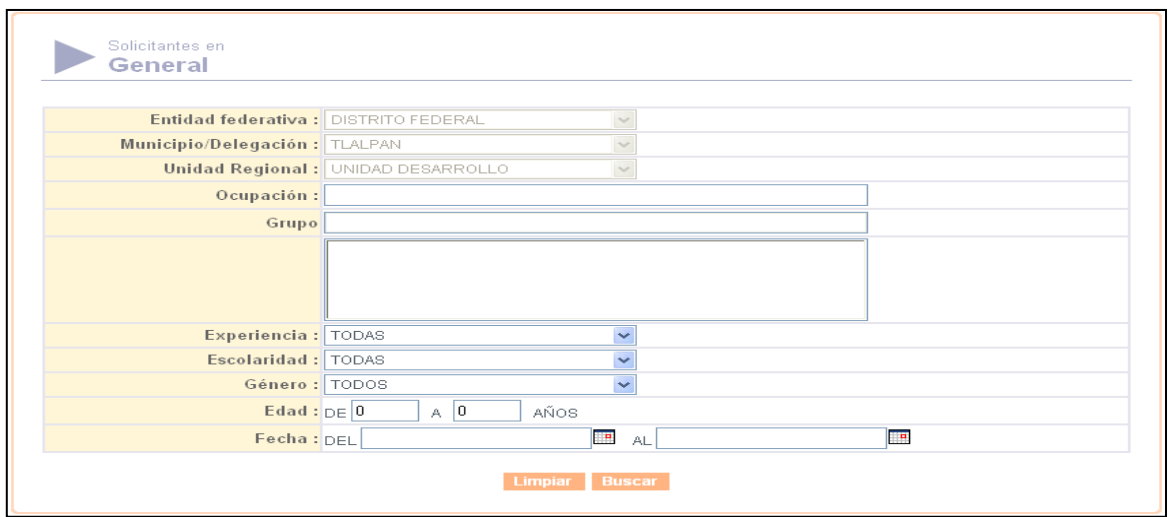

(Fig. 46) Ventana para búsqueda de solicitantes atendidos Manual de operaciones 2008

Y se generara un listado que contendrá los datos generales de los solicitantes (Fig.47)

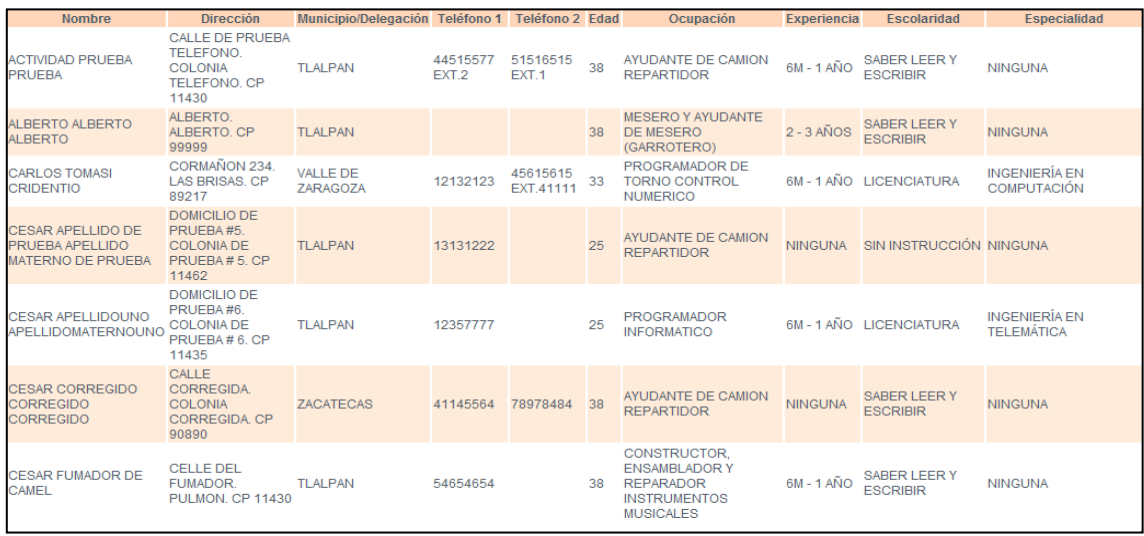

(Fig. 47) Consulta de solicitantes atendidos Manual de operaciones 2008

## **Por género**

Este es uno de los principales reportes que se generan en la UDSE y nos muestra los solicitantes generados en el periodo que queramos, su género y los totales.

Se hace una búsqueda por periodo de tiempo y el mínimo que reportaba era por mes y se genera un reporte que solo contiene cantidades: (Fig. 48)

|                                                                     | <b>ENTIDAD FEDERATIVA: DISTRITO FEDERAL</b> |                 |                 |
|---------------------------------------------------------------------|---------------------------------------------|-----------------|-----------------|
| MUNICIPIO/DELEGACIÓN: TLALPAN<br>UNIDAD REGIONAL: UNIDAD DESARROLLO |                                             |                 |                 |
| <b>FECHA INICIAL: INDISTINTA</b>                                    |                                             |                 |                 |
| <b>FECHA FINAL: INDISTINTA</b>                                      |                                             |                 |                 |
|                                                                     |                                             |                 |                 |
| <b>MES</b>                                                          | <b>MASCULINO</b>                            | <b>FEMENINO</b> | <b>SUBTOTAL</b> |
| <b>ABRIL 2008</b>                                                   |                                             | n               | 4               |
| FEBRERO 2008                                                        | $\mathbf{1}$                                | $\Omega$        | $\overline{1}$  |
| <b>MARZO 2008</b>                                                   | 3                                           | Ō               | 3               |
| <b>MAYO 2008</b>                                                    | 38                                          | 6               | 44              |
|                                                                     |                                             |                 |                 |
| <b>TOTAL</b>                                                        | 46                                          | 6               | 52              |

Consulta de solicitantes atendidos Manual de operaciones 2008

## **SOLICITUDES**

Estos reportes no se generaban a menos hubiera una solicitud expresa para hacerlo porque rara vez coincidían las cantidades finales de solicitantes y solicitudes porque durante el mes había solicitantes que regresaban a la UDSE por más opciones de empleo y al no encontrar les era más sencillo cambiar el puesto solicitado y se tenía que cancelar la solicitud anterior y esto modifica las cantidades.

Los submódulos que integran al módulo son: (Fig. 49)

| <b>SOLICITUDES</b>                      |  |
|-----------------------------------------|--|
| + General                               |  |
| + Por rangos de edad                    |  |
| + Por Experiencia                       |  |
| + Por Grupo ocupacional y<br>aénero     |  |
| + Por Escolaridad y género              |  |
| → Por Tiempo de búsqueda de<br>empleo   |  |
| + Por motivos de búsqueda de<br>empleo  |  |
| Ocupaciones más solicitadas             |  |
| (Fin 49) Menú de renortes de solicitude |  |

**(**Fig. 49) Menú de reportes de solicitudes Manual de operaciones 2008

De estos solo utilizábamos el General, Por escolaridad y género y el que siempre se generaba era el de Ocupaciones más solicitadas.

## **General**

Este reporte al igual que el de solicitantes solo nos muestra las solicitudes por género y el total. (Fig.50)

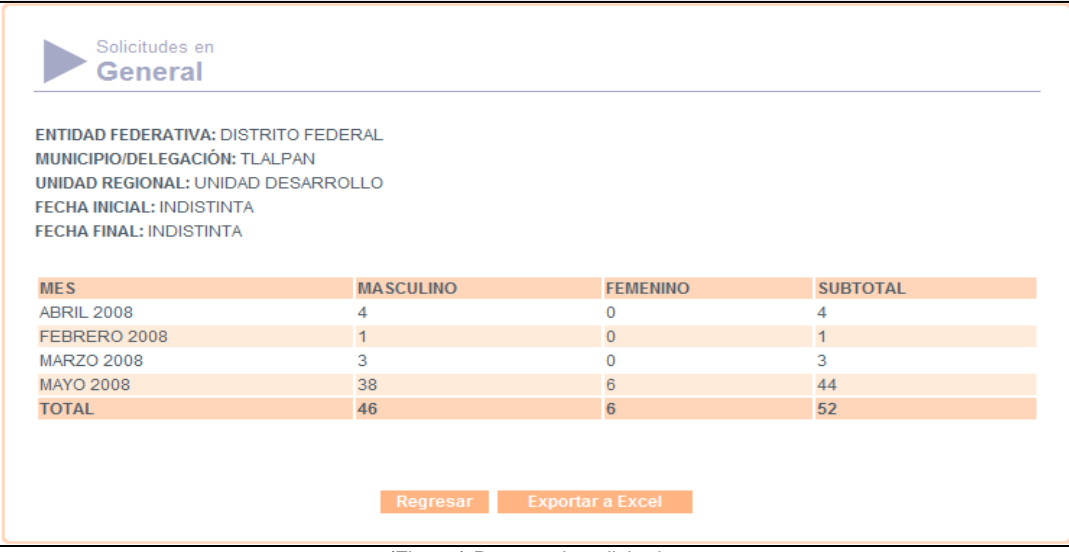

(Fig. 50) Reporte de solicitudes Manual de operaciones 2008

### **Por escolaridad y género**

Al igual que el reporte anterior este nos sirve para identificar la escolaridad de los solicitantes de empleo que más lo requieren y saber qué tipo de vacantes se tienen que conseguir. (Fig. 51)

| Solicitudes por<br><b>Escolaridad y género</b>                      |                         |                 |                  |
|---------------------------------------------------------------------|-------------------------|-----------------|------------------|
|                                                                     |                         |                 |                  |
| <b>ENTIDAD FEDERATIVA: DISTRITO FEDERAL</b>                         |                         |                 |                  |
| MUNICIPIO/DELEGACIÓN: TLALPAN<br>UNIDAD REGIONAL: UNIDAD DESARROLLO |                         |                 |                  |
| <b>FECHA INICIAL: INDISTINTA</b>                                    |                         |                 |                  |
| <b>FECHA FINAL: INDISTINTA</b>                                      |                         |                 |                  |
|                                                                     |                         |                 |                  |
| <b>ESCOLARIDAD</b>                                                  | <b>MASCULINO</b>        | <b>FEMENINO</b> | <b>SUBTOTAL</b>  |
| SIN INSTRUCCIÓN                                                     | 4                       | $\Omega$        | 4                |
| SABER LEER Y ESCRIBIR                                               | 14                      | $\mathbf{1}$    | 15 <sub>15</sub> |
| <b>PRIMARIA</b>                                                     | 1                       | 1               | $\mathcal{P}$    |
| SECUNDARIA/SEC. TÉCNICA                                             | $\overline{2}$          | $\Omega$        | $\mathfrak{D}$   |
| CARRERA COMERCIAL                                                   | $\Omega$                | $\Omega$        | $\Omega$         |
| CARRERA TÉCNICA                                                     | $\overline{a}$          | $\mathcal{P}$   | $\overline{4}$   |
| PROFESIONAL TÉCNICO                                                 | 1                       | $\Omega$        |                  |
| PREPA O VOCACIONAL                                                  | 3                       | $\Omega$        | 3                |
| T. SUPERIOR UNIVERSITARIO                                           | 3                       | $\Omega$        | 3.               |
| <b>LICENCIATURA</b>                                                 | 15                      | $\Omega$        | 15               |
| <b>MAESTRÍA</b>                                                     | $\Omega$                | $\overline{2}$  | $\overline{2}$   |
| <b>DOCTORADO</b>                                                    | $\overline{1}$          | $\overline{O}$  | $\mathbf{1}$     |
| <b>TOTAL</b>                                                        | 46                      | 6               | 52               |
|                                                                     |                         |                 |                  |
|                                                                     |                         |                 |                  |
|                                                                     | <b>Exportar a Excel</b> |                 |                  |
|                                                                     | Regresar                |                 |                  |

(Fig. 51) Reporte de solicitudes por escolaridad y género Manual de operaciones 2008

#### **Ocupaciones más solicitadas**

Como su nombre lo indica este reporte nos sirve para conocer qué tipo de trabajos buscan los solicitantes de empleo.

Se genera utilizando una búsqueda por periodo de tiempo. (Fig. 52)

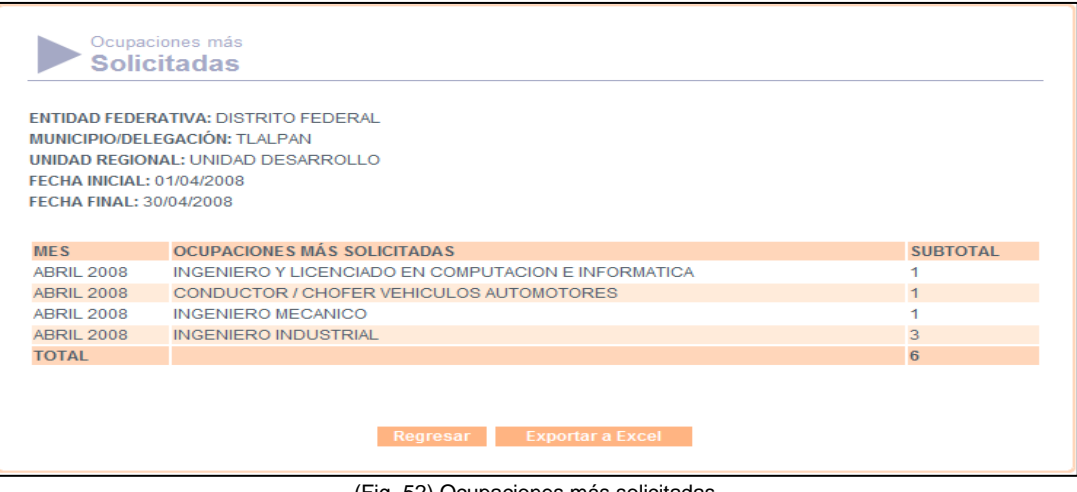

(Fig. 52) Ocupaciones más solicitadas Manual de operaciones 2008

## **VACANTES**

Al igual que con las solicitudes estos reportes nos sirven para conocer un poco más acerca del mercado laboral y tratar de reclutar a más empresas que nos oferten vacantes que requieran los solicitantes para tener una mejor colocación. Los submódulos que componen a este apartado son: (Fig. 53)

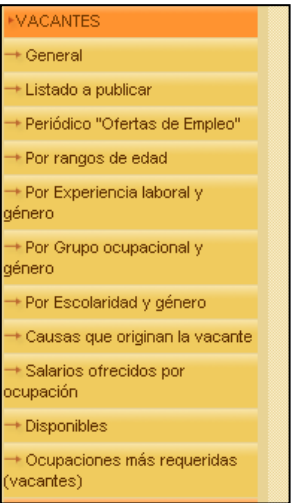

(Fig. 53) Menú de reportes de vacantes Manual de operaciones 2008

De estos submódulos solo ocupamos unos cuantos: General, Por escolaridad y género y Ocupaciones más requeridas.

#### **General**

Como en los módulos anteriores este reporte nos muestra las vacantes ofertadas por género y sus totales. (Fig.54)

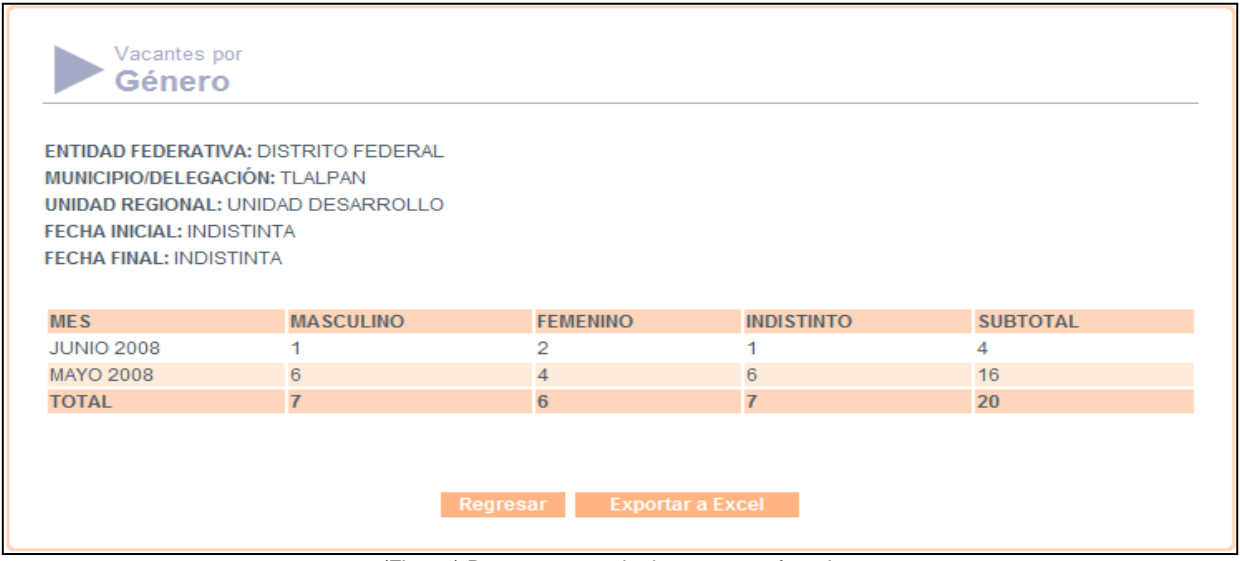

(Fig. 54) Reporte generado de vacantes ofertadas Manual de operaciones 2008

#### **Por escolaridad y género**

El reporte de vacantes por escolaridad y género mostrará la cantidad de vacantes registradas por escolaridad, mostrando estos datos por género y los totales. Y nos sirve para saber qué tipo de tipo de vacantes son ofertadas por las empresas. (Fig. 55)

| <b>ENTIDAD FEDERATIVA: DISTRITO FEDERAL</b> |                  |                      |                      |                 |
|---------------------------------------------|------------------|----------------------|----------------------|-----------------|
| MUNICIPIO/DELEGACIÓN: TLALPAN               |                  |                      |                      |                 |
| <b>UNIDAD REGIONAL: UNIDAD DESARROLLO</b>   |                  |                      |                      |                 |
| <b>FECHA INICIAL: INDISTINTA</b>            |                  |                      |                      |                 |
| <b>FECHA FINAL: INDISTINTA</b>              |                  |                      |                      |                 |
|                                             |                  |                      |                      |                 |
| <b>ESCOLARIDAD</b>                          | <b>MASCULINO</b> | <b>FEMENINO</b>      | <b>INDISTINTO</b>    | <b>SUBTOTAL</b> |
| <b>SIN INSTRUCCIÓN</b>                      | o                | $\Omega$             | $\Omega$             | $\circ$         |
| SABER LEER Y ESCRIBIR                       | 3                | $\Omega$             | $\blacktriangleleft$ | $\overline{4}$  |
| <b>PRIMARIA</b>                             | $\Omega$         | $\Omega$             | $\Omega$             | $\Omega$        |
| SECUNDARIA/SEC. TÉCNICA                     | $\overline{2}$   | $\mathbf{1}$         | $\mathbf{1}$         | $\overline{4}$  |
| CARRERA COMERCIAL                           | $\Omega$         | $\overline{2}$       | $\Omega$             | $\overline{2}$  |
| CARRERA TÉCNICA                             | $\overline{z}$   | $\Omega$             | $\Omega$             | $\overline{2}$  |
| PROFESIONAL TÉCNICO                         | $\Omega$         |                      | $\Omega$             | 1               |
| PREPA O VOCACIONAL                          | $\Omega$         | $\blacktriangleleft$ | $\Omega$             | $\mathbf{1}$    |
| T. SUPERIOR UNIVERSITARIO                   | $\Omega$         | $\Omega$             | $\Omega$             | $\Omega$        |
| <b>LICENCIATURA</b>                         | $\circ$          | $\Omega$             | 3                    | 3               |
| <b>MAESTRÍA</b>                             | $\circ$          | $\Omega$             | $\Omega$             | $\circ$         |
| <b>DOCTORADO</b>                            | $\circ$          | $\Omega$             | $\Omega$             | $\Omega$        |
| <b>TOTAL</b>                                | $\overline{7}$   | 5                    | 5                    | 17              |

(Fig. 55) Reporte generado de vacantes por escolaridad y género Manual de operaciones 2008

### **Ocupaciones más requeridas**

El reporte de vacantes por ocupaciones más solicitadas mostrará la cantidad de vacantes registradas para cada ocupación en determinado mes. Nos sirve para buscar mayor cantidad de empresas. (Fig. 56)

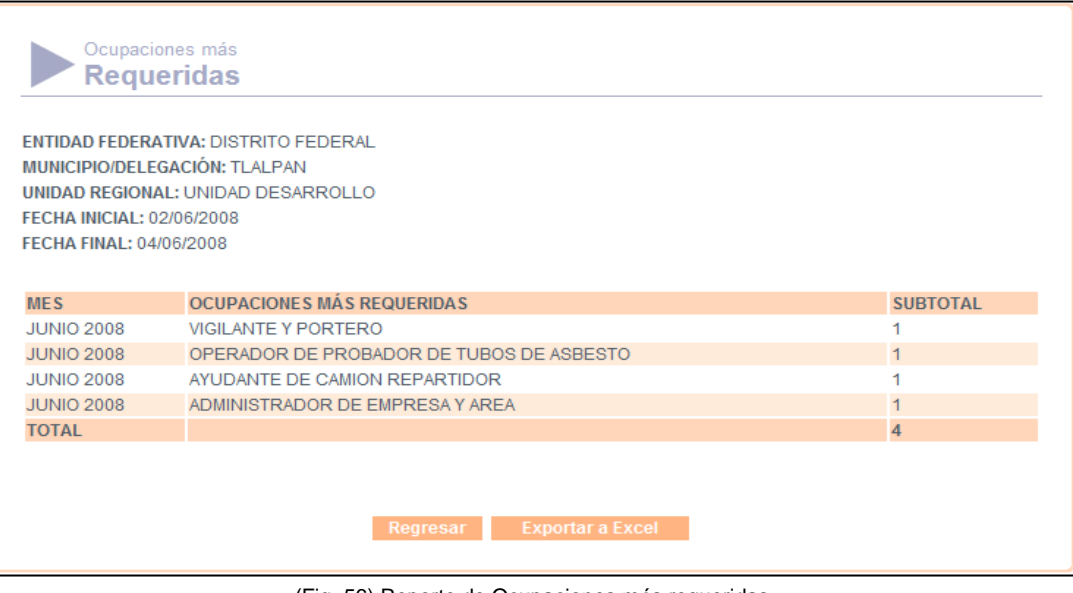

(Fig. 56) Reporte de Ocupaciones más requeridas Manual de operaciones 2008

## **EMPRESAS**

Estos reportes sirven para saber cuántas y cuales empresas se atienden en el mes, está dividido en los siguientes submódulos: (Fig. 57)

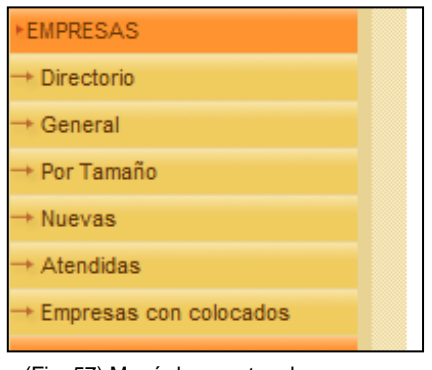

(Fig. 57) Menú de reportes de empresas Manual de operaciones 2008

De todos estos solamente ocupábamos el Directorio y el de Empresas con colocados y los otros sólo que se necesitara algún dato específico de un mes.

#### **Directorio**

Este reporte genera un listado de empresas que han sido atendidas en la UDSE y contiene sus datos generales que se utiliza aparte de saber a las empresas que atendemos para contactarlas cuando se van a iniciar cursos de capacitación.

Se genera ubicando a las empresas por medio de una búsqueda por periodo de tiempo y nos muestra una ventana como la siguiente: (Fig. 58)

| Nombre o razón<br>social                           | Actividad económica<br>principal                                                                                                    | Dirección Colonia         |               | Código<br>postal | <b>Teléfono</b> | <b>Entidad</b><br>federativa      | <b>Municipio/Delegación</b> | <b>Tamaño</b><br>de la<br>empresa | <b>Fuente de la</b><br>información     |
|----------------------------------------------------|----------------------------------------------------------------------------------------------------|---------------------------|---------------|------------------|-----------------|-----------------------------------|-----------------------------|-----------------------------------|----------------------------------------|
|                                                    | <b>ACTIVIDADES</b><br><b>BURSÁTILES</b><br><b>E ALTA ESTATUS CAMBIARIAS Y DE</b><br><b>INVERSIÓN</b><br><b>FINANCIERA</b>                      | CALL                      | COLONIA 99999 |                  | 66666666        | <b>DISTRITO</b><br><b>FEDERAL</b> | <b>TLALPAN</b>              |                                   | <b>ANUNCIO EN</b><br><b>RADIO</b>      |
| $H$ HG<br><b>REFACCIONARIA</b><br><b>ELÉCTRICA</b> | <b>COMERCIO AL POR</b><br><b>MENOR DE DE</b><br><b>VEHÍCULOS DE</b><br><b>MOTOR REFACCIONES</b><br><b>COMBUSTIBLES Y</b><br><b>LUBRICANTES</b> | LA<br><b>JOYITA</b><br>34 | EL<br>JOYÓN   |                  | 14060 56212100  | <b>DISTRITO</b><br><b>FEDERAL</b> | <b>TLALPAN</b>              |                                   | <b>ANUNCIO EN</b><br><b>TELEVISIÓN</b> |

(Fig. 58) Reporte generado de listado de empresas Manual de operaciones 2008

#### **Empresas con colocados**

El reporte de empresas que colocaron personas, muestra la cantidad de personas que colocaron las diferentes empresas en determinado mes del año, así como el nombre de la empresa que coloco a la persona, y también despliega el total de personas colocadas. Este reporte nos sirve de dos maneras, una para saber que empresas son las que más colocan y la otra para saber que empresas tienen más envíos y no han colocado a nadie. (Fig. 59)

|                                                                            | <b>ENTIDAD FEDERATIVA: DISTRITO FEDERAL</b> |                         |  |  |  |  |  |  |  |
|----------------------------------------------------------------------------|---------------------------------------------|-------------------------|--|--|--|--|--|--|--|
| MUNICIPIO/DELEGACIÓN: TLALPAN<br><b>UNIDAD REGIONAL: UNIDAD DESARROLLO</b> |                                             |                         |  |  |  |  |  |  |  |
|                                                                            | <b>FECHA INICIAL: INDISTINTA</b>            |                         |  |  |  |  |  |  |  |
| <b>FECHA FINAL: INDISTINTA</b>                                             |                                             |                         |  |  |  |  |  |  |  |
|                                                                            |                                             |                         |  |  |  |  |  |  |  |
| <b>MES</b>                                                                 | <b>EMPRESA</b>                              | <b>COLOCADOS</b>        |  |  |  |  |  |  |  |
| <b>MAYO 2008</b>                                                           | CONSULTORIA GONZALEZ                        |                         |  |  |  |  |  |  |  |
| <b>MAYO 2008</b>                                                           | <b>CIOSOS</b>                               | $\mathbf{1}$            |  |  |  |  |  |  |  |
|                                                                            | CONSULTORIA GONZALEZ                        |                         |  |  |  |  |  |  |  |
| <b>TOTAL</b>                                                               |                                             | $\overline{\mathbf{3}}$ |  |  |  |  |  |  |  |
|                                                                            |                                             |                         |  |  |  |  |  |  |  |
|                                                                            |                                             |                         |  |  |  |  |  |  |  |

(Fig. 59) Reporte de empresas con colocados Manual de operaciones 2008

### **ENVIOS**

Reportes que nos muestran por diferentes criterios los envíos hechos en el periodo que nosotros deseemos y son solamente informativos. Contiene los siguientes submódulos: (Fig. 60)

| ENVIOS                             |  |
|------------------------------------|--|
| Por género                         |  |
| Por rangos de edad                 |  |
| Por Experiencia laboral y<br>énero |  |
| Por Grupo ocupacional y<br>énero   |  |
| Por Escolaridad y género           |  |
| AN Monis de reporter de enviro     |  |

(Fig. 60) Menú de reportes de envíos Manual de operaciones 2008

De estos solo se genera el de envíos por género y los demás solo que se requiriera.

## **Por género**

El reporte de envíos por género, muestra la cantidad de persona enviadas agrupadas por mes y género, ya sea masculino o femenino, así como los subtotales y totales. Se hace una búsqueda por periodo de tiempo. (Fig. 61)

| <b>ENTIDAD FEDERATIVA: DISTRITO FEDERAL</b>                            |                  |                 |                   |                 |  |  |  |
|------------------------------------------------------------------------|------------------|-----------------|-------------------|-----------------|--|--|--|
| MUNICIPIO/DELEGACIÓN: TLALPAN                                          |                  |                 |                   |                 |  |  |  |
| UNIDAD REGIONAL: UNIDAD DESARROLLO<br><b>FECHA INICIAL: INDISTINTA</b> |                  |                 |                   |                 |  |  |  |
| <b>FECHA FINAL: INDISTINTA</b>                                         |                  |                 |                   |                 |  |  |  |
|                                                                        |                  |                 |                   |                 |  |  |  |
| <b>MES</b>                                                             | <b>MASCULINO</b> | <b>FEMENINO</b> | <b>INDISTINTO</b> | <b>SUBTOTAL</b> |  |  |  |
| FEBRERO 2008                                                           |                  | $\Omega$        | o                 |                 |  |  |  |
| <b>MAYO 2008</b>                                                       | $\overline{4}$   | 1               | $\Omega$          | 5               |  |  |  |
| <b>TOTAL</b>                                                           | 5                | $\mathbf{1}$    | $\bf{0}$          | 6               |  |  |  |
|                                                                        |                  |                 |                   |                 |  |  |  |
|                                                                        |                  |                 |                   |                 |  |  |  |

(Fig. 61) Reporte generado de enviados por género Manual de operaciones 2008

## **COLOCADOS**

Los reportes de colocados al igual que los de enviados solo nos muestran la información por diferentes criterios pero al final de cuentas si el periodo de tiempo a buscar es el mismo los totales serán iguales.

Contiene los siguientes submódulos y se utilizan los mismos que para los enviados. (Fig. 62)

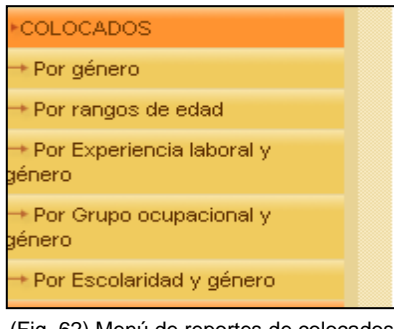

(Fig. 62) Menú de reportes de colocados Manual de operaciones 2008

Al igual que con los envíos solamente se genera el que es por género y los demás solo a petición específica.

## **Por género**

El reporte de colocados por género, muestra la cantidad de persona colocadas agrupadas por mes y género, ya sea masculino, femenino o si es indiferente, así como los subtotales y totales.

Se genera con una búsqueda por un periodo de tiempo. (Fig. 63)

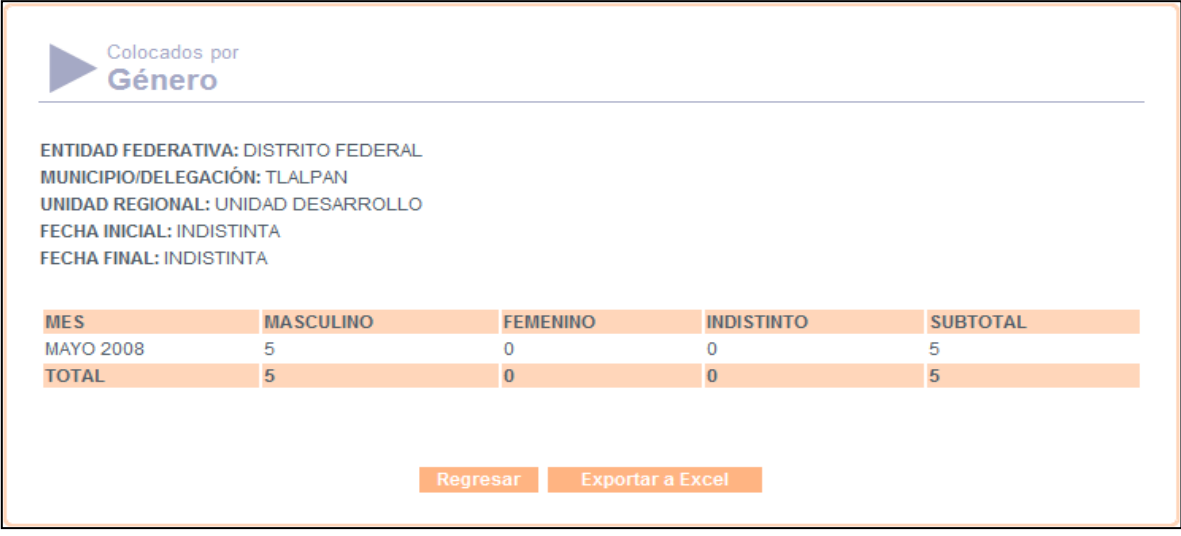

(Fig. 63) Reporte de colocados Manual de operaciones 2008

Lo importante de estos reportes eran las cifras finales de solicitantes, vacantes, enviados, colocados y el de empresas que colocaban porque eran datos que se tenían que entregar en diferentes formatos junto con otras actividades que tenían que con la Vinculación Laboral y también era información que llegaban a solicitar las autoridades de la Delegación.

Debido a lo anterior se anexo en el año 2011 un nuevo módulo llamado "Mensual" que contiene los datos más importantes que se obtuvieron cada mes, pero como ya no estaba en la UDSE pues ya no lo utilice.

Como se puede ver el trabajo que se tenía que realizar en el SISNE no era complicado, sin embargo había que tenerlo al día para que la información que se generara estuviera disponible cuando fuera requerida, por lo que como Administrador de Red tenía que supervisar que todos los registros tanto de solicitantes y vacantes fueran capturados correctamente por la capturista de datos y por los Consejeros de Empleo, obviamente ante la carga de trabajo era necesario que yo también operara el sistema.

## **3.4 EL SISTEMA DE INFORMACIÓN DEL PROGRAMA DE APOYO AL EMPLEO (SISPAE WEB)**

Esta parte del presente trabajo tiene como objetivo dar a conocer los procedimientos que se realizan en la Unidad Delegacional del Servicio de Empleo (UDSE) en la **supervisión y operación del Sistema de Información del Programa de Apoyo al Empleo (SISPAEWEB)**, en apego a lo establecido en las Reglas de Operación del PAE.

Se incluyen las acciones de control y seguimiento que se instrumentan en la operación, a fin de asegurar la aplicación eficiente, eficaz, equitativa y transparente de los recursos públicos destinados al Subprograma.

A fin de facilitar el entendimiento y la identificación de los procedimientos para su adecuada aplicación, se incluyen flujogramas referentes a los procesos de operación de los diferentes programas.

## **ANTECEDENTES**

El Sistema de Información del Programa de Apoyo al Empleo (SISPAE) nace por la necesidad de disponer de una herramienta multifuncional con un objetivo principal: la sistematización eficiente del control del flujo y el registro transaccional de los recursos presupuestales y contables del Programa de Apoyo al Empleo, que se transfieren a los Servicios Nacionales de Empleo de la República Mexicana, registrando características poblacionales de los beneficiarios que permitan obtener información estadística del Programa.

Contando para ello con cuatro actividades en las que se engloba su funcionalidad;

- 1) **Registrar**; Beneficiarios, Acciones y Gastos
- 2) **Controlar**; Compromisos, Apoyos, Registros Contables, Pagos y Presupuesto.
- 3) **Dar Seguimiento**; A beneficiarios, Acciones y Apoyos.

4) **Analizar**; Indicadores, Planeación Presupuestal, Cumplimiento de Metas.

Antes de que se liberara el SISPAEWEB oficialmente en el año 2005 cada Servicio de Empleo de los diferentes Estados se ocupaba de sistematizar la información de la manera en que les era más conveniente; porque solamente se realizaban cursos de capacitación y fue con el paso del tiempo que se fueron sumando otros programas y las funciones que se realizaban en cuestión de informática eran solo las de Registro de beneficiarios y el Control de apoyos y pagos; las otras tareas eran realizadas en la Unidad Central, es decir en la Dirección General de Empleo, Capacitación y Fomento Cooperativo.

Esto implicaba que la información que se procesaba llegara incompleta o poco clara o con retardo pues no cumplía cabalmente con las cualidades que debe tener la información: ser precisa, exacta, oportuna, integra y significativa.

En el caso del Servicio Nacional de Empleo del Distrito Federal y específicamente en las 16 Unidades del Servicio de Empleo se ocupó un sistema llamado Sistema de Información de Capacitación para el Trabajo (SICAT) y el programa llevaba el nombre de Programa de Becas de Capacitación para el Trabajo (PROBECAT) hasta que cambió su nombre a **BECATE** en el año 2002.

Este sistema estaba hecho en Clipper para DOS y era una aplicación para red, era un sistema sencillo pues como mencione párrafos arriba el área de informática de la UDSE solo se encargaba de la captura de beneficiarios de los diferentes cursos, se capturaban también datos básicos de los cursos a impartir para poder llevar el control de apoyos y pagos a los beneficiarios; ya que las relaciones de apoyo se imprimían en hojas de 15" en impresora de matriz de punto, otra de sus características era que guardaba la bases de datos en formato dbf, lo que permitía su manipulación para poder hacer las listas de asistencia, la impresión de credenciales y la de constancias de participación, entre otros; además la información de los cursos se llevaba vía disquete de 3 ½" a la Unidad Central de Informática de la DGECyFC para poder obtener reportes e indicadores de evaluación de cada unidad.

Esta forma de trabajar se continuo, pues el objetivo principal para las UDSE´s era el de disminuir en la medida de sus posibilidades el desempleo y subempleo en el Distrito Federal, en este caso por medio de la capacitación; por lo que cuando hubo movimientos en la dirigencia de la Unidad Central de Informática de la DGECyFC solo se hizo un cambio de forma más no de fondo, es decir se dejó de utilizar el sistema de Clipper y se sustituyó en el año 2002 por un sistema hecho en Visual Basic con Access que prácticamente hacia lo mismo que el anterior, solo que aquí las impresiones de las relaciones de apoyo ya se hacían en impresora láser.

El año siguiente 2003 volvió a haber cambios en la Unidad Central de Informática de la DGECyFC y se comenzó a utilizar un sistema hecho en Access que utilizaba SQL para poder realizar algunas consultas de las bases de datos para poder imprimir más fácilmente las credenciales y constancias de participación, como novedad.

A mediados del año 2004 la STPS mando un sistema piloto del SISPAEWEB hecho en Visual Fox donde ya se introducían datos de los beneficiarios para que nos fuéramos familiarizando con la manera de trabajar que se llevaría a partir del año siguiente, cuando se liberó la primera versión oficial del SISPAEWEB en enero del 2005.

Este nuevo sistema utilizado oficialmente por todas las oficinas del Servicio Nacional de Empleo se operó primero en la Intranet de la STPS y a mediados de ese año en internet, permitió el intercambio de datos en línea entre los Servicios de Empleo y la Coordinación General de Empleo (CGE), compartiendo una sola base de datos centralizada alimentada por todos los usuarios dando acceso a información; como reportes, cambio de status de los documentos, consultas, etc.

Asimismo, con la ventaja de disponer de actualizaciones en línea del sistema. El proceso general de funcionalidad con esta tecnología implica un flujo de documentos electrónicos pasando de un usuario a otro con tan solo marcar como validado, esto es; un usuario hace una Captura o Registro de algún documento, y valida el registro indicando de esa forma que ha terminado de trabajar con ese documento.

Posteriormente, pasa en automático el documento para su revisión a otro usuario, que tendrá la posibilidad de validar el registro o rechazarlo para que pueda ser modificado

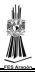

por quien hizo el registro. El dinamismo con el que se trabaja bajo este Sistema implicó mayor eficiencia y facilidad para todos los grupos de interés, debido al apego que hace con los procesos de trabajo que se tienen definidos para la ejecución del PAE.

El SISPAE tiene tres niveles de operación básicos: Central, Servicios de Empleo y Unidades Operativas de los Servicios de Empleo. Asimismo, se han definido perfiles de operación, dependiendo de las atribuciones y responsabilidades del personal que registre su ingreso.

El SISPAE está estructurado por diez módulos: Presupuesto, Registro, PROFSNE, Apoyos, Liberación, Comprobación, Desembolso, Contabilidad, Catálogos y Reportes; y las UDSE´s solo tienen privilegios para utilizar ciertos módulos y ciertas partes de esos módulos, como se verá más adelante.

El Servicio Nacional de Empleo a través de los años comenzó a prestar entre otros servicios el de: **Repatriados Trabajando y Fomento al Autoempleo** y la Secretaría del Trabajo y Fomento al Empleo también proporciona servicios como el de **Empleo Formal** (programa que duro solo algunos años) y actualmente el Programa de **Compensación a la Ocupación Temporal (PCOT)**.

Todos estos programas se incluyeron junto con el BECATE en el SISPAEWEB, por lo que se convirtió en la herramienta principal utilizada en la UDSE, junto con el SISNEWEB y el Sistema de Ferias de Empleo en materia informática.

Procederé a explicar la supervisión que tenía que hacer en cuanto al uso del sistema, lo que le correspondía realizar a cada miembro de la Unidad en la operación de los servicios ofrecidos por la UDSE, y cuál era mi responsabilidad como **Administrador de Red**.

## **BECATE Y CAPACITES**

Comenzaremos con la parte del Subprograma BECATE y recapitulando recordemos que opera las modalidades: Capacitación Mixta (CM), Capacitación en la Práctica Laboral (CPL), Vales de Capacitación (VC), Capacitación para Trabajadores en Suspensión Temporal de Labores (CTSTL) y Capacitación para el Autoempleo (CA).

Esta última modalidad de Capacitación para el Autoempleo se opera también para CAPACITES y aunque varia un poco la operación de la modalidad en este caso no es importante ya que de manera general es el mismo procedimiento que se sigue y solo queremos mostrar cómo es que se manejaba el SISPAE para operar los cursos.

Independientemente de la modalidad que se opere, la UDSE sigue un procedimiento que permite que se lleve a cabo correctamente el proceso de capacitación; estos pasos son:

- 1. Planeación
- 2. Reclutamiento, registro y selección de Instructores Monitores
- 3. Promoción
- 4. Concertación con empresas
- 5. Registro y validación de acciones de capacitación
- 6. Reclutamiento, selección y registro de beneficiarios
- 7. Implementación de acciones de capacitación
- 8. Control y seguimiento de la capacitación
- 9. Seguimiento al término de la capacitación

Algunos de estos pasos no tienen nada que ver con la operación del SISPAE directamente pues son etapas del proceso completamente administrativas, sin embargo es importante mencionar brevemente que se hace en cada una de ellas porque durante algunos pasos del proceso se hace uso del sistema.

# **1. PLANEACIÓN**

En todas las modalidades la UDSE identifica los sectores y ramas de actividad del mercado laboral local, municipal y regional con mayor dinamismo y crecimiento, así como sus características y demandas de capacitación a través de la información generada en las cámaras, organismos empresariales y el gobierno del estado, entre otras fuentes de información.

En la modalidad **CPL** la UDSE actualiza los giros y especialidades que se impartirán en los cursos, basándose en el análisis del mercado de trabajo local.

En las modalidades **CA y VC** la UDSE identifica la oferta educativa con la que cuentan las diversas regiones para diagnosticar su posible participación en la modalidad.

En todas las modalidades y con base en la información anterior, la OSNE define la manera de intervenir para apoyar a la población en el marco del PAE a fin de incrementar la oportunidad y eficiencia de los Subprogramas.

## **2. RECLUTAMIENTO, REGISTRO Y SELECCIÓN DE INSTRUCTORES MONITORES**

Este paso solo aplica para la modalidad **CPL** la UDSE y ddurante el primer trimestre del año, la UDSE publica en los medios de comunicación locales una convocatoria para reclutar aspirantes a IM, con base en los giros y especialidades identificados. En forma complementaria, la UDSE puede realizar durante el año las convocatorias que a su criterio considere necesarias a fin de ampliar el padrón de IM.

Una vez que se hizo el reclutamiento de los IM se les entrega el formato de registro personal para su llenado y lo entrega junto con su documentación para su revisión y es entrevistado.

La UDSE registra la información del Registro personal en el Sistema de Información para generar el Padrón de IM.

Se le expide una credencial con fotografía reciente a los IM que los acredita como representantes de la UDSE para el desempeño de sus funciones.

## **3. PROMOCIÓN**

En todas las modalidades la UDSE promueve la modalidad entre las organizaciones, cámaras y asociaciones empresariales. De ser el caso y con el propósito de identificar empresas susceptibles de participar, establece coordinación con las áreas encargadas de atracción de inversión.

Para todas las modalidades la UDSE publica durante los primeros treinta días hábiles del ejercicio fiscal una convocatoria abierta en los medios de comunicación locales para fomentar la participación de la población objetivo del PAE en los diferentes Subprogramas que lo integran. En forma complementaria, la UDSE puede realizar durante el año las convocatorias al Subprograma que a su criterio considere necesarias a fin de contar con candidatos para los cursos de capacitación.

# **4. CONCERTACIÓN DE EMPRESAS**

Cada modalidad presenta ciertas variaciones por lo que se mencionaran el de cada una.

La modalidad de **CTSTL** no se menciona aquí porque no se opero en la UDSE donde estuve trabajando.

Para la modalidad de **CM** la UDSE visita a la empresa o empleador para informarle las características y objetivos de la modalidad, así como los requisitos que debe cumplir para poder participar:

- Realizar el trámite "Registro de empleador ante el SNE" para lo cual la empresa o empleador deberá llenar el Formato "Registro de empresas o empleadores" y firmarlo bajo protesta de decir verdad.
- Elaborar y entregar un "Programa de capacitación";
- Acordar y firmar con la UDSE el "*Convenio de capacitación mixta*";
- Requerir personal capacitado en un puesto o vacante especifico y disponer de un número de vacantes igual o mayor a la cantidad de beneficiarios solicitados a la UDSE.
- Proporcionar el material, instructores y equipo necesarios para el desarrollo del curso de capacitación.
- Contratar al menos al 80% de los beneficiarios egresados del curso de capacitación, con un salario bruto igual o mayor al monto de la beca otorgada.

En caso de que la empresa o empleador haya participado anteriormente, la UDSE debe poner especial atención en los resultados de la colocación de los egresados y la permanencia en el empleo, para decidir si continúa su participación en el Subprograma. Si la UDSE considera que la empresa o empleador cuenta con las condiciones adecuadas para la capacitación de los beneficiarios en cuanto a espacio físico, equipo y/o herramienta y disponibilidad de instructores y, en su caso, cumplió con el porcentaje de colocación y permanencia en el empleo, la UDSE puede aceptar la participación de ésta.

Para la modalidad de **CPL** el IM visita a las empresas que considere factible de participar, con la finalidad de informarles sobre las características de la modalidad y que para poder participar deberán considerar los siguientes requisitos:

 Realizar el trámite "Registro de empleador ante el SNE" para lo cual la empresa o empleador deberá llenar el Formato "Registro de empresas o empleadores" y firmarlo bajo protesta de decir verdad.

- Recibir visita de la UDSE para verificar que cumpla con la infraestructura necesaria para llevar a cabo la capacitación;
- El número de Aspirantes debe ser menor o igual a la cantidad de personal contratado y hasta un máximo de cinco aspirantes por empresa;
- Contribuir con el IM en la elaboración del "Programa de Capacitación" y actividades del beneficiario;
- Proporcionar el material y equipo necesarios para el desarrollo del curso de capacitación;
- Emitir y entregar de manera conjunta con la UDSE un comprobante que acredite la participación de los beneficiarios en el curso; e
- Informar por escrito a la UDSE al concluir el curso de capacitación mediante la (Carta de Contratación) el nombre de los beneficiarios que serán contratados por la empresa o empleador, así como nombre del puesto, temporalidad y el monto del salario bruto que percibirán.

El IM elabora el los temas que impartirá en la capacitación teórica, por cuatro horas un día a la semana, para reforzar el aprendizaje de los beneficiarios.

En la modalidad de **CA** la UDSE identifica los posibles centros de capacitación e instructores que puedan impartir las especialidades definidas previamente en la etapa de planeación.

La UDSE informa al Centro de capacitación los requisitos que debe cumplir para poder participar:

- Contar con las instalaciones e instructores para impartir el (los) curso (s) de capacitación.
- Facilitar el acceso al personal de la UDSE y de los diferentes organismos fiscalizadores y de control federal y estatal, debidamente identificados, para efectuar visitas de verificación a los cursos en operación o para la confirmación de acciones ya concluidas, permitiendo la revisión de la información relativa a dichas acciones.
- Desarrollar y presentar un Programa de Capacitación por cada curso que contemple la duración del mismo.
- Elaborar y proponer las listas y costos de materiales con base en los criterios señalados en el presente Manual; así como solicitar autorización de compra a la UDSE.
- Incluir en la lista de materiales únicamente el material e insumos necesarios para la realización de actividades y prácticas de aprendizaje. Dicha lista debe ser

congruente con el Programa de Capacitación, número de beneficiarios y tiempo de duración del curso.

- Reportar a la UDSE, a través del instructor, la asistencia de los beneficiarios en el formato generado por el Sistema de Información, al término del periodo correspondiente. La entrega de este documento es condición necesaria para generar el pago de beca y transporte a los beneficiarios.
- Entregar las constancias de participación a los beneficiarios que finalicen el curso de capacitación. En su caso, dicha entrega la podrá realizar el instructor de manera coordinada con la UDSE.

Si el centro capacitador cubre los requisitos de participación, la UDSE le entrega los formatos de participación.

Una vez entregada la documentación y los formatos por parte del Centro de capacitación, realiza una visita de verificación dentro de los diez días hábiles para corroborar y validar la información asentada y seleccionarlo.

La UDSE firma con el Centro de capacitación el Acuerdo para la impartición de cursos de capacitación en el plantel en el que se establecen los compromisos y responsabilidades que adquiere cada una de las partes y con el Instructor, el Contrato de prestación de servicios en el plantel.

En la modalidad **VC** la UDSE identifica las posibles instituciones de capacitación que puedan impartir las especialidades definidas previamente en la etapa de planeación o de algún requerimiento específico de empresas.

La UDSE informa a la Institución de capacitación los siguientes requisitos que debe cumplir para poder participar:

- Entregar curriculum vitae y documentación soporte de los instructores propuestos por la Institución de capacitación y que estos cubran el perfil requerido para impartir los cursos.
- Contar con las instalaciones acordes a los requerimientos de capacitación.
- Facilitar el acceso al personal de la UDSE y de los diferentes organismos fiscalizadores y de control federal y estatal, debidamente identificados, para efectuar visitas de verificación a los cursos en operación o para la confirmación de acciones ya concluidas, permitiendo la revisión de la información relativa a dichas acciones.
- Desarrollar y presentar un Programa de Capacitación por cada curso que contemple una duración de uno a tres meses, cubriendo un mínimo de 30 horas y un máximo de 48 horas a la semana, misma que estará en función de los requerimientos de la UDSE o de empresas participantes en la modalidad.
- Promover el acceso de beneficiarios a prácticas laborales relacionadas con la capacitación a empresas, con la finalidad de incrementar sus posibilidades de contratación, las cuales no deberán ser mayor a 15 horas a la semana.
- Reportar a la UDSE la relación de beneficiarios inscritos y ofrecer a los beneficiarios inscritos las mismas condiciones de capacitación sin ninguna distinción entre sus capacitandos regulares y los beneficiarios del Subprograma.
- Proporcionar a los beneficiarios inscritos, el material didáctico o de consumo en la cantidad y calidad, de acuerdo al Programa de Capacitación correspondiente. En ningún caso el beneficiario estará obligado a cubrir pago adicional por concepto de costos de capacitación.

Si la Institución de capacitación está de acuerdo en participar y cubre con los requisitos de participación, la UDSE le entrega los formatos de participación.

La UDSE y la Institución de capacitación firman el Acuerdo para la impartición de cursos de capacitación en el plantel en el que se establecen los compromisos y responsabilidades que adquiera cada una de las partes.

# **5. REGISTRO Y VALIDACIÓN DE ACCIONES DE CAPACITACIÓN**

Para la modalidad **CM** y cuando la UDSE cuenta con la documentación soporte de la empresa o empleador y los formatos así como el "Convenio de capacitación mixta" debidamente llenados, la UDSE captura la información en el módulo del catálogo de empresas del Sistema de Información que sirve como base para la actualización del Padrón único de empresas.

Una vez que ya se ha capturado la información de la empresa o empleador en el Sistema de Información, la UDSE registra y valida la acción de capacitación, asimismo vincula a los beneficiarios a la acción correspondiente en dicho Sistema, dentro de los primeros cinco días hábiles de iniciado el curso para que sea validada por la CGSNE.

Para la modalidad **CPL** y cuando la OSNE cuenta con la documentación soporte de la empresa o empleador y los formatos así como la "Confirmación de participación de la empresa" debidamente llenados, la UDSE captura la información en el módulo del catálogo de empresas del Sistema de Información, que sirve como base para la actualización del Padrón único de empresas.

Una vez que ya se ha capturado la información de la empresa o empleador en el Sistema de Información, la UDSE registra y valida la acción de capacitación, asimismo vincula a los beneficiarios a la acción correspondiente en dicho Sistema, dentro de los primeros cinco días hábiles de iniciado el curso para que sea validada por la CGSNE.

Para la modalidad **CA** y cuando la OSNE cuenta con la documentación soporte y los formatos, *el* Acuerdo para la impartición de cursos de capacitación en el plantel, el Contrato para la prestación de servicios profesionales en el plantel o Contrato para la prestación de servicios profesionales de fuera del plantel debidamente llenados, la UDSE captura la información referente al Centro de capacitación en el módulo correspondiente del Sistema de Información. Cabe mencionar que dicha información servirá como base a la OSNE para actualizar el padrón único de instituciones o centros de capacitación.

Una vez que ya se ha capturado la información del Centro de capacitación en el Sistema de Información, la UDSE registra y valida la acción de capacitación, asimismo vincula a los beneficiarios a la acción correspondiente en dicho Sistema, con cinco días de anticipación del inicio del curso para que sea validada por la CGSNE

En la modalidad **VC** y una vez que se cuenta con los formatos así como el Acuerdo para la impartición de cursos de capacitación en el plantel debidamente llenados, la UDSE captura la información referente a la Institución de capacitación en el módulo correspondiente del Sistema de Información. Cabe mencionar que dicha información servirá como base a la UDSE para actualizar el padrón único de instituciones o centros de capacitación.

Una vez que ya se ha capturado la información de la Institución de capacitación en el Sistema de Información, la UDSE registra y valida la acción de capacitación, asimismo vincula a los beneficiarios a la acción correspondiente en dicho Sistema, dentro de los primeros cinco días de iniciado el curso para que sea validada por la CGSNE.

## **6. RECLUTAMIENTO, SELECCIÓN Y REGISTRO DE BENEFICIARIOS**

Para todas las modalidades de capacitación la UDSE es responsable del reclutamiento, selección y registro de beneficiarios y debe dar preferencia a aquellos que, cumpliendo con los requisitos, hayan presentado primero su Registro personal. Las empresas en donde se va a impartir la capacitación pueden proponer candidatos a la UDSE.

La UDSE recluta personas interesadas en recibir los apoyos del PAE, que cumplan con los requisitos y entregar; o de ser el caso, actualizar la documentación que se le solicite de acuerdo al Subprograma o modalidad al que haya sido canalizado, así como realizar lo siguiente:

- a) El Usuario del SNE o el Solicitante de empleo deberán presentarse en la UDSE. De ser la primera vez que asiste a la UDSE para solicitar un servicio o apoyo, deberá requisitar y entregar el formato "Registro del Solicitante" y se lleve a cabo su registro en el SNE como Solicitante de empleo.
- b) De reunir los requisitos y la documentación señalada (no se mencionaran los requisitos para cada modalidad ya que no es importante en este caso), el Solicitante será seleccionado como Aspirante para recibir los apoyos del Subprograma al que haya sido canalizado
- c) El Aspirante queda registrado como tal en el Sistema de Información mediante la captura de los datos contenidos en el formato "Registro del Solicitante".

## **7. IMPLEMENTACIÓN DE ACCIONES DE CAPACITACIÓN**

Para todas las modalidades de capacitación la UDSE hace entrega al instructor de la empresa o empleador el Control de asistencia generado por el Sistema de Información, dentro de los primeros diez días hábiles de haber iniciado el curso.

La empresa o empleador contrata seguro de accidentes de los beneficiarios, con base en el listado de inscritos definitivos y entrega a la UDSE evidencia documental de éste y del servicio médico básico de atención. Esta evidencia debe entregarse dentro de los primeros quince días posteriores al inicio del curso.

En un periodo no mayor a diez días hábiles de haber iniciado el curso, la UDSE proporciona información sobre los temas de Contraloría Social, donde se les habla entre otras cosas de sus derechos y obligaciones.

La UDSE coloca el cartel de Contraloría Social en un lugar visible donde se imparta la capacitación, que incluye los datos de fechas de inicio y término del curso de capacitación, beneficiarios inscritos, entre otros.

La UDSE captura de manera inmediata la información sobre Contraloría Social en el módulo que para tal fin existe en el Sistema de Información.

Adicionalmente para la modalidad **CA** y al inicio del curso, la UDSE entrega al Centro de capacitación o instructor el pago correspondiente para la compra del material, a fin de que los beneficiarios reciban éste.

## **8. CONTROL Y SEGUIMIENTO DE LA CAPACITACIÓN**

Para las modalidades de **CM, CA y VC** el instructor de la empresa o empleador pasa asistencia a los beneficiarios y la registra diariamente al inicio de la sesión de capacitación, en el Control de asistencia generado por el Sistema de Información.

La UDSE recaba, al término del periodo correspondiente (mensual o quincenalmente) el Control de asistencia de los beneficiarios y registra en el Sistema de Información, la inasistencia de los beneficiarios y se genera la Relación de apoyos económicos.

La UDSE informa las fechas de pago de los apoyos económicos.

La UDSE efectúa los pagos a los beneficiarios de manera quincenal o mensual, de acuerdo a su capacidad operativa, dentro de los primeros 10 días hábiles posteriores al periodo de pago que defina.

La UDSE visita al menos una vez por mes a la empresa o empleador donde se llevan a cabo los cursos, para dar seguimiento operativo al proceso de capacitación y verificar que la empresa o empleador esté cumpliendo con las condiciones señaladas en el mismo.

En los cursos de capacitación en el pago final a los beneficiarios la UDSE deberá entregar al beneficiario una encuesta de satisfacción.

Para la modalidad **CPL** hay actividades específicas para los Instructores Monitores (IM). El IM visita por lo menos dos veces por semana a las empresas participantes para realizar seguimiento a la capacitación y verificar la asistencia de los beneficiarios.

El IM pasa asistencia a los beneficiarios y la registra diariamente al inicio de la sesión de capacitación, en el Control de asistencia generado por el Sistema de Información.

El IM entrega semanalmente a la UDSE un formato de asistencia semanal debidamente llenado.

El IM realiza reuniones por cuatro horas un día a la semana con la totalidad del grupo, con el propósito de fortalecer los aspectos teóricos y proporcionar orientación y resolver dudas sobre el proceso de aprendizaje.

El IM realiza la evaluación final sobre el aprovechamiento de los beneficiarios y la entrega a la UDSE.

La UDSE también realiza actividades específicas como la visita a todas las empresas donde los cursos de capacitación se encuentren en operación, para constatar el La UDSE recaba los registros de asistencia semanales y el Control de asistencia de los beneficiarios y registra en el Sistema de Información, la inasistencia de los beneficiarios y se genera la Relación de apoyos económicos.

La UDSE solicita el recurso presupuestal con base en los compromisos de pago de las acciones registradas en el Sistema de Información autorizadas por la CGSNE para tal efecto.

La UDSE informa las fechas de pago de los apoyos económicos.

La UDSE efectúa los pagos a los beneficiarios de manera quincenal o mensual, de acuerdo a su capacidad operativa, dentro de los primeros 10 días hábiles posteriores al periodo de pago que defina.

En los cursos de capacitación en el pago final a los beneficiarios la UDSE deberá entregar al beneficiario una encuesta de satisfacción.

# **9. SEGUIMIENTO AL TÉRMINO DE LA CAPACITACIÓN**

Para la modalidad de **CM** la UDSE solicita a la empresa o empleador información relacionada con su aportación final de recursos para la capacitación.

La UDSE entrega las constancias de participación a los beneficiarios que egresaron del curso de capacitación. Dicha entrega se podrá realizar en la empresa o empleador donde se impartió el curso de capacitación o en la UDSE.

La empresa o empleador informa a la UDSE, al concluir el curso de capacitación, el nombre de los beneficiarios que serán contratados por las empresas, así como el puesto, temporalidad y el monto del salario bruto que percibirán.

La UDSE informa y orienta a los beneficiarios egresados de algún proceso de capacitación y que no hayan sido colocados de manera inmediata al término del curso, sobre las diferentes alternativas de empleo de que disponga, acorde a su perfil.

La UDSE solicita a la empresa o empleador la evidencia de la contratación de los egresados, en un plazo no mayor de cinco días hábiles posteriores a la conclusión del curso. Dicha evidencia debe ser copia del contrato o del alta al IMSS.

La UDSE captura en el Sistema de Información, la información sobre colocación en un plazo no mayor a diez días hábiles posteriores al término de cada curso.

La UDSE solicita a la empresa o empleador a los 3 y 6 meses de haber sido contratados, el reporte de permanencia de los egresados

Para la modalidad **CPL** además de lo anterior el IM es el responsable de recabar la Carta de contratación de cada uno de los beneficiarios contratados, en un plazo no mayor a cinco días hábiles posteriores a la conclusión del curso y la proporciona a la UDSE.

La UDSE evalúa el desempeño de los IM, con base en el cumplimiento de sus actividades y los resultados en la colocación de los beneficiarios. Cabe mencionar que aquellos instructores monitores que reporten una tasa de colocación de los egresados del curso menor al 50%, no podrá continuar participando en el Subprograma.

La UDSE captura en el Sistema de Información, la información sobre colocación, en un plazo no mayor a diez días hábiles posteriores al término de cada curso.

Para la modalidad **CA** el Centro de capacitación y la UDSE entregan las constancias de participación a los egresados del curso de capacitación.

La UDSE informa y orienta a los beneficiarios egresados de algún proceso de capacitación y que no lograron consolidar una actividad productiva por cuenta propia, sobre las diferentes alternativas de empleo con que se disponga, acorde a su perfil.

La UDSE captura en el Sistema de Información, la información sobre colocación, en un plazo no mayor a diez días hábiles posteriores al término de cada curso.

Para la modalidad de **VC** la Institución de capacitación y la UDSE entregan las constancias de participación a los egresados del curso de capacitación.

La empresa o empleador informa a la UDSE, el nombre de los beneficiarios que serán contratados, así como el puesto, temporalidad y monto del salario que percibirán.

La UDSE captura en el Sistema de Información, la información sobre colocación, en un plazo no mayor a diez días hábiles posteriores al término de cada curso.

Como se podrá notar el procedimiento para realizar un curso es relativamente sencillo en todas sus modalidades de capacitación, pues solamente se tienen que seguir al pie de la letra todas las etapas.

Obviamente todos los pasos están resumidos porque no es importante detallar completamente todo el procedimiento ya que lo que interesaba era mostrar en que partes del proceso es cuando se hace uso del SISPAEWEB y que es lo que se realiza en cada ocasión.

Ahora por medio de flujograma se mostrara que realmente el sistema se utiliza en casi todo el proceso y que es parte medular en el cumplimiento de las metas fijadas para la UDSE y en consecuencia para el Servicio de Empleo Distrito Federal.

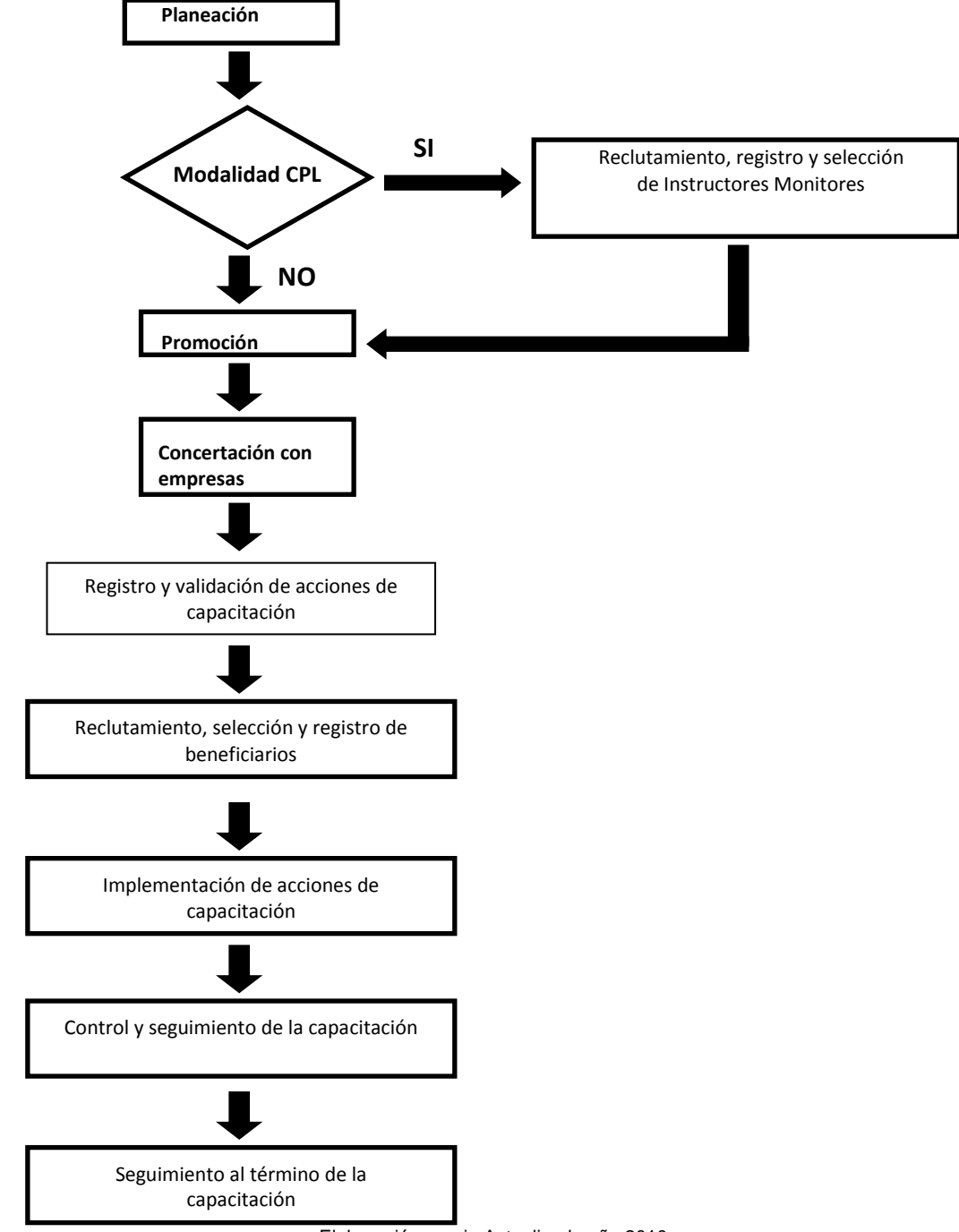

# FLUJOGRAMA PARA LA REALIZACIÓN DE UN CURSO DE CAPACITACIÓN

Elaboración propia Actualizado año 2010

Si elaboramos el flujograma de acuerdo a la utilización del SISPAE en todo el proceso de la elaboración de un curso de capacitación quedaría de la siguiente manera:

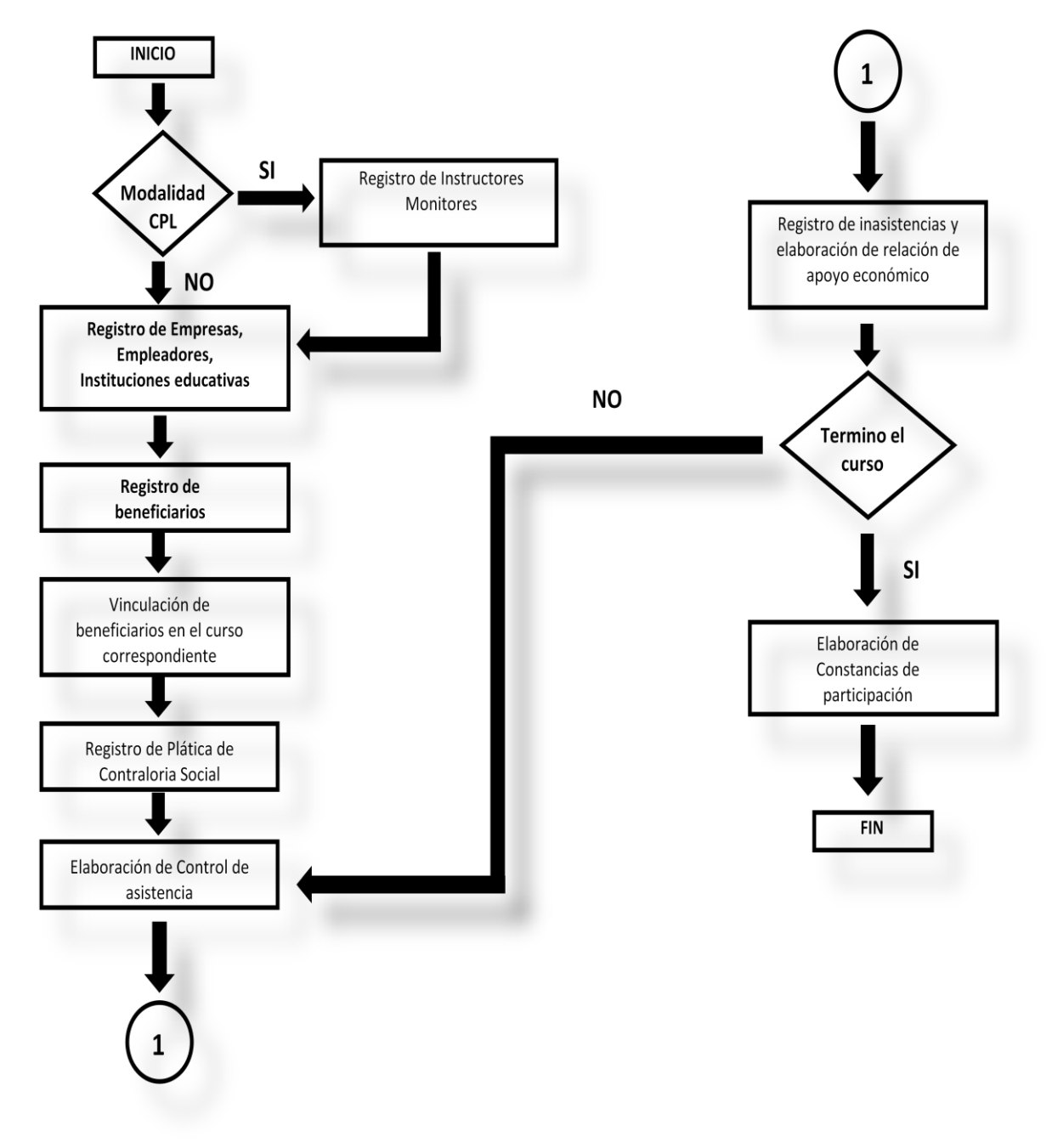

# FLUJOGRAMA DE LA REALIZACIÓN DE UN CURSO DE CAPACITACIÓN

i<br>M

Elaboración propia Actualizado año 2010

Este es el modelo es ideal y procederé a detallar cada uno de estos pasos utilizando el sistema.

# **3.5 OPERACIÓN DEL SISPAEWEB PARA BECATE Y CAPACITES**

El Sistema de Información del programa de Apoyo al Empleo se encuentra en la siguiente dirección: [http://sispaew.stps.gob.mx](http://sispaew.stps.gob.mx/) y la página de inicio que se presenta hasta el 2012 se presentaba así: (Fig. 64)

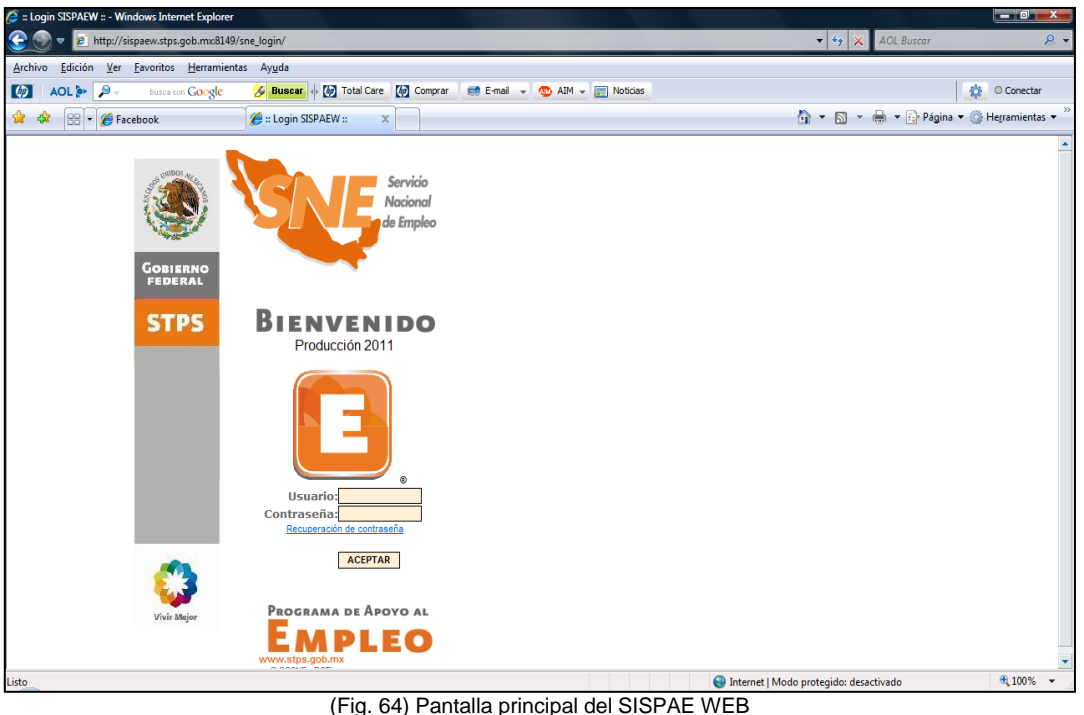

Manual de Operaciones 2012

Cada UDSE tiene dos claves de acceso con privilegios diferentes, una es como usuario operativo y la otra es para el Administrador de Red que sirve para generar ciertos reportes.

Cuando se va a hacer uso del sistema para operar un curso de capacitación ya se paso por ciertas etapas administrativas anteriores; ya se hizo todo el trabajo de planeación, el de promoción y por lo tanto el de concertación con empresas y / o centros educativos y en el caso específico de la UDSE Gustavo A. Madero la modalidad que más se operaba es la de Capacitación en la Práctica Laboral (CPL), ya se hizo reclutamiento de Instructores Monitores (IM).

En la UDSE la Coordinadora de Capacitación Laboral ya tiene en sus manos el programa de capacitación y se han cumplido todos los requisitos para que se pueda llevar a cabo el curso.

Lo siguiente es que todo el expediente del curso se lleva a revisión a la Dirección General de Empleo, Capacitación y Fomento Cooperativo (DGECyFC) para su aprobación y se entrega un formato llamado "Autorización de Registro de Acciones" que sirve para que una vez aprobado el curso para que en la DGECyFC se registre en el SISPAE, haciendo uso del módulo: Registro de Acción, donde se capturan todas las características del curso, como la modalidad, especialidad del curso, materiales a usar según sea el caso, duración del curso, entre otros y esta información es revisada en la Coordinación General del Servicio Nacional de Empleo (CGESNE) que es la dependencia encargada de validar los cursos y aprobar su ejecución.

### **Registro de Instructores Monitores**

Mientras esto está pasando en la UDSE se están llevando a cabo otras actividades para iniciar la operación de los cursos; si el curso es modalidad CPL se dan de alta a los Instructores Monitores en el SISPAE, esto se hace entrando al sistema en su menú principal y eligiendo el menú "**Registro",** submenú **"Beneficiario",** subsubmenú **"Registro Personal"** y la opción **"Registro de Beneficiarios",** como se muestra a continuación: (Fig. 65)

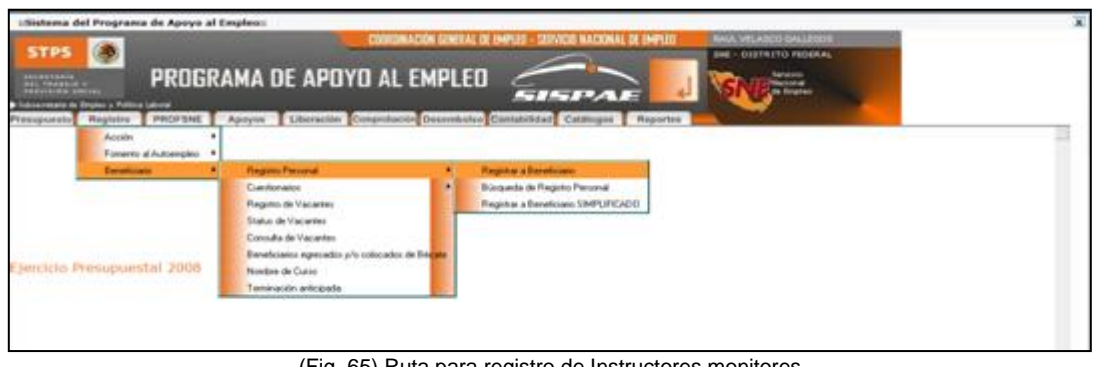

(Fig. 65) Ruta para registro de Instructores monitores Manual de Operaciones 2012

Este mismo procedimiento se lleva a cabo para el registro de beneficiarios de los cursos como se verá más adelante, la única diferencia es que hay una casilla de verificación donde elige uno si el registro que se está capturando es de un Instructor Monitor o no. (Fig. 66)

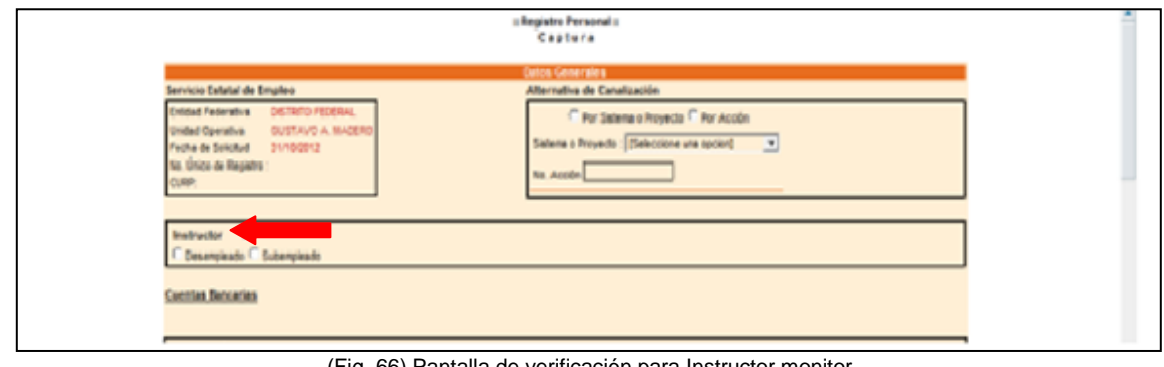

(Fig. 66) Pantalla de verificación para Instructor monitor Manual de Operaciones 2012

En esta Pantalla de Registro Personal se capturan los siguientes datos: **a) Identificación Personal (Nombre, Dirección, Edad, CURP etc.…)**. En esta primera parte hay una parte muy importante pues donde se pide la captura de La CURP, si el Instructor Monitor ya fue capturado anteriormente en cualquier UDSE salen los datos que se capturaron y solo se tienen que actualizar los datos. (Fig. 67) **b) Escolaridad.** Nivel de Estudios. (Fig. 68)

**c) Asegurados**. Personas registradas en el caso de que aplique el Seguro contra Accidentes. En el caso de los Instructores Monitores esta parte no se utiliza

**d) Experiencia Laboral**. En esta sección el usuario registrará los datos referentes a las actividades laborales del Instructor Monitor, de ser necesario se pueden capturar estos datos para uno o más antecedentes de experiencia laboral, a fin de obtener un expediente más completo. (Fig. 69)

**e) Diagnóstico de la entrevista.** En el caso de los Instructores Monitores esta parte no se utiliza

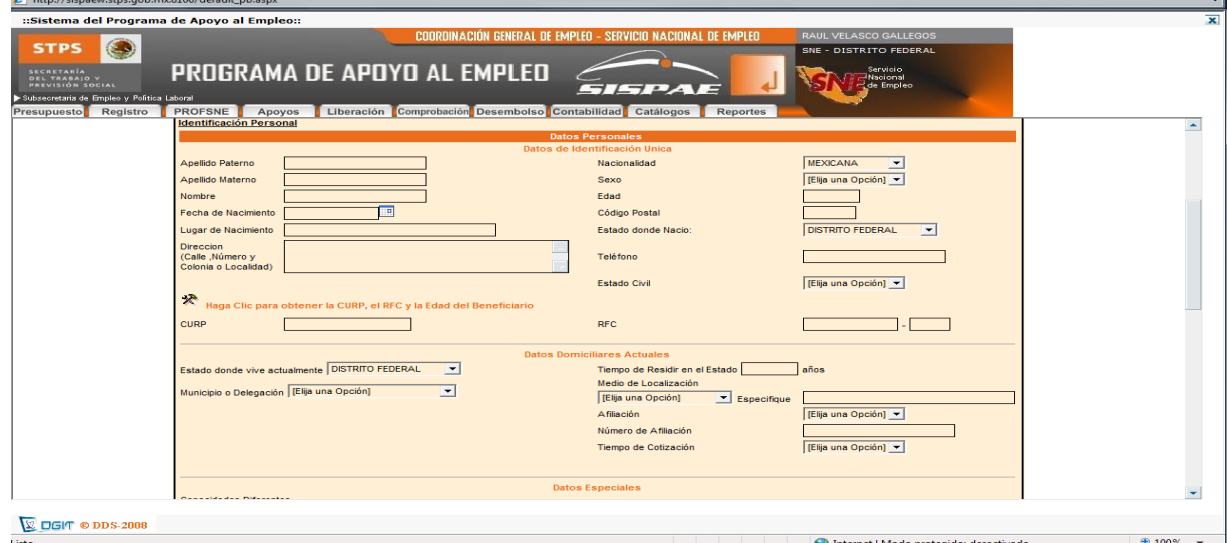

(Fig. 67) Pantalla de registro de datos personales Manual de Operaciones 2012

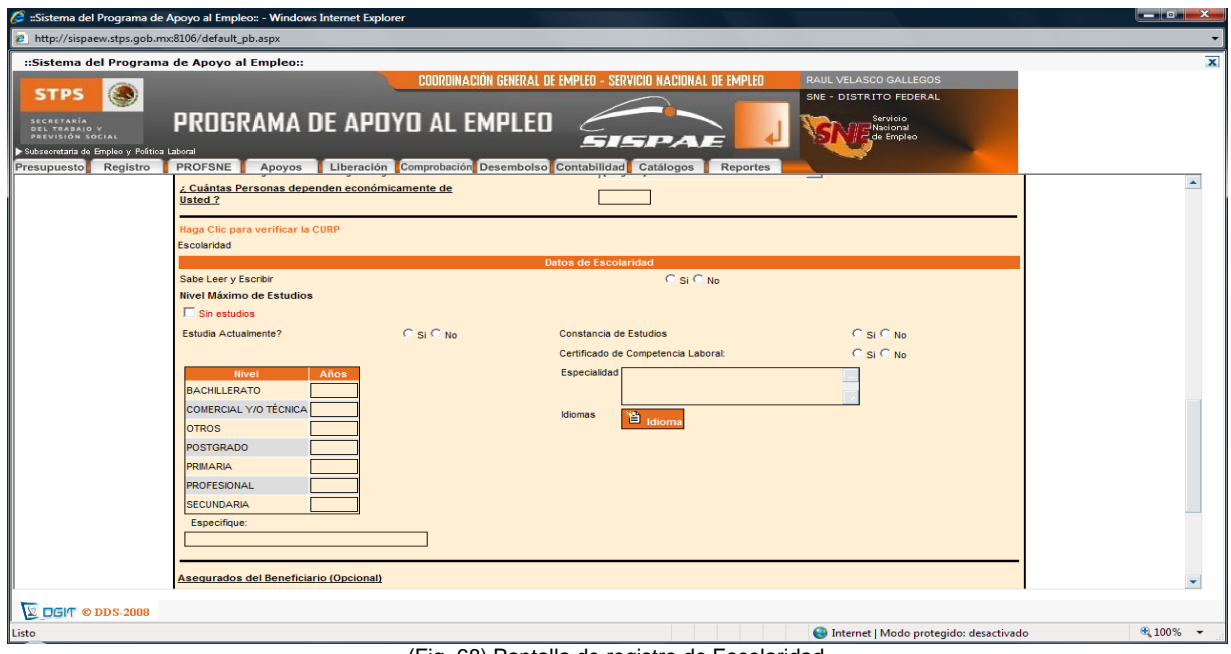

(Fig. 68) Pantalla de registro de Escolaridad Manual de Operaciones 2012

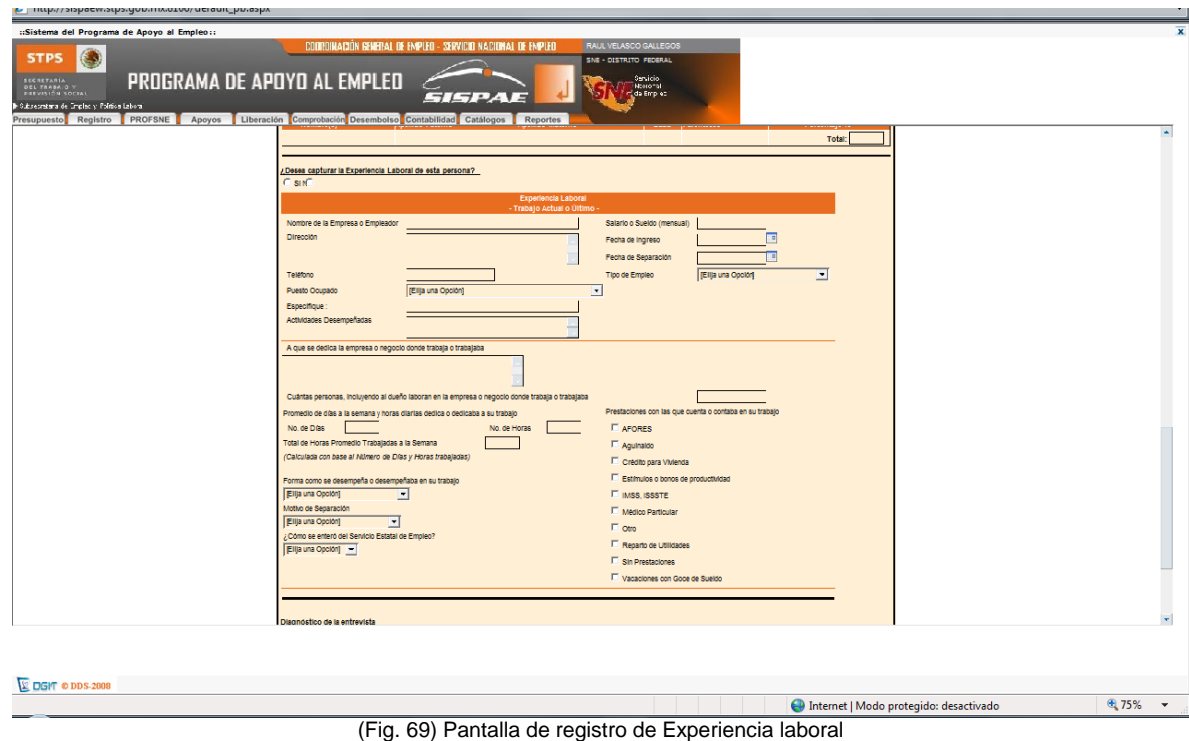

Manual de Operaciones 2012

#### **Registro de Empresas y/o Centros Educativos**

Para poder dar de alta a las empresas y/o centros educativos necesitamos entrar al sistema en su menú principal y eligiendo el menú "**Catalogo",** submenú **"Oferentes y empresas",** subsubmenú **"Subsistema2",** como se muestra a continuación: (Fig. 70)

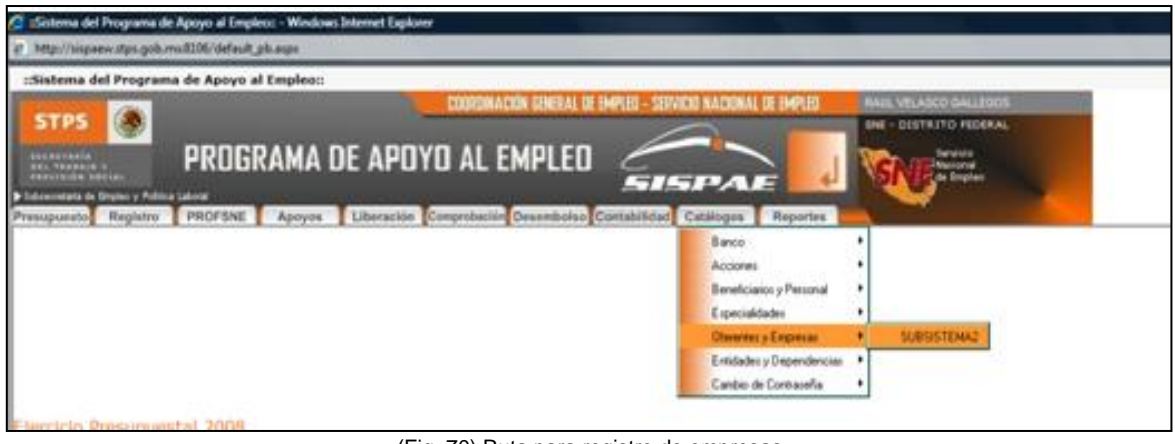

(Fig. 70) Ruta para registro de empresas Manual de Operaciones 2012

Una vez dentro del módulo se procede de la siguiente forma:

a) Se introduce la razón social de la empresa y/o centro educativo y como en el caso del registro de los IM si la empresa ya participo con el SNE pero cumple con ciertos requisitos para poder participar de nuevo en los cursos de capacitación, solo se actualizan los datos. (Fig. 71)

b) Si no existe la empresa y/o centro educativo se captura como nueva y se introducen toda la información referente a cada empresa y/o centro educativo tales como Razón social, Nombre comercial, dirección, RFC, entre otros.

Esto se hace con cada empresa y depende la cantidad de empresas que vayan a participar en el curso (mínimo 5 por curso) y con los centros educativos, según sea la modalidad del curso a impartir. (Fig. 72)

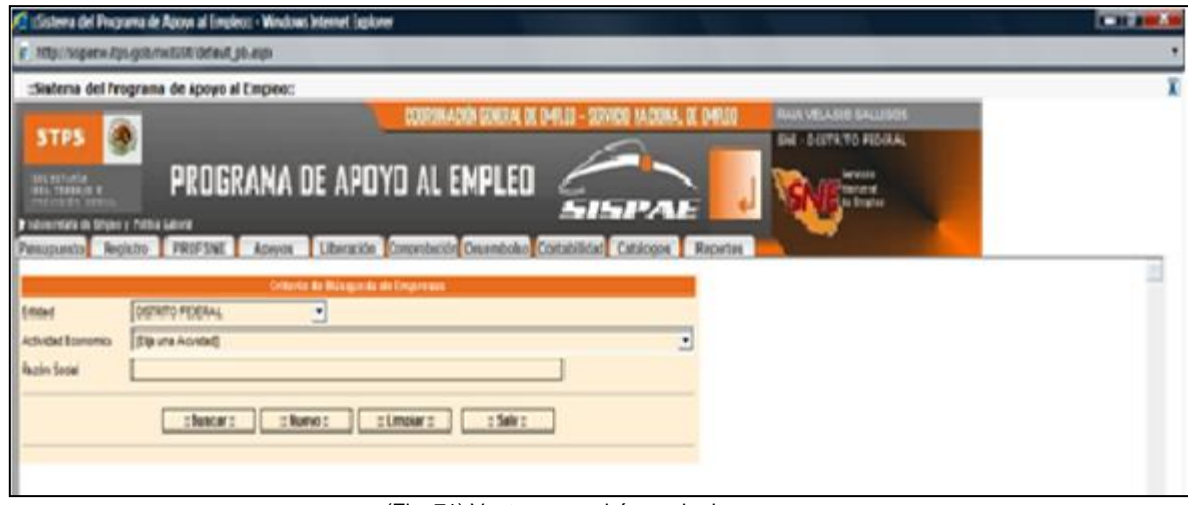

(Fig. 71) Ventana para búsqueda de empresa Manual de Operaciones 2012

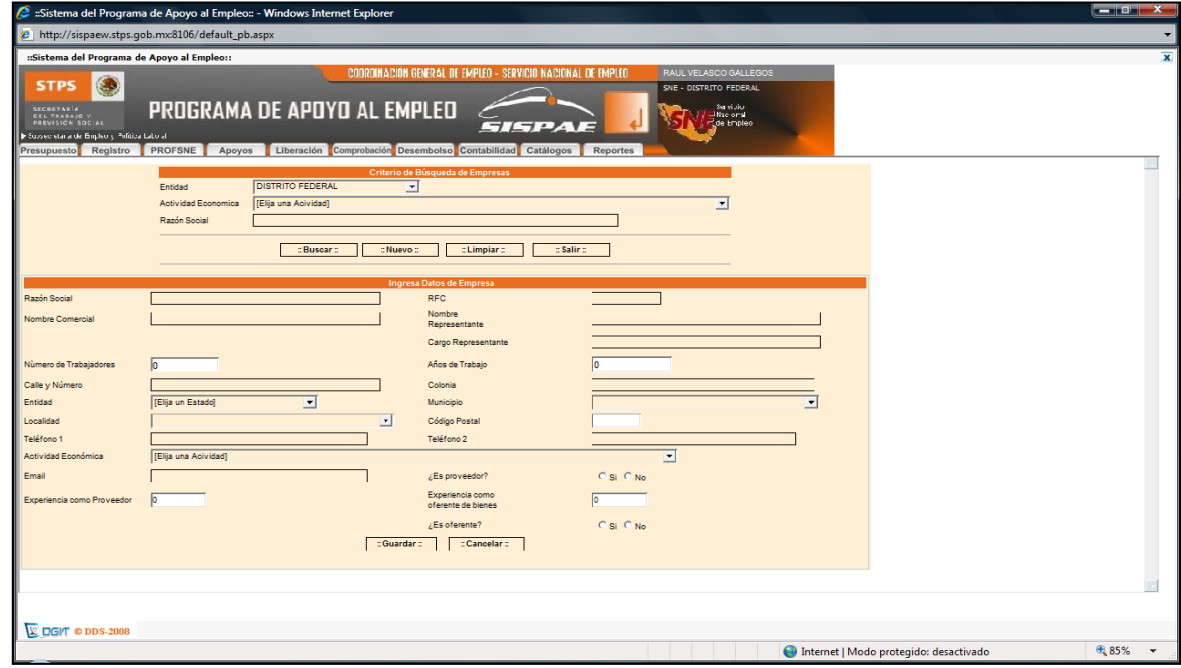

(Fig. 72) Pantalla de registro de empresa Manual de Operaciones 2012

## **Registro de Beneficiarios**

Cuando se hace el registro de los beneficiarios de los cursos, ya se hizo una búsqueda de lo que llamamos "**Repetidores**", es decir se checa si los solicitantes no han recibido o están recibiendo algún apoyo del PAE, esto se puede hacer de dos maneras, la primera se hace por medio de una búsqueda de registros en una sistema hecho en Access que se actualiza cada fin de año por la Unidad Central y la segunda se hace por medio del mismo SISPAE y que sirve para saber si la persona no está recibiendo un apoyo al mismo tiempo que quiere tomar un curso de capacitación.

Como se hace con los Instructores Monitores para el registro de beneficiarios de cursos se entra al menú "**Registro",** submenú **"Beneficiario",** subsubmenú **"Registro Personal"** y la opción **"Registro de Beneficiarios".**

Para hacer esta primera búsqueda y antes de proceder a la captura completa del registro personal se captura la CURP del solicitante y el sistema busca si existe o no, en caso de que el solicitante se encuentre en el sistema este regresa una ventana donde nos muestra que tipo de apoyo recibió o está recibiendo y entonces se procede a su reemplazo o a su captura si es que procede de acuerdo a los lineamientos del BECATE.

El mismo procedimiento se realiza con todos y cada uno de los solicitantes para poder tener completo el número de beneficiarios con que debe iniciar el curso de capacitación (mínimo 20 máximo 30) y esta actividad generalmente la realizaba personas que estaban realizando su Servicio Social a las que previamente les enseñaba como hacerlo y/o la capturista asignada a la UDSE, por lo que yo me limitaba a supervisar este primer paso.

Una vez que los expedientes de los ahora beneficiarios estaban listos para ser capturados se entraba a la parte de **"Registrar a beneficiarios"**.

En esta Pantalla de Registro Personal se capturan los siguientes datos:

**a) Identificación Personal** (Nombre, Dirección, Edad, CURP etc.…)

Donde se pide la captura de La CURP, si el beneficiario Instructor Monitor ya fue capturado anteriormente en cualquier UDSE salen los datos que se capturaron y solo se tienen que actualizar los datos. (Fig. 73)

**b) Escolaridad** (Nivel de Estudios)

Se indica los años cursados en cada nivel escolar y si domina algún idioma, indicando también si cuenta con alguna especialidad. (Fig. 74)

**c) Asegurados** (Personas registradas en el caso de que aplique el Seguro contra Accidentes)

En caso de que aplique Seguro contra Accidentes, en esta pantalla debe ir guardando los nombres de los beneficiarios e indicando por cada uno cual es el porcentaje de la suma asegurada que les corresponderá, se permite una suma máxima de 100% en cuanto a los porcentajes asignados. (Fig. 75)

#### **d) Experiencia Laboral**

En esta sección el usuario registrará los datos referentes a las actividades laborales del solicitante, si es que las tiene, de ser necesario se pueden capturar estos datos para uno o más antecedentes de experiencia laboral, a fin de obtener un expediente más completo del solicitante a beneficios del PAE. (Fig. 76)

### **e) Diagnóstico de la entrevista al solicitante de Registro Personal**

En esta última sección de datos del beneficiario, se captura el "Diagnóstico y/o las Observaciones" que el consejero del SNE haya detectado, generalmente es la justificación de porque el beneficiario debe de tomar el curso de capacitación, este campo es de carácter obligatorio. (Fig. 77)

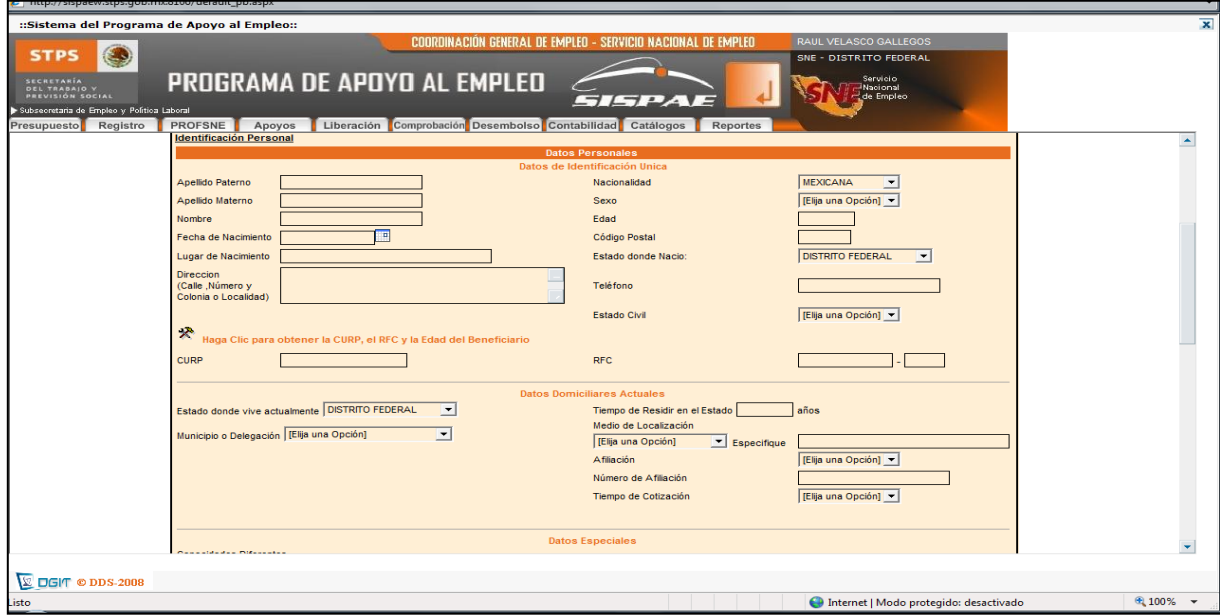

(Fig. 73) Pantalla de registro de datos personales del solicitante Manual de Operaciones 2012

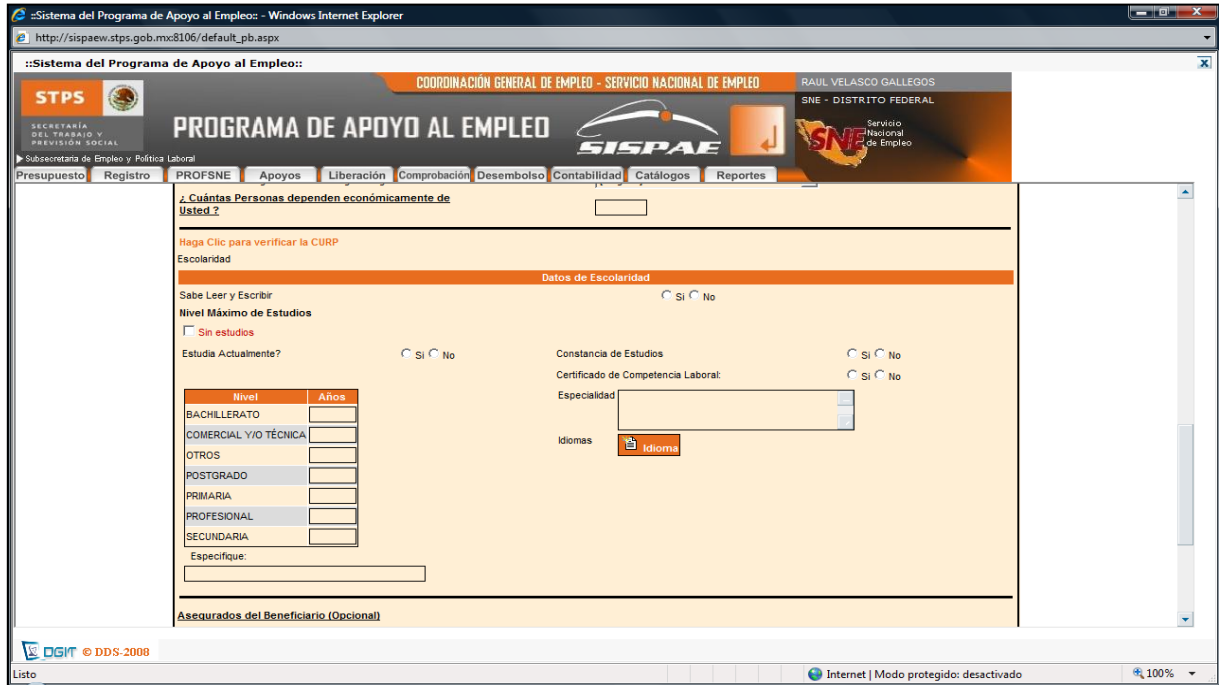

(Fig. 74) Pantalla de registro de Escolaridad de solicitante Manual de Operaciones 2012

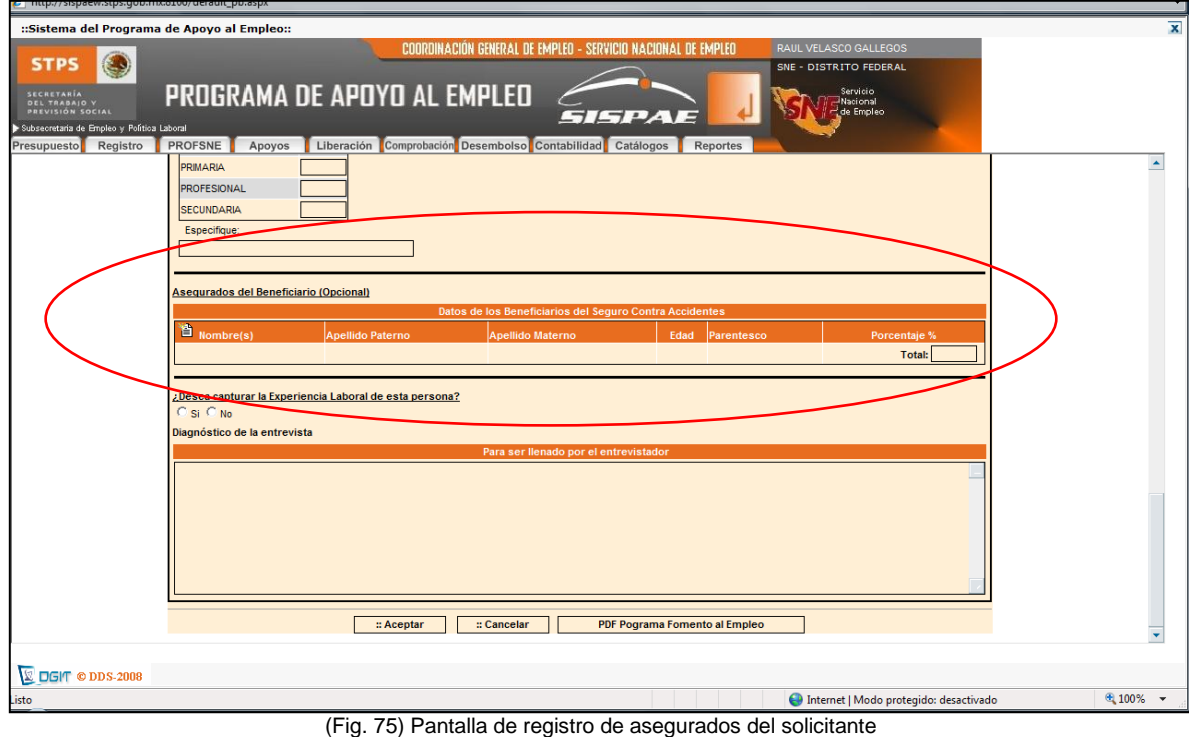

å

 $\hat{\mathcal{F}}$ 

Manual de Operaciones 2012

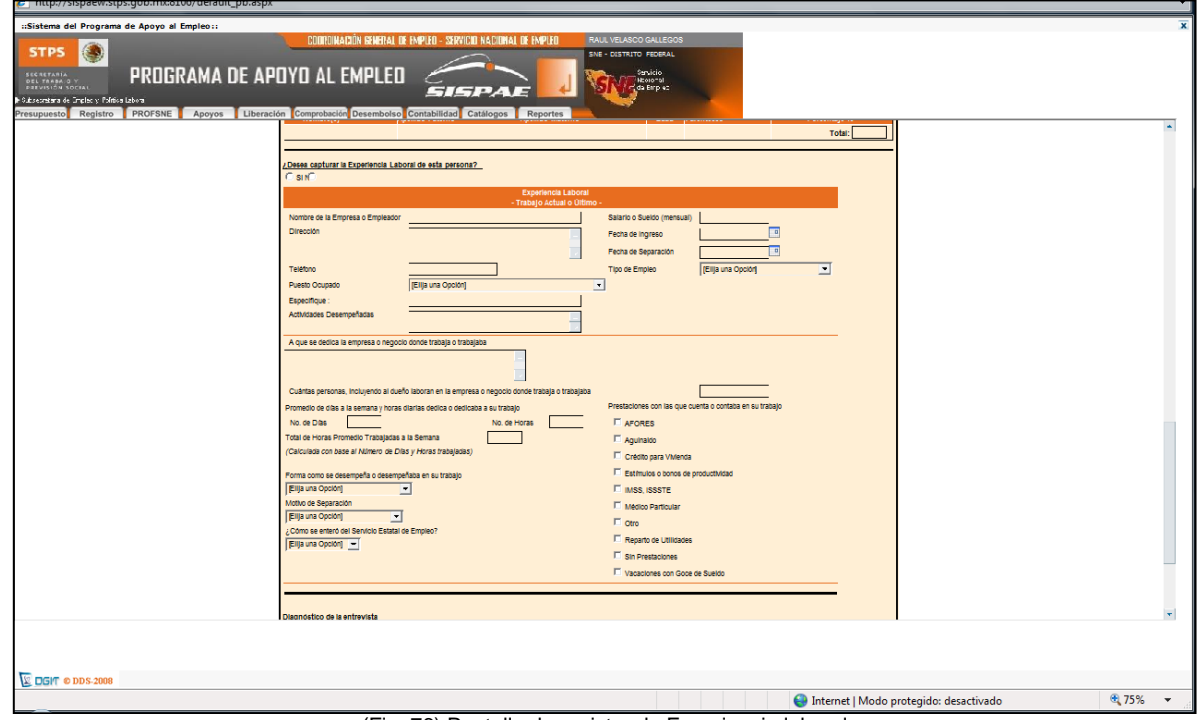

(Fig. 76) Pantalla de registro de Experiencia laboral Manual de Operaciones 2012

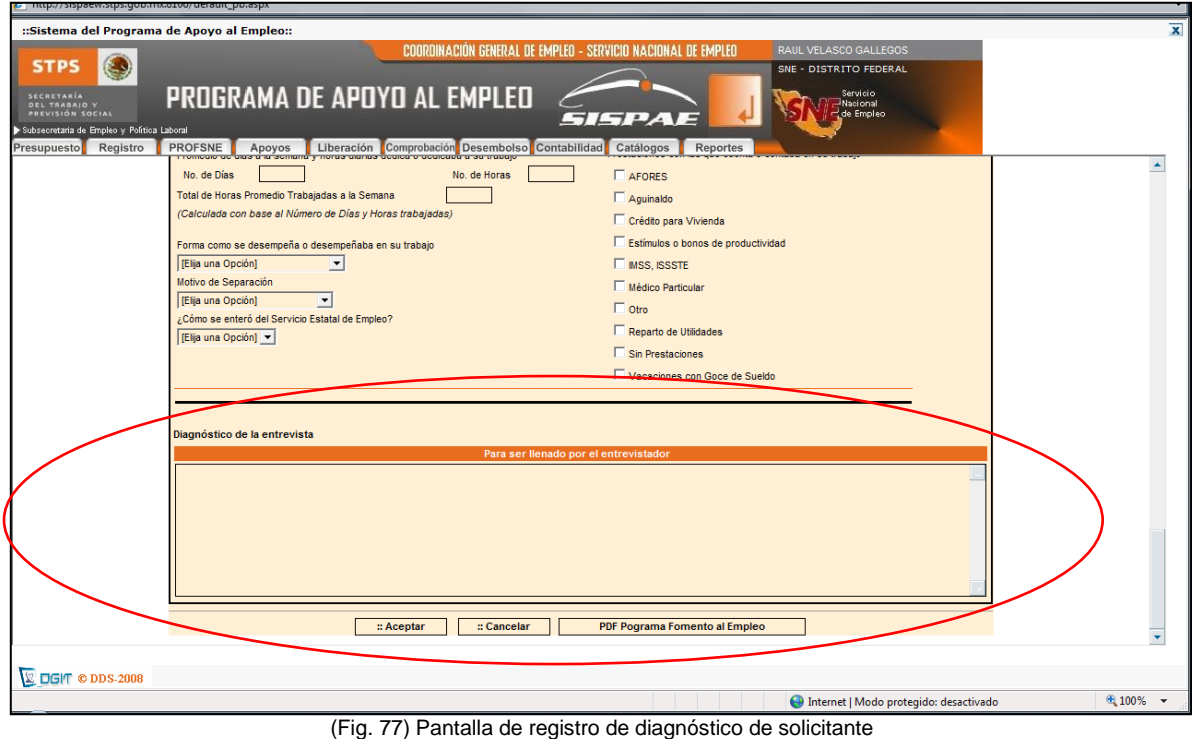

Manual de Operaciones 2012

La captura de beneficiarios es la parte del proceso que más tiempo requiere de parte del área de informática, pues por lo menos inician cuatro cursos al mismo tiempo y todos los beneficiarios tienen que estar "subidos" al sistema al iniciar los cursos.

#### **Vinculación Beneficiarios**

Una vez que un curso es autorizado por la Coordinación General del Servicio de Empleo le es asignado un número de acción (clave del curso) y ya se está en posibilidad de canalizar a los beneficiarios a ese curso.

Esta vinculación se puede hacer de dos maneras, la primera se hace cuando ya existe el número de acción y se está haciendo la captura del Registro Personal, se puede canalizar directamente a un beneficiario a alguna acción.

Cuando se inicia la captura hay una ventana donde nos da la opción de canalizar al beneficiario y se toma la alternativa de "**Alternativa de canalización por acción"** (Fig.78)

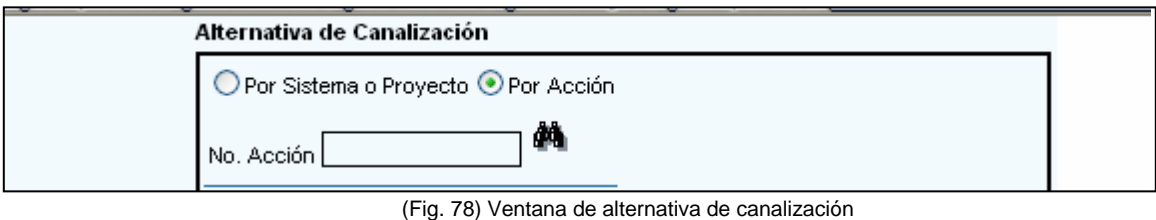

Manual de Operaciones 2012
En la búsqueda realizada mediante esta pantalla, se deberá elegir un número de acción para relacionarla con el registro personal del beneficiario en cuestión. La captura del resto de los datos es indistinta

La otra forma para vincular beneficiarios a una acción se hace cuando aún no existe un número de acción y se finalizó el Registro de los Beneficiarios.

En el menú **"Registro"**, submenú "**Acción**", opción "**Inscribir Beneficiarios a una Acción**". Una vez que el puntero del ratón este sobre la opción a la que deseamos ingresar hacemos clic ahí, en este caso es sobre "**Inscribir Beneficiarios a una Acción"**. (Fig. 79)

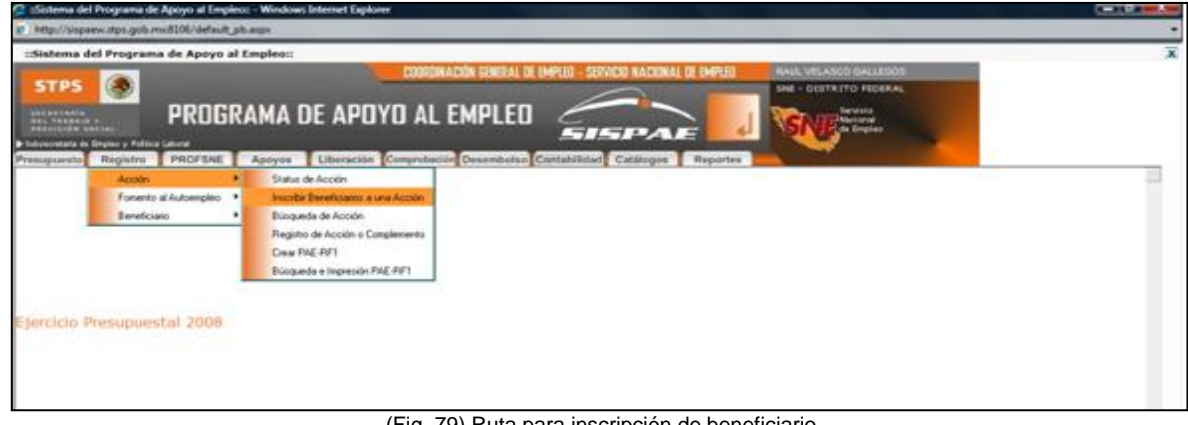

(Fig. 79) Ruta para inscripción de beneficiario Manual de Operaciones 2012

Se despliega una ventana donde se nos pide que busquemos la acción donde deseamos inscribir a los beneficiarios y posteriormente se abre una ventana donde se nos pide la búsqueda de la acción por número único o por vertiente, se elige la opción de número único. (Fig. 80)

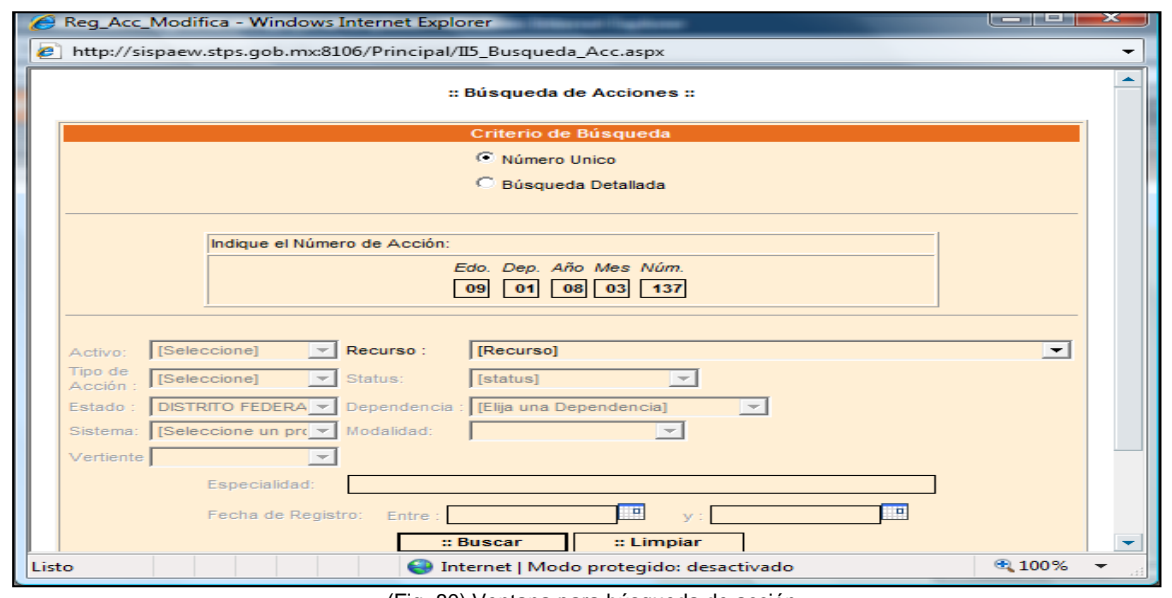

(Fig. 80) Ventana para búsqueda de acción Manual de Operaciones 2012

Se nos muestra el listado con la acción solicitada, se selecciona y se nos muestra una pantalla donde si ya existen beneficiarios inscritos para esta acción estos se desplegarán automáticamente; de no ser así no habrá ningún listado, siempre estará visible la opción para buscar nuevos beneficiarios, mediante un botón de búsqueda. En la imagen de binoculares dé clic para que despliegue la ventana flotante de búsqueda de Registro Personal. (Fig. 81

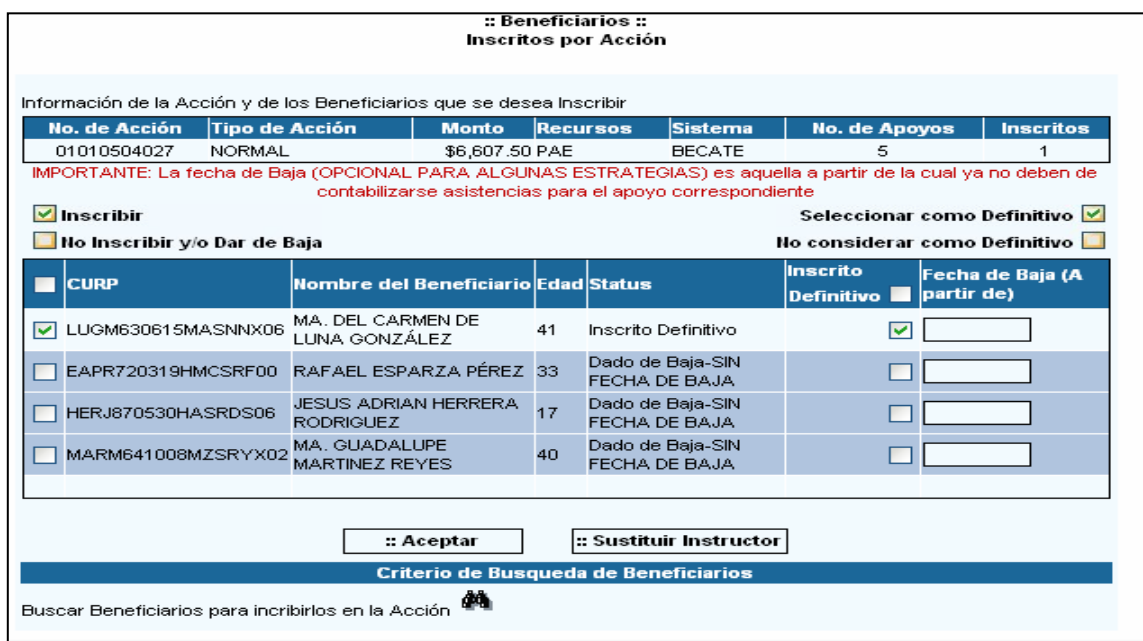

(Fig. 81) Pantalla de solicitantes inscritos a la acción Manual de Operaciones 2012

Cuando se da clic en el botón de búsqueda se despliega otra ventana donde se realiza una búsqueda de beneficiarios por diferentes criterios. (Fig. 82)

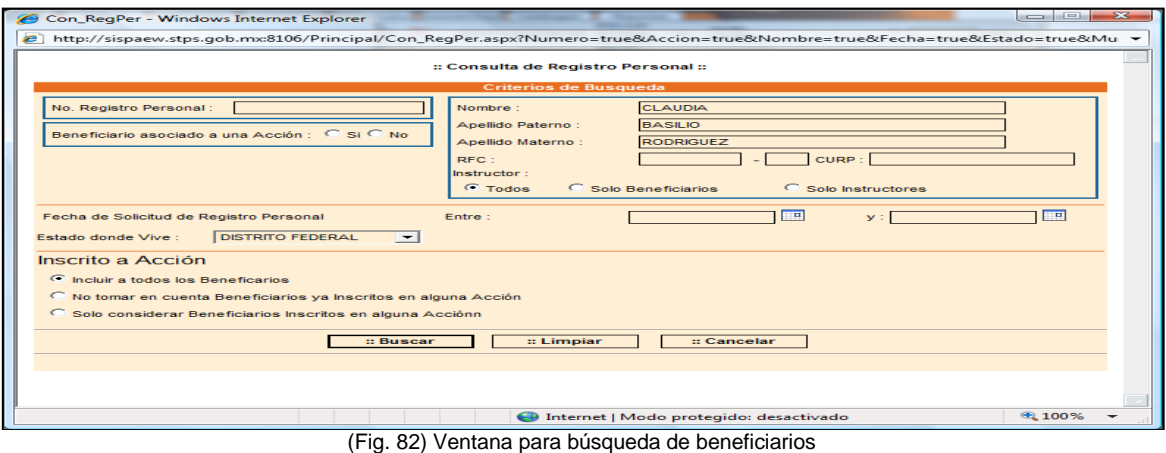

Manual de Operaciones 2012

Se van agregando los beneficiarios hasta que completamos el curso y al terminar con la inscripción de los beneficiarios, sólo nos resta determinar si es inscrito definitivo dando clic en un control de selección y también se vincula al instructor en el caso de que sea necesario. (Fig. 83)

| Sistema del Programa de Apoyo al Empleo: - Windows Internet Explorer                                                                               | $-$ 0 $-$                                                                                                    | $\mathbf{x}$              |
|----------------------------------------------------------------------------------------------------|----------------------------------------------------------------------------------------------------|---------------------------|
| http://sispaew.stps.gob.mx:8106/default_pb.aspx                                                                                                    |                                                                                                    |                           |
| ::Sistema del Programa de Apoyo al Empleo::                                                                                                    | CODITOINACIÓN GENERAL DE ENPLEO - SERVICIO NACIONAL DE ENPLEO<br><b>RAUL VELASCO GALLEGOS</b>                                                                                   |                           |
| ۹<br><b>STPS</b><br>PROGRAMA DE APOYO AL EMPLEO<br>SECRETARÍA<br>DEL TRABA O Y<br>PREVISIÓN SOCIAL<br>B Outsearcher a de Empleci y Política Labora | SNE - DISTRITO FEDERAL<br>Osrvicio<br>  Hiotoral<br>  Pigda Empiez<br>SISPAE                                                                                                    |                           |
| Presupuesto Registro PROFSNE Apoyos Liberación Comprobación Desembolso Contabilidad Catálogos Reportes                                             | <b>TAVIRA</b>                                                                                                    |                           |
|                                                                                                    | <b>CLAUDIA</b><br>Inscrito<br>≂ ×<br>$\overline{\mathbf{F}}$<br>False<br>OEMC840928MDFRNL03 ORTEGA<br>28<br>Detrittvo<br><b>MENDOZA</b>                                         |                           |
|                                                                                                    | <b>XOCHITL</b><br>Inscrito<br>≂ X<br>OIBX780208MDFRRC07<br>ORTIZ<br>$\overline{\mathbf{r}^{\star}}$<br>False<br>34<br>Definitivo<br><b>BARRIOS</b>                              |                           |
|                                                                                                    | <b>GLORIA</b><br>Inscrito<br>гΧ<br>$\overline{\mathbf{G}}$<br>$\overline{\mathbf{F}}$<br>PERG800405MDFRSL25 PEREZ DE LA 32<br>False<br>Detrittvo<br><b>ROSA</b><br><b>ROCIO</b> |                           |
|                                                                                                    | Inscrito<br>E X<br>区<br>ROAR720629MDFDYC02 RODRIGUEZ 40<br>False<br>Definitivo<br><b>AYALA</b><br><b>PASCUAL</b>                                                                |                           |
|                                                                                                    | Inscrito<br>≂ ×<br>$\overline{17}$<br>RURP770517HDFZSS04 RUIZ<br>35<br>False<br>Definitivo<br><b>RESENDIZ</b><br><b>YESICA</b>                                                  |                           |
|                                                                                                    | Inscrito<br>FХ<br>SARY781019MDFNJS05 SANCHEZ<br>$\overline{\mathbf{N}}$<br>False<br>34<br>Definitivo<br><b>ROJAS</b><br><b>ROSA ISELA</b>                                       |                           |
|                                                                                                    | Inscrito<br>≂ ×<br>$\overline{N}$<br>VACR700103MDFZR500 VAZQUEZ<br>False<br>42<br>Definitivo<br><b>CRUZ</b><br><b>MARIA</b>                                                     |                           |
|                                                                                                    | <b>ISABEL</b><br>Inscrito<br>$\triangleright$ $\times$<br>VASI830830MMCZNS00<br>$\overline{\mathbf{w}}$<br>False<br>29<br>VAZQUEZ<br>Definitivo<br><b>SANTIAGO</b>              |                           |
|                                                                                                    | = Sustituir instructor<br>:: Aceptar                                                                                                    |                           |
|                                                                                                    | Criterio de Busqueda de Beneficiarios<br>翁                                                                                                    |                           |
|                                                                                                    | Buscar Beneficiarios para incribirios en la Acción<br>Seleccione los Beneficiarios que desea inscribir en la Acción<br>:: Agregar                                               |                           |
|                                                                                                    | Dias Capacitación<br>CURP<br>Edad<br>п<br>Nombre del Beneficiario                                                                                                    |                           |
|                                                                                                    | BARC740518MDFSDL00<br>CLAUDIA BASILIO RODRIGUEZ<br>38<br>$\circ$                                                                                                    |                           |
|                                                                                                    |                                                                                                    |                           |
|                                                                                                    |                                                                                                    |                           |
|                                                                                                    |                                                                                                    | $\boldsymbol{\mathrm{v}}$ |
|                                                                                                    |                                                                                                    |                           |
| <b>E DGIT © DDS-2008</b>                                                                                                    |                                                                                                    |                           |
| Listo                                                                                                    | $\Box$<br>Internet   Modo protegido: desactivado<br>(Fig. 83) Pontalla de Selicitantes agregados a la acción                                                                    | 电75% –                    |

(Fig. 83) Pantalla de Solicitantes agregados a la acción Manual de Operaciones 2012

## **Plática de Contraloría Social**

Una vez que iniciaron los cursos la Coordinadora de Capacitación Laboral es la encargada de dar las pláticas de Contraloría Social y es también la encargada de registrar en el sistema estas pláticas, la Coordinadora tenía una clave propia con la que accesa al sistema. En el menú **"Registro"**, submenú "**Beneficiarios**", opción "**Cuestionarios**".

Una vez que estamos en esta opción solamente se ingresa el número único correspondiente al curso que deseamos y únicamente se da clic en una casilla de verificación y es todo.

### **Elaboración de Listas de Asistencia**

Una vez que ya se vincularon los beneficiarios a su respectivo curso lo siguiente es elaborar la lista de asistencia se entra al menú **"Apoyos",** submenú **"Listas de Asistencia",** submenú **"Generar Lista"** y Opción "**Para Capacitación"** como se muestra a continuación: (Fig. 84)

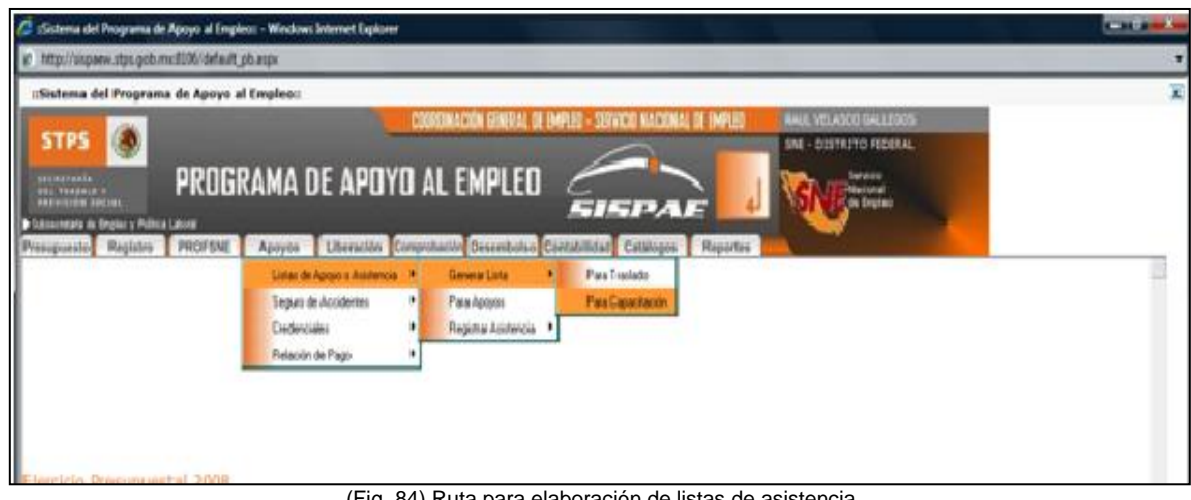

(Fig. 84) Ruta para elaboración de listas de asistencia Manual de Operaciones 2012

La generación de lista inicia con la consulta de la acción de la cual se generan las "**listas de asistencia"**. La consulta de acciones se lleva a cabo con el criterio de búsqueda por número único y devuelve una pantalla de la siguiente forma: (Fig. 85)

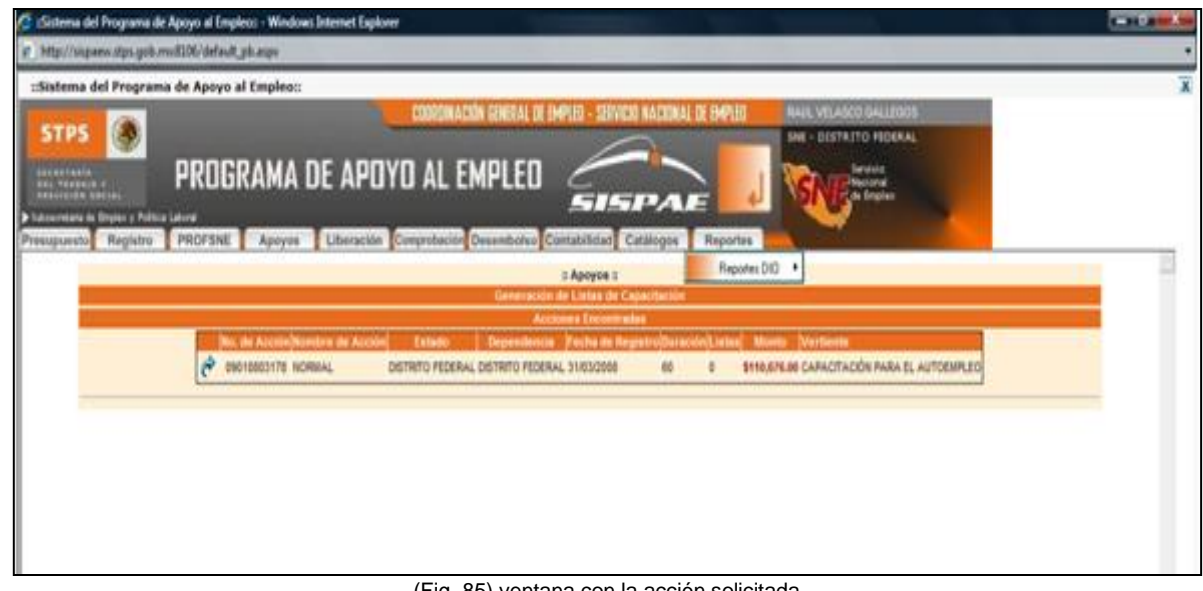

(Fig. 85) ventana con la acción solicitada Manual de Operaciones 2012

Una vez que se despliega esta pantalla se selecciona la acción dando un clic en la flecha azul de lado izquierdo del registro de la acción, se elige el **tipo de lista**, beneficiario o instructor Una vez que se despliega esta pantalla se selecciona el "**Periodo"** que abarcará la lista: **semanal, quincenal o mensual**. Nosotros seleccionamos el periodo mensual. (Fig. 86)

| ::Sistema del Programa de Apoyo al Empleo:: - Windows Internet Explorer |                                                                     |                                                                |                        |                                    |                                        | المناصر<br>$- x$          |
|-------------------------------------------------------------------------|---------------------------------------------------------------------|----------------------------------------------------------------|------------------------|------------------------------------|----------------------------------------|---------------------------|
| http://sispaew.stps.qob.mx:8106/default_pb.aspx                         |                                                                     |                                                                |                        |                                    |                                        |                           |
| ::Sistema del Programa de Apoyo al Empleo::                             |                                                                     |                                                                |                        |                                    |                                        | $\boldsymbol{\mathsf{x}}$ |
|                                                                         |                                                                     | COORDINACIÓN GENERAL DE EMPLEO - SERVICIO NACIONAL DE EMPLEO   |                        |                                    | <b>RAUL VELASCO GALLEGOS</b>           |                           |
| <b>STPS</b>                                                             |                                                                     |                                                                |                        |                                    | <b>SNE - DISTRITO FEDERAL</b>          |                           |
|                                                                         |                                                                     |                                                                |                        |                                    | Servicio                               |                           |
| SECRETARÍA<br><b>DEL TRABAJO Y</b><br>PREVISIÓN SOCIAL                  | PROGRAMA DE APOYO AL EMPLEO                                         |                                                                |                        |                                    | Nacional                               |                           |
| Subsecretaria de Empleo y Politica Laboral                              |                                                                     |                                                                | SISPAE                 |                                    | de Empleo                              |                           |
| PROFSNE<br>Presupuesto <sup>l</sup> Registro                            | Liberación Comprobación Desembolso Contabilidad Catálogos<br>Apovos |                                                                |                        | Reportes                           |                                        |                           |
|                                                                         |                                                                     |                                                                |                        |                                    |                                        | $\blacktriangle$          |
|                                                                         |                                                                     | C Semanal                                                      |                        |                                    |                                        |                           |
|                                                                         |                                                                     | C Quincenal                                                    |                        |                                    |                                        |                           |
|                                                                         |                                                                     | <b>C</b> Mensual                                               |                        |                                    |                                        |                           |
|                                                                         |                                                                     |                                                                |                        |                                    |                                        |                           |
|                                                                         |                                                                     |                                                                |                        |                                    |                                        |                           |
|                                                                         |                                                                     | lo. Registro Personal Apellido Paterno Apellido Materno Nombre |                        |                                    |                                        |                           |
|                                                                         | 090108040892                                                        | <b>AHEDO</b>                                                   | <b>MORENO</b>          | PATRICIA ADRIANA                   |                                        |                           |
|                                                                         | 090108040877<br>090108040907                                        | <b>BERMUDEZ</b><br><b>BUCIO</b>                                | <b>GONZALEZ</b>        | <b>JULIO CESAR</b>                 |                                        |                           |
|                                                                         | 090108040905                                                        | <b>CARRILLO</b>                                                | <b>CORDERO</b><br>CRUZ | <b>ALEJANDRINA</b><br><b>OSCAR</b> |                                        |                           |
|                                                                         | 090108040919                                                        | <b>CASTRO</b>                                                  | <b>GUTIERREZ</b>       | <b>CARLOS HOMERO</b>               |                                        |                           |
|                                                                         | 090108040918                                                        | <b>DIAZ</b>                                                    | <b>PLIEGO</b>          | <b>JAIME</b>                       |                                        |                           |
|                                                                         | 090108040912                                                        | <b>DOMINGUEZ</b>                                               | <b>FEDERICO</b>        | <b>NATALIA</b>                     |                                        |                           |
|                                                                         | 090108040890                                                        | <b>ESPINOZA</b>                                                | <b>GASCA</b>           | <b>CESAR GUSTAVO</b>               |                                        |                           |
|                                                                         | 090108040885                                                        | <b>GAYTAN</b>                                                  | <b>BANUELOS</b>        | <b>FABIOLA</b>                     |                                        |                           |
|                                                                         | 090108040900                                                        | <b>GUERRERO</b>                                                | <b>TORRES</b>          | <b>FRANCISCO</b>                   |                                        |                           |
|                                                                         | 090108040928                                                        | <b>HERNANDEZ</b>                                               | <b>RODRIGUEZ</b>       | <b>VIANEY</b>                      |                                        |                           |
|                                                                         | 090106031691                                                        | LOPEZ                                                          | <b>JIMENEZ</b>         | <b>JAAZEL</b>                      |                                        |                           |
|                                                                         | 090108040921                                                        | <b>MARTINEZ</b>                                                | <b>JIMENEZ</b>         | <b>SERGIO</b>                      |                                        |                           |
|                                                                         | 090107100612                                                        | <b>NERI</b>                                                    | <b>FLORES</b>          | <b>ISABEL</b>                      |                                        |                           |
|                                                                         | 090108040882                                                        | <b>OROPEZA</b>                                                 | <b>GONZALEZ</b>        | <b>JAFET MISRAIM</b>               |                                        |                           |
|                                                                         | 150107062169                                                        | OROPEZA                                                        | <b>GONZALEZ</b>        | <b>YERANNIA IRAIS</b>              |                                        |                           |
|                                                                         | 090108040915                                                        | PONCE DE LEON                                                  | ANGELES                | <b>NOEMI</b>                       |                                        |                           |
|                                                                         | 090108040870                                                        | <b>SANCHEZ</b>                                                 | <b>CASTILLO</b>        | <b>PAUL ROGELIO</b>                |                                        |                           |
|                                                                         | 090108040895                                                        | <b>TORRES</b>                                                  | LOPEZ                  | <b>MARIO ARTURO</b>                |                                        |                           |
|                                                                         | 090108040909                                                        | <b>VEGA</b>                                                    | <b>HERNANDEZ</b>       | <b>ALEJANDRO</b>                   |                                        |                           |
|                                                                         |                                                                     | ::Generar Listas                                               |                        |                                    |                                        |                           |
|                                                                         |                                                                     |                                                                |                        |                                    |                                        |                           |
|                                                                         |                                                                     |                                                                |                        |                                    |                                        | $\blacktriangledown$      |
|                                                                         |                                                                     |                                                                |                        |                                    |                                        |                           |
| <b>E DGIT © DDS-2008</b>                                                |                                                                     |                                                                |                        |                                    |                                        |                           |
| Listo                                                                   |                                                                     |                                                                |                        | $\Box$                             | Internet   Modo protegido: desactivado | 电100% -                   |
|                                                                         |                                                                     |                                                                |                        |                                    |                                        |                           |
|                                                                         | (Fig. 86) ventana para seleccionar tipo de lista a generar          |                                                                |                        |                                    |                                        |                           |

Manual de Operaciones 2012

Una vez generada la lista se pueden ver los datos de los beneficiarios. Para ver el detalle de cada una de las listas de asistencia hacemos clic en el icono "**Detalle de Excel y PDF**", el cual se encuentra en la parte izquierda de cada uno de los registros de las listas de asistencia que contiene una acción. (Fig. 87)

| ::Sistema del Programa de Apoyo al Empleo:: - Windows Internet Explorer                                                                                                    |                                                                                                    |                                                                                                    |                                           |                                                                                                    |                                                       | $-10$               |
|----------------------------------------------------------------------------------------------------|----------------------------------------------------------------------------------------------------|----------------------------------------------------------------------------------------------------|-------------------------------------------|----------------------------------------------------------------------------------------------------|-------------------------------------------------------|---------------------|
| http://sispaew.stps.gob.mx:8106/default_pb.aspx                                                                                                    |                                                                                                    |                                                                                                    |                                           |                                                                                                    |                                                       |                     |
| ::Sistema del Programa de Apoyo al Empleo::<br><b>STPS</b><br>SECRETARÍA<br>DEL TRABAJO Y<br>PREVISIÓN SOCIAL<br>Subsecretaria de Empleo y Política Laboral<br>PROFSNE<br>Presupuesto Registro | PROGRAMA DE APOYO AL EMPLEO<br>Apoyos                                                                                                    | <b>COORDINACIÓN GENERAL DE EMPLEO - SERVICIO NACIONAL DE EMPLEO</b><br>SISPAE<br>Liberación Comprobación Desembolso Contabilidad Catálogos | <b>Reportes</b>                           | <b>RAUL VELASCO GALLEGOS</b><br><b>SNE - DISTRITO FEDERAL</b><br>Servicio<br><b>Hacional</b><br>de Empleo |                                                       |                     |
|                                                                                                    |                                                                                                    | :: Apoyos ::<br>Generación de Listas de Capacitación                                                                                       |                                           |                                                                                                    |                                                       |                     |
|                                                                                                    |                                                                                                    | <b>BENEFICIARIO(S)</b>                                                                                                    |                                           |                                                                                                    |                                                       |                     |
| Dependencia Ejecutora: DISTRITO FEDERAL<br>Acción: NORMAL<br>Número de Acción: 09010803178<br>Monto de Acción: \$110,676,00                                                                    |                                                                                                    | Gobierno del estado de: DISTRITO FEDERAL                                                                                                   |                                           |                                                                                                    | Fecha de Elaboración: 31/3/2008<br>Duración: 60 días. |                     |
|                                                                                                    |                                                                                                    | Listas de la Acción                                                                                                    |                                           |                                                                                                    |                                                       |                     |
| Genera lista de Beneficiario o de Instructor                                                                                                    | letalle en Excel y PDF No. Lista Status de la lista Tipo de lista Fecha Inicial Fecha Final Días a Pagar Tipo de Beneficiario<br>图<br>Registrado<br>图<br>$\overline{2}$<br>Registrado | <b>MENSUAL</b><br>31/03/2008<br><b>MENSUAL</b>                                                                                             | 29/04/2008 30<br>30/04/2008 29/05/2008 30 | <b>BENEFICIARIOS</b><br><b>BENEFICIARIOS</b>                                                              | Eliminar listas:                                      |                     |
|                                                                                                    |                                                                                                    | Se han generado exitosamente la lista de capacitación.                                                                                     |                                           |                                                                                                    |                                                       |                     |
| <b>EDGIT © DDS-2008</b>                                                                                                    |                                                                                                    |                                                                                                    |                                           |                                                                                                    |                                                       |                     |
| Listo                                                                                                    |                                                                                                    |                                                                                                    | $\Box$                                    |                                                                                                    | Internet   Modo protegido: desactivado                | $R_{100\%}$ $\star$ |
|                                                                                                    |                                                                                                    |                                                                                                    |                                           |                                                                                                    |                                                       |                     |

Manual de Operaciones 2012

Al elegir una de las listas se nos mostrará una pantalla en donde se visualiza cada uno de los beneficiarios que fueron inscritos en una acción así como sus respectivas asistencias y faltas de cada uno de ellos. (Fig. 88)

| 4 II4 genlista - Windows Internet Explorer                                                                                                    |                     |                     |                                   |                |           |      |   |                |                     |           |   |                                        |   |   |   |   |                                        |                   |   |   |                      |        |     |             |      |      |   |       |    | œт<br>x              |
|----------------------------------------------------------------------------------------------------|---------------------|---------------------|-----------------------------------|----------------|-----------|------|---|----------------|---------------------|-----------|---|----------------------------------------|---|---|---|---|----------------------------------------|-------------------|---|---|----------------------|--------|-----|-------------|------|------|---|-------|----|----------------------|
| $\epsilon$<br>http://sispaew.stps.qob.mx:8106/Principal/apoyos/II4_genlista_popup.aspx?Fecha_Inicio_Accion=31/3/2008&ID_LISTA=47205&Duracion_Accion=60&Inic ▼ |                     |                     |                                   |                |           |      |   |                |                     |           |   |                                        |   |   |   |   |                                        |                   |   |   |                      |        |     |             |      |      |   |       |    |                      |
|                                                                                                    |                     |                     |                                   |                |           |      |   |                |                     |           |   |                                        |   |   |   |   |                                        |                   |   |   |                      |        |     |             |      |      |   |       |    |                      |
|                                                                                                    |                     |                     |                                   |                |           |      |   |                |                     |           |   | :: Apoyos ::                           |   |   |   |   |                                        |                   |   |   |                      |        |     |             |      |      |   |       |    |                      |
|                                                                                                    |                     |                     |                                   |                |           |      |   |                |                     |           |   | Generación de Listas de Capacitación   |   |   |   |   |                                        |                   |   |   |                      |        |     |             |      |      |   |       |    |                      |
|                                                                                                    |                     |                     |                                   |                |           |      |   |                |                     |           |   | Beneficiarios de la Lista Seleccionada |   |   |   |   |                                        |                   |   |   |                      |        |     |             |      |      |   |       |    |                      |
| <b>CURP</b>                                                                                                    | Apellido<br>Paterno | Apellido<br>Materno | Nombre                            |                | L/31 Ma/1 | MI/2 |   | 714 I          | S/5 D/6             | $LT$ Ma/8 |   |                                        |   |   |   |   | MI/9 J/10 M/11 S/12 D/13 L/14 Ma/15    | <b>MI/16 J/17</b> |   |   | V/18 S/19 D/20       |        | 121 | Ma/22 MI/23 | 1/24 | /125 |   |       |    | S/26 D/27 L/28 Ma/29 |
| HAMP831112MDFDRT06 AHEDO                                                                                                    |                     | <b>MORENO</b>       | <b>PATRICIA</b><br><b>ADRIANA</b> | A              |           |      |   |                |                     |           |   |                                        |   |   |   |   |                                        |                   |   |   |                      |        |     |             |      |      |   |       |    | $\overline{A}$       |
| BEGJ721218HDFRNL01                                                                                                    | BERMUDEZ GONZALEZ   |                     | <b>JULIO CESAR A</b>              |                |           |      |   |                |                     |           |   |                                        |   |   |   |   |                                        |                   |   |   |                      |        |     |             |      |      |   |       |    | А                    |
| BUCA741029MDFSRL05 BUCIO                                                                                                    |                     | <b>CORDERO</b>      | ALEJANDRINA A                     |                |           |      |   |                |                     |           |   |                                        |   |   |   |   |                                        |                   |   |   |                      |        |     | A           |      |      |   |       |    | A                    |
| CXCO890203HDFRRS05 CARRILLO                                                                                                    |                     | CRUZ                | <b>OSCAR</b>                      | А              | А         |      |   |                |                     |           |   |                                        |   |   |   |   |                                        |                   |   |   |                      |        |     |             |      |      |   |       |    | A                    |
| CAGC660209HDFSTR07 CASTRO                                                                                                    |                     | <b>GUTIERREZ</b>    | CARLOS<br><b>HOMERO</b>           | A              | A         |      |   |                |                     |           |   |                                        |   |   |   | А |                                        |                   |   |   |                      |        |     |             |      |      |   |       |    | $\mathbf{A}$         |
| DIPJ771125HDFZLM05                                                                                                    | <b>DIAZ</b>         | <b>PLIEGO</b>       | <b>JAIME</b>                      |                |           |      |   |                |                     |           |   |                                        |   |   |   |   |                                        |                   |   |   |                      |        |     | А           |      |      |   |       |    | А                    |
| DOFN870310MDFMDT01_DOMINGUEZ FEDERICO                                                                                                    |                     |                     | <b>NATALIA</b>                    | A              | Α         | А    | A |                | A                   |           | А |                                        |   |   |   | A | $\mathbf{A}$                           |                   |   |   |                      |        |     | А           | A    | A    |   |       | A  | A                    |
| EIGC830609HDFSSS03                                                                                                    | <b>ESPINOZA</b>     | <b>GASCA</b>        | <b>CESAR</b><br><b>GUSTAVO</b>    | A              |           |      |   |                |                     |           |   |                                        |   |   |   |   |                                        |                   |   |   |                      |        |     |             |      |      |   |       |    | A                    |
| GABFSS0312MDFYXB03 GAYTAN                                                                                                    |                     | BAÑUELOS FABIOLA    |                                   | A              |           |      |   |                |                     |           |   |                                        |   |   |   |   | A                                      |                   |   |   |                      |        |     | A           |      |      |   |       |    | A                    |
| GUTESS1025HDERRR00 GUERRERO TORRES                                                                                                    |                     |                     | <b>FRANCISCO</b>                  |                |           |      |   |                |                     |           |   |                                        |   |   |   |   |                                        |                   |   |   |                      |        |     |             |      |      |   |       |    | Α                    |
| HERVSS0429MDERDN09 HERNANDE: RODRIGUEZVIANEY                                                                                                    |                     |                     |                                   | A              | A         |      |   |                |                     |           |   |                                        |   |   |   | А | A                                      |                   |   |   |                      |        |     | A           | А    |      |   |       |    | A                    |
| LOJJ861104HMCPMZ01                                                                                                    | LOPEZ               | <b>JIMENEZ</b>      | <b>JAAZIEL</b>                    |                |           |      |   |                |                     |           |   |                                        |   |   |   |   | A                                      |                   |   |   |                      |        |     | А           |      |      |   |       |    | А                    |
| MAJS670830HDFRMR03 MARTINEZ                                                                                                    |                     | <b>JIMENEZ</b>      | <b>SERGIO</b>                     | A              |           |      |   |                |                     |           |   |                                        |   |   |   |   |                                        |                   |   |   |                      |        |     | А           |      |      |   |       |    | A                    |
| NEFI800603MDFRLS05                                                                                                    | <b>NERI</b>         | <b>FLORES</b>       | <b>ISABEL</b>                     | A              |           |      |   |                |                     |           |   |                                        |   |   |   | А |                                        |                   |   |   |                      |        |     |             |      |      |   |       |    | А                    |
| OOGJ860204HDERNE02 OROPEZA                                                                                                    |                     | <b>GONZALEZ</b>     | <b>JAFET</b><br><b>MISRAIM</b>    |                |           |      |   |                |                     |           |   |                                        |   |   |   |   |                                        |                   |   |   |                      |        |     |             |      |      |   |       |    | A                    |
| OOGY840422MDFRNR05 OROPEZA                                                                                                    |                     | <b>GONZALEZ</b>     | <b>YERANNIA</b><br><b>RAIS</b>    | A              | Α         | А    | А | А              | А<br>A              |           | А |                                        | А | А |   | A | A                                      |                   | А | А | А                    | А<br>А | A   | A           | A    | А    | Α | A     | A. | A                    |
| POANS30805MDFNNM09                                                                                                    | PONCE DE<br>LEON    | <b>ANGELES</b>      | <b>NOEM!</b>                      | A              |           |      |   |                |                     |           |   |                                        |   |   |   | А |                                        |                   |   |   |                      |        |     |             |      |      |   |       |    | $\mathbf{A}$         |
| SACP860618HDFNSL07                                                                                                    | <b>SANCHEZ</b>      | CASTILLO            | <b>PAUL</b><br><b>ROGELIO</b>     | A              | Α         |      | А | A              | A<br>$\overline{A}$ |           |   |                                        | А | A |   | A | A                                      |                   | A | А | A                    | А<br>А | А   | А           | A    | A    | A | A     | A  | $\overline{A}$       |
| TOLM820119HDFRPR04 TORRES                                                                                                    |                     | LOPEZ               | <b>MARIO</b><br><b>ARTURO</b>     |                |           |      |   |                |                     |           |   |                                        |   |   |   | A |                                        |                   |   |   |                      |        |     |             |      |      |   |       |    | A                    |
| VEHA880710HDFGRL09 VEGA                                                                                                    |                     |                     | <b>HERNANDEIALEJANDRO</b>         | $\overline{A}$ | А         | A    | A | $\overline{A}$ | A A                 |           |   | А                                      |   | A | A | A | А                                      | A                 | А | A | A                    | A<br>Α | A   | A           | A    | A    | A | A     | A  | Α                    |
|                                                                                                    |                     |                     | Abrir Archivo en Excel            |                |           |      |   |                |                     |           |   |                                        |   |   |   |   |                                        |                   |   |   | Abrir Archivo en PDF |        |     |             |      |      |   |       |    |                      |
| $\blacksquare$                                                                                                    |                     |                     |                                   |                |           |      |   |                |                     |           |   |                                        |   |   |   |   |                                        |                   |   |   |                      |        |     |             |      |      |   |       |    | ٠                    |
| Listo                                                                                                    |                     |                     |                                   |                |           |      |   |                |                     |           |   | $\bullet$                              |   |   |   |   | Internet   Modo protegido: desactivado |                   |   |   |                      |        |     |             |      |      |   | 电 75% |    | ▼                    |
|                                                                                                    |                     |                     |                                   |                |           |      |   |                |                     |           |   |                                        |   |   |   |   | (Fin 88) Detalle de lista nenerada     |                   |   |   |                      |        |     |             |      |      |   |       |    |                      |

sta gener Manual de Operaciones 2012

Elegimos la opción de abrir archivo en Excel el cual se va a editar ya que solo muestra los datos generales del curso. (Fig. 89)

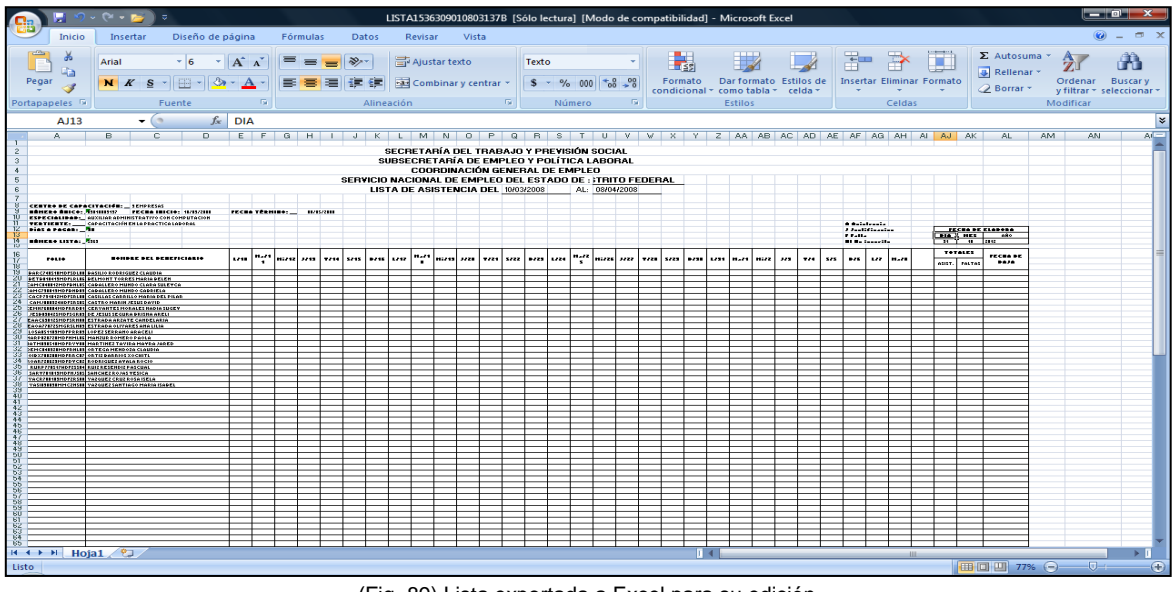

(Fig. 89) Lista exportada a Excel para su edición Manual de Operaciones 2012

Y se completa con los nombres del Instructor Monitor, del Director del Plantel cuando sea el caso y el del Jefe de la UDSE, ese archivo de Excel se le entrega al Instructor Monitor o al centro de capacitación y se registran directamente las asistencias faltas o justificaciones de los inscritos.

### **Registro de Asistencias y Faltas**

端瓜

Antes de realizar el registro de asistencias se tiene que hacer una revisión de la lista de asistencia para ver si alguno de los beneficiarios no causo baja del curso durante el periodo de capacitación de acuerdo a los lineamientos del BECATE; en caso de que sea el primer periodo y si el beneficiario no asistió durante cuatro días y no justifico esas faltas o si durante los periodos del curso cumple seis faltas sin justificar, se tiene que dar de baja del curso.

Esto se hace entrando al módulo de **Inscribir beneficiarios a una acción** como se hizo anteriormente y se le quita la marca de inscribir y de inscrito definitivo y se pone la fecha en que se dio de baja. Así se hace con todos los que causan baja no importando el mes en que esto pase. (Fig. 90)

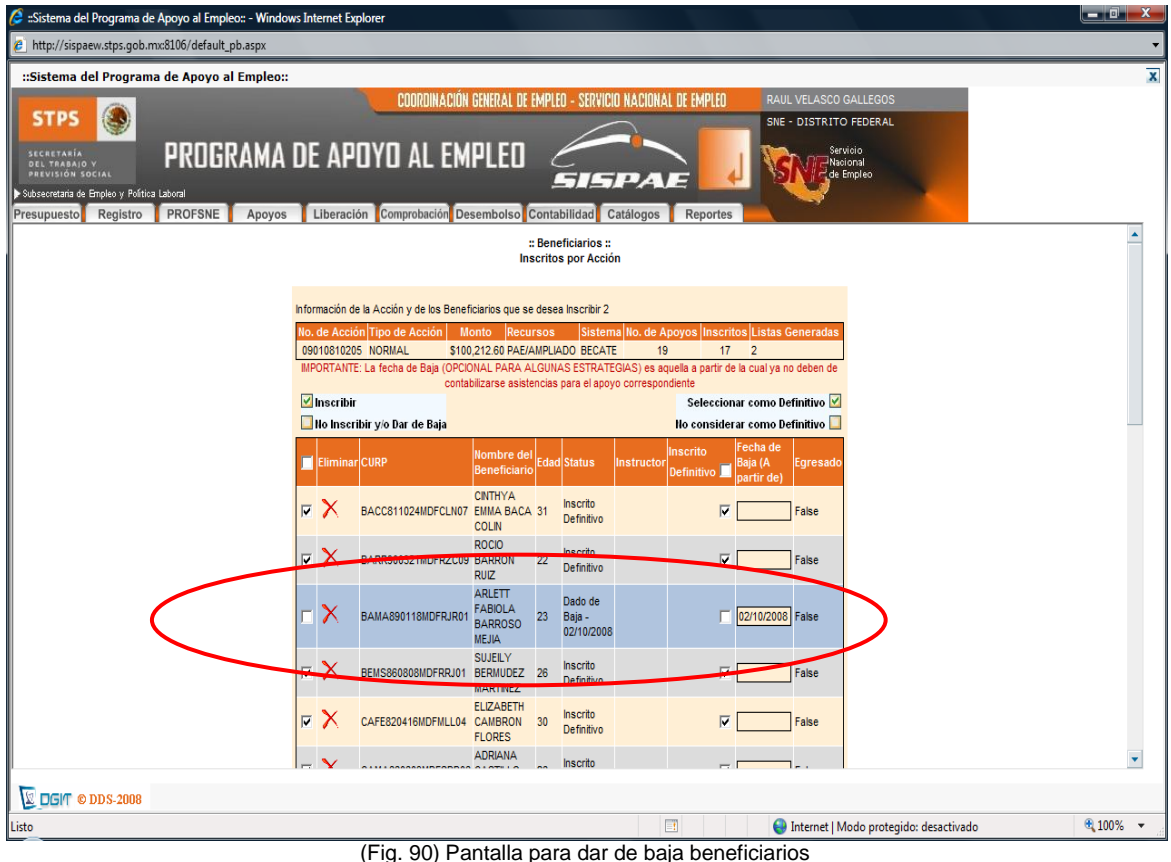

Manual de Operaciones 2012

Una vez que se hizo lo anterior se procede al registro de asistencia el cual ha sufrido cambios al paso de los años.

**Se entra al menú "Apoyos", submenú "Listas de Apoyos o Asistencia", submenú "Registrar Asistencia", opción "Para capacitación x Captura."** (Fig. 91)

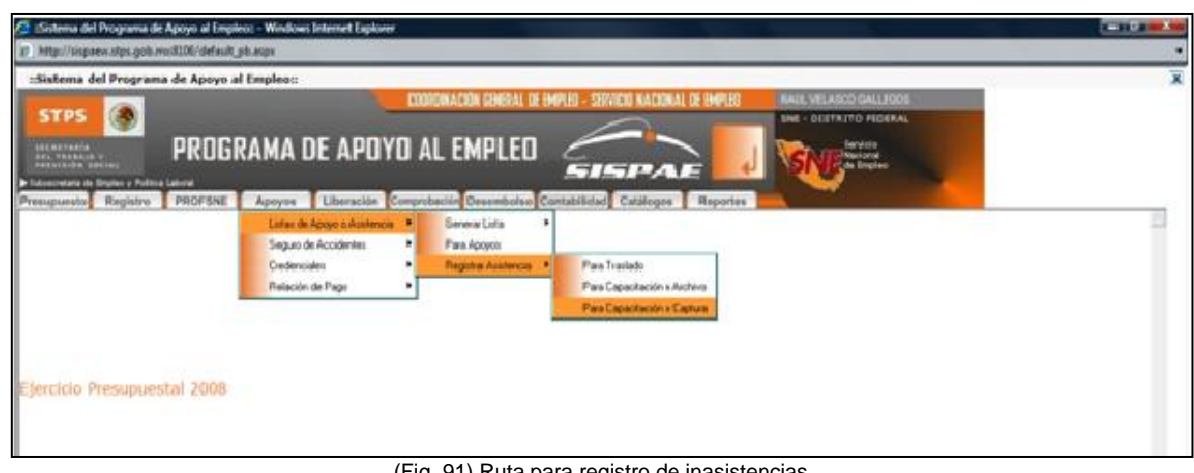

(Fig. 91) Ruta para registro de i Manual de Operaciones 2012

En un inicio aparecerá la siguiente pantalla en la cual se selecciona la búsqueda por acción y como en el caso de la generación de listas devuelve una pantalla de la siguiente forma: (Fig. 92)

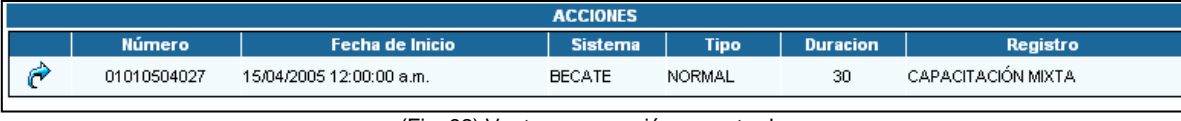

<sup>(</sup>Fig. 92) Ventana con acción encontrada Manual de Operaciones 2012

Hasta el año 2008 al seleccionar la acción se nos mostrada la lista de inscritos en el curso y en la parte izquierda un icono de un lápiz el cual al ser seleccionado nos desplegaba una serie de casillas combos donde se mostraban los días de asistencia de cada beneficiario y solamente se elegía entre las opciones de asistencia: **A** en caso de Asistencia, **F** en caso de que el beneficiario no haya asistido y **J** en caso de una falta justificada según sea el día en cuestión. (Fig. 93)

| http://sispaew.stps.qob.mx:8106/default_pb.aspx                                                       |             |                       |              |                                                                    |                  |                          |                                        |                  |                              |                               |              |             |              |               |  |                         |
|----------------------------------------------------------------------------------------------------|-------------|-----------------------|--------------|--------------------------------------------------------------------|------------------|--------------------------|----------------------------------------|------------------|------------------------------|-------------------------------|--------------|-------------|--------------|---------------|--|-------------------------|
| nflistema del Programa de Apoyo al Empleon                                                            |             |                       |              |                                                                    |                  |                          |                                        |                  |                              |                               |              |             |              |               |  | $\overline{\mathbf{x}}$ |
| SD)<br><b>STPS</b>                                                                                    |             |                       |              | CODROINACIÓN GENERAL DE EMPLEO - SERVICIO NACIONAL DE EMPLEO       |                  |                          |                                        |                  | RAUL VELASCO GALLEGOS        |                               |              |             |              |               |  |                         |
|                                                                                                    |             |                       |              |                                                                    |                  |                          |                                        |                  | SNE - DISTRITO FEDERAL       |                               |              |             |              |               |  |                         |
| SECRETÁRIA<br>REL TRABAJO Y<br>PREVISIÓN SOCIAL<br>Concert statute the Displace of Political Laborati |             |                       |              | PROGRAMA DE APOYO AL EMPLEO                                        |                  | $-1 - 1$                 |                                        |                  |                              | <b>Burvisto</b><br>de tripleo |              |             |              |               |  |                         |
| Presupuesto Registro PROFSNE Apoyos                                                                   |             |                       |              | Liberación Comprobación Desembolso Contabilidad Catálogos Reportes |                  |                          |                                        |                  |                              |                               |              |             |              |               |  |                         |
|                                                                                                    |             |                       |              | 090108030269                                                       | CASILLAS         |                          | CARRILLO                               |                  | <b>MARIA DEL PILAR</b>       |                               | False        |             |              |               |  |                         |
|                                                                                                    |             |                       |              | 090108030272                                                       | CASTRO           |                          | <b>MARIN</b>                           |                  | <b>JESUS DAVID</b>           |                               | False        |             |              |               |  |                         |
|                                                                                                    |             |                       |              | 090108030111                                                       | <b>CERVANTES</b> |                          | <b>MORALES</b>                         |                  | <b>NADIA SUGEY</b>           |                               | <b>False</b> |             |              |               |  |                         |
|                                                                                                    |             |                       |              | 090108030172                                                       | <b>DE JESUS</b>  |                          | <b>SEGURA</b>                          |                  | <b>BRISNA ARELI</b>          |                               | False        |             |              |               |  |                         |
|                                                                                                    |             |                       |              | 090108030276                                                       | ESTRADA          |                          | <b>ARZATE</b>                          |                  | <b>CANDELARIA</b>            |                               | False        |             |              |               |  |                         |
|                                                                                                    |             |                       |              | 090108030476                                                       | <b>ESTRADA</b>   |                          | <b>OLIVARES</b>                        |                  | <b>ANALILIA</b>              |                               | False        |             |              |               |  |                         |
|                                                                                                    |             |                       |              | 090108030127                                                       | <b>LOPEZ</b>     |                          | <b>SERRANO</b>                         |                  | <b>ARACELI</b>               |                               | False        |             |              |               |  |                         |
|                                                                                                    |             |                       |              | 090108030108                                                       | <b>MANZUR</b>    |                          | <b>ROMERO</b>                          |                  | <b>PAOLA</b>                 |                               | False        |             |              |               |  |                         |
|                                                                                                    |             |                       |              | 090108030268                                                       | <b>MARTINEZ</b>  |                          | <b>TAVIRA</b>                          |                  | <b>MAYRA JARED</b>           |                               | False        |             |              |               |  |                         |
|                                                                                                    |             |                       |              | 090108030104                                                       | ORTEGA           |                          | <b>MENDOZA</b>                         |                  | <b>CLAUDIA</b>               |                               | False        |             |              |               |  |                         |
|                                                                                                    |             |                       |              | 090108030479                                                       | <b>ORTIZ</b>     |                          | BARRIOS                                |                  | <b>XOCHITL</b>               |                               | False        |             |              |               |  |                         |
|                                                                                                    |             |                       |              | 090108030480                                                       | <b>RODRIGUEZ</b> |                          | <b>AYALA</b>                           |                  | <b>ROCIO</b>                 |                               | False        |             |              |               |  |                         |
|                                                                                                    |             |                       |              | 090108030271                                                       | <b>RUIZ</b>      |                          | <b>RESENDIZ</b>                        |                  | <b>PASCUAL</b>               |                               | False        |             |              |               |  |                         |
|                                                                                                    |             |                       |              | 090108030181                                                       | <b>SANCHEZ</b>   |                          | <b>ROJAS</b>                           |                  | <b>YESICA</b>                |                               | False        |             |              |               |  |                         |
|                                                                                                    |             |                       |              | 090108030109                                                       | VAZQUEZ          |                          | CRUZ                                   |                  | ROSA ISELA                   |                               | False        |             |              |               |  |                         |
|                                                                                                    |             |                       |              | 090108030146                                                       | VAZQUEZ          |                          | <b>SANTIAGO</b>                        |                  | <b>MARIA ISABEL</b>          |                               | False        |             |              |               |  |                         |
|                                                                                                    |             |                       |              | <b>BENEFICIARIO: VAZQUEZ SANTIAGO MARIA ISABEL</b>                 |                  |                          | <b>REGISTRO DE ASISTENCIA: MENSUAL</b> |                  |                              |                               |              |             |              |               |  |                         |
|                                                                                                    | <b>ABAR</b> | <b>JUNIO</b>          | Vie/11       | <b>RAMAS</b>                                                       | <b>DAMAS</b>     |                          |                                        |                  | Vied!                        | 电晶状体管                         |              | Lun2t       | Mar/22       | <b>A56/23</b> |  |                         |
|                                                                                                    |             | ٨                     | ٨            | $\overline{\phantom{a}}$                                           | A<br>٨           |                          |                                        |                  | A                            | A                             | A            | A           | A            | A.            |  |                         |
|                                                                                                    |             | $J\mu\sigma\sqrt{24}$ | V16/25       | REMOR<br>DAM27                                                     | Lun2R            | Mar/29                   | ABLACIO                                | <b>Lineard</b>   | <b>SábO</b><br>Vie/2         | <b>Donat</b>                  | $Lun \&$     | Max/6       | Mié/7        | <b>Juev/8</b> |  |                         |
|                                                                                                    |             | $\mathbf{A}$          | $\mathbf{A}$ | $\mathbf{A}$<br>$\mathbf{A}$                                       | $\mathbf A$      | $\overline{\phantom{a}}$ | A                                      | $\blacktriangle$ | $\mathbf{A}$<br>$\mathbf{A}$ | $\boldsymbol{\mathsf{A}}$     | A            | $\mathbf A$ | $\mathbf{A}$ | A.            |  |                         |
|                                                                                                    |             |                       |              |                                                                    |                  | Aceptar                  |                                        | Cancelar         |                              |                               |              |             |              |               |  |                         |
|                                                                                                    |             |                       |              |                                                                    |                  |                          |                                        |                  |                              |                               |              |             |              |               |  |                         |
|                                                                                                    |             |                       |              |                                                                    |                  |                          |                                        |                  |                              |                               |              |             |              |               |  | $\sim$                  |
|                                                                                                    |             |                       |              |                                                                    |                  |                          |                                        |                  |                              |                               |              |             |              |               |  |                         |
|                                                                                                    |             |                       |              |                                                                    |                  |                          |                                        |                  |                              |                               |              |             |              |               |  |                         |
|                                                                                                    |             |                       |              |                                                                    |                  |                          |                                        |                  |                              |                               |              |             |              |               |  |                         |

(Fig. 93) Pantalla para registro de inasistencias de beneficiarios Manual de Operaciones 2012

Una vez registradas las asistencias de cada beneficiario se guardaban los cambios y se pasaba al siguiente beneficiario

A partir del año 2009 la última ventana donde se despliega el listado de beneficiarios ya aparece un cuadro de texto delante de cada nombre y ahí se introducen el número de días que falto el beneficiario sin importar la fecha, dejando de lado las justificaciones.

#### **Generación de pagos**

Una vez que se hizo el registro de asistencias se entra al menú **"Apoyos",** submenú **"Relación de Pago",** submenú **"Generar Relación de Pago"** como se muestra a continuación: (Fig. 94)

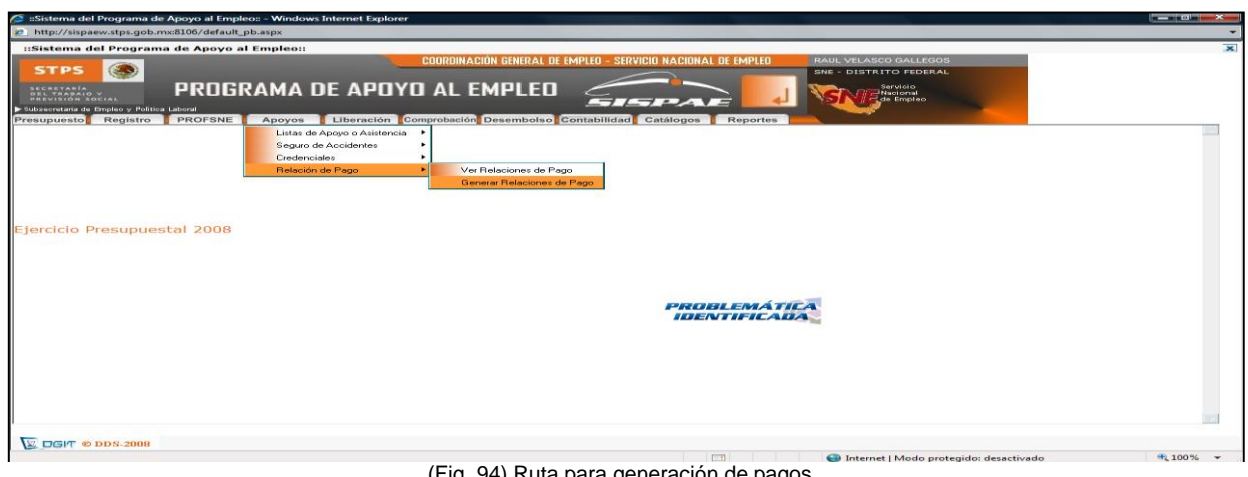

(Fig. 94) Ruta para generación de pagos Manual de Operaciones 2012

Se hace una búsqueda de acción como se hace en las etapas anteriores y al elegir la acción se despliega una ventana donde se ven las opciones que hay para generar pagos, en este caso hay dos opciones: Becas y/o transporte e Instructor, nosotros siempre elegimos la de Becas y/o transporte. (Fig. 95)

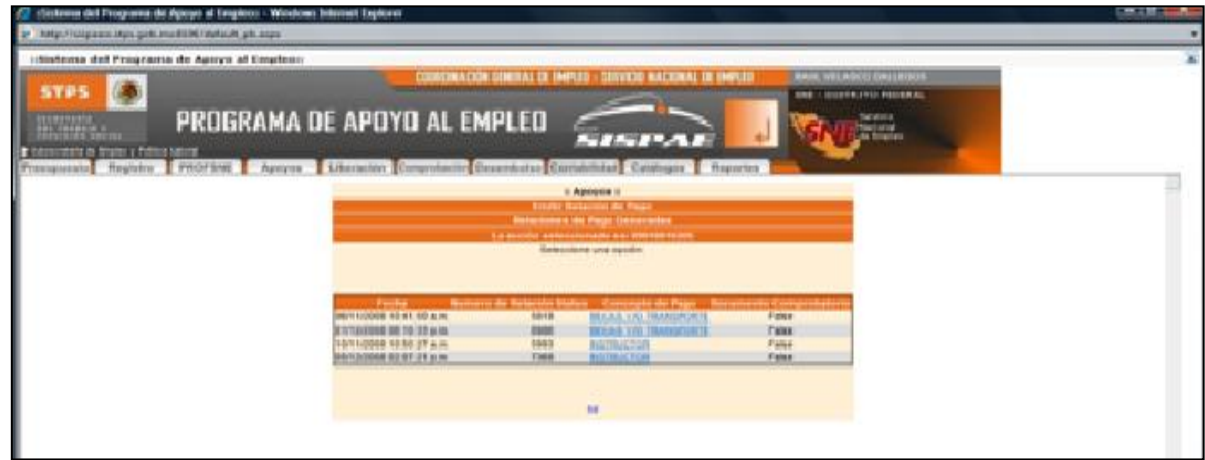

(Fig. 95) Ventana de opciones de generación de pagos Manual de Operaciones 2012

Una vez que se elige el pago se mostrará la relación de personas y su respectivo pago de acuerdo a las asistencias que se hayan registrado en el paso anterior. Se verifican los montos y se generan los pagos. (Fig. 96)

|                                                         | Los conceptos de gasto de esta acción son: 1 |                                  |                                   |                          |   |                             |                  |                              |                            |                                          |                                 |  |  |  |
|---------------------------------------------------------|----------------------------------------------|----------------------------------|-----------------------------------|--------------------------|---|-----------------------------|------------------|------------------------------|----------------------------|------------------------------------------|---------------------------------|--|--|--|
| <b>Apellido</b><br>Paterno                              | <b>Apellido</b><br><b>Materno</b>            | <b>Nombre</b>                    | <b>Total</b><br>de<br><b>Días</b> | <b>Asistencia Faltas</b> |   | Días no<br><b>Inscritos</b> | <b>Descuento</b> | <b>Tabulador</b><br>de Becas | <b>Importe</b><br>de Becas | <b>Tabulador de</b><br><b>Transporte</b> | Importe de<br><b>Transporte</b> |  |  |  |
| <b>ILAPARICIO</b>                                       | VALTIERRA                                    | <b>JORGE</b>                     | 15                                | 15                       | 0 | $\Omega$                    | 0                | \$44.05                      | \$991.13                   | \$0.00                                   | \$0.00                          |  |  |  |
| <b>IIIARIAS</b>                                         | GARCIA                                       | <b>FLOR MARIA</b>                | 15                                | 15                       | 0 | $\mathbf{0}$                | $\overline{0}$   | \$44.05                      | \$991.13                   | \$0.00                                   | \$0.00                          |  |  |  |
| <b>IIICABRERA</b>                                       | <b>RIVAS</b>                                 | <b>LAURA ELENA</b>               | 15                                | 15                       | 0 | $\Omega$                    | 0                | \$44.05                      | \$991.13                   | \$0.00                                   | \$0.00                          |  |  |  |
| <b>IDEL VILLAR</b>                                      | <b>ARMENTA</b>                               | MIRIAM                           | 15                                | 15                       | 0 | $\Omega$                    | $\Omega$         | \$44.05                      | \$991.13                   | \$0.00                                   | \$0.00                          |  |  |  |
| <b>II</b> GARCIA                                        | <b>ROMERO</b>                                | <b>JORGE</b>                     | 15                                | 15                       | 0 | $\Omega$                    | 0                | \$44.05                      | \$991.13                   | \$0.00                                   | \$0.00                          |  |  |  |
| <b>IIIGARCIA</b>                                        | VICTORIO                                     | MA.ANGELICA                      | 15                                | 15                       | 0 | $\circ$                     | $\mathbf{0}$     | \$44.05                      | \$991.13                   | \$0.00                                   | \$0.00                          |  |  |  |
| <b>IIHERNANDEZ</b>                                      | DE LIRA                                      | LILIANA                          | 15                                | 15                       | 0 | 0                           | 0                | \$44.05                      | \$991.13                   | \$0.00                                   | \$0.00                          |  |  |  |
| <b>HERNANDEZ</b>                                        | FERNANDEZ                                    | ANA CECILIA                      | 15                                | 15                       | 0 | $\overline{0}$              | $\overline{0}$   | \$44.05                      | \$991.13                   | \$0.00                                   | \$0.00                          |  |  |  |
| <b>IMACIAS</b>                                          | <b>VILLEGAS</b>                              | SILVIA EUGENIA 15                |                                   | 15                       | 0 | $\Omega$                    | n.               | \$44.05                      | \$991.13                   | \$0.00                                   | \$0.00                          |  |  |  |
| <b>IIMARTINEZ</b>                                       | <b>IBARRA</b>                                | <b>ESMERALDA</b>                 | 15                                | 15                       | 0 | $\mathbf{0}$                | $\circ$          | \$44.05                      | \$991.13                   | \$0.00                                   | \$0.00                          |  |  |  |
| <b>II</b> IMIRANDA                                      | GARCIA                                       | <b>MARCOS</b>                    | 15                                | 15                       | 0 | $\Omega$                    | 0                | \$44.05                      | \$991.13                   | \$0.00                                   | \$0.00                          |  |  |  |
| MONTES                                                  | <b>DEVORA</b>                                | MARIA DE<br><b>LOURDES</b>       | 15                                | 15                       | 0 | 0                           | $\sigma$         | \$44.05                      | \$991.13                   | \$0.00                                   | \$0.00                          |  |  |  |
| <b>Illorozco</b>                                        | <b>GUTIERREZ</b>                             | MANUEL<br>CANDELARIO             | 15                                | 15                       | 0 | 0                           | 0                | \$44.05                      | \$991.13                   | \$0.00                                   | \$0.00                          |  |  |  |
| <b>IIRODRIGUEZ</b>                                      | PINEDO                                       | <b>ZENAIDA</b>                   | 15                                | 15                       | 0 | $\mathbf{0}$                | $\overline{0}$   | \$44.05                      | \$991.13                   | \$0.00                                   | \$0.00                          |  |  |  |
| <b>IllTORRES</b>                                        | GARCIA                                       | <b>GERARDO</b>                   | 15                                | 15                       | 0 | $\Omega$                    | 0                | \$44.05                      | \$991.13                   | \$0.00                                   | \$0.00                          |  |  |  |
|                                                         | <b>TORRES</b>                                | LINDA IMELDA                     | 15                                | 15                       | 0 | $\Omega$                    | $\Omega$         | \$44.05                      | \$991.13                   | \$0.00                                   | \$0.00                          |  |  |  |
|                                                         | <b>HERNANDEZ</b>                             | <b>FERNANDO</b>                  | 15                                | 15                       | 0 | $\Omega$                    | 0                | \$44.05                      | \$991.13                   | \$0.00                                   | \$0.00                          |  |  |  |
| $\begin{array}{c}\n\sqrt{ALDEZ} \\ X \\ X\n\end{array}$ | MUÑOZ                                        | <b>GERARDO</b><br><b>ANTONIO</b> | 15                                | 15                       | 0 | $\mathbf{0}$                | 0                | \$44.05                      | \$991.13                   | \$0.00                                   | \$0.00                          |  |  |  |
| <b>ILZAVALA</b>                                         | <b>ARIAS</b>                                 | ANA ROSA                         | 15                                | 15                       | 0 | $\Omega$                    | 0                | \$44.05                      | \$991.13                   | \$0.00                                   | \$0.00                          |  |  |  |
| <b>IEAVALA</b>                                          | <b>MARTINEZ</b>                              | <b>GRISELDA</b>                  | 15                                | 15                       | 0 | 0                           | $\Omega$         | \$44.05                      | \$991.13                   | \$0.00                                   | \$0.00                          |  |  |  |

(Fig. 96) Ventana para verificar montos y generar el pago Manual de Operaciones 2012

# **Emisión de pagos**

Ya generada la Relación de Pago se imprime la misma, entrando al menú **"Apoyos",**  submenú **"Relación de Pago",** submenú **"Ver Relación de Pago"** como se muestra a continuación: (Fig. 97)

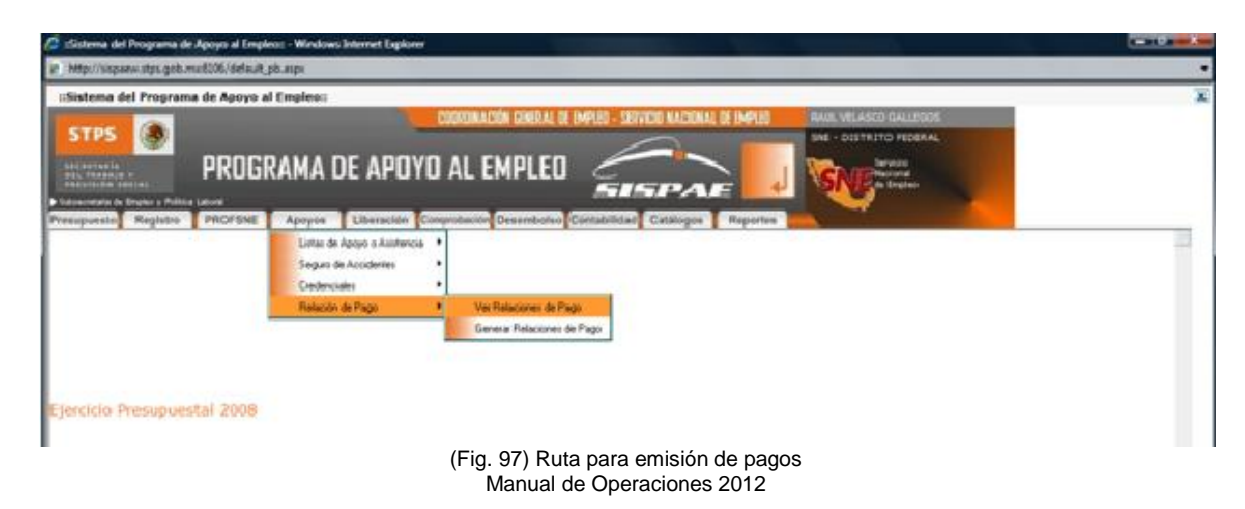

Y al igual que en la generación de pagos se hace una búsqueda de acción y al elegirla se despliega una ventana donde se ven las opciones que hay para emitir pagos, en este caso hay dos opciones: Becas y/o transporte e Instructor, nosotros siempre elegimos la de Becas y/o transporte. (Fig. 98)

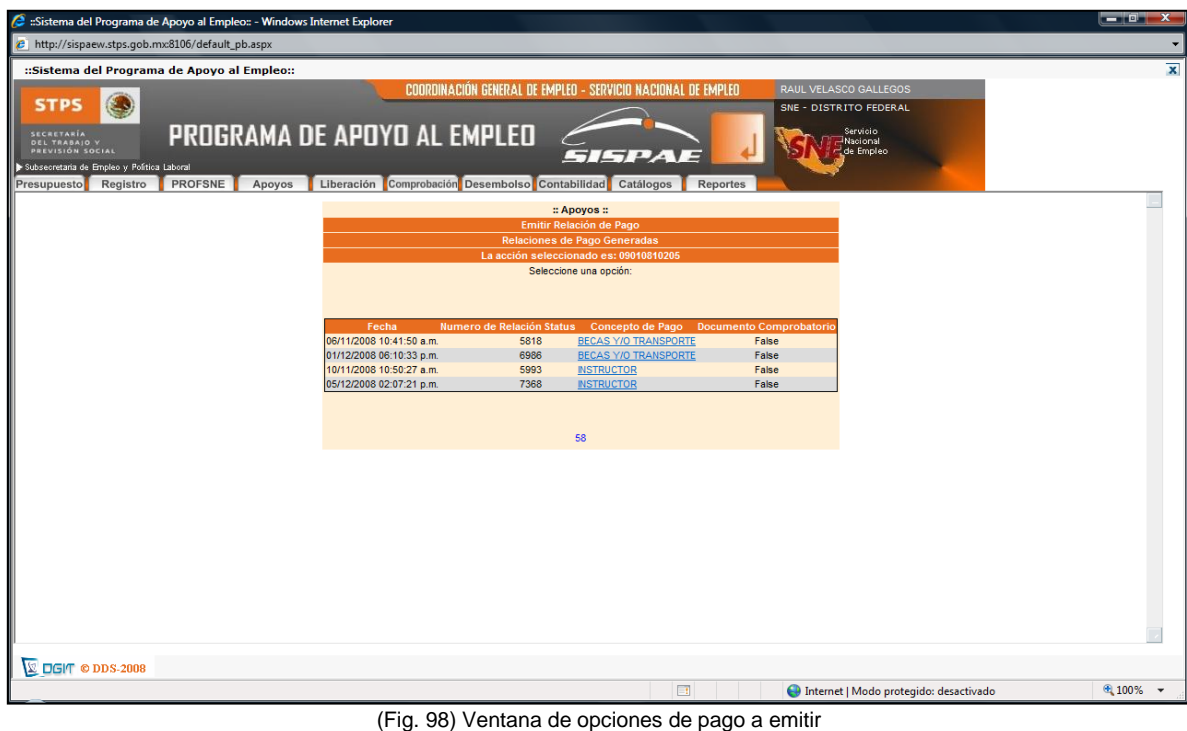

Manual de Operaciones 2012

Una vez que se elige el pago se mostrará una ventana donde se pide que se busquen los funcionarios que firmaran la relación de pago. (Fig. 99)

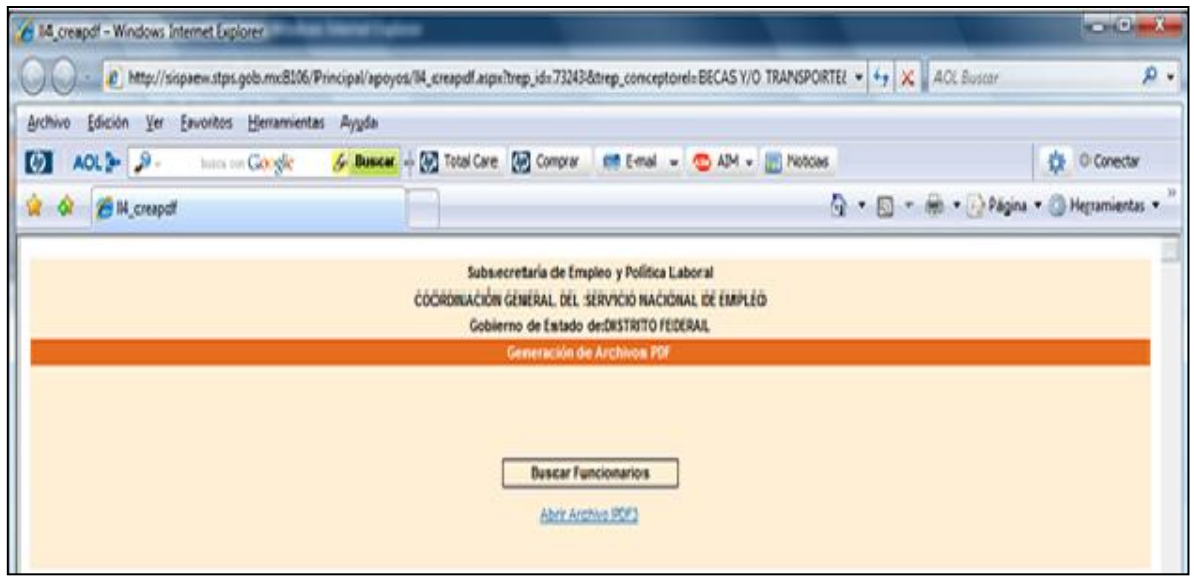

(Fig. 99) Ventana para seleccionar funcionarios que firman la relación de pagos Manual de Operaciones 2012

Se da clic en esta opción y se despliega una nueva ventana donde hay tres combos que contienen a todos los funcionarios que forman parte del SNE-DF y cada UDSE elige a sus funcionarios, al Coordinador de Capacitación Laboral, al Administrador de Red y al Jefe de la UDSE. (Fig. 100)

å

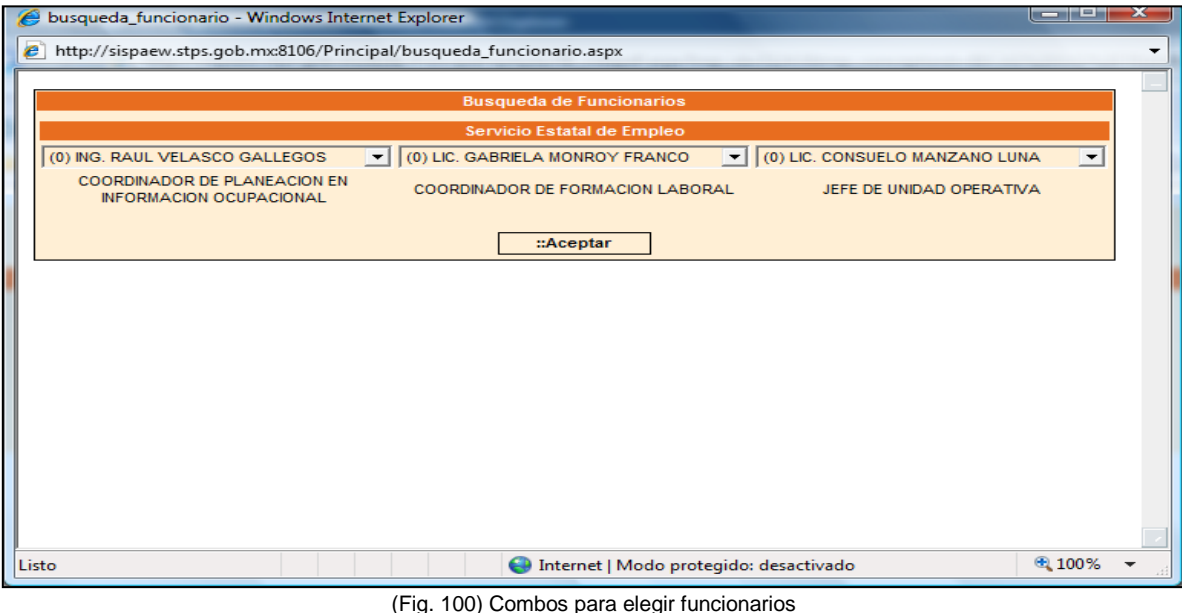

(Fig. 100) Combos para elegir funcionarios Manual de Operaciones 2012

Ya elegidos los funcionarios se genera la Relación de Pago en formato PDF y es esta relación la que firman los beneficiarios. (Fig. 101)

|       |                              |                                          | http://sispaew.stps.gob.mx8106/Principal/reportes/apoyos/tipo%20373243.pdf - Windows Internet Explorer                                                                                                    |                |            |             |                                                                                                    |                                                     |                        |                          |                                    |                                                                                                    |                                     |                       | <b>__ 0.</b> | $\mathbf x$ |
|-------|------------------------------|------------------------------------------|----------------------------------------------------------------------------------------------------|----------------|------------|-------------|----------------------------------------------------------------------------------------------------|-----------------------------------------------------|------------------------|--------------------------|------------------------------------|----------------------------------------------------------------------------------------------------|-------------------------------------|-----------------------|--------------|-------------|
|       |                              |                                          | http://sispaew.stps.gob.mx:8106/Principal/reportes/apoyos/tipo%20373243.pdf                                                                                                    |                |            |             |                                                                                                    |                                                     |                        |                          |                                    |                                                                                                    |                                     |                       |              |             |
|       | $\omega$ AOL $\sim$ $\omega$ | buses con Google                         | Suscar + Mg Total Care Mg Comprar En E-mail + Co AIM + E Noticias                                                                                                    |                |            |             |                                                                                                    |                                                     |                        |                          |                                    |                                                                                                    |                                     |                       | Conectar     |             |
|       |                              |                                          | Página v Herramientas v (2) v (7) + (3)                                                                                                    |                |            |             |                                                                                                    |                                                     |                        |                          |                                    |                                                                                                    |                                     |                       |              |             |
|       |                              |                                          |                                                                                                    |                |            |             |                                                                                                    |                                                     |                        |                          |                                    |                                                                                                    |                                     |                       |              |             |
|       |                              |                                          | $\odot$ $\odot$                                                                                                    | $79.5%$ -      | 鬲          | 围           | <b>Buscar</b>                                                                                            |                                                     |                        |                          |                                    |                                                                                                    |                                     |                       |              |             |
|       |                              |                                          |                                                                                                    |                |            |             |                                                                                                    |                                                     |                        |                          |                                    |                                                                                                    |                                     |                       |              |             |
|       |                              |                                          |                                                                                                    |                |            |             |                                                                                                    | SUBSECRETARIA DE EMPLEO Y POLÍTICA LABORAL          |                        |                          |                                    |                                                                                                    |                                     |                       |              |             |
|       |                              | <b>SECRETARÍA</b>                        |                                                                                                    |                |            |             | COORDINACIÓN GENERAL DEL SERVICIO NACIONAL DE EMPLEO<br>SERVICIO NACIONAL DE EMPLEO DE: DISTRITO FEDERAL |                                                     |                        |                          |                                    |                                                                                                    |                                     |                       |              |             |
|       |                              | <b>DEL TRABAIO Y</b><br>PREVISIÓN SOCIAL |                                                                                                    |                |            |             |                                                                                                    | RELACIÓN DE APO YOS A BENEFICIARIOS                 |                        |                          |                                    |                                                                                                    | <b>SILING</b>                       | $\sim$                |              |             |
|       |                              | CENTRO DE CARACTERE DN<br>NUMBER UNION   | <b>FEMPIRISAS</b><br>02010010200                                                                                                    |                |            |             |                                                                                                    |                                                     |                        |                          |                                    | 100727-008<br>MILE HUD DE BECUP VOL.<br>FEDERAL NICKY FEBRUARY.<br>AS WORK LINE HOME.<br><b>Stud</b> |                                     |                       |              |             |
|       |                              | ESPECIALIZAD<br>MODULEND.                | AUXLINEDS EDUCADORA                                                                                                    |                |            |             |                                                                                                    |                                                     |                        |                          | NJMERO DE PAGO.<br>PERIODO DE PAGO | as post company                                                                                      |                                     |                       |              |             |
|       |                              |                                          | CAPACITACIÓN EN LA PRACTICA LABORAL                                                                                                    |                |            |             |                                                                                                    |                                                     |                        |                          |                                    | GROWSMOS INVECERS INSPINCIONAL ENNOY NISPLANDROMO DE DESARROLLO                                      |                                     |                       |              |             |
|       |                              | CURP                                     | NO HORE                                                                                                    | ASIS.          | CONTROL    | FALTA DESC. | CONCEPTO                                                                                                 | APOYO TO TAL                                        | <b>DESCUENTO</b>       | APO YO NETO              | FECHA DE<br><b>BAJA</b>            | FIR NA                                                                                               | No. CHEQUE/<br><b>TRANSFERENCIA</b> | FECHA DE<br>RECEPCION |              |             |
|       |                              | BROCE HES MOTORMET                       | BACACOL N CINYHYA EABAR                                                                                                    | ıо             |            |             | <b>BCCAS</b>                                                                                             | \$1,577.                                            | 10 <sub>H</sub>        | \$1,500)                 |                                    |                                                                                                    |                                     |                       |              |             |
|       |                              |                                          |                                                                                                    | $\overline{a}$ |            |             | reasonat ro<br><b>SUB-R07.8L</b>                                                                         | \$400.0<br>\$2.027.7                                | 30 <sub>z</sub><br>30m | \$4,50.00<br>22, 027, 71 |                                    |                                                                                                    |                                     |                       |              |             |
|       |                              | BARRISON INCR RUCUS                      | BARRON RUE ROCKI                                                                                                    | 30             |            | ı.          | <b>DECAS</b>                                                                                             | \$1,511.0                                           | 10m                    | \$1,500 FB               |                                    |                                                                                                    | $\mathbf{r}$                        |                       |              |             |
|       |                              |                                          |                                                                                                    | 30             |            | l a         | FRANSPORTE                                                                                               | \$400.00                                            | 10m                    | trant                    |                                    |                                                                                                    |                                     |                       |              |             |
|       |                              |                                          |                                                                                                    |                |            |             | <b>SUS TO FAL</b>                                                                                        | \$2.021.1                                           | 30.00                  | 22,027.70                |                                    |                                                                                                    |                                     |                       |              |             |
|       |                              | BAANZID HEADS FLEED!                     | BARROSO MEJU, ARLEY FABIOLA                                                                                                    |                | lm<br>l en | l sa<br>l m | <b>BECAS</b><br>FRANSPORTE                                                                               | \$1,517.7<br>\$400.00                               | \$1,500.<br>$1 - 00$   | 3000<br>30 00            | 02/02/02<br>02/02/03 20:02         |                                                                                                    |                                     |                       |              |             |
|       |                              |                                          |                                                                                                    |                |            |             | <b>SERIA</b>                                                                                             | \$2.027.70                                          | \$2,027.               | 300                      |                                    |                                                                                                    |                                     |                       |              |             |
|       |                              | <b>BEATHING MOTOR CO.</b>                | BERMUSE MARY NEE SEIELY                                                                                                    | 30             | In         | l a         | DEC.IS                                                                                                   | \$1,511.00                                          | 10m                    | \$1,5mm                  |                                    |                                                                                                    | $\mathbf{r}$                        |                       |              |             |
|       |                              |                                          |                                                                                                    | 30             |            | l a         | <b>FRANCIPOR FE</b><br>sus rorau                                                                         | \$400.00<br>\$2.027.7                               | 30m<br>10m             | \$4,000<br>22, 027, 73   |                                    |                                                                                                    |                                     |                       |              |             |
|       |                              | CALCAR HEATS MLD                         | CAMBRON FLORES CLICARE N                                                                                                    | 30             |            | ٠.          | <b>DECAS</b>                                                                                             | \$1,517.7                                           | 10m                    | 31,347.78                |                                    |                                                                                                    | ٠                                   |                       |              |             |
|       |                              |                                          |                                                                                                    | 30             |            | ١a          | FRANSPORTE                                                                                               | 3400.00                                             | 30m                    | $14-20.05$               |                                    |                                                                                                    |                                     |                       |              |             |
|       |                              | CANADISES OF SCIENCE                     | CASTLLOAKD NAADRUVA                                                                                                    | 30             |            | ١a          | <b>SAMPLE</b><br><b>BECKS</b>                                                                            | \$2.027.70<br>\$1,511.00                            | <b>30.00</b><br>10m    | \$2,027.70<br>\$1,5mm    |                                    |                                                                                                    | $\mathbf{r}$                        |                       |              |             |
|       |                              |                                          |                                                                                                    | 20             |            | ١a          | reasonate re-                                                                                            | \$4,000                                             | 10m                    | \$4,500                  |                                    |                                                                                                    |                                     |                       |              |             |
|       |                              |                                          |                                                                                                    |                |            |             | <b>SUBJECT FALL</b>                                                                                      | \$2.027.70                                          | 30m                    | 12, 127.75               |                                    |                                                                                                    |                                     |                       |              |             |
|       |                              |                                          |                                                                                                    |                |            |             | SUBTOTAL RELACIÓN DE APOYOS A BENEFICIAR DS                                                              | \$121,000                                           | \$2,021.10             | \$10,122.50              |                                    |                                                                                                    |                                     |                       |              |             |
|       |                              |                                          |                                                                                                    |                |            |             | TOTAL RELACIÓN DE APOYOS A BENEFICIARIOS:                                                                | 312100.20                                           | \$2,021.7              | \$10,193.50              |                                    |                                                                                                    |                                     |                       |              |             |
|       |                              |                                          | (0) C.P. LIDIA SECOVIA SANCHEZ                                                                                                    |                |            |             |                                                                                                    | 10 NC SMIT AETASCO CYTTEGO 2                        |                        |                          |                                    | (B) LIC CONSULTO MANDANG LUNA                                                                        |                                     |                       |              |             |
| Ē     |                              |                                          | COORDINADOR DE FORMACION LABORAL                                                                                                    |                |            |             |                                                                                                    | CORRONADOR DE PLANEAC DN EN 16 GRANC ON GOJPACIENAL |                        |                          |                                    | JOINT DE UNIDAD OPERATIVA                                                                            |                                     |                       |              |             |
|       |                              |                                          |                                                                                                    |                |            |             |                                                                                                    |                                                     |                        |                          |                                    |                                                                                                    |                                     |                       |              |             |
| O     |                              |                                          | Eak papama sala cakde pitkas, no soptionaste n pamanki pa pakti police aljum yausususu pawane de ka mpuntan gra popm latas kaomfritu yahia. Sala pahkela ali wa da ada pagama are kasapittan, aladasha,<br>de booy das datries a banabitación. Quer hap un middo de bancasosis ese poparo dibeá au devroado y secorado de soardo conta leyagiodele y aria la adordad competeria. |                |            |             |                                                                                                    |                                                     |                        |                          |                                    |                                                                                                    |                                     |                       |              |             |
|       |                              |                                          |                                                                                                    |                |            |             |                                                                                                    |                                                     |                        |                          |                                    |                                                                                                    |                                     |                       |              |             |
| Hecho |                              |                                          |                                                                                                    |                |            |             |                                                                                                    |                                                     |                        |                          |                                    | Zona desconocida   Modo protegido: desactivado                                                       |                                     |                       |              |             |

<sup>(</sup>Fig. 101) Relación de pago Manual de Operaciones 2012

### **Registro de Egresados y Colocados**

Si el curso no termina se imprime la siguiente Lista de Asistencia para volver a repetir el proceso a partir de ahí, en caso de que el curso haya llegado a su fin y dependiendo la modalidad se tiene que hacer el registro de los colocados por curso. Esto se hace entrando al menú **"Beneficiarios"**, submenú **"Beneficiarios egresados y/o colocados de Becate"**. (Fig. 102)

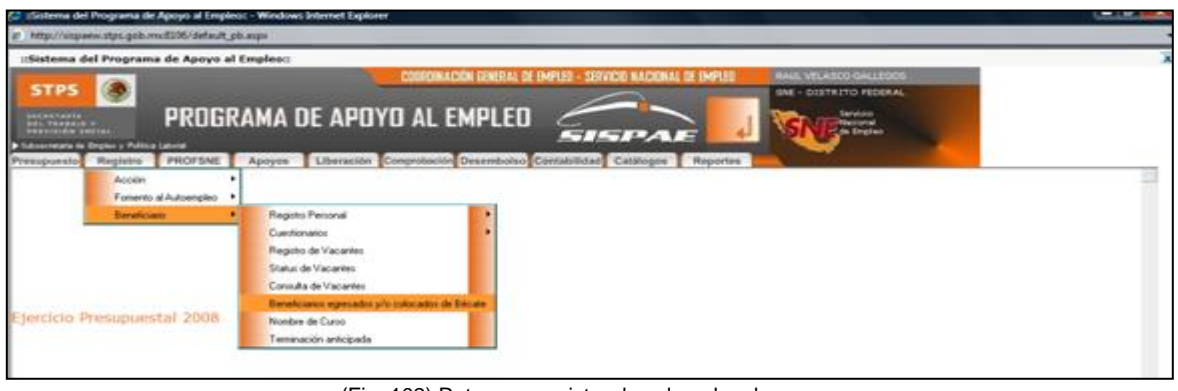

(Fig. 102) Ruta para registro de colocados de cursos Manual de Operaciones 2012

Como en los casos anteriores se elige la acción donde se quiere hacer el registro y se despliega una ventana donde se muestra a los beneficiarios que terminaron el curso y de acuerdo a las cartas de contratación que entregan los instructores y/o los centros capacitadores se van eligiendo a los beneficiarios para introducir primero los datos si egreso o no, después si egreso si se coloco o no , y si se coloco los datos de contratación como son empresa donde se contrato, puesto, fecha de colocación, sueldo a recibir. (Fig. 103)

|                                                        | :Sistema del Programa de Apoyo al Empleo: - Windows Internet Explorer |          |                                                           |                      |                          |                                                                                                    |                                          |                                                               |
|--------------------------------------------------------|-----------------------------------------------------------------------|----------|-----------------------------------------------------------|----------------------|--------------------------|----------------------------------------------------------------------------------------------------|------------------------------------------|---------------------------------------------------------------|
|                                                        | $e$ http://sispaew.stps.qob.mx:8106/default_pb.aspx                   |          |                                                           |                      |                          |                                                                                                    |                                          |                                                               |
|                                                        | <b>uSistema del Programa de Apovo al Empleo::</b>                     |          |                                                           |                      |                          |                                                                                                    |                                          |                                                               |
| O<br><b>STPS</b>                                       |                                                                       |          |                                                           |                      |                          | CONTOINACION SENERAL DE EMPLEO - SERVICIO NACIONAL DE EMPLEO                                           |                                          | <b>RAUL VELASCO GALLEGOS</b><br><b>SNE - DISTRITO FEDERAL</b> |
| SECRETARIA<br><b>DEL TRABA O Y</b><br>PREVISIÓN SOCIAL | PROGRAMA DE APOYO AL EMPLEO                                           |          |                                                           |                      |                          |                                                                                                    |                                          |                                                               |
| In Subsequeiera de Gradeo y Politika Labora            |                                                                       |          |                                                           |                      |                          | SISPAE                                                                                                 |                                          |                                                               |
|                                                        |                                                                       |          | Mostrar pantalla de acciones encontradas o nueva búsqueda |                      |                          | Presupuesto Registro PROFSNE Apoyos Liberación Comprobación Desembolso Contabilidad Catálogos Reportes |                                          |                                                               |
| Acción:<br>Estado:                                     | 09010803137<br>DISTRITO FEDERAL                                       |          | PlanteLlempresa:                                          |                      |                          | 9 EMPRESAS                                                                                             |                                          |                                                               |
| Municipio                                              | <b>CUAJIMALPA DE MORELOS</b>                                          |          | Inicio:                                                   |                      |                          | 10/03/2008                                                                                             |                                          |                                                               |
| Localidad<br>Número de apovos:                         | <b>CUAJIMALPA DE MORELOS</b><br>20                                    |          | Termino:<br>Total de Inscritos:                           |                      |                          | 08/05/2008<br>21                                                                                       |                                          |                                                               |
| Total de egresados:                                    | 19<br><b>Nombre del</b>                                               |          | Total de colonados<br>Marca Si es                         | Aarca SI es          | echa de                  | 16<br>Empresa en la que se                                                                             |                                          | obleus                                                        |
| CURP<br>BARC740518MDFSDL00                             | Beneficiario<br>BASILIO RODRIGUEZ 33                                  |          | Egrosado<br>Egresado                                      | locade               | niceación<br>09/05/2008  | coloco<br>JAIMES BENITEZ FELIX                                                                         | otaeur<br><b>AUXILIAR</b>                | 3,000.00                                                      |
|                                                        | <b>CLAUDIA</b><br>BELMONT TORRES                                      |          |                                                           | Colocado             |                          | <b>ENRIQUE</b><br>REPARACION DE MAQUINARI AUXILIAR                                                     | <b>ADMINISTRATIVO</b>                    |                                                               |
| BETB810413MDFLRL06<br>CAMC840812MDFBNL05               | MARIA BELEN<br>CABALLERO MUNDO                                        | 26<br>23 | Egresado                                                  | Colocado<br>Colocado | 12/05/2008<br>09/05/2008 | <b>NAVARRETE</b><br>COMMGRUP S.A. DE C.V.                                                              | <b>ADMINISTRATIVO</b><br><b>AUXILIAR</b> | 3,000.00                                                      |
| CAMG730819MDFBNB09                                     | <b>CLARA SULEYCA</b><br>CABALLERO MUNDO                               | 34       | Egresado                                                  |                      |                          | CHAVERO GARCIA ROSA                                                                                    | <b>ADMINISTRATIVO</b><br><b>AUXILIAR</b> | 3,000.00                                                      |
|                                                        | <b>GABRIELA</b><br><b>CASILIAS CARRILLO</b>                           | 34       | Egresado                                                  | Colocado             | 09/05/2008               | <b>MARIA</b>                                                                                           | <b>ADMINISTRATIVO</b><br><b>AUXILIAR</b> | 3,200.00                                                      |
| CACP731012MDFSRL06<br>CAMJ800324HDFSRS05               | MARIA DEL PILAR<br><b>CASTRO MARIN</b>                                |          | Egresado                                                  | Colocado             | 09/05/2008               | COMMGROUP S.A. DE C.V.                                                                                 | <b>ADMINISTRATIVO</b>                    | 3,000.00                                                      |
|                                                        | <b>JESUS DAVID</b><br><b>CERVANTES</b>                                | 27       | Egresado                                                  |                      |                          |                                                                                                    |                                          | 0.00                                                          |
|                                                        | CEMN760804MDFRRD01 MORALES NADIA<br><b>SUGEY</b>                      | 31       | Egresado                                                  | Colocado             | 15/05/2008               | VETERINARIA<br><b>VISTAHERMOSA</b>                                                                     | <b>AUXILIAR</b><br><b>ADMINISTRATIVO</b> | 3,000.00                                                      |
| -> JESB890425MDPSGR03                                  | DE JESUS SEGURA<br><b>BRISNA ARELI</b>                                | 18       | Egresado                                                  | Colocado             | 09/05/2008               | <b>DESPACHO ARQUITECTON</b>                                                                            | <b>AUXILIAR</b><br><b>ADMINISTRATIVO</b> | 3,200.00                                                      |
| EAAC690125MDFSRN08                                     | ESTRADA ARZATE<br>CANDELARIA                                          | 39       | Egresado                                                  | Colocado             | 09/05/2008               | JAIMES BENITEZ FELIX<br><b>ENRIQUE</b>                                                                 | <b>AUXILIAR</b><br><b>ADMINISTRATIVO</b> | 3,000.00                                                      |
| EAOA770725MGRSLN03                                     | <b>ESTRADA OLIVARES</b><br><b>ANA LILIA</b>                           | 30       | Egresado                                                  | Colocado             | 13/05/2008               | <b>BILDING ADMINISTRATION</b>                                                                          | <b>AUXILIAR</b><br><b>ADMINISTRATIVO</b> | 5,000.00                                                      |
| LOSA851109MDFPRR09                                     | LOPEZ SERRANO<br><b>ARACELI</b>                                       | 22       |                                                           |                      |                          |                                                                                                    |                                          | 0.00                                                          |
| MARP620728MDFNML06                                     | <b>MANZUR ROMERO</b><br><b>PAOLA</b>                                  |          | 25 Egresado                                               | Colocado             | 09/05/2008               | DESPACHO JURIDICO.<br><b>CONTABLE Y</b>                                                                | <b>AUXILIAR</b><br><b>ADMINISTRATIVO</b> | 3,000.00                                                      |
| MATM890510MDFRVY00                                     | MARTINEZ TAVIRA                                                       | 18       | Egresado                                                  | Colonado             | 09/05/2008               | <b>ARQUITECTONICO</b><br>DESPACHO ARQUITECTONI                                                         | <b>AUXILIAR</b>                          | 3.200.00                                                      |
| CEMC840928MDFRNL03                                     | MAYRA JARED<br>ORTEGA MENDOZA                                         |          | Egresado                                                  | Colocado             | 09/05/2008               | JOSE LUIS LIZARRAGA ORT                                                                                | <b>ADMINISTRATIVO</b><br><b>AUXILIAR</b> | 3,000.00                                                      |
| OIBX780208MDFRRC07                                     | <b>CLAUDIA</b><br><b>ORTIZ BARRIOS</b>                                | 30       | Egresado                                                  | Colocado             | 09/05/2008               | JOSE ALEJANDRO NAPOLES                                                                                 | <b>ADMINISTRATIVO</b><br><b>AUXILIAR</b> | 3,000.00                                                      |
|                                                        | <b>XOCHITL</b><br>RODRIGUEZ AYALA                                     |          |                                                           |                      |                          | LOZANO<br>DESPACHO JURIDICO,                                                                           | <b>ADMINISTRATIVO</b><br><b>AUXILIAR</b> |                                                               |
| ROAR720629MDFDYC02                                     | ROCIO                                                                 |          | 35 Egresado                                               | Colocado             | 09/05/2008               | <b>CONTABLE Y</b>                                                                                      | <b>ADMINISTRATIVO</b>                    | 4,000.00                                                      |
|                                                        |                                                                       |          |                                                           |                      |                          |                                                                                                    |                                          |                                                               |
| <b>E DGIT © DDS-2008</b>                               |                                                                       |          |                                                           |                      |                          |                                                                                                    |                                          |                                                               |
| Listo                                                  |                                                                       |          |                                                           |                      |                          |                                                                                                    |                                          |                                                               |
|                                                        |                                                                       |          |                                                           |                      |                          |                                                                                                    |                                          |                                                               |

(Fig. 103) Pantalla para registro de egresados y colocados Manual de Operaciones 2012

Como se puede ver la impartición de cursos es muy importante dentro de la operación de la UDSE y es la parte que me merecía mayor atención porque se manejan recursos económicos y era necesario que todo cuadrara en cuanto a cifras, porque cualquier error o discordancia tenía que ser reembolsado por el personal, además también significaba que nos fuera asignado mayor presupuesto al año siguiente y mejor calificación en los indicadores de evaluación de los Servicios de Empleo.

También se hace notar que es una de las partes primordiales dentro del SISPAE y que sirve de base para la operación de los demás programas ofrecidos por el SNE y por la STyFE.

Los cursos de capacitación son en promedio 40 por año en la UDSE en las diferentes modalidades, esto significaba que mis funciones como Administrador de Red tuvieran que variar un poco ya que no podía dedicarme solamente a supervisar la operación del sistema, puesto que como mencione antes había recursos económicos de por medio y tenía que apoyar en el caso de la UDSE a la capturista de datos a hacer el registro y vinculación de beneficiarios para tener todo en tiempo y forma y dedicarme también a realizar la generación de listas de apoyo, registro de asistencias, generación de relaciones de apoyo y emisión de los mismos, en lo que supone la operación del sistema ya que además realizaba otras tareas complementarias a los cursos de capacitación como era la elaboración de los contratos para los Instructores Monitores, la elaboración de credenciales para los Instructores y durante algunos años; cuando fue requerido, para los beneficiarios de los cursos, además de la elaboración de las constancias de participación de los beneficiarios en los cursos y de la impartición de los mismos para los Instructores.

## **REPATRIADOS TRABAJANDO**

Otro de los servicios que se prestan en la UDSE y en el que es necesario utilizar el SISPAE es el programa de **Repatriados trabajando** que como se menciono anteriormente apoya con recursos económicos a los beneficiarios para subsistir durante un mes en el Distrito Federal (en este caso) o para la compra de boletos de autobús que les permita retornar en condiciones adecuadas a sus lugares de origen o residencia, en caso de así decidirlo.

También en este caso se lleva un procedimiento para otorgar el apoyo económico que consiste en:

**1. Revisión de listas**: Los repatriados son enviados al Distrito Federal en vuelos procedentes de diferentes estados fronterizos como Baja California, Chihuahua, Coahuila o Tamaulipas y de la DGECyFC se mandan a la UDSE vía correo electrónico los listados de los diferentes vuelos, yo recibo esos correos y se los paso a la Coordinadora de Vinculación Laboral que es la encargada del programa. Cuando llegan los repatriados checa en los listados y si están en algunos de ellos sigue con el procedimiento.

La Coordinadora de Vinculación solicita el número único del o los Repatriados para poder elaborar la Relación de Apoyo.

**2. Registro personal**: La Coordinadora de Vinculación recibe a los solicitantes que cumplen con los requisitos y entregan la documentación que se le solicite.

El Solicitante deberá requisitar y entregar el formato "Registro del Solicitante" y se lleve a cabo su registro en el en el Sistema de Información mediante la captura de los datos contenidos en el formato.

## **Registro de Repatriados**

En el SISPAE se sigue el mismo procedimiento para el registro de beneficiarios solo que en este caso todos los solicitantes tuvieron que haber pasado por algún Servicio de Empleo fronterizo Baja California, Chihuahua, Coahuila o Tamaulipas y por lo tanto ya fueron registrados en el sistema y se les dio la mitad del apoyo para poder llegar al D.F. no importando si son originarios o no de aquí. Por lo tanto lo que se tiene que hacer es verificar y/o modificar según sea el caso los datos asentados en el formato de registro personal.

## **Inscribir Beneficiarios a una acción**

La inscripción de beneficiarios en la acción se hace de la misma manera que para la inscripción de los beneficiarios a los cursos. En el menú **"Registro"**, submenú "**Acción**", opción "**Inscribir Beneficiarios a una Acción**", se hace una búsqueda de acción y se hace la búsqueda del o de los beneficiarios y se agregan a la acción. Una vez hecho lo anterior se les da estatus de inscrito definitivo y se termina con la vinculación.

## **Generación de Relación de Apoyo**

Una vez que se hizo la vinculación de los beneficiarios con la acción se entra al menú **"Apoyos",** submenú **"Frontera y/o Lugar de Origen"** como se muestra a continuación: (Fig. 104)

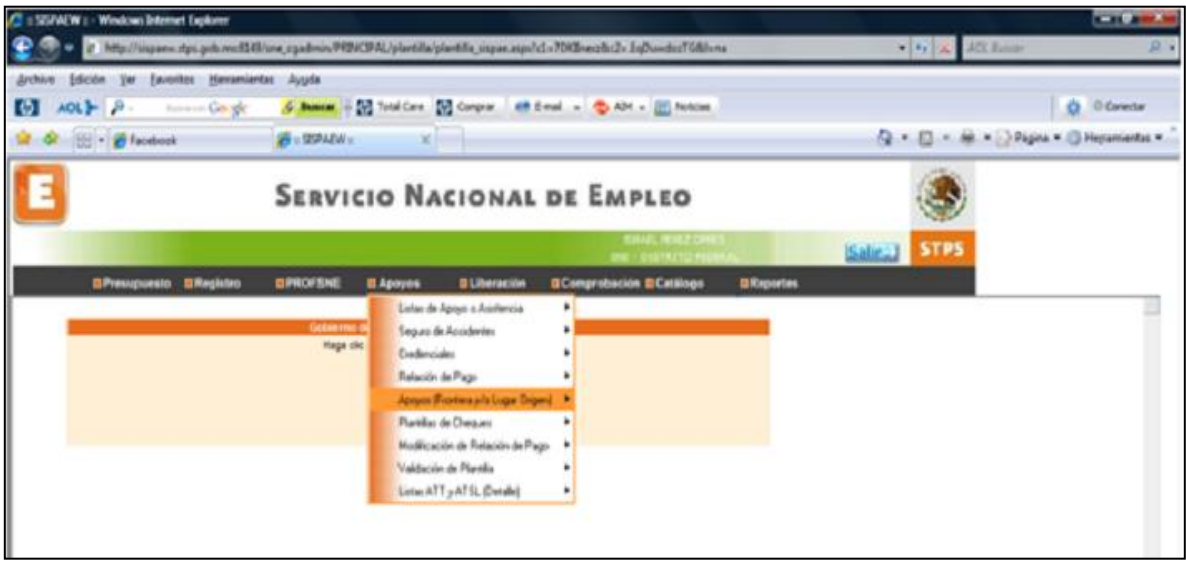

(Fig. 104) Ruta para generación de apoyo de repatriados Manual de Operaciones 2012

Como anteriormente se hace una búsqueda por acción y se nos desplegara una ventana donde se nos muestra la acción y después otra que contiene el listado de los beneficiarios inscritos a la acción con un cuadro de texto donde se introduce el monto del apoyo a recibir, una vez hecho lo anterior se genera el pago. (Fig. 195)

![](_page_123_Figure_2.jpeg)

(Fig. 105) Ventana para generar relación de apoyo de repatriados Manual de Operaciones 2012

# **Emisión de Relación de Apoyo**

Como en el caso de los cursos de capacitación se hace exactamente el mismo procedimiento para la emisión de pago:

Ya generada la Relación de Pago se imprime la misma, entrando al menú **"Apoyos",**  submenú **"Relación de Pago",** submenú **"Ver Relación de Pago"**.

Se hace una búsqueda de acción y al elegirla se despliega una ventana donde se ven las opciones que hay para emitir pagos, se elige la de Becas y/o transporte.

Se buscan los funcionarios que firmaran la relación de pago. En este caso se elige a los tres funcionarios, al Coordinador de Vinculación Laboral, al Administrador de Red y al Jefe de la UDSE.

Ya elegidos los funcionarios se genera la Relación de Pago en formato PDF y es esta relación la que firman los beneficiarios.

Como en el caso de los cursos de capacitación el procedimiento que se realiza en el sistema para este Programa era realizado entre la capturista de datos y el administrador de red en el caso del registro de los beneficiarios y para generar las relaciones de pago y emitirlas.

# **FOMENTO AL AUTOEMPLEO**

Este programa que se operaba en la UDSE y el cual es uno de los que manejan más recursos económicos y por lo tanto se necesitaba tener registro en el SISPAE era íntegramente manejado por una persona en especial que se encargaba de todo lo relacionado con el registro de beneficiarios del programa y todos los demás procedimientos que se tuvieran que realizar en el sistema, por lo que en este caso yo no tenía nada que ver y por lo tanto no tenía injerencia en la Supervisión y/o operación del mismo.

### **ESTRATEGIA DE EMPLEO FORMAL**

Este programa fue un programa piloto puesto en marcha por la Secretaría de Trabajo y Fomento al Empleo del Distrito Federal (STyFE) y fue el antecedente directo del Programa Seguro de Desempleo y consistía en dar un apoyo económico por 30 días a personas que estuvieran desempleadas y que fueran buscadoras activas de trabajo.

El procedimiento a seguir para hacer el registro en el SISPAE es exactamente el mismo que se sigue para los cursos de capacitación, la única diferencia que había en este programa es que el apoyo se dividía en dos partes, es decir que había dos número únicos para cada grupo de beneficiarios y esto se hacía porque los beneficiarios tenían que entregar bitácoras de búsqueda de empleo semanalmente para que pudieran recibir las dos partes del apoyo.

No detallo el proceso pues sería muy repetitivo mencionarlos, pero los pasos a seguir son los siguientes:

- A la Coordinadora de Vinculación Laboral le era notificado que se tenía destinado cierto número de apoyos a Buscadores de Empleo con "x" número único.
- Se hacía la promoción y se reciben a los posibles beneficiarios, si cumplían con los requisitos se les entregaba el formato de **"Registro Personal"** el cual era requisitado y servía para hacer el registro en el SISPAE.
- Se vinculaban los beneficiarios a la acción agregando a los beneficiarios hasta que se completaba el número de beneficiarios.
- Se generaba la relación de apoyo y se emitía la misma y era firmada por los beneficiarios para que se pudiera hacer su depósito.
- Si el beneficiario cumplía con la entrega de las bitácoras de búsqueda de empleo, se repite el procedimiento para la segunda parte del apoyo.

Como en los programas anteriores la operación del sistema también se hacía entre la capturista de datos y yo como administrador de red porque en este caso la carga de trabajo era mucha ya que había ocasiones en que los grupos de beneficiarios eran de hasta 100.

### **PROGRAMA DE COMPENSACION A LA OCUPACION TEMPORAL**

En el año 2010 la STyFE comenzó a operar por medio de la Dirección General de Empleo, Capacitación y Fomento Cooperativo el Programa de Compensación a la Ocupación Temporal que como su nombre lo indica sirve para brindar un apoyo económico a desempleados para que se incorporen a proyectos de instituciones públicas o privadas, generalmente en proyectos que duran de dos a tres meses.

El programa funciona bajo los mismos principios de los cursos de capacitación, es decir se maneja de la misma forma que si se estuviera dando una capacitación:

Tampoco se detallara el proceso, pero los pasos a seguir son los siguientes:

- A la Coordinadora de Vinculación Laboral se le notificado que hay un proyecto para la UDSE con "x" número único.
- En estos proyectos ya se tienen reclutados a los posibles beneficiarios, si cumplen con los requisitos se les entregaba el formato de **"Registro Personal"** el cual era requisitado y servía para hacer el registro en el SISPAE.
- Se vinculaban los beneficiarios a la acción agregando a los beneficiarios hasta que se completaba el número de beneficiarios.
- Se generaba la lista de asistencia, pues en este programa cada proyecto tiene un Coordinador que hace las veces de Instructor, que llevan el control de la asistencia
- Se genera la relación de apoyo de acuerdo a la asistencia de los beneficiarios al proyecto y se emitía la misma y es firmada para que se pueda hacer su depósito económico.

Como en los programas anteriores la operación del sistema también se hacía entre la capturista de datos y yo como administrador de red, ella se encargaba del registro y de la vinculación bajo supervisión mía y yo me encargaba de generar listas de asistencia, generar y emitir las relaciones de apoyo.

El PAE comprende más programas de apoyo económico sin embargo estos no se operaban en la UDSE Gustavo A. Madero por lo que no se mencionan en el presente resumen.

# **3.6 EL SISTEMA DE FERIAS DE EMPLEO (SIFE)**

Ahora seguiremos con los procedimientos que se siguen en la Unidad Delegacional del Servicio de Empleo (UDSE) en la supervisión y operación del Sistema de Ferias de Empleo (SIFE), en apego a los Lineamientos de Operación.

A fin de facilitar el entendimiento y la identificación de los procedimientos para su adecuada aplicación, se incluye un esquema referente al proceso de operación.

# **ANTECEDENTES**

Las Ferias de Empleo se convirtieron en eventos muy importantes para insertar a más cantidad de personas en el mercado laboral formal, debido a la gran afluencia de empresas y buscadores de empleo.

Sin embargo aún cuando existían lineamientos para poderlas llevar a cabo, no existía un sistema que homogenizara los procedimientos, además no se les prestaba demasiada atención; o al menos así se percibía, a los datos de los solicitantes de empleo que asistían a esos eventos, era más importante y sigue siendo lo más importante las cifras.

Antes que liberaran el sistema que se utilizaría en todos los Servicios de Empleo todo se hacía en Excel, tanto para las Ferias de la Ciudad de México como para las Regionales o delegacionales.

En las Ferias de la Ciudad de México la DGECyFC se encargaba de contactar a las empresas y registrarlas junto a las vacantes que ofrecían y se encargaban de enviar a las UDSE´s listados en Excel que contenían las vacantes que se iban a ofertar el día de la Feria.

Nosotros nos encargábamos de registrar a los solicitantes de empleo también en una hoja de Excel donde aparecían los datos generales de los buscadores de empleo y el puesto que estaban solicitando. Una vez que se terminaba este registro se enviaban a la Unidad Central y ellos se encargaban de registrar la colocación y el seguimiento.

Para las Ferias Regionales o Delegacionales la UDSE se encargaba de hacer la invitación a las empresas y el área de informática se encargaba de hacer la base de datos con las vacantes y también el registro de los solicitantes de empleo, ambas se enviaban a la Unidad Central y la Coordinadora de Vinculación de la UDSE se encargaba de hacer el seguimiento a las empresas y de reportar la colocación.

### **OPERACIÓN DE ACCIONES PARA REALIZAR UNA FERIA**

En el año 2007 se liberó el Sistema para las Ferias de Empleo (SIFE) que presentaba importantes cambios pues ahora tanto las empresas como los solicitantes de empleo jugarían un papel muy importante para la realización de las mismas.

El SIFE es utilizado tanto para las Ferias de Empleo del Distrito Federal como para las Ferias Regionales y/ o Delegacionales y es en esta segunda donde la UDSE participaba de manera activa.

Como en los programas de vinculación y capacitación la realización de una Feria de Empleo Delegacional lleva un proceso que inicia con el Registro del Evento que deberá hacerse en el SIFE donde la Coordinadora de Vinculación registrara la **Ficha Técnica (FT)** con un mínimo de 20 días hábiles antes de la fecha en la que se tiene programado el evento.

Esta Ficha Técnica no es otra cosa que el documento donde se proporcionan los datos de la feria a realizar como es la fecha de realización, la sede, el horario, el estimado de empresas, de vacantes y de solicitantes. Una vez registrada la ficha se envía a la Coordinación General de Empleo (CGE) para su validación.

Una vez validada la FT la feria ya está programada y la Coordinadora de Vinculación de la UDSE hace la invitación a las empresas, enviándoles las bases de participación que contienen los requisitos a cumplir entre los que están:

- Los puestos ofertados deben permanecer vacantes hasta la realización de la feria.
- Los salarios ofrecidos deben de estar de acuerdo al nivel ocupacional y deben de ofrecer prestaciones de ley.
- Cumplir con el horario establecido para la atención de solicitantes.
- Exponer a la vista de los solicitantes los perfiles de las vacantes ofertadas.
- Entregar a la UDSE información de colocación en un plazo de 10 a 20 días posteriores al evento.

Si las empresas estaban de acuerdo con los requisitos y es aquí una de las innovaciones más importantes se tienen que registrar en el SIFE y tienen que desglosar el perfil de las vacantes que estarán ofertando.

La Coordinadora de Vinculación se tiene que encargar de checar la información registrada por las empresas para su aceptación o rechazo del evento, en cualquiera de los dos casos si la empresa capturo un e-mail automáticamente recibirán un correo donde se informa de su estatus para que están preparados o para que hagan lo conducente y puedan participar.

A la feria también son invitados instituciones y organismos que principalmente son instituciones que prestan servicios a grupos vulnerables como son Inmujeres e Injuve entre otros. Al igual que las empresas se tienen que registrar en el evento.

Mientras tanto y una vez que la Feria ya está programada se inicia la promoción entre los buscadores de empleo para su participación y aquí es donde hace aparición la segunda gran innovación del sistema: los solicitantes tienen que registrarse personalmente entrando a la página de internet y ubicando el evento en el que quieren participar.

Una vez ubicado el evento tiene que registrar sus datos personales, su perfil laboral y el puesto que está buscando. Al terminar el registro el sistema tienen que imprimir un comprobante que contiene un número de folio y un código de barras que servirá para su registro de asistencia, además del horario en que tienen que presentarse.

Antes de iniciar el evento se hace un **"Ranking"** de solicitantes que no es otra cosa sino una relación entre solicitantes y vacantes, que se entrega a las empresas para que tengan la opción de contactar a solicitantes que puedan cubrir sus vacantes.

Se realiza el evento y mientras esto está pasando se realiza un registro de asistencia tanto de solicitantes como de empresas en el sistema por parte del área de informática.

Una vez terminado el evento se tendrán 5 días hábiles para registrar solicitantes, empresas y vacantes que no hayan sido dadas de alta en el sistema.

La UDSE tiene hasta 60 días para registrar los resultados definitivos de colocación, por lo que debe de realizar un seguimiento a las empresas que participaron en el evento. Una vez terminado este periodo las cifras registradas quedaran como definitivas.

Para entender mejor se presenta un esquema general de operación.

![](_page_128_Figure_2.jpeg)

### **DURANTE**

点瓜

![](_page_128_Figure_4.jpeg)

**FINAL** 

![](_page_128_Figure_6.jpeg)

Manual y Reglas de Operación 2010

De la realización de las Ferias de la Ciudad de México no hay mucho que decir, porque la participación del personal de la UDSE y en especial del área de informática es en el mejor de los casos de capturistas de solicitantes de empleo que no pudieron registrarse en el sistema pero que acudieron al evento.

# **3.7 OPERACIÓN DEL SISTEMA DE FERIAS DE EMPLEO (SIFE)**

Ahora vamos a describir la operación del sistema en lo que concierne a la UDSE, porque como ya se dijo las empresas y los solicitantes tienen que hacer uso del mismo para su registro.

El Sistema de Ferias de Empleo (SIFE) se encuentra en la siguiente dirección: <http://feriasdeempleo.stps.gob.mx/FE> y su pantalla principal es: (Fig. 106)

![](_page_129_Picture_4.jpeg)

(Fig. 106) Página del Sistema de Ferias de Empleo: [http://www.feriasdeempleo,stps.gob.mx/FE Año 2012](http://www.feriasdeempleo,stps.gob.mx/FE%20Año%202012) Pantalla principal del Sistema de Ferias (SIFE)

## **Ficha Técnica**

Para ingresar es necesario insertar el usuario y contraseña de vinculación la cual usábamos tanto la Coordinadora de Vinculación y el Administrador de Red y que fue asignada a la UDSE por el Administrador de usuarios del SNE. (Fig. 107)

![](_page_129_Figure_8.jpeg)

Ventana para accesar al sistema

La clave de usuario nos permite utilizar a tres actividades generales dentro de la aplicación que son: (Fig. 108)

![](_page_130_Picture_45.jpeg)

(Fig. 108) Página del Sistema de Ferias de Empleo: [http://www.feriasdeempleo,stps.gob.mx/FE Año 2012](http://www.feriasdeempleo,stps.gob.mx/FE%20Año%202012) Menú principal para eventos

En este caso necesitamos registrar un nuevo evento y al dar clic en esta opción se nos desplegara la pantalla de ficha técnica donde se deberá proporcionar la información referente al evento como es la fecha de realización, donde se va a realizar, el horario, el estimado de empresas, el estimado de vacantes, el estimado de solicitantes, a quien va dirigido. (Fig. 109)

![](_page_130_Picture_46.jpeg)

(Fig. 109) Página del Sistema de Ferias de Empleo: [http://www.feriasdeempleo,stps.gob.mx/FE Año 2012](http://www.feriasdeempleo,stps.gob.mx/FE%20Año%202012) Pantalla de registro de Ficha técnica

Una vez validada la Feria y ya hechas las invitaciones a las empresas, estas ya se podrán ir registrando junto con sus vacantes, entran a la página y eligiendo la opción de empresa, después seleccionan el evento y se registran, ingresando los datos de la empresa, características de la misma y vacantes con sus perfiles.

Igualmente los solicitantes de empleo deben de entrar a la página, elegir el evento y registrar su solicitud donde ingresara sus datos generales, perfil laboral y puesto solicitado. Al terminar su registro podrán imprimir un formato de registro que contiene el horario en que s deben presentar así como un folio y un código de barras que les permitirá el ingreso a la feria.

En ambos casos el sistema les generará un usuario y una clave que les permitirá ingresar al sistema para hacer alguna modificación cuantas veces sea necesario.

#### **Validación de empresas**

La Coordinadora de Vinculación tiene que estar checando continuamente el registro de empresas para hacer la validación de las mismas. Para hacerlo debe iniciar sesión pero ahora debe elegir el evento para que pase al menú principal del sistema. (Fig. 110)

![](_page_131_Figure_6.jpeg)

(Fig. 110) Página del Sistema de Ferias de Empleo: [http://www.feriasdeempleo,stps.gob.mx/FE Año 2012](http://www.feriasdeempleo,stps.gob.mx/FE%20Año%202012) Menú principal del SIFE

Una vez en el menú tiene que dar un clic al icono de Registro de Empresa y ofertas que desplegará un listado de las empresas que se registraron donde aparece un estatus al lado del nombre de la empresa que la primera vez aparece como nuevo registro. (Fig.111)

| <b>ISS</b><br><b>Int</b>                                 | Buscar        |     |                          | Registrar nueva solicitud de empresa |                            |
|----------------------------------------------------------|---------------|-----|--------------------------|--------------------------------------|----------------------------|
|                                                          |               |     |                          | ABCDEEGHIJKLMNOPQRSTUVWXYZTODO       |                            |
| <b>Empresa</b>                                           | <b>Status</b> |     | <b>Folio Stand</b>       | Fecha de registro al<br>evento       | Descripción de<br>vacantes |
| ACCYCEL                                                  | Validada      | 92  | 16                       | 13/11/2012                           | 6                          |
| <b>ADMINISTRACION DE NOMINA</b>                          | Rechazada     | 56  | $\overline{\phantom{a}}$ | 09/11/2012                           | 70                         |
| <b>ADSOURCING</b>                                        | Validada      | 99  | 60                       | 14/11/2012                           | 36                         |
| ADVERTISING AND PROMOTION                                | Validada      | 109 | 17                       | 15/11/2012                           | 40                         |
| AESP ASESORIA ESTRATEGICA EN SEGURIDAD<br><b>PRIVADA</b> | Rechazada     | 145 |                          | 21/11/2012                           | $\mathbf{Z}$               |
| ALMABA CORPORATIVO                                       | Rechazada     | 166 | $\overline{\phantom{a}}$ | 22/11/2012                           | 35                         |
| <b>ANDREA</b>                                            | Validada      | 111 | 24                       | 15/11/2012                           | 19                         |
| <b>ASADERO BEEF</b>                                      | Rechazada     | 162 | $\overline{\phantom{a}}$ | 22/11/2012                           | 34                         |
| ASSOCIATED SPRING MEXICO, S.A.                           | Rechazada     | 149 | $\overline{\phantom{a}}$ | 21/11/2012                           | $\mathcal{I}$              |
| <b>ATENCION TELEFONICA</b>                               | Validada      | 77  | 18                       | 12/11/2012                           | 13                         |
| <b>ATENCION TELEFONICA</b>                               | Rechazada     | 78  |                          | 12/11/2012                           | 13                         |
| <b>ATENCION TELEFONICA</b>                               | Rechazada     | 80  | $\overline{\phantom{a}}$ | 12/11/2012                           | 13                         |
| ATM, SEGURIDAD PRIVADA, S. DE RL. DE CV.                 | Rechazada     | 143 |                          | 20/11/2012                           | 60                         |

(Fig. 111) Página del Sistema de Ferias de Empleo: [http://www.feriasdeempleo,stps.gob.mx/FE Año 2012](http://www.feriasdeempleo,stps.gob.mx/FE%20Año%202012) Ventana de empresas registradas para su validación

Al dar clic en el nombre de alguna de las empresas se desplegará una ventana donde aparecen los datos de la empresa y los puestos ofrecidos; si la empresa ya registro los perfiles la Coordinadora podrá entrar a verificar que las vacantes cubran los requisitos, de ser así puede darle el visto bueno y asignarle un stand; en caso de que haya alguna vacante que no cubra el perfil se rechaza a la empresa. Al darle aceptar el estatus de la empresa cambiara a Validada o Rechazada según sea el caso y también aparecerá el número de stand. (Fig. 112)

![](_page_132_Picture_52.jpeg)

(Fig. 112) Página del Sistema de Ferias de Empleo: [http://www.feriasdeempleo,stps.gob.mx/FE Año 2012](http://www.feriasdeempleo,stps.gob.mx/FE%20Año%202012) Ventana para verificación de datos de empresas y validación

#### **Iniciando el evento**

Es a partir de este punto que el sistema es completamente manejado por mí, el Administrador de Red pues a partir de aquí es cuando se comienza a trabajar con la información proporcionada por los solicitantes y las empresas.

En el menú de la feria se da un clic en el icono de Inicia evento y se desplegaran 4 actividades y que son: (Fig. 113)

![](_page_133_Picture_73.jpeg)

(Fig. 113) Página del Sistema de Ferias de Empleo: [http://www.feriasdeempleo,stps.gob.mx/FE Año 2012](http://www.feriasdeempleo,stps.gob.mx/FE%20Año%202012) Menú de inicio de evento

**Ejecución de empate**, al dar clic se generará un listado que vincula a buscadores de empleo con las vacantes ofertadas por las empresas y sirve para hacer más fácil el seguimiento de solicitantes al ubicar a los solicitantes en las empresas donde pudiesen cubrir una vacante. (Fig. 114)

| Nombre comercial de la empresa:<br><b>BAUHAUS</b>                                                                     |                                          |    | Folio de la empresa: 84 |                                     |                               |                                |
|----------------------------------------------------------------------------------------------------|------------------------------------------|----|-------------------------|-------------------------------------|-------------------------------|--------------------------------|
| Nombre del representante de la empresa:                                                                               |                                          |    | No. Folio Solicitante   |                                     | <b>Consultar Solicitantes</b> |                                |
| <b>ERICK ESTRADA</b>                                                                                                  |                                          |    | Agregar Solicitantes    |                                     |                               |                                |
| Reporte general Reporte solicitantes atendidos Reporte solicitantes colocados<br><b>FOLIO / HORA</b><br><b>NOMBRE</b> | <b>Puesto Solicitado</b>                 |    |                         | AREA OCUPACION ESCOLARIDAD ATENDIDO |                               | Entrevistado<br>Posteriormente |
| 68 / ISRAEL RODRGUEZ CHAVEZ / 10:00 HRS.                                                                              | AUXILIAR<br><b>ADMINISTRATIVO</b>        | Sí | Sí                      | Sí                                  | г                             | г                              |
| 240 / JOSE ROGELIO VILLANUEVA<br>CASTAÑEDA / 10:00 HRS.                                                               | AUXILIAR<br><b>ADMINISTRATIVO</b>        | Sí | Sí                      | Sí                                  | г                             | г                              |
| 51 / CARLOS ADRIAN GONZÁLEZ GARCIA /<br>10:00 HRS.                                                                    | <b>AUXILIAR</b><br><b>ADMINISTRATIVO</b> | Sí | Sí                      | Sí                                  | $\Gamma$                      | $\Gamma$                       |
| 90 / MONTSERRAT HERRERA SANCHEZ / 10:00<br>HRS.                                                                       | AUXILIAR<br>ADMINISTRATIVO               | Sí | Sí                      | Sí                                  | г                             | Г                              |
|                                                                                                    | AUXILIAR                                 |    | Sí                      | Sí                                  | г                             | Г                              |

(Fig. 114) Página del Sistema de Ferias de Empleo: [http://www.feriasdeempleo,stps.gob.mx/FE Año 2012](http://www.feriasdeempleo,stps.gob.mx/FE%20Año%202012) Listado de ranking de solicitantes

**Recepción de buscador de empleo**. Conforme se está desarrollando la feria los registros impresos de los solicitantes son entregados al área de informática para que sea registrada su asistencia, esto se hace ingresando el código de barras o el folio del solicitante. (Fig. 115)

![](_page_134_Figure_2.jpeg)

Ventana para asistencia de solicitantes

**Recepción de empresas y Registro de instituciones y organismos.** El mismo procedimiento se hace con las empresas y con las instituciones se registra su asistencia al evento ingresando el folio que le entrega el sistema cuando se registra.

### **Vinculación laboral**

Posterior al evento y hasta dos meses después de concluido se tiene que registrar la colocación en cada una de las empresas, esta colocación la pueden hacer las empresas sin embargo para asegurar que se haga el registro se optó por pedir los reportes de colocación a las empresas para que sea el área de informática quien realice esta actividad.

Para hacer la colocación damos clic en el icono de Vinculación laboral y nos va a desplegar un listado de empresas se selecciona la empresa donde se va a hacer la colocación y va a aparecer el listado del empate de solicitantes con vacantes. Si la persona se encuentra en el listado se van a seleccionar las casillas de verificación de atendido y de entrevistado posteriormente. Si el solicitante no estuviese en el listado hay una opción para agregarlo (Fig. 116)

| Nombre comercial de la empresa:<br><b>BAUHAUS</b>                                                                     |                                          |    | Folio de la empresa: 84      |                                     |                               |                                              |
|----------------------------------------------------------------------------------------------------|------------------------------------------|----|------------------------------|-------------------------------------|-------------------------------|----------------------------------------------|
| Nombre del representante de la empresa:                                                                               |                                          |    | <b>No. Folio Solicitante</b> |                                     | <b>Consultar Solicitantes</b> |                                              |
| <b><i>ERICK ESTRADA</i></b>                                                                                           |                                          |    | Agregar Solicitantes         |                                     |                               |                                              |
| Reporte general Reporte solicitantes atendidos Reporte solicitantes colocados<br><b>FOLIO / HORA</b><br><b>NOMBRE</b> | <b>Puesto Solicitado</b>                 |    |                              | AREA OCUPACION ESCOLARIDAD ATENDIDO |                               | <b>Entrevistado</b><br><b>Posteriormente</b> |
| 68 / ISRAEL RODRGUEZ CHAVEZ / 10:00 HRS.                                                                              | <b>AUXILIAR</b><br>ADMINISTRATIVO        | Sí | Sí                           | Sí                                  | г                             | г                                            |
| 240 / JOSE ROGELIO VILLANUEVA<br>CASTAÑEDA / 10:00 HRS.                                                               | AUXILIAR<br><b>ADMINISTRATIVO</b>        | Sí | Sí                           | Sí                                  | г                             | г                                            |
| 51 / CARLOS ADRIAN GONZÁLEZ GARCÍA /<br>10:00 HRS.                                                                    | AUXILIAR<br>ADMINISTRATIVO               | Sí | Sí                           | Sí                                  | г                             | $\Box$                                       |
| 90 / MONTSERRAT HERRERA SANCHEZ / 10:00<br>HRS.                                                                       | <b>AUXILIAR</b><br><b>ADMINISTRATIVO</b> | Sí | Sí                           | Sí                                  | г                             | г                                            |
|                                                                                                    |                                          |    | Sí                           | Sí                                  | г                             | г                                            |

(Fig. 116) Página del Sistema de Ferias de Empleo: [http://www.feriasdeempleo,stps.gob.mx/FE Año 2012](http://www.feriasdeempleo,stps.gob.mx/FE%20Año%202012) Pantalla para vincular solicitantes con la empresa

Una vez que se hizo lo anterior regresaremos al listado de empresas donde volveremos a ubicar a la empresa que nos interesa y daremos clic en la opción: Ha registrado colocados que por default estará en NO. (Fig. 117)

![](_page_135_Picture_65.jpeg)

(Fig. 117) Página del Sistema de Ferias de Empleo: [http://www.feriasdeempleo,stps.gob.mx/FE Año 2012](http://www.feriasdeempleo,stps.gob.mx/FE%20Año%202012) Ventana para seguimiento de solicitantes por empresa

Ahí se nos despliega un listado de solicitantes, ubicamos al que necesitamos y en la opción registrar podremos hacer la colocación.

En este listado aparecerán solicitantes que no se reportaron como colocados y se puede hacer el registro de no colocación también. (Fig. 118)

![](_page_135_Picture_66.jpeg)

(Fig. 118) Página del Sistema de Ferias de Empleo: [http://www.feriasdeempleo,stps.gob.mx/FE Año 2012](http://www.feriasdeempleo,stps.gob.mx/FE%20Año%202012) Pantalla para registro de resultado de vinculación

Hasta aquí termina el proceso de la feria, los últimos dos iconos son utilizados para generar reportes de hojas de cálculo en Excel que permite su manejo de una manera más sencilla.

### **Seguimiento a la Vinculación**

El primer grupo de reportes nos permite conocer resultados de solicitantes que asistieron a la feria y el número de colocados por empresas, dando un clic en el icono de Seguimiento a la vinculación nos despliega una ventana donde nos muestra dos tipos de reporte: (Fig. 119)

![](_page_136_Picture_57.jpeg)

(Fig. 119) Página del Sistema de Ferias de Empleo: [http://www.feriasdeempleo,stps.gob.mx/FE Año 2012](http://www.feriasdeempleo,stps.gob.mx/FE%20Año%202012) Ventana para Reportes de seguimiento a la vinculación

El reporte CONCENTRADO nos muestra un resumen de las empresas que asistieron a la feria con los colocados que se han registrado en el sistema. (Fig. 120)

![](_page_136_Picture_58.jpeg)

(Fig. 120) Página del Sistema de Ferias de Empleo: [http://www.feriasdeempleo,stps.gob.mx/FE Año 2012](http://www.feriasdeempleo,stps.gob.mx/FE%20Año%202012) Reporte generado de colocados por empresas

El reporte DETALLADO nos muestra un listado de todos los solicitantes registrados para el evento y una columna que nos muestra si asistieron o no. (Fig. 121)

![](_page_137_Picture_68.jpeg)

(Fig. 121) Página del Sistema de Ferias de Empleo: [http://www.feriasdeempleo,stps.gob.mx/FE Año 2012](http://www.feriasdeempleo,stps.gob.mx/FE%20Año%202012) Reporte generado de solicitantes con registro de asistencia

## **Informe final**

El informe final se desarrolla para cada evento realizado por el SNE, mismo que marca la finalización del evento, es por ello que una vez que se lleva a cabo esta actividad el estatus del evento queda como Finalizado. Consiste en dos pasos: (Fig. 122)

- Registrar la información administrativa del evento
- Generar los reportes que avalan los resultados

Para llevar a cabo estas dos actividades se da clic en el icono de informe final

| 1ú SNE / Informe Final |                              |
|------------------------|------------------------------|
|                        | DF AZCAPOTZALCO 23/11/2012   |
|                        | INFORMACIÓN ADMINISTRATIVA   |
|                        | Registrar                    |
|                        |                              |
|                        | <b>INFORME FINAL</b>         |
|                        | Informacion General          |
|                        | II Informacion Desagregada   |
|                        |                              |
|                        | companies and contact and an |

(Fig. 122) Página del Sistema de Ferias de Empleo: [http://www.feriasdeempleo,stps.gob.mx/FE Año 2012](http://www.feriasdeempleo,stps.gob.mx/FE%20Año%202012) Menú del Informe final del evento

En la información administrativa se tienen que registrar las promociones realizadas, las aportaciones logradas y el detalle de los conceptos de gastos que fueron requeridos para la organización y desarrollo de la feria. (Fig. 123)

![](_page_138_Picture_52.jpeg)

(Fig. 123) Pagina del Sistema de Ferias de Empleo: http://www.feriasdeempleo,stps.gob.mx/ Ventana de información administrativa del evento

Como segundo paso para la generación del informe final de cada evento se presentaran dos grupos de reportes.

Reportes de Información General, que nos permite generar 4 tipos de reportes que son: (Fig. 124)

![](_page_138_Picture_53.jpeg)

Reportes de Información del evento

Que también son generados en hojas de cálculo de Excel y estos son algunos de los reportes generados. (Fig. 125) y (Fig. 126)

![](_page_139_Picture_36.jpeg)

(Fig. 125) Página del Sistema de Ferias de Empleo: [http://www.feriasdeempleo,stps.gob.mx/FE Año 2012](http://www.feriasdeempleo,stps.gob.mx/FE%20Año%202012) Ejemplo de reporte generado (empresas participantes)

![](_page_139_Picture_37.jpeg)

(Fig. 126) Página del Sistema de Ferias de Empleo: [http://www.feriasdeempleo,stps.gob.mx/FE Año 2012](http://www.feriasdeempleo,stps.gob.mx/FE%20Año%202012) Ejemplo de reporte generado (reporte de información administrativa del evento)

Los reportes de "Información desagregada" nos permiten generar datos desagregados de Vacantes, Solicitantes y Colocados y pueden elegirse diversos criterios para le generación. (Fig. 127)

![](_page_140_Picture_49.jpeg)

(Fig. 127) Página del Sistema de Ferias de Empleo: [http://www.feriasdeempleo,stps.gob.mx/FE Año 2012](http://www.feriasdeempleo,stps.gob.mx/FE%20Año%202012) Menú de diferentes criterios para generar reportes

Estos son algunos ejemplos de reportes generados:

De vacantes (Fig. 128)

![](_page_140_Picture_50.jpeg)

(Fig. 128) Página del Sistema de Ferias de Empleo: [http://www.feriasdeempleo,stps.gob.mx/FE Año 2012](http://www.feriasdeempleo,stps.gob.mx/FE%20Año%202012) Ejemplo de reporte generado vacantes por género

## De solicitantes (Fig. 129)

å

![](_page_141_Picture_42.jpeg)

(Fig. 129) Página del Sistema de Ferias de Empleo: [http://www.feriasdeempleo,stps.gob.mx/FE Año 2012](http://www.feriasdeempleo,stps.gob.mx/FE%20Año%202012) Ejemplo de reporte generado solicitantes por rango de edad

# De colocados (Fig. 130)

![](_page_141_Picture_43.jpeg)

(Fig. 130) Página del Sistema de Ferias de Empleo: [http://www.feriasdeempleo,stps.gob.mx/FE Año 2012](http://www.feriasdeempleo,stps.gob.mx/FE%20Año%202012) Ejemplo de reporte generado colocados por género

# **3.8 TAREAS COMPLEMENTARIAS DEL PUESTO**

Como se puede ver la finalidad del Servicio de Empleo es la atención al público; sin embargo ese es el trabajo de todos, yo como administrador de red tenía otras actividades que tenía que realizar:

- Mantenimiento preventivo al equipo de cómputo. Esto se realizaba cada tres o cuatro meses, dependiendo de la carga de trabajo que tuviera y de la dotación de material para poder hacerlo.
- Capacitación a los prestadores de Servicio Social en la operación de los diferentes sistemas. Ellos llegaban a la UDSE entre los meses de febrero a agosto sobre todo para apoyo en consejería de empleo.
- Cableado de nuevos nodos de la red o para cambio de ubicación de los mismos, A lo largo de 10 años nos fueron dotando de pc´s hasta tener 15 equipos conectados a la red.
- Reparación de equipo de cómputo como monitores e impresoras, cuando era posible.
- Evaluación de necesidades de recursos (hojas, memoria, discos, tóner, etc.).Se hacía el requerimiento a la DGECyFC cada mes.
- Instalación y actualización de utilidades de software, antivirus.

Esporádicamente y aunque no estaba dentro de mis funciones como administrador de red realizaba reparaciones a las líneas telefónicas y a las instalaciones eléctricas (reparaciones menores).

Y también de acuerdo a las necesidades de la Unidad realizaba actividades administrativas como ir a tramitar las relaciones de apoyo a la DGECyFC, realizar encuestas, labores de consejería de empleo.

Esta forma de trabajar de la Unidad permitió que los indicadores de evaluación que tienen que ver directamente con el trabajo del área de informática fueran cubiertos en su totalidad por la Unidad.

![](_page_143_Picture_111.jpeg)

Algunos de los indicadores que tienen relación con informática están:

å
## **4. CONCLUSIONES**

La trayectoria que he tenido me ha permitido desde la etapa en que trabaje en la iniciativa privada aprender sobre el trabajo bajo presión, el trabajo en equipo, la capacidad de análisis y de supervisión y dirección ya que pase a tener bajo mi responsabilidad el área de servicio, también en esta primera etapa aprendí cosas que en la carrera no se vieron, como la reparación del equipo de cómputo y el cableado estructurado, entre otras.

Esta experiencia y nuevos conocimientos adquiridos a lo largo de cuatro años permitió una fácil incorporación al Sector Público donde pude ponerlos en práctica e incrementarlos y colaborar con la Dirección de Empleo, Capacitación y Fomento Cooperativo a través de la Unidad Delegacional del Servicio de Empleo a conseguir las metas que se le asignaban cada año por el Servicio Nacional de Empleo.

Porque aunque en la operación de los dos principales programas de apoyo al empleo que se manejan en los servicios de empleo, como son los cursos de capacitación y la vinculación laboral intervenían casi todos los miembros del personal de la UDSE, fue en gran medida gracias al trabajo de la unidad de informática que la generación de reportes, apoyos económicos, etc., eran entregados en tiempo y en forma; lo que contribuyó de manera importante a que se pudieran realizar un mínimo de 40 cursos de capacitación que beneficiaban a 850 personas y que en promedio se colocaran en una vacante de empleo a 1200 personas cada año con una captación de 4000 vacantes.

El compromiso con el que me conduje a lo largo del tiempo que trabaje en la UDSE contribuyo junto con el trabajo de mis demás compañeros a que la Unidad estuviera siempre en el primer lugar de todo el Distrito Federal en los diferentes programas que se operaban en el Servicio Nacional de Empleo.

De manera personal mi desempeño me otorgó una estabilidad laboral que permitió que durante toda mi trayectoria laboral no fuera movido hacia otra UDSE y que en el año 2002 fuera distinguido con un reconocimiento por parte de las autoridades de la DGECyFC y que fuera considerado como uno de los mejores elementos del SNE Distrito Federal.

Como reflexión final, el trabajar en una dependencia del Sector Público significa que te relacionaras con compañeros que cuentan con diferentes niveles educativos, desde nivel primaria hasta profesionistas de diferentes áreas, por lo que será necesario echar mano de toda tu experiencia para apoyar a los compañeros que no cuentan con los conocimientos necesarios en el manejo de equipo de cómputo, así como desarrollarte profesionalmente en otros ámbitos tales como la atención personalizada a usuarios y el trabajo 100% administrativo.

Por lo que no importando la empresa y el lugar donde te toque colaborar siempre debes ser eficiente y eficaz, colaborar y comprometerte con los objetivos, no importando si tienes que realizar tareas o trabajos que consideras que no deberías realizar; porque aunque el puesto de trabajo en el que te coloques esté relacionado con tu área de estudios invariablemente te encargarán otras tareas y debes de entender que ya eres un profesionista y que por el tiempo que estés laborando ahí, eres considerado parte de la empresa o de la dependencia y por lo tanto debes de brindarte al 100% para que puedas ganar experiencia y más adelante puedas conseguir un mejor empleo o iniciar el propio.

## **REFERENCIAS BIBIOGRÁFICAS**

- Reglas y Manual de Operación 2008, 2009 y 2010 del Sistema de Información del Servicio nacional de Empleo (SISNE).
- Reglas y Manual de Operación 2010, 2011 y 2012 del Sistema de Información del Programa de Apoyo al Empleo (SISPAE).
- Manual de Operación 2011 y 2012 del Sistema de Información de Ferias de Empleo (SIFE.

## **FUENTES ELECTRÓNICAS**

- Página de la Dirección General de Empleo, Capacitación y Fomento Cooperativo [\(www.dgec.df.gob.mx\)](http://www.dgec.df.gob.mx/)
- Página de la Secretaría del Trabajo y Previsión Social [\(www.stps.gob.mx\)](http://www.stps.gob.mx/).
- Página de la Secretaría de Trabajo y Fomento al Empleo (www.styfe.df.gob.mx).
- Página del Sistema de Información del Servicio Nacional de Empleo *(*[www.sisneweb.gob.mx\)](http://www.sisneweb.gob.mx/).
- Página del Sistema de Información del Programa de Apoyo al Empleo *(*[www.sispaeweb.gob.mx\)](http://www.sispaeweb.gob.mx/).
- Página del Sistema de Información de las Ferias de Empleo *(www.*feriasdeempleo.stps.gob.mx/fe/).